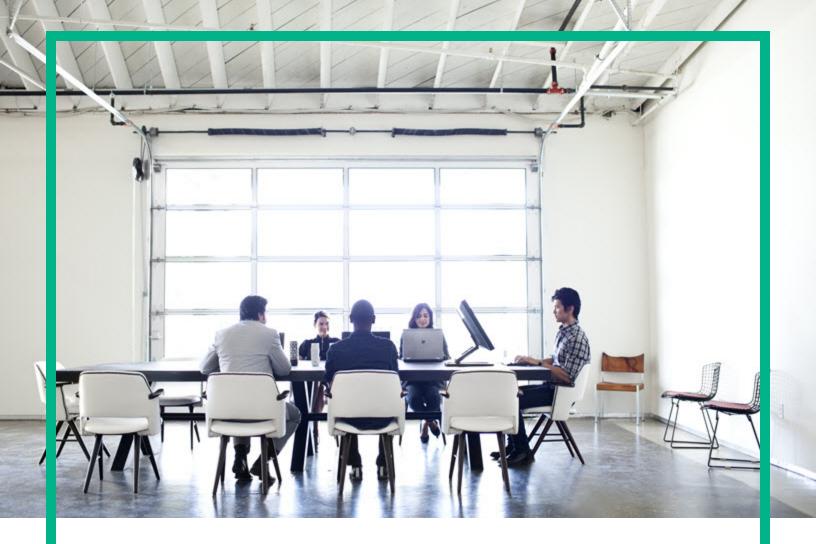

# **Database and Middleware Automation**

# **Ultimate Edition**

Software Version: 10.50 Linux, Solaris, AIX, and HP-UX

# **Workflows for IBM WebSpehere**

Document Release Date: June 2016 Software Release Date: June 2016 **Hewlett Packard** Enterprise

### Legal Notices

#### Warranty

The only warranties for Hewlett Packard Enterprise products and services are set forth in the express warranty statements accompanying such products and services. Nothing herein should be construed as constituting an additional warranty. Hewlett Packard Enterprise shall not be liable for technical or editorial errors or omissions contained herein.

The information contained herein is subject to change without notice.

### **Restricted Rights Legend**

Confidential computer software. Valid license from Hewlett Packard Enterprise required for possession, use or copying. Consistent with FAR 12.211 and 12.212, Commercial Computer Software, Computer Software Documentation, and Technical Data for Commercial Items are licensed to the U.S. Government under vendor's standard commercial license.

### **Copyright Notice**

© 2012-2015 Hewlett Packard Enterprise Development LP

#### **Trademark Notices**

Adobe™ is a trademark of Adobe Systems Incorporated.

Microsoft® and Windows® are U.S. registered trademarks of Microsoft Corporation.

UNIX® is a registered trademark of The Open Group.

This product includes an interface of the 'zlib' general purpose compression library, which is Copyright © 1995-2002 Jean-loup Gailly and Mark Adler.

### **Documentation Updates**

The title page of this document contains the following identifying information:

- Software Version number, which indicates the software version.
- Document Release Date, which changes each time the document is updated.
- Software Release Date, which indicates the release date of this version of the software.

To check for recent updates or to verify that you are using the most recent edition of a document, go to: https://softwaresupport.hp.com/.

This site requires that you register for an HP Passport and to sign in. To register for an HP Passport ID, click **Register** on the HP Software Support site or click **Create an** Account on the HP Passport login page.

You will also receive updated or new editions if you subscribe to the appropriate product support service. Contact your HPE sales representative for details.

### Support

Visit the HP Software Support site at: https://softwaresupport.hp.com.

This website provides contact information and details about the products, services, and support that HP Software offers.

HP Software online support provides customer self-solve capabilities. It provides a fast and efficient way to access interactive technical support tools needed to manage your business. As a valued support customer, you can benefit by using the support website to:

- Search for knowledge documents of interest
- · Submit and track support cases and enhancement requests
- Download software patches
- Manage support contracts
- Look up HP support contacts
- Review information about available services
- Enter into discussions with other software customers
- Research and register for software training

Most of the support areas require that you register as an HP Passport user and to sign in. Many also require a support contract. To register for an HP Passport ID, click **Register** on the HP Support site or click **Create an Account** on the HP Passport login page.

To find more information about access levels, go to: https://softwaresupport.hp.com/web/softwaresupport/access-levels.

HP Software Solutions Now accesses the HPSW Solution and Integration Portal website. This site enables you to explore HP Product Solutions to meet your business needs, includes a full list of Integrations between HP Products, as well as a listing of ITIL Processes. The URL for this website is http://h20230.www2.hp.com/sc/solutions/index.jsp.

### About this PDF Version of Online Help

This document is a PDF version of the online help. This PDF file is provided so you can easily print multiple topics from the help information or read the online help in PDF format. Because this content was originally created to be viewed as online help in a web browser, some topics may not be formatted properly. Some interactive topics may not be present in this PDF version. Those topics can be successfully printed from within the online help.

### Contents

| IBM WebSphere                                                 | 7  |
|---------------------------------------------------------------|----|
| Provision WebSphere and Custom Node                           | 8  |
| Prerequisites for this Workflow                               | 9  |
| How this Workflow Works                                       | 11 |
| How to Run this Workflow                                      | 15 |
| Sample Scenario                                               | 20 |
| Parameters for Provision WebSphere and Custom Node            | 23 |
| Provision WebSphere Custom Node Profile From Existing Install | 27 |
| Prerequisites for this Workflow                               | 28 |
| How this Workflow Works                                       | 30 |
| How to Run this Workflow                                      | 33 |
| Sample Scenario                                               | 37 |
| Parameters for Provision WebSphere Custom Node Profile From   |    |
| Existing Install                                              | 39 |
| Provision WebSphere and Deployment Manager                    | 42 |
| Prerequisites for this Workflow                               | 43 |
| How this Workflow Works                                       | 45 |
| How to Run this Workflow                                      | 50 |
| Sample Scenario                                               | 54 |
| Parameters for Provision WebSphere and Deployment Manager     | 56 |
| Provision WebSphere and Stand-Alone                           | 60 |
| Prerequisites for this Workflow                               | 61 |
| How this Workflow Works                                       | 64 |
| How to Run this Workflow                                      | 68 |
| Sample Scenario                                               | 72 |
| Parameters for Provision WebSphere and Stand-Alone            | 74 |
| Provision WebSphere Stand-Alone Profile From Existing Install | 78 |
| Prerequisites for this Workflow                               | 79 |
| How this Workflow Works                                       | 82 |
| How to Run this Workflow                                      | 85 |
| Sample Scenario                                               | 88 |

| Parameters for Provision WebSphere Stand-Alone Profile from Exist | -   |
|-------------------------------------------------------------------|-----|
| Install                                                           |     |
| Prerequisites for this Workflow                                   |     |
| How this Workflow Works                                           |     |
| How to Run this Workflow                                          |     |
| Sample Scenario                                                   |     |
| Parameters for WebSphere - Provision IBM HTTP Server              |     |
| Provision WebSphere 7 and Custom Node                             |     |
| Prerequisites for this Workflow                                   |     |
| How this Workflow Works                                           |     |
| How to Run this Workflow                                          |     |
| Sample Scenario                                                   |     |
| Parameters for Provision WebSphere 7 and Custom Node              |     |
| Provision WebSphere 7 and Deployment Manager                      |     |
| Prerequisites for this Workflow                                   |     |
| How this Workflow Works                                           |     |
| How to Run this Workflow                                          |     |
| Sample Scenario                                                   | 147 |
| Parameters for Provision WebSphere 7 and Deployment Manager       |     |
| Provision WebSphere 7 StandAlone Profile                          |     |
| Prerequisites for this Workflow                                   |     |
| How this Workflow Works                                           | 155 |
| How to Run this Workflow                                          | 160 |
| Sample Scenario                                                   | 164 |
| Parameters for Provision WebSphere 7 StandAlone Profile           | 166 |
| Provision IBM HTTP Server 7 and Plug-In                           | 170 |
| Prerequisites for this Workflow                                   | 171 |
| How this Workflow Works                                           | 172 |
| How to Run this Workflow                                          | 176 |
| Sample Scenario                                                   | 181 |
| Parameters for Provision IBM HTTP Server 7 and Plug-in            | 186 |
| Create StandAlone from Existing WebSphere 7 Install               | 189 |
| Prerequisites for this Workflow                                   | 190 |
| How this Workflow Works                                           | 191 |

| Sample Scenario                                                    | 195   |
|--------------------------------------------------------------------|-------|
| How to Run this Workflow                                           |       |
| Parameters for Create StandAlone from Existing WebSphere 7 Install |       |
| Create Custom Node from Existing WebSphere 7 Install               |       |
| Prerequisites for this Workflow                                    |       |
| How this Workflow Works                                            |       |
| Sample Scenario                                                    |       |
| How to Run this Workflow                                           |       |
| Parameters for Create Custom Node from Existing WebSphere 7        |       |
| Install                                                            | 215   |
| Create and Configure WebSphere Data Sources                        |       |
| Prerequisites for this Workflow                                    |       |
| How this Workflow Works                                            |       |
| How to Run this Workflow                                           | 227   |
| Sample Scenario                                                    |       |
| Parameters for Create and Configure WebSphere Data Sources         |       |
| Create and Configure WebSphere Web Server Definitions              |       |
| Prerequisites for this Workflow                                    |       |
| How this Workflow Works                                            |       |
| How to Run this Workflow                                           | 249   |
| Sample Scenario                                                    |       |
| Parameters for Create and Configure WebSphere Web Server           |       |
| Definitions                                                        | .257  |
| WebSphere - Code Release                                           | .259  |
| Prerequisites for this Workflow                                    | .259  |
| How this Workflow Works                                            | .260  |
| How to Run this Workflow                                           | 264   |
| Sample Scenario                                                    | 271   |
| Parameters for WebSphere - Code Release                            | . 276 |
| WebSphere - Code Release on Cluster                                | . 280 |
| Prerequisites for this Workflow                                    | .281  |
| How this Workflow Works                                            | .281  |
| How to Run this Workflow                                           | 287   |
| Sample Scenario                                                    | 289   |
| Parameters for WebSphere - Code Release on Cluster                 | .293  |

| WebSpehere 8 - Patch Network Cell                              | 298  |
|----------------------------------------------------------------|------|
| Prerequisites for this Workflow                                | 299  |
| How this Workflow Works                                        | .300 |
| How to Run this Workflow                                       | .304 |
| Sample Scenario                                                | .306 |
| Parameters for WebSpehere 8 - Patch Network Cell               | 307  |
| IBM HTTP Server - Patch Software                               | .308 |
| Prerequisites for this workflow                                | .309 |
| How this workflow works                                        | 310  |
| How to run this workflow                                       | .314 |
| Parameters for IBM HTTP Server - Patch Software                | 316  |
| Sample scenario                                                | 317  |
| WebSphere - Provision WebSphere SDK Java                       | .317 |
| Prerequisites for this workflow                                | .318 |
| How this workflow works                                        | 319  |
| How to run this workflow                                       | .323 |
| Parameters for WebSphere - Provision WebSphere SDK Java        | .325 |
| Sample scenario                                                | 326  |
| Configure WebSphere Cluster and Cluster Members                | 327  |
| Prerequisites for this Workflow                                | 329  |
| How this Workflow Works                                        | 330  |
| How to Run this Workflow                                       | .335 |
| Sample Scenario                                                | .338 |
| Parameters for Configure WebSphere Cluster and Cluster Members | 346  |
| WebSphere - Configure IBM HTTP Server                          | 349  |
| Prerequisites for this Workflow                                | 350  |
| How this Workflow Works                                        | 351  |
| How to run this workflow                                       | .353 |
| Parameters for WebSphere - Configure IBM HTTP Server           | 356  |
| Send documentation feedback                                    | 359  |

# IBM WebSphere

This section includes the following topics:

| Workflow type | Workflow name                                                              |  |  |  |
|---------------|----------------------------------------------------------------------------|--|--|--|
| Provisioning  | "Provision WebSphere and Custom Node" on the next page                     |  |  |  |
|               | "Provision WebSphere Custom Node Profile From Existing Install" on page 27 |  |  |  |
|               | " Provision WebSphere and Deployment Manager" on page 42                   |  |  |  |
|               | "Provision WebSphere and Stand-Alone" on page 60                           |  |  |  |
|               | "Provision WebSphere Stand-Alone Profile From Existing Install" on page 78 |  |  |  |
|               | "WebSphere - Provision IBM HTTP Server" on page 94                         |  |  |  |
|               | "Provision WebSphere 7 and Custom Node" on page 118                        |  |  |  |
|               | "Provision WebSphere 7 and Deployment Manager" on page 136                 |  |  |  |
|               | "Provision WebSphere 7 StandAlone Profile" on page 153                     |  |  |  |
|               | "Provision IBM HTTP Server 7 and Plug-In" on page 170                      |  |  |  |
|               | "Create Custom Node from Existing WebSphere 7 Install" on page 204         |  |  |  |
|               | "Create StandAlone from Existing WebSphere 7 Install" on page 189          |  |  |  |
|               | "WebSphere - Provision WebSphere SDK Java" on page 317                     |  |  |  |
| Patching      | "WebSpehere 8 - Patch Network Cell" on page 298                            |  |  |  |
|               | "IBM HTTP Server - Patch Software" on page 308                             |  |  |  |
| Configuring   | "Create and Configure WebSphere Data Sources" on page 218                  |  |  |  |
|               | "Create and Configure WebSphere Web Server Definitions" on page 242        |  |  |  |
|               | "Configure WebSphere Cluster and Cluster Members" on page 327              |  |  |  |
| Release       | "WebSphere - Code Release" on page 259                                     |  |  |  |
| Management    | "WebSphere - Code Release on Cluster" on page 280                          |  |  |  |

### Provision WebSphere and Custom Node

Use this workflow to install the WebSphere 8.0 or 8.5.x Base core binaries and, optionally, create a custom profile.

A custom profile initially contains an empty node with no servers. The workflow can add (federate) the server to the pertinent cell when the profile is created, or you can add it later yourself.

| Торіс                             | Information Included                                                                                                    |  |  |  |
|-----------------------------------|----------------------------------------------------------------------------------------------------|--|--|--|
| "Prerequisites for this Workflow" | List of prerequisites that must be satisfied before you can run this workflow                                                  |  |  |  |
| "How this<br>Workflow Works"      | formation about what the workflow does, including validation checks<br>erformed, steps executed, and a high-level process flow |  |  |  |
| "How to Run this<br>Workflow"     | Instructions for running this workflow in your environment                                                                     |  |  |  |
| "Sample Scenario"                 | Examples of typical parameter values for this workflow                                                                         |  |  |  |
| Parameters                        | List of input parameters for this workflow                                                                                     |  |  |  |

To use this workflow in your environment, see the following information:

**Note:** The documentation for this workflow contains steps that are referred to by their base names. The names in the HPE DMA user interface may have a version appended, for example, v2.

### Prerequisites for this Workflow

Be sure that the following prerequisites are satisfied before you run the Provision WebSphere and Custom Node workflow:

- 1. This workflow requires unchallenged sudo access to a user (typically root) who can access all required files and directories.
- 2. Per the IBM WebSphere 8 documentation, the following system libraries are required before provisioning WebSphere 8.0 or 8.5.x on 64-bit and 32-bit Red Hat Linux targets:

| Platform                                  | Required Library                                                                                                    |
|-------------------------------------------|----------------------------------------------------------------------------------------------------|
| 64-bit Red Hat Enterprise Linux version 5 | compat-libstdc++-33-3.2.3-61<br>compat-db-4.2.52-5.1<br>gtk2-engines-2.8.0-3.el5<br>ksh-20080202-14<br>libXp-1.0.0-8<br>libXmu-1.0.2-5<br>libXtst-1.0.1-3.1<br>pam-0.99.6.2-3.26.el5<br>elfutils-0.125-3.el5<br>elfutils-libs-0.125-3.el5<br>libXft-2.1.10-1.1<br>libstdc++-4.1.2-48<br>lf the target server supports both<br>32-bit and 64-bit applications<br>then both the 32-bit and 64-bit<br>versions of the following libraries<br>are required:<br>compat-libstdc++-33-3.2.3-61<br>compat-db-4.2.52-5.1<br>gtk2-2.18.9-4 |
|                                           | gtk2-engines-2.18.4-5<br>libstdc++-4.1.2-48<br>libXft-2.1.10-1.1<br>libXp-1.0.0-8<br>libXmu-1.0.2-5<br>libXtst-1.0.1-3.1<br>pam-0.99.6.2-3.26.el5                                                                                                    |
| 64-bit Red Hat Enterprise Linux version 6 | compat-libstdc++-33-3.2.3-69<br>compat-db-4.6.21-15                                                                                                    |

| Platform | Required Library                                                                                                    |
|----------|----------------------------------------------------------------------------------------------------|
|          | ksh-20100621-2                                                                                                    |
|          | gtk2-2.18.9-4                                                                                                    |
|          | gtk2-engines-2.18.4-5                                                                                                    |
|          | libXp-1.0.0-15.1                                                                                                    |
|          | libXmu-1.0.5-1                                                                                                    |
|          | libXtst-1.0.99.2-3                                                                                                    |
|          | pam-1.1.1-4                                                                                                    |
|          | elfutils-0.148-1                                                                                                    |
|          | elfutils-libs-0.148-1                                                                                                    |
|          | libXft-2.1.13-4.1                                                                                                    |
|          | libstdc++-4.4.4-13                                                                                                    |
|          | If the target server supports both<br>32-bit and 64-bit applications<br>then both the 32-bit and 64-bit<br>versions of the following libraries<br>are required: |
|          | compat-libstdc++-33-3.2.3-69                                                                                                    |
|          | compat-db-4.6.21-15                                                                                                    |
|          | libstdc++-4.4.4-13                                                                                                    |
|          | libXp-1.0.0-15.1                                                                                                    |
|          | libXmu-1.0.5-1                                                                                                    |
|          | libXtst-1.0.99.2-3                                                                                                    |
|          | pam-1.1.1-4                                                                                                    |
|          | libXft-2.1.13-4.1                                                                                                    |
|          | gtk2-2.18.9-4                                                                                                    |
|          | gtk2-engines-2.18.4-5                                                                                                    |

Make sure that these libraries exist on each target server before running this workflow. If newer versions of these libraries are available, you can install the newer versions.

- 3. This workflow will install WebSphere Application Server as root because of the following IBM documented limitations:
  - Creation of a Linux service for WebSphere Application Server
  - Native registration with the operating system
  - Port conflicts that may occur with other installations of WebSphere Application Server that are not registered with the operating system

If there is a need to run as a non-root user after installation, you can run a recursive chown under the installation root and set owner permissions accordingly.

For more information about prerequisites for WebSphere 8, refer to the WebSphere 8 Product Documentation.

### How this Workflow Works

This topic contains the following information about the "Provision WebSphere and Custom Node" workflow:

#### Overview

This workflow does the following three things in the order shown:

- 1. Installs the IBM Install Manager
- 2. Installs WebSphere Network Deployment version 8.0 or 8.5.x
- 3. Creates a Custom Node profile

The workflow checks to see if the WebSphere 8.0 or 8.5.x binary archive files exist on the target machine. If they do not, the files are downloaded from the software repository.

See the following topics for detailed information:

Validation Checks Performed

Steps in this Workflow

#### **Process Flow**

**Note:** This workflow has been updated to account for the significant changes in the way that WebSphere 8 are installed.

#### Validation Checks Performed

Most of the validation centers on special characters and spaces in the parameters. There are also validation checks that happen at the operating system level, including file system space checks and RPM checks (on Red Hat Linux platforms only).

The workflow first performs the following parameter checks:

- 1. Required parameters have values specified.
- WebSphere specific names do not contain the following characters: / \\*, :; = +? | <> & % ' " [] # \$^{}
- 3. Parameters do not contain illegal characters for the parameter type.
- 4. Flag parameters are set to true or false.
- 5. Integer parameters are set to appropriate integer values.
- 6. Mutually dependent parameters are specified appropriately as a set.
- 7. Parameters are set to one of the values if the parameter has a list of valid values.
- 8. License Acceptance is true (for workflows that input the License Acceptance parameter).
- 9. All specified file names are legal file names.
- 10. All specified locations are legal path names. If they do not exist they will be created.

**Note:** For more information about valid parameter values, see "Parameters for Provision WebSphere and Custom Node".

The workflow then performs the following operating system checks on the target machine:

- 1. All required libraries are present (see "Prerequisites for this Workflow").
- 2. Sufficient disk space is available to install WebSphere 8.0 or 8.5.x.
- 3. Sufficient disk space is available to extract the binary files from the compressed archive.

#### **Steps Executed**

The Provision WebSphere and Custom Node workflow includes the following steps. Each step must complete successfully before the next step can start. If a step fails, the workflow reports a failure, and all subsequent steps are skipped.

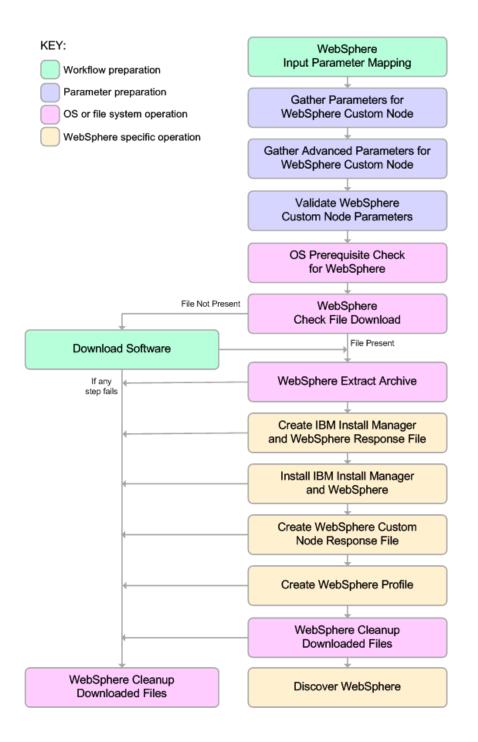

#### **Process Flow**

This workflow performs the following tasks:

- 1. Creates the call wrapper and determines the target server platform type.
- 2. Gathers and validates the parameters needed to install Provision WebSphere and Custom Node and create a Custom Node profile (see "Validation Checks Performed " on page 12).
- 3. Checks the following:
  - a. Documented library requirements for WebSphere 8 (see the "Prerequisites for this Workflow").
  - b. File system space requirements where WebSphere 8.0 or 8.5.x will be installed.
  - c. Temporary space requirements where the compressed software will be extracted before it is installed.
- 4. Determines whether the WebSphere 8.0 or 8.5.x binary archive is present on the target machine. If the archive is not present, the workflow downloads it from the software repository.
- 5. Extracts the WebSphere 8.0 or 8.5.x binary archive to the specified directory.
- 6. Creates a response file for the purpose of installing a new instance of WebSphere 8.0 or 8.5.x.
- 7. Installs the IBM Installation Manager and a new WebSphere 8.0 or 8.5.x instance on the target server.
- 8. Creates a new response file for the purpose of creating a Custom Node profile on top of the WebSphere 8.0 or 8.5.x installation.
- 9. Creates a custom profile on top of the WebSphere 8.0 or 8.5.x installation.
- 10. Cleans up any files that were downloaded—for either workflow success or failure.

**Note:** The parameters Cleanup on Success and Cleanup on Failure are defaulted to True. If they are set to False, the downloaded files are not cleaned up.

11. Discovers any WebSphere 8.0 or 8.5.x cells, clusters, and managed servers associated with the Profile Root that you specify. If these items are found, they are added to the HPE DMA environment.

### How to Run this Workflow

The following instructions show you how to customize and run the "Provision WebSphere and Custom Node" workflow in your environment.

The workflow provides default values for some parameters. These default values are usually sufficient for a "typical" installation. You can override the defaults by specifying parameter values in the deployment. You can also expose additional parameters in the workflow, if necessary, to accomplish more advanced scenarios. Any parameters not explicitly specified in the deployment will have the default values listed in "Parameters for Provision WebSphere and Custom Node".

**Note:** Before following this procedure, review the "Prerequisites for this Workflow", and ensure that all requirements are satisfied.

#### To use the Provision WebSphere and Custom Node workflow:

- 1. Create a deployable copy of the workflow.
- 2. Determine the values that you will specify for the following parameters:

| Parameter<br>Name      | Default<br>Value | Required | Description                                                                                                    |
|------------------------|------------------|----------|----------------------------------------------------------------------------------------------------|
| Cell Name              | no default       | required | Unique cell name that does not contain any of the following special characters $/ \ ; ; = + ?   <> \& \%' " [] # $^{}. If you plan to federate into an existing cell later, make sure that this name is not the same as the existing cell name.$                                          |
| Dmgr Admin<br>Password | no default       | optional | Administrative user password for the Deployment<br>Manager. When Enable Security is set to true, this<br>parameter must contain a string that does not begin<br>with a dash(-) or contain a space().                                                                                      |
| Dmgr Admin<br>User     | no default       | optional | Deployment Manager administrative user. When<br>Enable Security is set to true, this parameter must<br>contain a string that does not begin with a dash(-), a<br>period(.), or a space(). It cannot contain any of the<br>following characters / \*, :; = +?   <> & % ' "[] # \$ ^{<br>}. |
| Dmgr<br>HostName       | no default       | optional | Host name or IP address of the machine where the<br>Deployment Manager is running. Specify this<br>parameter and the Dmgr Port parameter to federate the<br>new custom node as it is created. If you do not specify                                                                       |

#### Parameters Defined in this Step: Gather Parameters for WebSphere Custom Node

#### Parameters Defined in this Step: Gather Parameters for WebSphere Custom Node, continued

| Parameter<br>Name                                    | Default<br>Value | Required | Description                                                                                                    |
|------------------------------------------------------|------------------|----------|----------------------------------------------------------------------------------------------------|
|                                                      |                  |          | a value for this parameter, the new custom node is not<br>federated (you must federate it later). Required if<br>Federate Later is set to false.                                                                                                    |
| Dmgr Port                                            | no default       | optional | The SOAP port on which the Deployment Manager is<br>listening. Specify this parameter and the Dmgr Host<br>Name parameter to federate the new custom node as it<br>is created. If you do not specify a value for this<br>parameter, the new custom node is not federated (you<br>must federate it later). Required if Federate Later is set<br>to false. |
| Enable<br>Security                                   | no default       | required | Enables administrative security on the Deployment<br>Manager. Must be set to either true or false. If Enable<br>Security is true, the Dmgr Admin User and Dmgr<br>Admin Password parameters must have values.                                                                                                    |
| Federate<br>Later                                    | no default       | required | If false, the new custom node will be federated by the<br>workflow during profile creation; you must specify<br>Dmgr HostName and Dmgr Port to do this. If true, you<br>must federate it later manually by using the addNode<br>command.                                                                                                    |
| Install<br>Manager<br>Binary<br>Download<br>Location | /opt/IBM<br>/iim | required | Fully qualified path to where the compressed Install<br>Manager software package will be downloaded on the<br>target machine. For example: /opt/IBM/iim                                                                                                    |
| Install<br>Manager<br>Binary Files                   | no default       | required | Name of the compressed Install Manager software package.                                                                                                    |
| Install<br>Manager<br>Extract<br>Location            | no default       | required | Fully qualified path where the compressed software will<br>be extracted on the target machine. This location<br>cannot be the same as WebSphere Extract Location.                                                                                                    |
| Install<br>Manager<br>Install<br>Location            | no default       | required | Fully qualified path where Install Manager will be installed. For example: /opt/IBM/InstallManager                                                                                                    |

#### Parameters Defined in this Step: Gather Parameters for WebSphere Custom Node, continued

| Parameter<br>Name                           | Default<br>Value | Required | Description                                                                                                    |
|---------------------------------------------|------------------|----------|----------------------------------------------------------------------------------------------------|
| License<br>Acceptance                       | false            | required | Acknowledges that the end user agrees to the IBM<br>International Program License Agreement. This is set<br>to false by default and must be set to true in order for<br>the installation to continue.                             |
| Node Name                                   | no default       | required | Unique node name that cannot contain any of the following special characters $/ \ ; ; = + ?   <> \& \%' " [ ] # $ ^ {}. If you plan to federate into an existing cell later, make sure that the name is unique within that cell.$ |
| Profile Name                                | no default       | required | A unique profile name. It cannot begin with a period (.) and cannot contain any of the following special characters / \*, :; = +?   <> & % ' "[]#\$^{}.                                                                           |
| Web Service<br>Password                     | no default       | required | Password for the discovery web service API.                                                                                                    |
| Web Service<br>User                         | no default       | required | User capable of modifying the managed environment through the discovery web service API.                                                                                                    |
| WebSphere<br>Binary<br>Download<br>Location | /opt/IBM<br>/WAS | required | Fully qualified path to the compressed WebSphere software package on the target machine.                                                                                                    |
| WebSphere<br>Binary Files                   | no default       | required | Comma separated list of file names of the compressed WebSphere software packages.                                                                                                    |
| WebSphere<br>Extract<br>Location            | no default       | required | Fully qualified path where the compressed software will<br>be extracted on the target machine. This location<br>cannot be the same as Install Manager Extract<br>Location.                                                        |
| WebSphere<br>Install<br>Location            | no default       | required | Fully qualified path where WebSphere will be installed.                                                                                                    |
| Windows<br>Administrator<br>Password        | no default       | required | The Windows Administrator password. Required for Windows.                                                                                                    |
| Windows<br>Administrator<br>User            | no default       | required | This is the Windows Administrator user. Required for Windows.                                                                                                    |

**Note:** This is the minimum set of parameters required to run this workflow. You may need to expose additional parameters depending on your provisioning objectives.

See "Parameters for Provision WebSphere and Custom Node" for detailed descriptions of all input parameters for this workflow, including default values.

Tip: To avoid having to re-enter passwords whenever they change, you can create a policy to provide them to the workflow

- 3. In the workflow editor, expose any additional parameters that you need. You will specify values for those parameters when you create the deployment.
- 4. Save the changes to the workflow (click **Save** in the lower right corner).
- 5. Create a new deployment.
- 6. On the Parameters tab, specify values for the required parameters listed in step 2 and any additional parameters that you have exposed. You do not need to specify values for those parameters whose default values are appropriate for your environment.
- 7. On the Targets tab, specify one or more targets for this deployment.
- 8. Save the deployment (click Save in the lower right corner).
- 9. Run the workflow using this deployment.

#### To verify the results:

The workflow will complete and report SUCCESS on the Console if it has run successfully. If an error occurs during workflow execution, the error is logged, and the workflow terminates in the FAILURE state.

Be sure to also perform the following steps:

1. After the workflow has completed, run the following command to check the version of WebSphere Application Server that was installed:

#### WAS\_ROOT/bin/versionInfo.sh

Here, *WAS\_ROOT* is the directory where WebSphere 8.0 or 8.5.x is installed. This is the path that you specified in the WebSphere Install Location parameter.

- 2. Validate that the profile has been created and is running by doing the following:
  - a. View the WAS\_ROOT/profiles/PROFILE\_NAME/logs/AboutThisProfile.txt file. This file is created after the creation of the profile and contains specific information about the profile.

Here, *PROFILE\_NAME* is the name of the profile that you just created. This is the name that you specified in the Profile Name parameter.

b. Change to the WAS\_ROOT/profiles/PROFILE\_NAME/logs/CELL\_NAME directory, and tail the SystemOut.log file. Look for the following line:

Server CELL\_NAME open for e-business

Here, *CELL\_NAME* is the name of the WebSphere 8.0 or 8.5.x cell to which this profile pertains. This is the name that you specified in the Cell Name parameter.

### Sample Scenario

This topic shows you typical parameter values used for the "Provision WebSphere and Custom Node" workflow.

**Tip:** To avoid having to re-enter passwords whenever they change, you can create a policy to provide them to the workflow.

| Parameter<br>Name         | Example Value | Description                                                                                                    |
|---------------------------|---------------|----------------------------------------------------------------------------------------------------|
| Cell Name                 | Dev NodeCell  | Unique cell name that does not contain any of the following special characters / $\ ; = + ?   <> \& \%' " [] # $^{}. If you plan to federate into an existing cell later, make sure that this name is not the same as the existing cell name.$                                                                                                    |
| Dmgr<br>Admin<br>Password | wasPassWord   | Administrative user password for the Deployment Manager.<br>When Enable Security is set to true, this parameter must<br>contain a string that does not begin with a dash(-) or contain<br>a space().                                                                                                    |
| Dmgr<br>Admin User        | wasadmin      | Deployment Manager administrative user. When Enable<br>Security is set to true, this parameter must contain a string<br>that does not begin with a dash(-), a period(.), or a space(). It<br>cannot contain any of the following characters / \*, :; = +?  <br>< > & % ' " [] # \$ ^{}.                                                                              |
| Dmgr<br>HostName          |               | Host name or IP address of the machine where the<br>Deployment Manager is running. Specify this parameter and<br>the Dmgr Port parameter to federate the new custom node<br>as it is created. If you do not specify a value for this<br>parameter, the new custom node is not federated (you must<br>federate it later). Required if Federate Later is set to false. |
| Dmgr Port                 |               | The SOAP port on which the Deployment Manager is<br>listening. Specify this parameter and the Dmgr Host Name<br>parameter to federate the new custom node as it is created.<br>If you do not specify a value for this parameter, the new<br>custom node is not federated (you must federate it later).<br>Required if Federate Later is set to false.                |
| Enable<br>Security        | true          | Enables administrative security on the Deployment<br>Manager. Must be set to either true or false. If Enable<br>Security is true, the Dmgr Admin User and Dmgr Admin<br>Password parameters must have values.                                                                                                    |
| Federate<br>Later         | true          | If false, the new custom node will be federated by the workflow during profile creation; you must specify Dmgr                                                                                                    |

| New Install with | Custom | Node Profile - | Parameter | Value Examples |
|------------------|--------|----------------|-----------|----------------|
|                  | Gustom | NOUE FIOINE -  | Falameter | value Lrampies |

| Parameter<br>Name                                    | Example Value                     | Description                                                                                                    |
|------------------------------------------------------|-----------------------------------|----------------------------------------------------------------------------------------------------|
|                                                      |                                   | HostName and Dmgr Port to do this. If true, you must federate it later manually by using the addNode command.                                                                                                    |
| Install<br>Manager<br>Binary<br>Download<br>Location | /opt/IBM/iim                      | Fully qualified path to where the compressed Install<br>Manager software package will be downloaded on the target<br>machine. For example: /opt/IBM/iim                                                                           |
| Install<br>Manager<br>Binary Files                   | IBM_Install_Manager_<br>Linux.zip | Name of the compressed Install Manager software package.                                                                                                    |
| Install<br>Manager<br>Extract<br>Location            | /opt/IBM/iim                      | Fully qualified path where the compressed software will be<br>extracted on the target machine. This location cannot be the<br>same as WebSphere Extract Location.                                                                 |
| Install<br>Manager<br>Install<br>Location            | /opt/IBM/<br>installManager       | Fully qualified path where Install Manager will be installed.<br>For example: /opt/IBM/InstallManager                                                                                                    |
| License<br>Acceptance                                | true                              | Acknowledges that the end user agrees to the IBM<br>International Program License Agreement. This is set to<br>false by default and must be set to true in order for the<br>installation to continue.                             |
| Node Name                                            | DevNode                           | Unique node name that cannot contain any of the following special characters $/ \ ; ; = + ?   < > \& \% ' " [ ] # $^{}. If you plan to federate into an existing cell later, make sure that the name is unique within that cell.$ |
| Profile<br>Name                                      | DevNode                           | A unique profile name. It cannot begin with a period (.) and cannot contain any of the following special characters / \*, : ; = +?   <> & % ' " [] # \$ ^{}.                                                                      |
| Web<br>Service<br>Password                           | myWebSvcPwd                       | Password for the discovery web service API.                                                                                                    |
| Web<br>Service<br>User                               | JohnDoe                           | User capable of modifying the managed environment through the discovery web service API.                                                                                                    |
| WebSphere<br>Binary<br>Download                      | /opt/IBM/was                      | Fully qualified path to the compressed WebSphere software package on the target machine.                                                                                                    |

#### New Install with Custom Node Profile - Parameter Value Examples, continued

| Parameter<br>Name                | Example Value                             | Description                                                                                                    |
|----------------------------------|-------------------------------------------|----------------------------------------------------------------------------------------------------|
| Location                         |                                           |                                                                                                    |
| WebSphere<br>Binary Files        | WAS_V8.0_disk1.zip,<br>WAS_V8.0_disk2.zip | Comma separated list of file names of the compressed WebSphere software packages.                                                                                       |
| WebSphere<br>Extract<br>Location | /opt/IBM/was                              | Fully qualified path where the compressed software will be<br>extracted on the target machine. This location cannot be the<br>same as Install Manager Extract Location. |
| WebSphere<br>Install<br>Location | /opt/IBM/<br>WebSphere/AppServer          | Fully qualified path where WebSphere will be installed.                                                                                                    |

#### New Install with Custom Node Profile - Parameter Value Examples, continued

# Parameters for Provision WebSphere and Custom Node

The following tables describe the required and optional input parameters for this workflow. Most of these parameters are not initially visible in a deployment. For most parameters, if you do not specify a value for a parameter, a default value is assigned.

| Parameter<br>Name      | Default<br>Value   | Required | Description                                                                                                    |
|------------------------|--------------------|----------|----------------------------------------------------------------------------------------------------|
| Call Wrapper           | see<br>description | required | Command that will execute this step (or subsequent steps) as a specific user. Defaults are:                                                                                                    |
|                        |                    |          | UNIX targets: /opt/hp/dma/client/jython.sh running as root                                                                                                    |
|                        |                    |          | Windows targets: jython running as Administrator                                                                                                    |
| Cell Name              | no default         | required | Unique cell name that does not contain any of the following special characters / $\ ; = + ?   < > \& \%' " [] # $ ^{}. If you plan to federate into an existing cell later, make sure that this name is not the same as the existing cell name.$                                                                                                    |
| Dmgr Admin<br>Password | no default         | optional | Administrative user password for the Deployment<br>Manager. When Enable Security is set to true, this<br>parameter must contain a string that does not begin with<br>a dash(-) or contain a space().                                                                                                    |
| Dmgr Admin<br>User     | no default         | optional | Deployment Manager administrative user. When Enable Security is set to true, this parameter must contain a string that does not begin with a dash(-), a period(.), or a space(). It cannot contain any of the following characters $/ \setminus *, :; = +?   <> \& \%' "[] # \$^{}.$                                                                                    |
| Dmgr<br>HostName       | no default         | optional | Host name or IP address of the machine where the<br>Deployment Manager is running. Specify this parameter<br>and the Dmgr Port parameter to federate the new custom<br>node as it is created. If you do not specify a value for this<br>parameter, the new custom node is not federated (you<br>must federate it later). Required if Federate Later is set to<br>false. |
| Dmgr Port              | no default         | optional | The SOAP port on which the Deployment Manager is<br>listening. Specify this parameter and the Dmgr Host<br>Name parameter to federate the new custom node as it is<br>created. If you do not specify a value for this parameter,                                                                                                    |

Input Parameters Defined in this Step: Gather Parameters for WebSphere Custom Node

#### Input Parameters Defined in this Step: Gather Parameters for WebSphere Custom Node, continued

| Parameter<br>Name                                    | Default<br>Value | Required | Description                                                                                                    |
|------------------------------------------------------|------------------|----------|----------------------------------------------------------------------------------------------------|
|                                                      |                  |          | the new custom node is not federated (you must federate it later). Required if Federate Later is set to false.                                                                                                    |
| Enable<br>Security                                   | no default       | required | Enables administrative security on the Deployment<br>Manager. Must be set to either true or false. If Enable<br>Security is true, the Dmgr Admin User and Dmgr Admin<br>Password parameters must have values.                            |
| Federate<br>Later                                    | no default       | required | If false, the new custom node will be federated by the<br>workflow during profile creation; you must specify Dmgr<br>HostName and Dmgr Port to do this. If true, you must<br>federate it later manually by using the addNode<br>command. |
| Host Name                                            | Server.name      | required | Hostname or IP address of the target machine.                                                                                                    |
| Install<br>Manager<br>Binary<br>Download<br>Location | /opt/IBM<br>/iim | required | Fully qualified path to where the compressed Install<br>Manager software package will be downloaded on the<br>target machine. For example: /opt/IBM/iim                                                                                  |
| Install<br>Manager<br>Binary Files                   | no default       | required | Name of the compressed Install Manager software package.                                                                                                    |
| Install<br>Manager<br>Extract<br>Location            | no default       | required | Fully qualified path where the compressed software will<br>be extracted on the target machine. This location cannot<br>be the same as WebSphere Extract Location.                                                                        |
| Install<br>Manager<br>Install<br>Location            | no default       | required | Fully qualified path where Install Manager will be installed. For example: /opt/IBM/InstallManager                                                                                                    |
| License<br>Acceptance                                | false            | required | Acknowledges that the end user agrees to the IBM<br>International Program License Agreement. This is set to<br>false by default and must be set to true in order for the<br>installation to continue.                                    |
| Node Name                                            | no default       | required | Unique node name that cannot contain any of the following special characters $/ \ ; ; = + ?   < > \& \% ' " [ ] # $ ^ {}. If you plan to federate into an existing cell later, make sure that the name is unique within that cell.$      |
| Profile Name                                         | no default       | required | A unique profile name. It cannot begin with a period (.)                                                                                                    |

| Input Parameters Defined in this Step: Gather Parameters for WebSphere Custom Node, con- |  |
|------------------------------------------------------------------------------------------|--|
| tinued                                                                                   |  |

| Parameter<br>Name                           | Default<br>Value | Required | Description                                                                                                    |
|---------------------------------------------|------------------|----------|----------------------------------------------------------------------------------------------------|
|                                             |                  |          | and cannot contain any of the following special characters / \ * , : ; = + ?   < > & % ' " [] # \$ ^ {}.                                                                |
| Web Service<br>Password                     | no default       | required | Password for the discovery web service API.                                                                                                    |
| Web Service<br>User                         | no default       | required | User capable of modifying the managed environment through the discovery web service API.                                                                                |
| WebSphere<br>Binary<br>Download<br>Location | /opt/IBM<br>/WAS | required | Fully qualified path to the compressed WebSphere software package on the target machine.                                                                                |
| WebSphere<br>Binary Files                   | no default       | required | Comma separated list of file names of the compressed WebSphere software packages.                                                                                       |
| WebSphere<br>Extract<br>Location            | no default       | required | Fully qualified path where the compressed software will<br>be extracted on the target machine. This location cannot<br>be the same as Install Manager Extract Location. |
| WebSphere<br>Install<br>Location            | no default       | required | Fully qualified path where WebSphere will be installed.                                                                                                    |
| Windows<br>Administrator<br>Password        | no default       | required | The Windows Administrator password. Required for Windows.                                                                                                    |
| Windows<br>Administrator<br>User            | no default       | required | This is the Windows Administrator user. Required for Windows.                                                                                                    |

# Additional Input Parameters Defined in this Step: Gather Advanced Parameters for WebSphere Custom Node

| Parameter<br>Name     | Default<br>Value | Required | Description                                                                                                    |
|-----------------------|------------------|----------|----------------------------------------------------------------------------------------------------|
| Cleanup on<br>Failure | True             | optional | Indicates whether to remove downloaded and extracted files<br>and to clean up the installation directory in the event of<br>workflow failure. Valid values are True and False. The default<br>is True, which will clean up on failure. |
| Cleanup on<br>Success | True             | optional | Indicates whether to remove downloaded and extracted files<br>and to clean up the installation directory in the event of<br>workflow success. Valid values are True and False. The                                                     |

# Additional Input Parameters Defined in this Step: Gather Advanced Parameters for WebSphere Custom Node, continued

| Parameter<br>Name                  | Default<br>Value | Required | Description                                                                                                    |
|------------------------------------|------------------|----------|----------------------------------------------------------------------------------------------------|
|                                    |                  |          | default is True, which will clean up on success.                                                                                                    |
| Keystore<br>Password               | no<br>default    | optional | Sets the password for all keystore files created during profile creation. This includes keystore files for both the default personal certificate and the root signing certificate.                                                                                                    |
| Personal<br>CertDN                 | no<br>default    | optional | Distinguished name of the personal certificate. For example:<br>CN=dmalab-example.com,OU=WAS7LabCell,<br>OU=WAS7LabDmgrManager,O=IBM,C=US<br>The DN string cannot contain spaces. If you do not specify the<br>DN, the WebSphere Application Server installer will create<br>one.                         |
| Personal<br>CertValidity<br>Period | 1                | optional | Amount of time in years that the personal certificate is valid.<br>Default is one year.                                                                                                    |
| Ports File                         | no<br>default    | optional | Fully qualified path to a file that defines port settings for the<br>new profile. This file must contain key=value pairs that specify<br>a service name and a port number (for example: WC_<br>adminhost=9060). This option should be used with the<br>Validate Ports option.                             |
| Profile<br>Response<br>File        | no<br>default    | optional | Fully qualified path where the response file that this workflow creates will be located. This file will then be used to drive the installation.                                                                                                    |
| Response<br>File                   | no<br>default    | optional | Fully qualified path where the response file that this workflow creates will be located. This file will then be used to drive the installation and profile creation.                                                                                                    |
| Signing<br>CertDN                  | no<br>default    | optional | Distinguished name of the signing certificate. For example:<br>CN=dmalab-example.com, OU=Root Certificate,<br>OU=WAS7TestLabCell, OU=WAS7LabNode1,<br>O=IBM, C=US<br>The DN string cannot contain spaces. If you do not specify the<br>DN, the WebSphere Application Server installer will create<br>one. |
| Signing<br>CertValidity<br>Period  | 15               | optional | Amount of time in years that the root certificate is valid.<br>Default is 15 years.                                                                                                    |

### Provision WebSphere Custom Node Profile From Existing Install

Use this workflow to create a custom profile on an existing WebSphere 8.0 or 8.5.x installation.

A custom profile initially contains an empty node with no servers. The workflow can add (federate) the server to the pertinent cell when the profile is created, or you can add it later yourself.

| Торіс                             | Information Included                                                                                                    |
|-----------------------------------|----------------------------------------------------------------------------------------------------|
| "Prerequisites for this Workflow" | List of prerequisites that must be satisfied before you can run this workflow                                                  |
| "How this<br>Workflow Works"      | Information about what the workflow does, including validation checks performed, steps executed, and a high-level process flow |
| "How to Run this<br>Workflow"     | Instructions for running this workflow in your environment                                                                     |
| "Sample Scenario"                 | Examples of typical parameter values for this workflow                                                                         |
| Parameters                        | List of input parameters for this workflow                                                                                     |

To use this workflow in your environment, see the following information:

### Prerequisites for this Workflow

Be sure that the following prerequisites are satisfied before you run the WebSphere 8.0 or 8.5.x workflow:

- 1. This workflow requires unchallenged sudo access to a user (typically root) who can access all required files and directories.
- Per the IBM WebSphere 8 documentation, the following system libraries are required before provisioning IBM WebSphere Application Server Network Deployment version 8.0 or 8.5.x on 64bit and 32-bit Red Hat Linux targets:

| Platform                                  | Required Library                                                                                                    |
|-------------------------------------------|----------------------------------------------------------------------------------------------------|
| 64-bit Red Hat Enterprise Linux version 5 | $\begin{array}{l} \mbox{compat-libstdc++-33-3.2.3-61} \\ \mbox{compat-db-4.2.52-5.1} \\ \mbox{gtk2-2.10.4-29.el5} \\ \mbox{gtk2-engines-2.8.0-3.el5} \\ \mbox{ksh-20080202-14} \\ \mbox{libXp-1.0.0-8} \\ \mbox{libXmu-1.0.2-5} \\ \mbox{libXtst-1.0.1-3.1} \\ \mbox{pam-0.99.6.2-3.26.el5} \\ \mbox{elfutils-0.125-3.el5} \\ \mbox{elfutils-0.125-3.el5} \\ \mbox{libXft-2.1.10-1.1} \\ \mbox{libstdc++-4.1.2-48} \\ \mbox{If the target server supports both} \\ \mbox{32-bit and 64-bit applications} \\ \mbox{then both the 32-bit and 64-bit} \\ \mbox{versions of the following libraries} \\ \mbox{are required:} \end{array}$ |
|                                           | compat-libstdc++-33-3.2.3-61<br>compat-db-4.2.52-5.1<br>gtk2-2.18.9-4<br>gtk2-engines-2.18.4-5<br>libstdc++-4.1.2-48<br>libXft-2.1.10-1.1<br>libXp-1.0.0-8<br>libXmu-1.0.2-5<br>libXtst-1.0.1-3.1<br>pam-0.99.6.2-3.26.el5                                                                                                    |
| 64-bit Red Hat Enterprise Linux version 6 | compat-libstdc++-33-3.2.3-69                                                                                                    |

| Platform | Required Library                                                                                                    |
|----------|----------------------------------------------------------------------------------------------------|
|          | compat-db-4.6.21-15                                                                                                    |
|          | ksh-20100621-2                                                                                                    |
|          | gtk2-2.18.9-4                                                                                                    |
|          | gtk2-engines-2.18.4-5                                                                                                    |
|          | libXp-1.0.0-15.1                                                                                                    |
|          | libXmu-1.0.5-1                                                                                                    |
|          | libXtst-1.0.99.2-3                                                                                                    |
|          | pam-1.1.1-4                                                                                                    |
|          | elfutils-0.148-1                                                                                                    |
|          | elfutils-libs-0.148-1                                                                                                    |
|          | libXft-2.1.13-4.1                                                                                                    |
|          | libstdc++-4.4.4-13                                                                                                    |
|          | If the target server supports both 32-bit and 64-bit applications then both the 32-bit and 64-bit versions of the following libraries are required: |
|          | compat-libstdc++-33-3.2.3-69                                                                                                    |
|          | compat-db-4.6.21-15                                                                                                    |
|          | libstdc++-4.4.4-13                                                                                                    |
|          | libXp-1.0.0-15.1                                                                                                    |
|          | libXmu-1.0.5-1                                                                                                    |
|          | libXtst-1.0.99.2-3                                                                                                    |
|          | pam-1.1.1-4                                                                                                    |
|          | libXft-2.1.13-4.1                                                                                                    |
|          | gtk2-2.18.9-4                                                                                                    |
|          | gtk2-engines-2.18.4-5                                                                                                    |

Make sure that these libraries exist on each target server before running this workflow. If newer versions of these libraries are available, you can install the newer versions.

- 3. This workflow will install WebSphere Application Server as root because of the following IBM documented limitations:
  - Creation of a Linux service for WebSphere Application Server
  - Native registration with the operating system
  - Port conflicts that may occur with other installations of WebSphere Application Server that are not registered with the operating system

If there is a need to run as a non-root user after installation, you can run a recursive chown under the installation root and set owner permissions accordingly.

For more information about prerequisites for WebSphere 8, refer to the WebSphere 8 Product Documentation.

### How this Workflow Works

This topic contains the following information about the "Provision WebSphere Custom Node Profile From Existing Install" workflow:

#### Overview

This workflow creates a Custom Node profile on an existing WebSphere 8.0 or 8.5.x installation.

See the following topics for detailed information:

Validation Checks Performed

Steps in this Workflow

**Process Flow** 

#### Validation Checks Performed

Most of the validation centers on special characters and spaces in the parameters. There are also validation checks that happen at the operating system level, including file system space checks and RPM checks (on Red Hat Linux platforms only).

The workflow first performs the following parameter checks:

- 1. Required parameters have values specified.
- WebSphere specific names do not contain the following characters: / \\*, :; = +? | <> & % ' " [] # \$^{}
- 3. Parameters do not contain illegal characters for the parameter type.
- 4. Flag parameters are set to true or false.
- 5. Integer parameters are set to appropriate integer values.
- 6. Mutually dependent parameters are specified appropriately as a set.
- 7. Parameters are set to one of the values if the parameter has a list of valid values.
- 8. License Acceptance is true (for workflows that input the License Acceptance parameter).
- 9. All specified file names are legal file names.
- 10. All specified locations are legal path names. If they do not exist they will be created.

**Note:** For more information about valid parameter values, see "Parameters for Provision WebSphere Custom Node Profile From Existing Install ".

The workflow then checks to make sure that all required libraries are present on the target machine (see "Prerequisites for this Workflow").

#### **Steps Executed**

The Provision WebSphere Stand-Alone Profile From Existing Install workflow includes the following steps. Each step must complete successfully before the next step can start. If a step fails, the workflow reports a failure, and all subsequent steps are skipped.

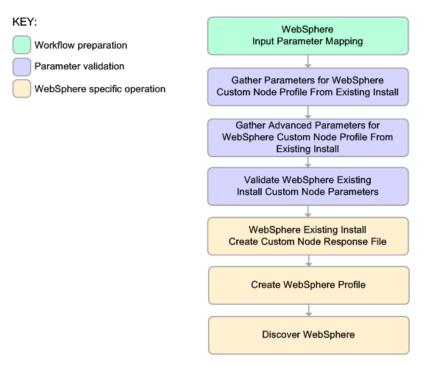

#### **Process Flow**

This workflow performs the following tasks:

- 1. Creates the call wrapper and determines the target server platform type.
- 2. Gathers and validates the parameters needed to create a Custom Node profile (see "Validation Checks Performed" on the previous page).
- 3. Creates a new response file for the purpose of creating a Custom Node profile on top of the existing WebSphere 8.0 or 8.5.x installation.
- 4. Creates a Custom Node profile on top of the WebSphere 8.0 or 8.5.x installation.
- 5. Federates into the Deployment Manager.
- Discovers any WebSphere 8.0 or 8.5.x cells, clusters, and managed servers associated with the Profile Root that you specify. If these items are found, they are added to the HPE DMA environment.

### How to Run this Workflow

The following instructions show you how to customize and run the "Provision WebSphere Custom Node Profile From Existing Install" workflow in your environment.

The workflow provides default values for some parameters. These default values are usually sufficient for a "typical" installation. You can override the defaults by specifying parameter values in the deployment. You can also expose additional parameters in the workflow, if necessary, to accomplish more advanced scenarios. Any parameters not explicitly specified in the deployment will have the default values listed in "Parameters for Provision WebSphere Custom Node Profile From Existing Install ".

**Note:** Before following this procedure, review the "Prerequisites for this Workflow", and ensure that all requirements are satisfied.

#### To use the Provision WebSphere Stand-Alone Profile From Existing Install workflow:

- 1. Create a deployable copy of the workflow
- 2. Determine the values that you will specify for the following parameters:

# Parameters Defined in this Step: Gather Parameters for WebSphere Existing Install Stand Alone

| Parameter<br>Name      | Default<br>Value | Required | Description                                                                                                    |
|------------------------|------------------|----------|----------------------------------------------------------------------------------------------------|
| Cell Name              | no<br>default    | required | Unique cell name that does not contain any of the following special characters $/ \ ; = + ?   <> \& \% ""[] # $<br>\$ ^ {}. If you plan to federate into an existing cell later, make sure that this name is not the same as the existing cell name.                          |
| Dmgr Admin<br>Password | no<br>default    | optional | Administrative user password for the Deployment<br>Manager. When Enable Security is set to true, this<br>parameter must contain a string that does not begin with<br>a dash(-) or contain a space().                                                                          |
| Dmgr Admin<br>User     | no<br>default    | optional | Deployment Manager administrative user. When Enable Security is set to true, this parameter must contain a string that does not begin with a dash(-), a period(.), or a space(). It cannot contain any of the following characters $/ \ *, :; = +?   < > \& \%'" [] # \$^{}.$ |
| Dmgr<br>HostName       | no<br>default    | optional | Host name or IP address of the machine where the Deployment Manager is running. Specify this parameter                                                                                                    |

# Parameters Defined in this Step: Gather Parameters for WebSphere Existing Install Stand Alone , continued

| Parameter<br>Name                    | Default<br>Value | Required | Description                                                                                                    |
|--------------------------------------|------------------|----------|----------------------------------------------------------------------------------------------------|
|                                      |                  |          | and the Dmgr Port parameter to federate the new custom<br>node as it is created. If you do not specify a value for this<br>parameter, the new custom node is not federated (you<br>must federate it later). Required if Federate Later is set to<br>false.                                                                                            |
| Dmgr Port                            | no<br>default    | optional | The SOAP port on which the Deployment Manager is<br>listening. Specify this parameter and the Dmgr Host<br>Name parameter to federate the new custom node as it is<br>created. If you do not specify a value for this parameter,<br>the new custom node is not federated (you must federate<br>it later). Required if Federate Later is set to false. |
| Enable<br>Security                   | no<br>default    | required | Enables administrative security on the Deployment<br>Manager. Must be set to either true or false. If Enable<br>Security is true, the Dmgr Admin User and Dmgr Admin<br>Password parameters must have values.                                                                                                    |
| Node Name                            | no<br>default    | required | Unique node name that cannot contain any of the following special characters / \*, :; = +?   <> & % ' " [] # \$ ^ {}. If you plan to federate into an existing cell later, make sure that the name is unique within that cell.                                                                                                    |
| Profile Name                         | no<br>default    | required | A unique profile name. It cannot begin with a period (.) and cannot contain any of the following special characters / \*, :; = +?   <> & % ' "[]#\$^{}.                                                                                                    |
| Web Service<br>Password              | no<br>default    | required | Password for the discovery web service API.                                                                                                    |
| Web Service<br>User                  | no<br>default    | required | User capable of modifying the managed environment through the discovery web service API.                                                                                                    |
| WebSphere<br>Install<br>Location     | no<br>default    | required | Fully qualified path where WebSphere will be installed.                                                                                                    |
| Windows<br>Administrator<br>Password | no<br>default    | required | The Windows Administrator password. Required for Windows.                                                                                                    |
| Windows                              | no               | required | This is the Windows Administrator user. Required for                                                                                                    |

# Parameters Defined in this Step: Gather Parameters for WebSphere Existing Install Stand Alone , continued

| Parameter<br>Name     | Default<br>Value | Required | Description |
|-----------------------|------------------|----------|-------------|
| Administrator<br>User | default          |          | Windows.    |

**Note:** This is the minimum set of parameters required to run this workflow. You may need to expose additional parameters depending on your provisioning objectives.

See "Parameters for Provision WebSphere Custom Node Profile From Existing Install " for detailed descriptions of all input parameters for this workflow, including default values.

**Tip:** To avoid having to re-enter passwords whenever they change, you can create a policy to provide them to the workflow.

- 3. In the workflow editor, expose any additional parameters that you need. You will specify values for those parameters when you create the deployment.
- 4. Save the changes to the workflow (click Save in the lower right corner).
- 5. Create a new deployment.
- 6. On the Parameters tab, specify values for the required parameters listed in step 2 and any additional parameters that you have exposed. You do not need to specify values for those parameters whose default values are appropriate for your environment.
- 7. On the Targets tab, specify one or more targets for this deployment.
- 8. Save the deployment (click Save in the lower right corner).
- 9. Run the workflow using this deployment.

#### To verify the results:

The workflow will complete and report SUCCESS on the Console if it has run successfully. If an error occurs during workflow execution, the error is logged, and the workflow terminates in the FAILURE state.

Be sure to also perform the following steps:

1. After the workflow has completed, run the following command to check the version of WebSphere Application Server that was installed:

#### WAS\_ROOT/bin/versionInfo.sh

Here, *WAS\_ROOT* is the directory where WebSphere 8.0 or 8.5.x is installed. This is the path that you specified in the WebSphere Install Location parameter.

- 2. Validate that the profile has been created and is running by doing the following:
  - a. View the WAS\_ROOT/profiles/PROFILE\_NAME/logs/AboutThisProfile.txt file. This file is created after the creation of the profile and contains specific information about the profile.

Here, *PROFILE\_NAME* is the name of the profile that you just created. This is the name that you specified in the Profile Name parameter.

b. Change to the WAS\_ROOT/profiles/PROFILE\_NAME/logs/CELL\_NAME directory, and tail the SystemOut.log file. Look for the following line:

Server CELL\_NAME open for e-business

Here, *CELL\_NAME* is the name of the WebSphere 8.0 or 8.5.x cell to which this profile pertains. This is the name that you specified in the Cell Name parameter.

## Sample Scenario

This topic shows you typical parameter values used for the "Provision WebSphere Custom Node Profile From Existing Install" workflow.

**Tip:** To avoid having to re-enter passwords whenever they change, you can create a policy to provide them to the workflow.

| Parameter<br>Name         | Example Value            | Description                                                                                                    |
|---------------------------|--------------------------|----------------------------------------------------------------------------------------------------|
| Cell Name                 | Dev NodeCell             | Unique cell name that does not contain any of the following special characters $/ \ ; ; = +?   <> \& \%' " [] # $^{}. If you plan to federate into an existing cell later, make sure that this name is not the same as the existing cell name.$                                                                                                    |
| Dmgr<br>Admin<br>Password | wasPassWord              | Administrative user password for the Deployment<br>Manager. When Enable Security is set to true, this<br>parameter must contain a string that does not begin<br>with a dash(-) or contain a space().                                                                                                    |
| Dmgr<br>Admin User        | wasadmin                 | Deployment Manager administrative user. When<br>Enable Security is set to true, this parameter must<br>contain a string that does not begin with a dash(-), a<br>period(.), or a space(). It cannot contain any of the<br>following characters $/ \ *, :; = +?   < > \& \%'"[] # $^{}.$                                                                                 |
| Dmgr<br>HostName          | testserver.mycompany.com | Host name or IP address of the machine where the<br>Deployment Manager is running. Specify this<br>parameter and the Dmgr Port parameter to federate the<br>new custom node as it is created. If you do not specify<br>a value for this parameter, the new custom node is not<br>federated (you must federate it later). Required if<br>Federate Later is set to false. |
| Dmgr Port                 | 8879                     | The SOAP port on which the Deployment Manager is<br>listening. Specify this parameter and the Dmgr Host<br>Name parameter to federate the new custom node as it<br>is created. If you do not specify a value for this<br>parameter, the new custom node is not federated (you<br>must federate it later). Required if Federate Later is set<br>to false.                |
| Enable<br>Security        | true                     | Enables administrative security on the Deployment<br>Manager. Must be set to either true or false. If Enable                                                                                                    |

| Custom Node Profiles on | Existing Install – Para | ameter Value Examples |
|-------------------------|-------------------------|-----------------------|
|                         | LAISting motan - I are  |                       |

| Parameter<br>Name                | Example Value                    | Description                                                                                                    |
|----------------------------------|----------------------------------|----------------------------------------------------------------------------------------------------|
|                                  |                                  | Security is true, the Dmgr Admin User and Dmgr Admin Password parameters must have values.                                                                                                    |
| Node<br>Name                     | DevNode1                         | Unique node name that cannot contain any of the following special characters / \*, :; = +?   <> & % ' " [] # \$ ^ {}. If you plan to federate into an existing cell later, make sure that the name is unique within that cell. |
| Profile<br>Name                  | DevNode1                         | A unique profile name. It cannot begin with a period (.) and cannot contain any of the following special characters / \*, :; = +?   <> & % ' "[]#\$^{}.                                                                        |
| Web<br>Service<br>Password       | myWebSvcPwd                      | Password for the discovery web service API.                                                                                                    |
| Web<br>Service<br>User           | JohnDoe                          | User capable of modifying the managed environment through the discovery web service API.                                                                                                    |
| WebSphere<br>Install<br>Location | /opt/IBM/<br>WebSphere/AppServer | Fully qualified path where WebSphere will be installed.                                                                                                    |

### Custom Node Profiles on Existing Install – Parameter Value Examples , continued

# Parameters for Provision WebSphere Custom Node Profile From Existing Install

The following tables describe the required and optional input parameters for this workflow. Most of these parameters are not initially visible in a deployment. For most parameters, if you do not specify a value for a parameter, a default value is assigned.

| Input Parameters Defined in this Step: Gather Parameters for WebSphere Existing Install |
|-----------------------------------------------------------------------------------------|
| Stand Alone                                                                             |

| Parameter<br>Name      | Default<br>Value   | Required | Description                                                                                                    |
|------------------------|--------------------|----------|----------------------------------------------------------------------------------------------------|
| Call Wrapper           | see<br>description | required | Command that will execute this step (or subsequent steps) as a specific user. Defaults are:                                                                                                    |
|                        |                    |          | UNIX targets: /opt/hp/dma/client/jython.sh running as root                                                                                                    |
|                        |                    |          | Windows targets: jython running as Administrator                                                                                                    |
| Cell Name              | no default         | required | Unique cell name that does not contain any of the following special characters /\*, :; = +?   <> & % '"[] # {}. If you plan to federate into an existing cell later, make sure that this name is not the same as the existing cell name.                                                                                                    |
| Dmgr Admin<br>Password | no default         | optional | Administrative user password for the Deployment<br>Manager. When Enable Security is set to true, this<br>parameter must contain a string that does not begin with<br>a dash(-) or contain a space().                                                                                                    |
| Dmgr Admin<br>User     | no default         | optional | Deployment Manager administrative user. When Enable Security is set to true, this parameter must contain a string that does not begin with a dash(-), a period(.), or a space(). It cannot contain any of the following characters $/ \ ; ; = +?   <> \& \%' " [] # \$^{}.$                                                                                             |
| Dmgr<br>HostName       | no default         | optional | Host name or IP address of the machine where the<br>Deployment Manager is running. Specify this parameter<br>and the Dmgr Port parameter to federate the new custom<br>node as it is created. If you do not specify a value for this<br>parameter, the new custom node is not federated (you<br>must federate it later). Required if Federate Later is set to<br>false. |
| Dmgr Port              | no default         | optional | The SOAP port on which the Deployment Manager is listening. Specify this parameter and the Dmgr Host Name parameter to federate the new custom node as it is                                                                                                    |

# Input Parameters Defined in this Step: Gather Parameters for WebSphere Existing Install Stand Alone , continued

| Parameter<br>Name                    | Default<br>Value | Required | Description                                                                                                    |
|--------------------------------------|------------------|----------|----------------------------------------------------------------------------------------------------|
|                                      |                  |          | created. If you do not specify a value for this parameter,<br>the new custom node is not federated (you must federate<br>it later). Required if Federate Later is set to false.                                                   |
| Enable<br>Security                   | no default       | required | Enables administrative security on the Deployment<br>Manager. Must be set to either true or false. If Enable<br>Security is true, the Dmgr Admin User and Dmgr Admin<br>Password parameters must have values.                     |
| Host Name                            | Server.name      | required | Hostname or IP address of the target machine.                                                                                                    |
| Node Name                            | no default       | required | Unique node name that cannot contain any of the following special characters $/ \ ; = + ?   < > \& \% ' " [ ] # $ ^ {}. If you plan to federate into an existing cell later, make sure that the name is unique within that cell.$ |
| Profile Name                         | no default       | required | A unique profile name. It cannot begin with a period (.)<br>and cannot contain any of the following special<br>characters / \*, :; = + ?   <> & % ' " [] # \$ ^{}.                                                                |
| Web Service<br>Password              | no default       | required | Password for the discovery web service API.                                                                                                    |
| Web Service<br>User                  | no default       | required | User capable of modifying the managed environment through the discovery web service API.                                                                                                    |
| WebSphere<br>Install<br>Location     | no default       | required | Fully qualified path where WebSphere will be installed.                                                                                                    |
| Windows<br>Administrator<br>Password | no default       | required | The Windows Administrator password. Required for Windows.                                                                                                    |
| Windows<br>Administrator<br>User     | no default       | required | This is the Windows Administrator user. Required for Windows.                                                                                                    |

# Additional Input Parameters Defined in this Step: Gather Advanced Parameters for WebSphere Existing Install Stand Alone

| Parameter<br>Name    | Default<br>Value | Required | Description                                                                                                    |  |
|----------------------|------------------|----------|----------------------------------------------------------------------------------------------------|--|
| Keystore<br>Password | no<br>default    | optional | Sets the password for all keystore files created during profile creation. This includes keystore files for both the default |  |

# Additional Input Parameters Defined in this Step: Gather Advanced Parameters for WebSphere Existing Install Stand Alone, continued

| Parameter<br>Name                  | Default<br>Value | Required | Description                                                                                                    |
|------------------------------------|------------------|----------|----------------------------------------------------------------------------------------------------|
|                                    |                  |          | personal certificate and the root signing certificate.                                                                                                    |
| Personal                           | no               | optional | Distinguished name of the personal certificate. For example:                                                                                                    |
| CertDN                             | default          |          | CN=dmalab-example.com,OU=WAS7LabCell,<br>OU=WAS7LabDmgrManager,O=IBM,C=US                                                                                                    |
|                                    |                  |          | The DN string cannot contain spaces. If you do not specify the DN, the WebSphere Application Server installer will create one.                                                                                                    |
| Personal<br>CertValidity<br>Period | 1                | optional | Amount of time in years that the personal certificate is valid.<br>Default is one year.                                                                                                    |
| Ports File                         | no<br>default    | optional | Fully qualified path to a file that defines port settings for the<br>new profile. This file must contain key=value pairs that specify<br>a service name and a port number (for example: WC_<br>adminhost=9060). This option should be used with the<br>Validate Ports option.                             |
| Profile<br>Response<br>File        | no<br>default    | optional | Fully qualified path where the response file that this workflow creates will be located. This file will then be used to drive the installation.                                                                                                    |
| Response<br>File                   | no<br>default    | optional | Fully qualified path where the response file that this workflow creates will be located. This file will then be used to drive the installation and profile creation.                                                                                                    |
| Signing<br>CertDN                  | no<br>default    | optional | Distinguished name of the signing certificate. For example:<br>CN=dmalab-example.com, OU=Root Certificate,<br>OU=WAS7TestLabCell, OU=WAS7LabNode1,<br>O=IBM, C=US<br>The DN string cannot contain spaces. If you do not specify the<br>DN, the WebSphere Application Server installer will create<br>one. |
| Signing<br>CertValidity<br>Period  | 15               | optional | Amount of time in years that the root certificate is valid.<br>Default is 15 years.                                                                                                    |

## Provision WebSphere and Deployment Manager

Use this workflow to install a new instance of the IBM WebSphere Application Server Network Deployment version 8.0 or 8.5.x and Installation Manager, and then create a deployment manager profile.

A deployment manager is the administration point for a cell that contains multiple application servers. This type of profile is appropriate for distributed application server environments.

| Торіс                             | Information Included                                                                                                    |
|-----------------------------------|----------------------------------------------------------------------------------------------------|
| "Prerequisites for this Workflow" | List of prerequisites that must be satisfied before you can run this workflow                                                  |
| "How this<br>Workflow Works"      | Information about what the workflow does, including validation checks performed, steps executed, and a high-level process flow |
| "How to Run this<br>Workflow"     | Instructions for running this workflow in your environment                                                                     |
| "Sample Scenario"                 | Examples of typical parameter values for this workflow                                                                         |
| Parameters                        | List of input parameters for this workflow                                                                                     |

To use this workflow in your environment, see the following information:

**Note:** The documentation for this workflow contains steps that are referred to by their base names. The names in the HPE DMA user interface may have a version appended, for example, v2.

## Prerequisites for this Workflow

Be sure that the following prerequisites are satisfied before you run the Provision WebSphere and Deployment Manager workflow:

- 1. This workflow requires unchallenged sudo access to a user (typically root) who can access all required files and directories.
- Per the IBM WebSphere 8 documentation, the following system libraries are required before provisioning IBM WebSphere Application Server Network Deployment version 8.0 or 8.5.x on 64bit and 32-bit Red Hat Linux targets:

| Platform                                  | Required Library                                                                                                    |
|-------------------------------------------|----------------------------------------------------------------------------------------------------|
| 64-bit Red Hat Enterprise Linux version 5 | $\begin{array}{c} \mbox{compat-libstdc++-33-3.2.3-61} \\ \mbox{compat-db-4.2.52-5.1} \\ \mbox{gtk2-2.10.4-29.el5} \\ \mbox{gtk2-engines-2.8.0-3.el5} \\ \mbox{ksh-20080202-14} \\ \mbox{libXp-1.0.0-8} \\ \mbox{libXmu-1.0.2-5} \\ \mbox{libXmu-1.0.2-5} \\ \mbox{libXtst-1.0.1-3.1} \\ \mbox{pam-0.99.6.2-3.26.el5} \\ \mbox{elfutils-0.125-3.el5} \\ \mbox{elfutils-libs-0.125-3.el5} \\ \mbox{libXft-2.1.10-1.1} \\ \mbox{libStdc++-4.1.2-48} \\ \mbox{If the target server supports both} \\ \mbox{32-bit and 64-bit applications} \\ \mbox{then both the 32-bit and 64-bit} \\ \mbox{versions of the following libraries} \\ \mbox{are required:} \end{array}$ |
|                                           | compat-libstdc++-33-3.2.3-61<br>compat-db-4.2.52-5.1<br>gtk2-2.18.9-4<br>gtk2-engines-2.18.4-5<br>libstdc++-4.1.2-48<br>libXft-2.1.10-1.1<br>libXp-1.0.0-8<br>libXmu-1.0.2-5<br>libXtst-1.0.1-3.1<br>pam-0.99.6.2-3.26.el5                                                                                                    |
| 64-bit Red Hat Enterprise Linux version 6 | compat-libstdc++-33-3.2.3-69                                                                                                    |

| Platform | Required Library                                                                                                    |
|----------|----------------------------------------------------------------------------------------------------|
|          | compat-db-4.6.21-15                                                                                                    |
|          | ksh-20100621-2                                                                                                    |
|          | gtk2-2.18.9-4                                                                                                    |
|          | gtk2-engines-2.18.4-5                                                                                                    |
|          | libXp-1.0.0-15.1                                                                                                    |
|          | libXmu-1.0.5-1                                                                                                    |
|          | libXtst-1.0.99.2-3                                                                                                    |
|          | pam-1.1.1-4                                                                                                    |
|          | elfutils-0.148-1                                                                                                    |
|          | elfutils-libs-0.148-1                                                                                                    |
|          | libXft-2.1.13-4.1                                                                                                    |
|          | libstdc++-4.4.4-13                                                                                                    |
|          | If the target server supports both 32-bit and 64-bit applications then both the 32-bit and 64-bit versions of the following libraries are required: |
|          | compat-libstdc++-33-3.2.3-69                                                                                                    |
|          | compat-db-4.6.21-15                                                                                                    |
|          | libstdc++-4.4.4-13                                                                                                    |
|          | libXp-1.0.0-15.1                                                                                                    |
|          | libXmu-1.0.5-1                                                                                                    |
|          | libXtst-1.0.99.2-3                                                                                                    |
|          | pam-1.1.1-4                                                                                                    |
|          | libXft-2.1.13-4.1                                                                                                    |
|          | gtk2-2.18.9-4                                                                                                    |
|          | gtk2-engines-2.18.4-5                                                                                                    |

Make sure that these libraries exist on each target server before running this workflow. If newer versions of these libraries are available, you can install the newer versions.

- 3. This workflow will install WebSphere Application Server as root because of the following IBM documented limitations:
  - Creation of a Linux service for WebSphere Application Server
  - Native registration with the operating system
  - Port conflicts that may occur with other installations of WebSphere Application Server that are not registered with the operating system

If there is a need to run as a non-root user after installation, you can run a recursive chown under the installation root and set owner permissions accordingly.

For more information about prerequisites for WebSphere 8, refer to the WebSphere 8 Product Documentation.

### How this Workflow Works

This topic contains the following information about the "Provision WebSphere and Deployment Manager" workflow:

### Overview

This workflow does the following three things in the order shown:

- 1. Installs the IBM Install Manager
- 2. Installs IBM WebSphere Application Server Network Deployment version 8.0 or 8.5.x
- 3. Creates a Deployment Manager profile

The workflow checks to see if the WebSphere 8.0 or 8.5.x binary archive files exist on the target machine. If they do not, the files are downloaded from the software repository.

See the following topics for detailed information:

Validation Checks Performed

Steps in this Workflow

#### **Process Flow**

**Note:** This workflow has been updated to account for the significant changes in the way that WebSphere 8 are installed.

### Validation Checks Performed

Most of the validation centers on special characters and spaces in the parameters. There are also validation checks that happen at the operating system level, including file system space checks and RPM checks (on Red Hat Linux platforms only).

The workflow first performs the following parameter checks:

- 1. Required parameters have values specified.
- WebSphere specific names do not contain the following characters: / \\*, :; = +? | <> & % ' " [] # \$^{}
- 3. Parameters do not contain illegal characters for the parameter type.
- 4. Flag parameters are set to true or false.
- 5. Integer parameters are set to appropriate integer values.
- 6. Mutually dependent parameters are specified appropriately as a set.
- 7. Parameters are set to one of the values if the parameter has a list of valid values.
- 8. License Acceptance is true (for workflows that input the License Acceptance parameter).
- 9. All specified file names are legal file names.
- 10. All specified locations are legal path names. If they do not exist they will be created.

**Note:** For more information about valid parameter values, see "Parameters for Provision WebSphere and Deployment Manager".

The workflow then performs the following operating system checks on the target machine:

- 1. All required libraries are present (see "Prerequisites for this Workflow").
- 2. Sufficient disk space is available to install WebSphere 8.0 or 8.5.x.
- 3. Sufficient disk space is available to extract the binary files from the compressed archive.

### **Steps Executed**

The Provision WebSphere and Deployment Manager workflow includes the following steps. Each step must complete successfully before the next step can start. If a step fails, the workflow reports a failure, and all subsequent steps are skipped.

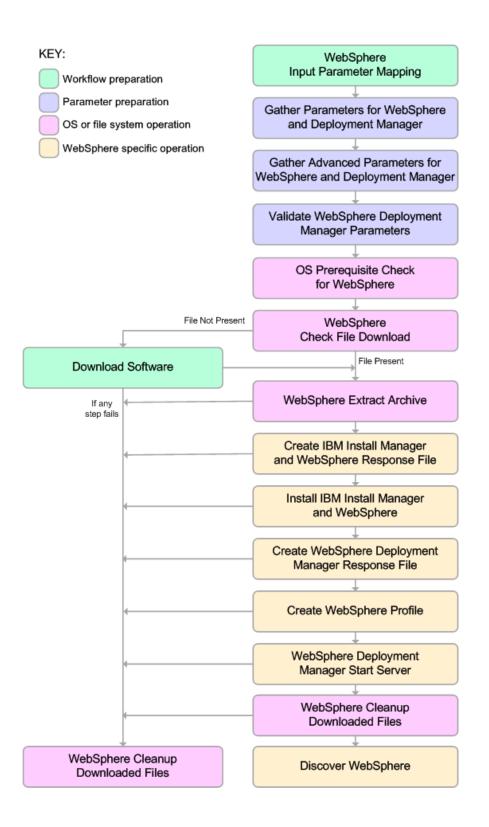

### **Process Flow**

This workflow performs the following tasks:

- 1. Creates the call wrapper and determines the target server platform type.
- 2. Gathers and validates the parameters needed to install WebSphere 8.0 or 8.5.x and create a Deployment Manager profile (see "Validation Checks Performed " on page 46).
- 3. Checks the following:
  - a. Documented library requirements for WebSphere 8 (see the "Prerequisites for this Workflow").
  - b. File system space requirements where WebSphere 8.0 or 8.5.x will be installed.
  - c. Temporary space requirements where the compressed software will be extracted before it is installed.
- 4. Determines whether the WebSphere 8.0 or 8.5.x binary archive is present on the target machine. If the archive is not present, the workflow downloads it from the software repository.
- 5. Extracts the WebSphere 8.0 or 8.5.x binary archive to the specified directory.
- 6. Creates a response file for the purpose of installing a new instance of WebSphere 8.0 or 8.5.x.
- 7. Installs the IBM Installation Manager and a new WebSphere 8.0 or 8.5.x instance on the target server.
- 8. Creates a new response file for the purpose of creating a Deployment Manager profile on top of the WebSphere 8.0 or 8.5.x installation.
- 9. Creates a Deployment Manager profile on top of the WebSphere 8.0 or 8.5.x installation.
- 10. Starts the new Deployment Manager WebSphere 8.0 or 8.5.x application server.
- 11. Cleans up any files that were downloaded—for either workflow success or failure.

**Note:** The parameters Cleanup on Success and Cleanup on Failure are defaulted to True. If they are set to False, the downloaded files are not cleaned up.

12. Discovers any WebSphere 8.0 or 8.5.x cells, clusters, and managed servers associated with the Profile Root that you specify. If these items are found, they are added to the HPE DMA environment.

## How to Run this Workflow

The following instructions show you how to customize and run the "Provision WebSphere and Deployment Manager" workflow in your environment.

The workflow provides default values for some parameters. These default values are usually sufficient for a "typical" installation. You can override the defaults by specifying parameter values in the deployment. You can also expose additional parameters in the workflow, if necessary, to accomplish more advanced scenarios. Any parameters not explicitly specified in the deployment will have the default values listed in "Parameters for Provision WebSphere and Deployment Manager".

**Note:** Before following this procedure, review the "Prerequisites for this Workflow", and ensure that all requirements are satisfied.

### To customize and run the Provision WebSphere and Deployment Manager workflow:

- 1. Create a deployable copy of the workflow.
- 2. Determine the values that you will specify for the following parameters:

# Parameters Defined in this Step: Gather Parameters for WebSphere and Deployment Manager

| Parameter<br>Name  | Default<br>Value | Required | Description                                                                                                    |
|--------------------|------------------|----------|----------------------------------------------------------------------------------------------------|
| Admin<br>Password  | no default       | optional | When Enable Security is set to true, this parameter must contain a string that does not begin with a dash(-) or contain a space().                                                                                                    |
| Admin User         | no default       | optional | When Enable Security is set to true, this parameter must contain a string that does not begin with a dash(-), a period(.), or a space(). It cannot contain any of the following characters / \*, :; = +?   <> & % ' "[]#\$^{}.                      |
| Cell Name          | no default       | required | Unique cell name that does not contain any of the following special characters /\*,:; = +?   <> & % ' " [ ] # $ ^{ } $ []. If you plan to federate into an existing cell later, make sure that this name is not the same as the existing cell name. |
| Enable<br>Security | no default       | required | Enables administrative security. Must be set to either<br>true or false. If Enable Security is true, the Admin User<br>and Admin Password parameters must have values.                                                                              |

# Parameters Defined in this Step: Gather Parameters for WebSphere and Deployment Manager, continued

| Parameter<br>Name                                    | Default<br>Value | Required | Description                                                                                                    |
|------------------------------------------------------|------------------|----------|----------------------------------------------------------------------------------------------------|
| Install<br>Manager<br>Binary<br>Download<br>Location | /opt/IBM<br>/iim | required | Fully qualified path to where the compressed Install<br>Manager software package will be downloaded on the<br>target machine. For example: /opt/IBM/iim                                                                       |
| Install<br>Manager<br>Binary Files                   | no default       | required | Name of the compressed Install Manager software package.                                                                                                    |
| Install<br>Manager<br>Extract<br>Location            | no default       | required | Fully qualified path where the compressed software will<br>be extracted on the target machine. This location<br>cannot be the same as WebSphere Extract Location.                                                             |
| Install<br>Manager<br>Install<br>Location            | no default       | required | Fully qualified path where Install Manager will be installed. For example: /opt/IBM/InstallManager                                                                                                    |
| License<br>Acceptance                                | false            | required | Acknowledges that the end user agrees to the IBM<br>International Program License Agreement. This is set<br>to false by default and must be set to true in order for<br>the installation to continue.                         |
| Node Name                                            | no default       | required | Unique node name that cannot contain any of the following special characters $/ \ ; ; = +?   <> \& \%' " [] # $^{}. If you plan to federate into an existing cell later, make sure that the name is unique within that cell.$ |
| Profile Name                                         | no default       | required | A unique profile name. It cannot begin with a period (.) and cannot contain any of the following special characters / \*, :; = +?   <> & % ' " [] # \$ ^{}.                                                                   |
| Web Service<br>Password                              | no default       | required | Password for the discovery web service API.                                                                                                    |
| Web Service<br>User                                  | no default       | required | User capable of modifying the managed environment through the discovery web service API.                                                                                                    |
| WebSphere<br>Binary<br>Download                      | /opt/IBM<br>/WAS | required | Fully qualified path to the compressed WebSphere software package on the target machine.                                                                                                    |

| Parameters Defined in this Step: Gather Parameters for WebSphere and Deployment Man- |
|--------------------------------------------------------------------------------------|
| ager, continued                                                                      |

| Parameter<br>Name                    | Default<br>Value | Required | Description                                                                                                    |
|--------------------------------------|------------------|----------|----------------------------------------------------------------------------------------------------|
| Location                             |                  |          |                                                                                                    |
| WebSphere<br>Binary Files            | no default       | required | Comma separated list of file names of the compressed WebSphere software packages.                                                                                          |
| WebSphere<br>Extract<br>Location     | no default       | required | Fully qualified path where the compressed software will<br>be extracted on the target machine. This location<br>cannot be the same as Install Manager Extract<br>Location. |
| WebSphere<br>Install<br>Location     | no default       | required | Fully qualified path where WebSphere will be installed.                                                                                                    |
| Windows<br>Administrator<br>Password | no default       | required | The Windows Administrator password. Required for Windows.                                                                                                    |
| Windows<br>Administrator<br>User     | no default       | required | This is the Windows Administrator user. Required for Windows.                                                                                                    |

**Note:** This is the minimum set of parameters required to run this workflow. You may need to expose additional parameters depending on your provisioning objectives.

See "Parameters for Provision WebSphere and Deployment Manager" for detailed descriptions of all input parameters for this workflow, including default values.

- 3. In the workflow editor, expose any additional parameters that you need. You will specify values for those parameters when you create the deployment.
- 4. Save the changes to the workflow (click **Save** in the lower right corner).
- 5. Create a new deployment.
- 6. On the Parameters tab, specify values for the required parameters listed in step 2 and any additional parameters that you have exposed. You do not need to specify values for those parameters whose default values are appropriate for your environment.
- 7. On the Targets tab, specify one or more targets for this deployment.
- 8. Save the deployment (click Save in the lower right corner).
- 9. Run the workflow using this deployment.

### To verify the results:

The workflow will complete and report SUCCESS on the Console if it has run successfully. If an error occurs during workflow execution, the error is logged, and the workflow terminates in the FAILURE state.

Be sure to also perform the following steps:

1. After the workflow has completed, run the following command to check the version of WebSphere Application Server that was installed:

### WAS\_ROOT/bin/versionInfo.sh

Here, *WAS\_ROOT* is the directory where WebSphere 8.0 or 8.5.x is installed. This is the path that you specified in the WebSphere Install Location parameter.

- 2. Validate that the profile has been created and is running by doing the following:
  - a. View the WAS\_ROOT/profiles/PROFILE\_NAME/logs/AboutThisProfile.txt file. This file is created after the creation of the profile and contains specific information about the profile.

Here, *PROFILE\_NAME* is the name of the profile that you just created. This is the name that you specified in the Profile Name parameter.

b. Change to the WAS\_ROOT/profiles/PROFILE\_NAME/logs/CELL\_NAME directory, and tail the SystemOut.log file. Look for the following line:

Server CELL\_NAME open for e-business

Here, *CELL\_NAME* is the name of the WebSphere 8.0 or 8.5.x cell to which this profile pertains. This is the name that you specified in the Cell Name parameter.

## Sample Scenario

This topic shows you typical parameter values used for the "Provision WebSphere and Deployment Manager" workflow.

**Tip:** To avoid having to re-enter passwords whenever they change, you can create a policy to provide them to the workflow.

| Parameter<br>Name                                    | Example Value                     | Description                                                                                                    |
|------------------------------------------------------|-----------------------------------|----------------------------------------------------------------------------------------------------|
| Admin<br>Password                                    | wasPassWord                       | When Enable Security is set to true, this parameter must contain a string that does not begin with a dash(-) or contain a space().                                                                                                    |
| Admin User                                           | wasadmin                          | When Enable Security is set to true, this parameter must contain a string that does not begin with a dash(-), a period (.), or a space(). It cannot contain any of the following characters $/ \ ; ; = + ?   < > \& \% '"[] # $^{}.$            |
| Cell Name                                            | DevCell                           | Unique cell name that does not contain any of the following special characters / $\ ; = + ?   < > & \%' " [] # $ ^{}. If you plan to federate into an existing cell later, make sure that this name is not the same as the existing cell name.$ |
| Enable<br>Security                                   | true                              | Enables administrative security. Must be set to either true or false. If Enable Security is true, the Admin User and Admin Password parameters must have values.                                                                                |
| Host Name                                            | /opt/IBM/iim                      | Fully qualified path to where the compressed Install<br>Manager software package will be downloaded on the target<br>machine. For example: /opt/IBM/iim                                                                                         |
| Install<br>Manager<br>Binary<br>Download<br>Location | IBM_Install_Manager_<br>Linux.zip | Name of the compressed Install Manager software package.                                                                                                    |
| Install<br>Manager<br>Binary Files                   | /opt/IBM/iim                      | Fully qualified path where the compressed software will be<br>extracted on the target machine. This location cannot be the<br>same as Install Manager Extract Location.                                                                         |
| Install<br>Manager<br>Extract<br>Location            | /opt/IBM/<br>installManager       | Fully qualified path where Install Manager will be installed.<br>For example: /opt/IBM/InstallManager                                                                                                    |

| Now Install with | Donlovmon  | t Managor _ | Deremotor   | Value Examples |
|------------------|------------|-------------|-------------|----------------|
|                  | Depioyment | с манауст — | ' a anneter | value Lrampies |

| Parameter<br>Name                           | Example Value                                                                           | Description                                                                                                    |
|---------------------------------------------|-----------------------------------------------------------------------------------------|----------------------------------------------------------------------------------------------------|
| Install<br>Manager<br>Install<br>Location   | true                                                                                    | Acknowledges that the end user agrees to the IBM<br>International Program License Agreement. This is set to<br>false by default and must be set to true in order for the<br>installation to continue.                         |
| License<br>Acceptance                       | DevManager                                                                              | Unique node name that cannot contain any of the following special characters / $\ ; = + ?   < > \& \%' " [] # $^{}. If you plan to federate into an existing cell later, make sure that the name is unique within that cell.$ |
| Node Name                                   | DevDmgr                                                                                 | A unique profile name. It cannot begin with a period (.) and cannot contain any of the following special characters / $\ :$ ; = +?   < > & % ' "[] # \$ ^{}.                                                                  |
| Profile<br>Name                             | myWebSvcPwd                                                                             | Password for the discovery web service API.                                                                                                    |
| Web<br>Service<br>Password                  | JohnDoe                                                                                 | User capable of modifying the managed environment through the discovery web service API.                                                                                                    |
| Web<br>Service<br>User                      | /opt/IBM/was                                                                            | Fully qualified path to the compressed WebSphere software package on the target machine.                                                                                                    |
| WebSphere<br>Binary<br>Download<br>Location | WAS_V8.0_disk1.zip,<br>WAS_V8.0_disk2.zip,<br>WAS_V8.0_disk3.zip,<br>WAS_V8.0_disk4.zip | Comma separated list of file names of the compressed WebSphere software packages.                                                                                                    |
| WebSphere<br>Binary Files                   | /opt/IBM/was                                                                            | Fully qualified path where the compressed software will be<br>extracted on the target machine. This location cannot be the<br>same as Install Manager Extract Location.                                                       |
| WebSphere<br>Extract<br>Location            | /opt/IBM/<br>WebSphere/AppServer                                                        | Fully qualified path where WebSphere will be installed.                                                                                                    |

| Now Install with D | enloyment Manager | – Paramotor Valuo | Examples, continued |
|--------------------|-------------------|-------------------|---------------------|
|                    | epioyment manager | - Falameter value | Examples, continueu |

# Parameters for Provision WebSphere and Deployment Manager

The following tables describe the required and optional input parameters for this workflow. Most of these parameters are not initially visible in a deployment. For most parameters, if you do not specify a value for a parameter, a default value is assigned

Input Parameters Defined in this Step: Gather Parameters for WebSphere and Deployment Manager

| Parameter<br>Name                                    | Default<br>Value   | Required | Description                                                                                                    |
|------------------------------------------------------|--------------------|----------|----------------------------------------------------------------------------------------------------|
| Admin<br>Password                                    | no default         | optional | When Enable Security is set to true, this parameter must contain a string that does not begin with a dash (-) or contain a space ().                                                                                                    |
| Admin User                                           | no default         | optional | When Enable Security is set to true, this parameter must contain a string that does not begin with a dash(-), a period(.), or a space(). It cannot contain any of the following characters $/ $ , :; = +?   <> & % ' "[]#\$^{}.          |
| Call Wrapper                                         | see<br>description | required | Command that will execute this step (or subsequent steps) as a specific user. Defaults are:                                                                                                    |
|                                                      |                    |          | UNIX targets: /opt/hp/dma/client/jython.sh running as root                                                                                                    |
|                                                      |                    |          | Windows targets: jython running as Administrator                                                                                                    |
| Cell Name                                            | no default         | optional | Unique cell name that does not contain any of the following special characters /\*, :; = +?   <> & % '"[] # {}. If you plan to federate into an existing cell later, make sure that this name is not the same as the existing cell name. |
| Enable<br>Security                                   | no default         | optional | Enables administrative security. Must be set to either<br>true or false. If Enable Security is true, the Admin User<br>and Admin Password parameters must have values.                                                                   |
| Host Name                                            | Server.name        | required | Hostname or IP address of the target machine.                                                                                                    |
| Install<br>Manager<br>Binary<br>Download<br>Location | /opt/IBM<br>/iim   | required | Fully qualified path to where the compressed Install<br>Manager software package will be downloaded on the<br>target machine. For example: /opt/IBM/iim                                                                                  |
| Install<br>Manager                                   | no default         | required | Name of the compressed Install Manager software package.                                                                                                    |

# Input Parameters Defined in this Step: Gather Parameters for WebSphere and Deployment Manager, continued

| Parameter<br>Name                           | Default<br>Value | Required | Description                                                                                                    |
|---------------------------------------------|------------------|----------|----------------------------------------------------------------------------------------------------|
| Binary Files                                |                  |          |                                                                                                    |
| Install<br>Manager<br>Extract<br>Location   | no default       | required | Fully qualified path where the compressed software will<br>be extracted on the target machine. This location cannot<br>be the same as WebSphere Extract Location.                                                      |
| Install<br>Manager<br>Install<br>Location   | no default       | required | Fully qualified path where Install Manager will be installed. For example: /opt/IBM/InstallManager                                                                                                    |
| License<br>Acceptance                       | false            | required | Acknowledges that the end user agrees to the IBM<br>International Program License Agreement. This is set to<br>false by default and must be set to true in order for the<br>installation to continue.                  |
| Node Name                                   | no default       | required | Unique node name that cannot contain any of the following special characters /\*, :; = +?   <> & %'"[] #  {}. If you plan to federate into an existing cell later, make sure that the name is unique within that cell. |
| Profile Name                                | no default       | required | A unique profile name. It cannot begin with a period (.) and cannot contain any of the following special characters / \ * , : ; = + ?   <> & % ' " [] # \$ ^ {}.                                                       |
| Web Service<br>Password                     | no default       | required | Password for the discovery web service API.                                                                                                    |
| Web Service<br>User                         | no default       | required | User capable of modifying the managed environment through the discovery web service API.                                                                                                    |
| WebSphere<br>Binary<br>Download<br>Location | /opt/IBM<br>/WAS | required | Fully qualified path to the compressed WebSphere software package on the target machine.                                                                                                    |
| WebSphere<br>Binary Files                   | no default       | required | Comma separated list of file names of the compressed WebSphere software packages.                                                                                                    |
| WebSphere<br>Extract<br>Location            | no default       | required | Fully qualified path where the compressed software will<br>be extracted on the target machine. This location cannot<br>be the same as Install Manager Extract Location.                                                |
| WebSphere<br>Install<br>Location            | no default       | required | Fully qualified path where WebSphere will be installed.                                                                                                    |

# Input Parameters Defined in this Step: Gather Parameters for WebSphere and Deployment Manager, continued

| Parameter<br>Name                    | Default<br>Value | Required | Description                                                   |
|--------------------------------------|------------------|----------|---------------------------------------------------------------|
| Windows<br>Administrator<br>Password | no default       | required | The Windows Administrator password. Required for Windows.     |
| Windows<br>Administrator<br>User     | no default       | required | This is the Windows Administrator user. Required for Windows. |

## Additional Input Parameters Defined in this Step: Gather Advanced Parameters for WebSphere and Deployment Manager

| Parameter<br>Name     | Default<br>Value | Required | Description                                                                                                    |
|-----------------------|------------------|----------|----------------------------------------------------------------------------------------------------|
| Cleanup on<br>Failure | True             | optional | Indicates whether to remove downloaded and extracted files<br>and to clean up the installation directory in the event of<br>workflow failure. Valid values are True and False. The default<br>is True, which will clean up on failure.                                                                                                    |
| Cleanup on<br>Success | True             | optional | Indicates whether to remove downloaded and extracted files<br>and to clean up the installation directory in the event of<br>workflow success. Valid values are True and False. The<br>default is True, which will clean up on success.                                                                                                    |
| Default<br>Ports      | false            | optional | Provides the option to assign default ports to a profile. Valid values are true or false. If true, the WebSphere Application Server default ports will be used, and the Ports File and Starting Port parameters should not have values. If false, the workflow will increment the default port until it finds a free port. The default value is false. |
| Keystore<br>Password  | no<br>default    | optional | Sets the password for all keystore files created during profile creation. This includes keystore files for both the default personal certificate and the root signing certificate.                                                                                                    |
| Omit Action           | no<br>default    | optional | Enables you to prevent certain optional features from being installed. Valid values are deployAdminConsole or defaultAppDeployAndConfig. You may only specify one of these options.                                                                                                    |
| Personal<br>CertDN    | no<br>default    | optional | Distinguished name of the personal certificate. For example:<br>CN=dmalab-example.com,OU=WAS7LabCell,<br>OU=WAS7LabDmgrManager,O=IBM,C=US<br>The DN string cannot contain spaces. If you do not specify the<br>DN, the WebSphere Application Server installer will create                                                                              |

# Additional Input Parameters Defined in this Step: Gather Advanced Parameters for WebSphere and Deployment Manager, continued

| Parameter<br>Name                  | Default<br>Value | Required | Description                                                                                                    |
|------------------------------------|------------------|----------|----------------------------------------------------------------------------------------------------|
|                                    |                  |          | one.                                                                                                    |
| Personal<br>CertValidity<br>Period | 1                | optional | Amount of time in years that the personal certificate is valid.<br>Default is one year.                                                                                                    |
| Ports File                         | no<br>default    | optional | Fully qualified path to a file that defines port settings for the<br>new profile. This file must contain key=value pairs that specify<br>a service name and a port number (for example: WC_<br>adminhost=9060). This option should be used with the Validate<br>Ports option. |
| Profile<br>Response<br>File        | no<br>default    | optional | Fully qualified path where the response file that this workflow creates will be located. This file will then be used to drive the installation.                                                                                                    |
| Response<br>File                   | no<br>default    | optional | Fully qualified path where the response file that this workflow creates will be located. This file will then be used to drive the installation and profile creation.                                                                                                    |
| Signing                            | no               | optional | Distinguished name of the signing certificate. For example:                                                                                                    |
| CertDN                             | default          |          | CN=dmalab-example.com, OU=Root Certificate,<br>OU=WAS7TestLabCell, OU=WAS7LabNode1,<br>O=IBM, C=US                                                                                                    |
|                                    |                  |          | The DN string cannot contain spaces. If you do not specify the DN, the WebSphere Application Server installer will create one.                                                                                                    |
| Signing<br>CertValidity<br>Period  | 15               | optional | Amount of time in years that the root certificate is valid.<br>Default is 15 years.                                                                                                    |
| Starting Port                      | no<br>default    | optional | Starting port number that the profile will use to generate and assign port values. Port values are assigned sequentially from the Starting Port. Do not specify this parameter if you specify Default Ports or Ports File.                                                    |
| Validate<br>Ports                  | no<br>default    | optional | Indicates that the ports should be validated to ensure that they are not already in use. Valid values are true or false. You should use this option if you specify a Ports File.                                                                                              |

## Provision WebSphere and Stand-Alone

Use this workflow to install the WebSphere 8.0 or 8.5.x Base core binaries and, optionally, create a stand-alone profile.

A stand-alone application server works independently—it is not part of a cell and does not interact with a deployment manager. The stand-alone profile is not suitable for distributed application server environments.

| Торіс                             | Information Included                                                                                                    |  |  |
|-----------------------------------|----------------------------------------------------------------------------------------------------|--|--|
| "Prerequisites for this Workflow" | List of prerequisites that must be satisfied before you can run this workflow                                                  |  |  |
| "How this<br>Workflow Works"      | Information about what the workflow does, including validation checks performed, steps executed, and a high-level process flow |  |  |
| "How to Run this<br>Workflow"     | Instructions for running this workflow in your environment                                                                     |  |  |
| "Sample Scenario"                 | Examples of typical parameter values for this workflow                                                                         |  |  |
| Parameters                        | List of input parameters for this workflow                                                                                     |  |  |

To use this workflow in your environment, see the following information:

**Note:** The documentation for this workflow contains steps that are referred to by their base names. The names in the HPE DMA user interface may have a version appended, for example, v2.

## Prerequisites for this Workflow

Be sure that the following prerequisites are satisfied before you run the Provision WebSphere and Stand-Alone

workflow:

- 1. This workflow requires unchallenged sudo access to a user (typically root) who can access all required files and directories.
- Per the IBM WebSphere 8 documentation, the following system libraries are required before provisioning IBM WebSphere Application Server Network Deployment version 8.0 or 8.5.x on 64bit and 32-bit Red Hat Linux targets:

| Platform                                  | Required Library                                                                                                    |
|-------------------------------------------|----------------------------------------------------------------------------------------------------|
| 64-bit Red Hat Enterprise Linux version 5 | compat-libstdc++-33-3.2.3-61<br>compat-db-4.2.52-5.1<br>gtk2-2.10.4-29.el5<br>gtk2-engines-2.8.0-3.el5<br>ksh-20080202-14<br>libXp-1.0.0-8<br>libXmu-1.0.2-5<br>libXtst-1.0.1-3.1<br>pam-0.99.6.2-3.26.el5<br>elfutils-0.125-3.el5<br>elfutils-libs-0.125-3.el5<br>libXft-2.1.10-1.1<br>libstdc++-4.1.2-48<br>If the target server supports both<br>32-bit and 64-bit applications<br>then both the 32-bit and 64-bit<br>versions of the following libraries<br>are required: |
|                                           | compat-libstdc++-33-3.2.3-61<br>compat-db-4.2.52-5.1<br>gtk2-2.18.9-4<br>gtk2-engines-2.18.4-5<br>libstdc++-4.1.2-48<br>libXft-2.1.10-1.1<br>libXp-1.0.0-8<br>libXmu-1.0.2-5<br>libXtst-1.0.1-3.1<br>pam-0.99.6.2-3.26.el5                                                                                                    |

| Platform                                  | Required Library                                                                                                    |
|-------------------------------------------|----------------------------------------------------------------------------------------------------|
| 64-bit Red Hat Enterprise Linux version 6 | compat-libstdc++-33-3.2.3-69<br>compat-db-4.6.21-15<br>ksh-20100621-2<br>gtk2-2.18.9-4<br>gtk2-engines-2.18.4-5<br>libXp-1.0.0-15.1<br>libXmu-1.0.5-1<br>libXtst-1.0.99.2-3<br>pam-1.1.1-4<br>elfutils-0.148-1<br>elfutils-0.148-1<br>libXft-2.1.13-4.1<br>libStdc++-4.4.4-13 |
|                                           | If the target server supports both 32-bit and 64-bit applications then both the 32-bit and 64-bit versions of the following libraries are required:                                                                                                    |
|                                           | compat-libstdc++-33-3.2.3-69<br>compat-db-4.6.21-15<br>libstdc++-4.4.4-13<br>libXp-1.0.0-15.1<br>libXmu-1.0.5-1<br>libXtst-1.0.99.2-3<br>pam-1.1.1-4<br>libXft-2.1.13-4.1<br>gtk2-2.18.9-4<br>gtk2-engines-2.18.4-5                                                           |

Make sure that these libraries exist on each target server before running this workflow. If newer versions of these libraries are available, you can install the newer versions.

- 3. This workflow will install WebSphere Application Server as root because of the following IBM documented limitations:
  - Creation of a Linux service for WebSphere Application Server
  - Native registration with the operating system
  - Port conflicts that may occur with other installations of WebSphere Application Server that are not registered with the operating system

If there is a need to run as a non-root user after installation, you can run a recursive chown under the installation root and set owner permissions accordingly. For more information about prerequisites for WebSphere 8, refer to the WebSphere 8 Product Documentation.

### How this Workflow Works

This topic contains the following information about the "Provision WebSphere and Stand-Alone" workflow:

### Overview

This workflow does the following three things in the order shown:

- 1. Installs the IBM Install Manager
- 2. Installs IBM WebSphere Application Server Network Deployment version 8.0 or 8.5.x
- 3. Creates a stand-alone profile

The workflow checks to see if the WebSphere 8.0 or 8.5.x binary archive files exist on the target machine. If they do not, the files are downloaded from the software repository.

See the following topics for detailed information:

Validation Checks Performed

Steps in this Workflow

#### **Process Flow**

**Note:** This workflow has been updated to account for the significant changes in the way that WebSphere 8 are installed.

### Validation Checks Performed

Most of the validation centers on special characters and spaces in the parameters. There are also validation checks that happen at the operating system level, including file system space checks and RPM checks (on Red Hat Linux platforms only).

The workflow first performs the following parameter checks:

- 1. Required parameters have values specified.
- WebSphere specific names do not contain the following characters: / \\*, :; = +? | <> & % ' " [] # \$^{}
- 3. Parameters do not contain illegal characters for the parameter type.
- 4. Flag parameters are set to true or false.
- 5. Integer parameters are set to appropriate integer values.
- 6. Mutually dependent parameters are specified appropriately as a set.
- 7. Parameters are set to one of the values if the parameter has a list of valid values.
- 8. License Acceptance is true (for workflows that input the License Acceptance parameter).
- 9. All specified file names are legal file names.
- 10. All specified locations are legal path names. If they do not exist they will be created.

**Note:** For more information about valid parameter values, see "Parameters for Provision WebSphere and Stand-Alone".

The workflow then performs the following operating system checks on the target machine:

- 1. All required libraries are present (see "Prerequisites for this Workflow" on page 61).
- 2. Sufficient disk space is available to install WebSphere 8.0 or 8.5.x.
- 3. Sufficient disk space is available to extract the binary files from the compressed archive.

### **Steps Executed**

The WebSphere 8.0 or 8.5.x workflow includes the following steps. Each step must complete successfully before the next step can start. If a step fails, the workflow reports a failure, and all subsequent steps are skipped.

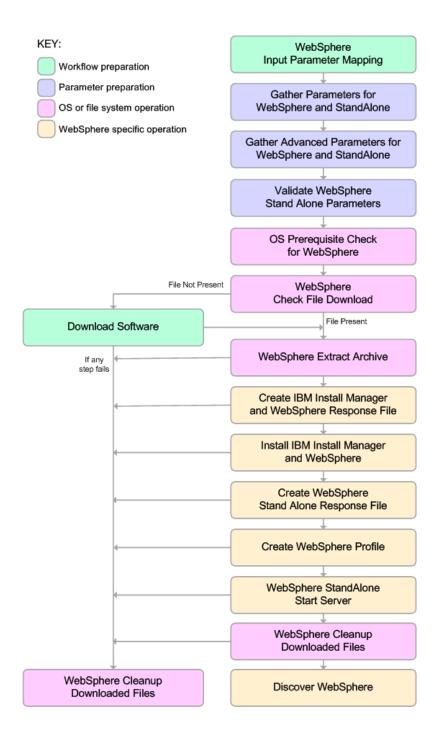

### **Process Flow**

This workflow performs the following tasks:

- 1. Creates the call wrapper and determines the target server platform type.
- 2. Gathers and validates the parameters needed to install WebSphere 8.0 or 8.5.x and create a stand-alone profile (see "Validation Checks Performed " on page 65).
- 3. Checks the following:
  - a. Documented library requirements for WebSphere 8 (see the "Prerequisites for this Workflow" on page 61).
  - b. File system space requirements where WebSphere 8.0 or 8.5.x will be installed.
  - c. Temporary space requirements where the compressed software will be extracted before it is installed.
- 4. Determines whether the WebSphere 8.0 or 8.5.x binary archive is present on the target machine. If the archive is not present, the workflow downloads it from the software repository.
- 5. Extracts the WebSphere 8.0 or 8.5.x binary archive to the specified directory.
- 6. Creates a response file for the purpose of installing a new instance of WebSphere 8.0 or 8.5.x.
- 7. Installs the IBM Installation Manager and a new WebSphere 8.0 or 8.5.x instance on the target server.
- 8. Creates a new response file for the purpose of creating a stand-alone profile on top of the WebSphere 8.0 or 8.5.x installation.
- 9. Creates a stand-alone profile on top of the WebSphere 8.0 or 8.5.x installation.
- 10. Starts the new stand-alone WebSphere 8.0 or 8.5.x application server.
- 11. Cleans up any files that were downloaded—for either workflow success or failure.

**Note:** The parameters Cleanup on Success and Cleanup on Failure are defaulted to True. If they are set to False, the downloaded files are not cleaned up.

12. Discovers any WebSphere 8.0 or 8.5.x cells, clusters, and managed servers associated with the Profile Root that you specify. If these items are found, they are added to the HPE DMA environment.

## How to Run this Workflow

The following instructions show you how to customize and run the "Provision WebSphere and Stand-Alone" workflow in your environment.

The workflow provides default values for some parameters. These default values are usually sufficient for a "typical" installation. You can override the defaults by specifying parameter values in the deployment. You can also expose additional parameters in the workflow, if necessary, to accomplish more advanced scenarios. Any parameters not explicitly specified in the deployment will have the default values listed in "Parameters for Provision WebSphere and Stand-Alone".

**Note:** Before following this procedure, review the "Prerequisites for this Workflow", and ensure that all requirements are satisfied.

### To customize and run the Provision WebSphere and Stand-Alone workflow:

- 1. Create a deployable copy of the workflow.
- 2. Determine the values that you will specify for the following parameters:

| Parameter<br>Name  | Default<br>Value | Required | Description                                                                                                    |
|--------------------|------------------|----------|----------------------------------------------------------------------------------------------------|
| Admin<br>Password  | no default       | optional | When Enable Security is set to true, this parameter must contain a string that does not begin with a dash(-) or contain a space().                                                                                                    |
| Admin User         | no default       | optional | When Enable Security is set to true, this parameter must contain a string that does not begin with a dash(-), a period(.), or a space(). It cannot contain any of the following characters / \ *, :; = +?   <> & % ' "[]#\$^{}.                         |
| Cell Name          | no default       | required | Unique cell name that does not contain any of the following special characters / $\cdot $ , :; = +?   <> & % ' " [] # \$ ^ {}. If you plan to federate into an existing cell later, make sure that this name is not the same as the existing cell name. |
| Enable<br>Security | no default       | required | Enables administrative security. Must be set to either true or false. If Enable Security is true, the Admin User and Admin Password parameters must have values.                                                                                        |
| Install            | /opt/IBM<br>/iim | required | Fully qualified path to where the compressed Install<br>Manager software package will be downloaded on the                                                                                                    |

### Parameters Defined in this Step: Gather Parameters for WebSphere and StandAlone

### Parameters Defined in this Step: Gather Parameters for WebSphere and StandAlone, continued

| Parameter<br>Name                         | Default<br>Value | Required | Description                                                                                                    |
|-------------------------------------------|------------------|----------|----------------------------------------------------------------------------------------------------|
| Manager<br>Binary<br>Download<br>Location |                  |          | target machine. For example: /opt/IBM/iim                                                                                                    |
| Install<br>Manager<br>Binary Files        | no default       | required | Name of the compressed Install Manager software package.                                                                                                    |
| Install<br>Manager<br>Extract<br>Location | no default       | required | Fully qualified path where the compressed software will<br>be extracted on the target machine. This location<br>cannot be the same as Install Manager Install Location.                                                         |
| Install<br>Manager<br>Install<br>Location | no default       | required | Fully qualified path where Install Manager will be installed. For example: /opt/IBM/InstallManager                                                                                                    |
| License<br>Acceptance                     | false            | required | Acknowledges that the end user agrees to the IBM<br>International Program License Agreement. This is set<br>to false by default and must be set to true in order for<br>the installation to continue.                           |
| Node Name                                 | no default       | required | Unique node name that cannot contain any of the following special characters $/ \ ; ; = + ?   <> \& \%' " [ ] # $^{}. If you plan to federate into an existing cell later, make sure that the name is unique within that cell.$ |
| Profile Name                              | no default       | required | A unique profile name. It cannot begin with a period (.) and cannot contain any of the following special characters / \*, :; = +?   <> & % ' "[]#\$^{}.                                                                         |
| Server Name                               | no default       | required | Name of the application server that will be created under the profile.                                                                                                    |
| Web Service<br>Password                   | no default       | required | Password for the discovery web service API.                                                                                                    |
| Web Service<br>User                       | no default       | required | User capable of modifying the managed environment through the discovery web service API.                                                                                                    |
| WebSphere                                 | /opt/IBM         | required | Fully qualified path to the compressed WebSphere                                                                                                    |

| Parameters Defined in this Step: Gather Parameters for WebSphere and StandAlone, con- |  |
|---------------------------------------------------------------------------------------|--|
| tinued                                                                                |  |

| Parameter<br>Name                    | Default<br>Value | Required | Description                                                                                                    |
|--------------------------------------|------------------|----------|----------------------------------------------------------------------------------------------------|
| Binary<br>Download<br>Location       | /WAS             |          | software package on the target machine.                                                                                                    |
| WebSphere<br>Binary Files            | no default       | required | Comma separated list of file names of the compressed WebSphere software packages.                                                                                          |
| WebSphere<br>Extract<br>Location     | no default       | required | Fully qualified path where the compressed software will<br>be extracted on the target machine. This location<br>cannot be the same as Install Manager Extract<br>Location. |
| WebSphere<br>Install<br>Location     | no default       | required | Fully qualified path where WebSphere will be installed.                                                                                                    |
| Windows<br>Administrator<br>Password | no default       | required | The Windows Administrator password. Required for Windows.                                                                                                    |
| Windows<br>Administrator<br>User     | no default       | required | This is the Windows Administrator user. Required for Windows.                                                                                                    |

**Note:** This is the minimum set of parameters required to run this workflow. You may need to expose additional parameters depending on your provisioning objectives.

See "Parameters for Provision WebSphere and Stand-Alone" for detailed descriptions of all input parameters for this workflow, including default values.

**Tip:** To avoid having to re-enter passwords whenever they change, you can create a policy to provide them to the workflow.

- 3. In the workflow editor, expose any additional parameters that you need. You will specify values for those parameters when you create the deployment.
- 4. Save the changes to the workflow (click **Save** in the lower right corner).
- 5. Create a new deployment.
- 6. On the Parameters tab, specify values for the required parameters listed in step 2 and any additional parameters that you have exposed. You do not need to specify values for those

parameters whose default values are appropriate for your environment.

- 7. On the Targets tab, specify one or more targets for this deployment.
- 8. Save the deployment (click **Save** in the lower right corner).
- 9. Run the workflow using this deployment.

### To verify the results:

Be sure to also perform the following steps:

1. After the workflow has completed, run the following command to check the version of WebSphere Application Server that was installed:

WAS\_ROOT/bin/versionInfo.sh

Here, *WAS\_ROOT* is the directory where WebSphere 8.0 or 8.5.x is installed. This is the path that you specified in the WebSphere Install Location parameter.

- 2. Validate that the profile has been created and is running by doing the following:
  - a. View the WAS\_ROOT/profiles/PROFILE\_NAME/logs/AboutThisProfile.txt file. This file is created after the creation of the profile and contains specific information about the profile.

Here, *PROFILE\_NAME* is the name of the profile that you just created. This is the name that you specified in the Profile Name parameter.

b. Change to the WAS\_ROOT/profiles/PROFILE\_NAME/logs/CELL\_NAME directory, and tail the SystemOut.log file. Look for the following line:

Server CELL\_NAME open for e-business

Here, *CELL\_NAME* is the name of the WebSphere 8.0 or 8.5.x cell to which this profile pertains. This is the name that you specified in the Cell Name parameter.

## Sample Scenario

This topic shows you typical parameter values used for the "Provision WebSphere and Stand-Alone" workflow.

**Tip:** To avoid having to re-enter passwords whenever they change, you can create a policy to provide them to the workflow.

| Parameter<br>Name                                    | Example Value                     | Description                                                                                                    |
|------------------------------------------------------|-----------------------------------|----------------------------------------------------------------------------------------------------|
| Admin<br>Password                                    | wasPassWord                       | When Enable Security is set to true, this parameter must contain a string that does not begin with a dash(-) or contain a space().                                                                                                    |
| Admin User                                           | wasadmin                          | When Enable Security is set to true, this parameter must contain a string that does not begin with a dash(-), a period (.), or a space(). It cannot contain any of the following characters $/ \ ; ; = + ?   < > \& \% ' " [] # \$^{}.$      |
| Cell Name                                            | DevCell                           | Unique cell name that does not contain any of the following special characters / $\ ; = + ?   <> \& \%'"[] # $^{}. If you plan to federate into an existing cell later, make sure that this name is not the same as the existing cell name.$ |
| Enable<br>Security                                   | true                              | Enables administrative security. Must be set to either true or false. If Enable Security is true, the Admin User and Admin Password parameters must have values.                                                                             |
| Install<br>Manager<br>Binary<br>Download<br>Location | /opt/IBM/iim                      | Fully qualified path to where the compressed Install<br>Manager software package will be downloaded on the target<br>machine. For example: /opt/IBM/iim                                                                                      |
| Install<br>Manager<br>Binary Files                   | IBM_Install_Manager_<br>Linux.zip | Name of the compressed Install Manager software package.                                                                                                    |
| Install<br>Manager<br>Extract<br>Location            | /opt/IBM/iim                      | Fully qualified path where the compressed software will be<br>extracted on the target machine. This location cannot be the<br>same as WebSphere Extract Location.                                                                            |
| Install<br>Manager<br>Install<br>Location            | /opt/IBM/<br>installManager       | Fully qualified path where Install Manager will be installed.<br>For example: /opt/IBM/InstallManager                                                                                                    |

New Install with Stand-Alone Profile – Parameter Value Examples

| Parameter<br>Name                           | Example Value                             | Description                                                                                                    |  |
|---------------------------------------------|-------------------------------------------|----------------------------------------------------------------------------------------------------|--|
| License<br>Acceptance                       | true                                      | Acknowledges that the end user agrees to the IBM<br>International Program License Agreement. This is set to<br>false by default and must be set to true in order for the<br>installation to continue.                         |  |
| Node Name                                   | DevNode                                   | Unique node name that cannot contain any of the following special characters / $\ ; = + ?   < > \& \%' " [] # $^{}. If you plan to federate into an existing cell later, make sure that the name is unique within that cell.$ |  |
| Profile<br>Name                             | standAlone                                | A unique profile name. It cannot begin with a period (.) and cannot contain any of the following special characters / $\ :$ ; = +?   < > & % ' "[] # \$ ^{}.                                                                  |  |
| Server<br>Name                              | Server1                                   | Name of the application server that will be created under the profile.                                                                                                    |  |
| Web<br>Service<br>Password                  | myWebSvcPwd                               | Password for the discovery web service API.                                                                                                    |  |
| Web<br>Service<br>User                      | JohnDoe                                   | User capable of modifying the managed environment through the discovery web service API.                                                                                                    |  |
| WebSphere<br>Binary<br>Download<br>Location | /opt/IBM/was                              | Fully qualified path to the compressed WebSphere software package on the target machine.                                                                                                    |  |
| WebSphere<br>Binary Files                   | WAS_V8.0_disk1.zip,<br>WAS_V8.0_disk2.zip | Comma separated list of file names of the compressed WebSphere software packages.                                                                                                    |  |
| WebSphere<br>Extract<br>Location            | /opt/IBM/was                              | Fully qualified path where the compressed software will be<br>extracted on the target machine. This location cannot be the<br>same as Install Manager Extract Location.                                                       |  |
| WebSphere<br>Install<br>Location            | /opt/IBM/<br>WebSphere/AppServer          | Fully qualified path where WebSphere will be installed.                                                                                                    |  |

### New Install with Stand-Alone Profile – Parameter Value Examples, continued

# Parameters for Provision WebSphere and Stand-Alone

The following tables describe the required and optional input parameters for this workflow. Most of these parameters are not initially visible in a deployment. For most parameters, if you do not specify a value for a parameter, a default value is assigned.

| Parameter<br>Name                                    | Default<br>Value   | Required | Description                                                                                                    |
|------------------------------------------------------|--------------------|----------|----------------------------------------------------------------------------------------------------|
| Admin<br>Password                                    | no default         | optional | When Enable Security is set to true, this parameter must contain a string that does not begin with a dash(-) or contain a space().                                                                                                    |
| Admin User                                           | no default         | optional | When Enable Security is set to true, this parameter must contain a string that does not begin with a dash(-), a period(.), or a space(). It cannot contain any of the following characters $/ $ , :; = +?   <> & % '"[]#\$^{}.          |
| Call Wrapper                                         | see<br>description | required | Command that will execute this step (or subsequent steps) as a specific user. Defaults are:                                                                                                    |
|                                                      |                    |          | UNIX targets: /opt/hp/dma/client/jython.sh running as root                                                                                                    |
|                                                      |                    |          | Windows targets: jython running as Administrator                                                                                                    |
| Cell Name                                            | no default         | required | Unique cell name that does not contain any of the following special characters /\*, :; = +?   <> & %'"[] # {}. If you plan to federate into an existing cell later, make sure that this name is not the same as the existing cell name. |
| Enable<br>Security                                   | no default         | required | Enables administrative security. Must be set to either<br>true or false. If Enable Security is true, the Admin User<br>and Admin Password parameters must have values.                                                                  |
| Host Name                                            | Server.name        | required | Hostname or IP address of the target machine.                                                                                                    |
| Install<br>Manager<br>Binary<br>Download<br>Location | /opt/IBM<br>/iim   | required | Fully qualified path to where the compressed Install<br>Manager software package will be downloaded on the<br>target machine. For example: /opt/IBM/iim                                                                                 |
| Install<br>Manager<br>Binary Files                   | no default         | required | Name of the compressed Install Manager software package.                                                                                                    |

Input Parameters Defined in this Step: Gather Parameters for WebSphere and StandAlone

# Input Parameters Defined in this Step: Gather Parameters for WebSphere and StandAlone, continued

| Parameter<br>Name                           | Default<br>Value | Required | Description                                                                                                    |
|---------------------------------------------|------------------|----------|----------------------------------------------------------------------------------------------------|
| Install<br>Manager<br>Extract<br>Location   | no default       | required | Fully qualified path where the compressed software will<br>be extracted on the target machine. This location cannot<br>be the same as WebSphere Extract Location.                                                      |
| Install<br>Manager<br>Install<br>Location   | no default       | required | Fully qualified path where Install Manager will be installed. For example: /opt/IBM/InstallManager                                                                                                    |
| License<br>Acceptance                       | false            | required | Acknowledges that the end user agrees to the IBM<br>International Program License Agreement. This is set to<br>false by default and must be set to true in order for the<br>installation to continue.                  |
| Node Name                                   | no default       | required | Unique node name that cannot contain any of the following special characters /\*, :; = +?   <> & % '"[] # {}. If you plan to federate into an existing cell later, make sure that the name is unique within that cell. |
| Profile Name                                | no default       | required | A unique profile name. It cannot begin with a period (.) and cannot contain any of the following special characters /\*,:;=+? <>&%'"[]#\$^{}.                                                                          |
| Server Name                                 | no default       | required | Name of the application server that will be created under the profile.                                                                                                    |
| Web Service<br>Password                     | no default       | required | Password for the discovery web service API.                                                                                                    |
| Web Service<br>User                         | no default       | required | User capable of modifying the managed environment through the discovery web service API.                                                                                                    |
| WebSphere<br>Binary<br>Download<br>Location | /opt/IBM<br>/WAS | required | Fully qualified path to the compressed WebSphere software package on the target machine.                                                                                                    |
| WebSphere<br>Binary Files                   | no default       | required | Comma separated list of file names of the compressed WebSphere software packages.                                                                                                    |
| WebSphere<br>Extract<br>Location            | no default       | required | Fully qualified path where the compressed software will<br>be extracted on the target machine. This location cannot<br>be the same as Install Manager Extract Location.                                                |
| WebSphere<br>Install                        | no default       | required | Fully qualified path where WebSphere will be installed.                                                                                                    |

| Parameter<br>Name                    | Default<br>Value | Required | Description                                                   |
|--------------------------------------|------------------|----------|---------------------------------------------------------------|
| Location                             |                  |          |                                                               |
| Windows<br>Administrator<br>Password | no default       | required | The Windows Administrator password. Required for Windows.     |
| Windows<br>Administrator<br>User     | no default       | required | This is the Windows Administrator user. Required for Windows. |

# Input Parameters Defined in this Step: Gather Parameters for WebSphere and StandAlone, continued

# Additional Input Parameters Defined in this Step: Gather Advanced Parameters for WebSphere and StandAlone

| Parameter<br>Name     | Default<br>Value | Required | Description                                                                                                    |
|-----------------------|------------------|----------|----------------------------------------------------------------------------------------------------|
| Cleanup on<br>Failure | True             | optional | Indicates whether to remove downloaded and extracted files<br>and to clean up the installation directory in the event of<br>workflow failure. Valid values are True and False. The default<br>is True, which will clean up on failure.                                                                                                    |
| Cleanup on<br>Success | True             | optional | Indicates whether to remove downloaded and extracted files<br>and to clean up the installation directory in the event of<br>workflow success. Valid values are True and False. The<br>default is True, which will clean up on success.                                                                                                    |
| Default<br>Ports      | false            | optional | Provides the option to assign default ports to a profile. Valid values are true or false. If true, the WebSphere Application Server default ports will be used, and the Ports File and Starting Port parameters should not have values. If false, the workflow will increment the default port until it finds a free port. The default value is false. |
| Developer<br>Server   | no<br>default    | optional | Use this parameter for development environments only to help<br>with start up time. Valid value is true. Do not use in production<br>environments.                                                                                                    |
| Keystore<br>Password  | no<br>default    | optional | Sets the password for all keystore files created during profile creation. This includes keystore files for both the default personal certificate and the root signing certificate.                                                                                                    |
| Omit Action           | no<br>default    | optional | Enables you to prevent certain optional features from being installed. Valid values are deployAdminConsole or defaultAppDeployAndConfig. You may only specify one of these options.                                                                                                    |
| Personal              | no               | optional | Distinguished name of the personal certificate. For example:                                                                                                    |

# Additional Input Parameters Defined in this Step: Gather Advanced Parameters for WebSphere and StandAlone, continued

| Parameter<br>Name                  | Default<br>Value | Required | Description                                                                                                    |
|------------------------------------|------------------|----------|----------------------------------------------------------------------------------------------------|
| CertDN                             | default          |          | CN=dmalab-example.com,OU=WAS7LabCell,<br>OU=WAS7LabDmgrManager,O=IBM,C=US                                                                                                    |
|                                    |                  |          | The DN string cannot contain spaces. If you do not specify the DN, the WebSphere Application Server installer will create one.                                                                                                    |
| Personal<br>CertValidity<br>Period | 1                | optional | Amount of time in years that the personal certificate is valid.<br>Default is one year.                                                                                                    |
| Ports File                         | no<br>default    | optional | Fully qualified path to a file that defines port settings for the new profile. This file must contain key=value pairs that specify a service name and a port number (for example: WC_ adminhost=9060). This option should be used with the Validate Ports option. |
| Profile<br>Response<br>File        | no<br>default    | optional | Fully qualified path where the response file that this workflow creates will be located. This file will then be used to drive the installation.                                                                                                    |
| Response<br>File                   | no<br>default    | optional | Fully qualified path where the response file that this workflow creates will be located. This file will then be used to drive the installation and profile creation.                                                                                              |
| Signing                            | no               | optional | Distinguished name of the signing certificate. For example:                                                                                                    |
| CertDN                             | default          |          | CN=dmalab-example.com, OU=Root Certificate,<br>OU=WAS7TestLabCell, OU=WAS7LabNode1,<br>O=IBM, C=US                                                                                                    |
|                                    |                  |          | The DN string cannot contain spaces. If you do not specify the DN, the WebSphere Application Server installer will create one.                                                                                                    |
| Signing<br>CertValidity<br>Period  | 15               | optional | Amount of time in years that the root certificate is valid.<br>Default is 15 years.                                                                                                    |
| Starting Port                      | no<br>default    | optional | Starting port number that the profile will use to generate and assign port values. Port values are assigned sequentially from the Starting Port. Do not specify this parameter if you specify Default Ports or Ports File.                                        |
| Validate<br>Ports                  | no<br>default    | optional | Indicates that the ports should be validated to ensure that they<br>are not already in use. Valid values are true or false. You<br>should use this option if you specify a Ports File.                                                                            |

## Provision WebSphere Stand-Alone Profile From Existing Install

Use this workflow to create a stand-alone profile on an existing WebSphere 8.0 or 8.5.x installation.

A stand-alone application server works independently—it is not part of a cell and does not interact with a deployment manager. The stand-alone profile is not suitable for distributed application server environments.

| Торіс                             | Information Included                                                                                                    |
|-----------------------------------|----------------------------------------------------------------------------------------------------|
| "Prerequisites for this Workflow" | List of prerequisites that must be satisfied before you can run this workflow                                                  |
| "How this<br>Workflow Works"      | Information about what the workflow does, including validation checks performed, steps executed, and a high-level process flow |
| "How to Run this<br>Workflow"     | Instructions for running this workflow in your environment                                                                     |
| "Sample Scenario"                 | Examples of typical parameter values for this workflow                                                                         |
| Parameters                        | List of input parameters for this workflow                                                                                     |

To use this workflow in your environment, see the following information:

### Prerequisites for this Workflow

Be sure that the following prerequisites are satisfied before you run the Provision WebSphere Stand-Alone Profile From Existing Install

workflow:

- 1. This workflow requires unchallenged sudo access to a user (typically root) who can access all required files and directories.
- Per the IBM WebSphere 8 documentation, the following system libraries are required before provisioning IBM WebSphere Application Server Network Deployment version 8.0 or 8.5.x on 64bit and 32-bit Red Hat Linux targets:

| Platform                                  | Required Library                                                                                                    |
|-------------------------------------------|----------------------------------------------------------------------------------------------------|
| 64-bit Red Hat Enterprise Linux version 5 | compat-libstdc++-33-3.2.3-61<br>compat-db-4.2.52-5.1<br>gtk2-2.10.4-29.el5<br>gtk2-engines-2.8.0-3.el5<br>ksh-20080202-14<br>libXp-1.0.0-8<br>libXmu-1.0.2-5<br>libXtst-1.0.1-3.1<br>pam-0.99.6.2-3.26.el5<br>elfutils-0.125-3.el5<br>elfutils-libs-0.125-3.el5<br>libXft-2.1.10-1.1<br>libstdc++-4.1.2-48<br>If the target server supports both<br>32-bit and 64-bit applications<br>then both the 32-bit and 64-bit<br>versions of the following libraries<br>are required: |
|                                           | compat-libstdc++-33-3.2.3-61<br>compat-db-4.2.52-5.1<br>gtk2-2.18.9-4<br>gtk2-engines-2.18.4-5<br>libstdc++-4.1.2-48<br>libXft-2.1.10-1.1<br>libXp-1.0.0-8<br>libXmu-1.0.2-5<br>libXtst-1.0.1-3.1<br>pam-0.99.6.2-3.26.el5                                                                                                    |

| Platform                                  | Required Library                                                                                                    |
|-------------------------------------------|----------------------------------------------------------------------------------------------------|
| 64-bit Red Hat Enterprise Linux version 6 | $\begin{array}{l} \mbox{compat-libstdc++-33-3.2.3-69}\\ \mbox{compat-db-4.6.21-15}\\ \mbox{ksh-20100621-2}\\ \mbox{gtk2-2.18.9-4}\\ \mbox{gtk2-engines-2.18.4-5}\\ \mbox{libXp-1.0.0-15.1}\\ \mbox{libXp-1.0.0-15.1}\\ \mbox{libXtst-1.0.99.2-3}\\ \mbox{pam-1.1.1-4}\\ \mbox{elfutils-0.148-1}\\ \mbox{elfutils-0.148-1}\\ \mbox{elfutils-libs-0.148-1}\\ \mbox{libXft-2.1.13-4.1}\\ \mbox{libstdc++-4.4.4-13}\\ \mbox{If the target server supports both}\\ \mbox{32-bit and 64-bit applications}\\ \mbox{then both the 32-bit and 64-bit}\\ \mbox{versions of the following libraries}\\ \mbox{are required:} \end{array}$ |
|                                           | compat-libstdc++-33-3.2.3-69<br>compat-db-4.6.21-15<br>libstdc++-4.4.4-13<br>libXp-1.0.0-15.1<br>libXmu-1.0.5-1<br>libXtst-1.0.99.2-3<br>pam-1.1.1-4<br>libXft-2.1.13-4.1<br>gtk2-2.18.9-4<br>gtk2-engines-2.18.4-5                                                                                                    |

Make sure that these libraries exist on each target server before running this workflow. If newer versions of these libraries are available, you can install the newer versions.

- 3. This workflow will install WebSphere Application Server as root because of the following IBM documented limitations:
  - Creation of a Linux service for WebSphere Application Server
  - Native registration with the operating system
  - Port conflicts that may occur with other installations of WebSphere Application Server that are not registered with the operating system

If there is a need to run as a non-root user after installation, you can run a recursive chown under the installation root and set owner permissions accordingly.

For more information about prerequisites for WebSphere 8, refer to the WebSphere 8 Product Documentation.

### How this Workflow Works

This topic contains the following information about the "Provision WebSphere Stand-Alone Profile From Existing Install" workflow:

### Overview

This workflow creates a stand-alone profile on an existing WebSphere 8.0 or 8.5.x installation.

See the following topics for detailed information:

Validation Checks Performed

Steps in this Workflow

**Process Flow** 

### Validation Checks Performed

Most of the validation centers on special characters and spaces in the parameters. There are also validation checks that happen at the operating system level, including file system space checks and RPM checks (on Red Hat Linux platforms only).

The workflow first performs the following parameter checks:

- 1. Required parameters have values specified.
- WebSphere specific names do not contain the following characters: / \\*, :; = +? | <> & % ' " [] # \$^{}
- 3. Parameters do not contain illegal characters for the parameter type.
- 4. Flag parameters are set to true or false.
- 5. Integer parameters are set to appropriate integer values.
- 6. Mutually dependent parameters are specified appropriately as a set.
- 7. Parameters are set to one of the values if the parameter has a list of valid values.
- 8. License Acceptance is true (for workflows that input the License Acceptance parameter).
- 9. All specified file names are legal file names.
- 10. All specified locations are legal path names. If they do not exist they will be created.

**Note:** For more information about valid parameter values, see "Parameters for Provision WebSphere Stand-Alone Profile from Existing Install".

The workflow then checks to make sure that all required libraries are present on the target machine (see "Prerequisites for this Workflow").

### **Steps Executed**

The Provision WebSphere Stand-Alone Profile From Existing Install workflow includes the following steps. Each step must complete successfully before the next step can start. If a step fails, the workflow reports a failure, and all subsequent steps are skipped.

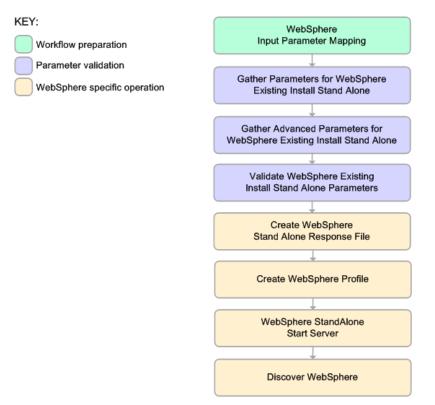

#### **Process Flow**

This workflow performs the following tasks:

- 1. Creates the call wrapper and determines the target server platform type.
- 2. Gathers and validates the parameters needed to create a stand-alone profile (see "Validation Checks Performed" on the previous page).
- 3. Creates a new response file for the purpose of creating a stand-alone profile on top of the existing WebSphere 8.0 or 8.5.x installation.
- 4. Creates a stand-alone profile on top of the WebSphere 8.0 or 8.5.x installation.
- 5. Starts the stand-alone application server.
- 6. Discovers any WebSphere 8.0 or 8.5.x cells, clusters, and managed servers associated with the Profile Root that you specify. If these items are found, they are added to the HPE DMA environment.

### How to Run this Workflow

The following instructions show you how to customize and run the "Provision WebSphere Stand-Alone Profile From Existing Install" workflow in your environment.

The workflow provides default values for some parameters. These default values are usually sufficient for a "typical" installation. You can override the defaults by specifying parameter values in the deployment. You can also expose additional parameters in the workflow, if necessary, to accomplish more advanced scenarios. Any parameters not explicitly specified in the deployment will have the default values listed in "Parameters for Provision WebSphere Stand-Alone Profile from Existing Install".

**Note:** Before following this procedure, review the "Prerequisites for this Workflow", and ensure that all requirements are satisfied.

To customize and run the Provision WebSphere Stand-Alone Profile From Existing Install workflow:

- 1. Create a deployable copy of the workflow.
- 2. Determine the values that you will specify for the following parameters:

# Parameters Defined in this Step: Gather Parameters for WebSphere Existing Install Stand Alone

| Parameter<br>Name  | Default<br>Value | Required | Description                                                                                                    |
|--------------------|------------------|----------|----------------------------------------------------------------------------------------------------|
| Admin<br>Password  | no<br>default    | optional | When Enable Security is set to true, this parameter must contain a string that does not begin with a dash(-) or contain a space().                                                                                               |
| Admin User         | no<br>default    | optional | When Enable Security is set to true, this parameter must contain a string that does not begin with a dash(-), a period(.), or a space(). It cannot contain any of the following characters $/ \ ; ; = +?   <> \& \%'"[] # $^{}.$ |
| Cell Name          | no<br>default    | required | Unique cell name that does not contain any of the following special characters $/ \ ; ; = + ?   < > \& \% ' " [] # $ $ \  \$ $ \$ $ \$ $ \$ $ \$ $ \$                                                                            |
| Enable<br>Security | no<br>default    | required | Enables administrative security. Must be set to either true or false. If Enable Security is true, the Admin User and Admin Password parameters must have values.                                                                 |

# Parameters Defined in this Step: Gather Parameters for WebSphere Existing Install Stand Alone, continued

| Parameter<br>Name                    | Default<br>Value | Required | Description                                                                                                    |
|--------------------------------------|------------------|----------|----------------------------------------------------------------------------------------------------|
| Node Name                            | no<br>default    | required | Unique node name that cannot contain any of the following special characters $/ \ ; = + ?   < > \& \% ' " [] # $ $ \  \  \  \  \  \  \  \  \  \  \  \  \$    |
| Profile Name                         | no<br>default    | required | A unique profile name. It cannot begin with a period (.) and cannot contain any of the following special characters / \*, :; = +?   <> & % ' " [] # \$ ^ {}. |
| Server Name                          | no<br>default    | required | Name of the application server that will be created under the profile.                                                                                       |
| Web Service<br>Password              | no<br>default    | required | Password for the discovery web service API.                                                                                                    |
| Web Service<br>User                  | no<br>default    | required | User capable of modifying the managed environment through the discovery web service API.                                                                     |
| WebSphere<br>Install<br>Location     | no<br>default    | required | Fully qualified path where WebSphere will be installed.                                                                                                    |
| Windows<br>Administrator<br>Password | no<br>default    | required | The Windows Administrator password. Required for Windows.                                                                                                    |
| Windows<br>Administrator<br>User     | no<br>default    | required | This is the Windows Administrator user. Required for Windows.                                                                                                |

**Note:** This is the minimum set of parameters required to run this workflow. You may need to expose additional parameters depending on your provisioning objectives.

See "Parameters for Provision WebSphere Stand-Alone Profile from Existing Install" for detailed descriptions of all input parameters for this workflow, including default values.

**Tip:** To avoid having to re-enter passwords whenever they change, you can create a policy to provide them to the workflow.

- 3. In the workflow editor, expose any additional parameters that you need. You will specify values for those parameters when you create the deployment.
- 4. Save the changes to the workflow (click **Save** in the lower right corner).

- 5. Create a new deployment.
- 6. On the Parameters tab, specify values for the required parameters listed in step 2 and any additional parameters that you have exposed. You do not need to specify values for those parameters whose default values are appropriate for your environment.
- 7. On the Targets tab, specify one or more targets for this deployment.
- 8. Save the deployment (click **Save** in the lower right corner).
- 9. Run the workflow using this deployment.

#### To verify the results:

The workflow will complete and report SUCCESS on the Console if it has run successfully. If an error occurs during workflow execution, the error is logged, and the workflow terminates in the FAILURE state.

Be sure to also perform the following steps:

1. After the workflow has completed, run the following command to check the version of WebSphere Application Server that was installed:

WAS\_ROOT/bin/versionInfo.sh

Here, *WAS\_ROOT* is the directory where WebSphere 8.0 or 8.5.x is installed. This is the path that you specified in the WebSphere Install Location parameter.

- 2. Validate that the profile has been created and is running by doing the following:
  - a. View the WAS\_ROOT/profiles/PROFILE\_NAME/logs/AboutThisProfile.txt file. This file is created after the creation of the profile and contains specific information about the profile.

Here, *PROFILE\_NAME* is the name of the profile that you just created. This is the name that you specified in the Profile Name parameter.

b. Change to the WAS\_ROOT/profiles/PROFILE\_NAME/logs/CELL\_NAME directory, and tail the SystemOut.log file. Look for the following line:

Server CELL\_NAME open for e-business

Here, *CELL\_NAME* is the name of the WebSphere 8.0 or 8.5.x cell to which this profile pertains. This is the name that you specified in the Cell Name parameter.

## Sample Scenario

This topic shows you typical parameter values used for the "Provision WebSphere Stand-Alone Profile From Existing Install" workflow.

**Tip:** To avoid having to re-enter passwords whenever they change, you can create a policy to provide them to the workflow.

| Parameter Name  | Example Value      | Description                                                                                                    |
|-----------------|--------------------|----------------------------------------------------------------------------------------------------|
| Admin Password  | wasPassWord        | When Enable Security is set to true, this parameter must contain a string that does not begin with a dash(-) or contain a space().                                                                                                    |
| Admin User      | wasadmin           | When Enable Security is set to true, this parameter must contain a string that does not begin with a dash(-), a period(.), or a space(). It cannot contain any of the following characters / \ *, :; = +?   <> & % ' " [] # \$ ^{}.                             |
| Cell Name       | DevStandAlone1Cell | Unique cell name that does not contain<br>any of the following special characters / $\$ *, :; = +?   < > & %' " [] # \$ ^ {}. If you<br>plan to federate into an existing cell later,<br>make sure that this name is not the<br>same as the existing cell name. |
| Enable Security | true               | Enables administrative security. Must<br>be set to either true or false. If Enable<br>Security is true, the Admin User and<br>Admin Password parameters must have<br>values.                                                                                    |
| Node Name       | DevStandAlone1Node | Unique node name that cannot contain<br>any of the following special characters / $\$ *, :; = +?   < > & %' " [] # \$ ^ {}. If you<br>plan to federate into an existing cell later,<br>make sure that the name is unique within<br>that cell.                   |
| Profile Name    | StandAlone1        | A unique profile name. It cannot begin<br>with a period (.) and cannot contain any<br>of the following special characters / \*, :<br>; = + ?   < > & % ' " [] # \$ ^{}.                                                                                         |
| Server Name     | Server1            | Name of the application server that will                                                                                                    |

Stand-Alone Profile on Existing Install – Parameter Value Examples

| Parameter Name             | Example Value                    | Description                                                                                    |
|----------------------------|----------------------------------|------------------------------------------------------------------------------------------------|
|                            |                                  | be created under the profile.                                                                  |
| Web Service Password       | myWebSvcPwd                      | Password for the discovery web service API.                                                    |
| Web Service User           | JohnDoe                          | User capable of modifying the managed<br>environment through the discovery web<br>service API. |
| WebSphere Install Location | /opt/IBM/<br>WebSphere/AppServer | Fully qualified path where WebSphere will be installed.                                        |

### Stand-Alone Profile on Existing Install – Parameter Value Examples, continued

# Parameters for Provision WebSphere Stand-Alone Profile from Existing Install

The following tables describe the required and optional input parameters for this workflow. Most of these parameters are not initially visible in a deployment. For most parameters, if you do not specify a value for a parameter, a default value is assigned.

| Input Parameters Defined in this Step: Gather Parameters for WebSphere Existing Install | I |
|-----------------------------------------------------------------------------------------|---|
| Stand Alone                                                                             |   |

| Parameter Name  | Default<br>Value   | Required | Description                                                                                                    |
|-----------------|--------------------|----------|----------------------------------------------------------------------------------------------------|
| Admin Password  | no default         | optional | When Enable Security is set to true, this parameter must contain a string that does not begin with a dash(-) or contain a space().                                                                                                    |
| Admin User      | no default         | optional | When Enable Security is set to true, this parameter must contain a string that does not begin with a dash(-), a period(.), or a space(). It cannot contain any of the following characters /\*, :; = +?   <> & % ' "[]#\$^{}.                                   |
| Call Wrapper    | see<br>description | required | Command that will execute this step (or<br>subsequent steps) as a specific user.<br>Defaults are:<br>UNIX targets:<br>/opt/hp/dma/client/jython.sh running<br>as root<br>Windows targets: jython running as<br>Administrator                                    |
| Cell Name       | no default         | required | Unique cell name that does not contain any<br>of the following special characters / \*, :; =<br>+?   <> & % ' " [] # \$ ^ {}. If you plan to<br>federate into an existing cell later, make sure<br>that this name is not the same as the<br>existing cell name. |
| Enable Security | no default         | required | Enables administrative security. Must be set<br>to either true or false. If Enable Security is<br>true, the Admin User and Admin Password<br>parameters must have values.                                                                                       |
| Host Name       | Server.name        | required | Hostname or IP address of the target machine.                                                                                                    |

# Input Parameters Defined in this Step: Gather Parameters for WebSphere Existing Install Stand Alone, continued

| Parameter Name                    | Default<br>Value | Required | Description                                                                                                    |
|-----------------------------------|------------------|----------|----------------------------------------------------------------------------------------------------|
| Node Name                         | no default       | required | Unique node name that cannot contain any<br>of the following special characters / \*, :; =<br>+? <>&%'"[]#\$^{}. If you plan to<br>federate into an existing cell later, make sure<br>that the name is unique within that cell. |
| Profile Name                      | no default       | required | A unique profile name. It cannot begin with a period (.) and cannot contain any of the following special characters /\*,:;=+? <>&%'"[]#\$^{}.                                                                                   |
| Server Name                       | no default       | required | Name of the application server that will be created under the profile.                                                                                                    |
| Web Service Password              | no default       | required | Password for the discovery web service API.                                                                                                    |
| Web Service User                  | no default       | required | User capable of modifying the managed environment through the discovery web service API.                                                                                                    |
| WebSphere Install Location        | no default       | required | Fully qualified path where WebSphere will be installed.                                                                                                    |
| Windows Administrator<br>Password | no default       | required | The Windows Administrator password.<br>Required for Windows.                                                                                                    |
| Windows Administrator<br>User     | no default       | required | This is the Windows Administrator user.<br>Required for Windows.                                                                                                    |

# Additional Input Parameters Defined in this Step: Gather Advanced Parameters for WebSphere Existing Install Stand Alone

| Parameter Name   | Default<br>Value | Required | Description                                                                                                    |
|------------------|------------------|----------|----------------------------------------------------------------------------------------------------|
| Default Ports    | false            | optional | Provides the option to assign default ports to a<br>profile. Valid values are true or false. If true, the<br>WebSphere Application Server default ports will<br>be used, and the Ports File and Starting Port<br>parameters should not have values. If false, the<br>workflow will increment the default port until it<br>finds a free port. The default value is false. |
| Developer Server | no<br>default    | optional | Use this parameter for development<br>environments only to help with start up time.<br>Valid value is true. Do not use in production                                                                                                    |

# Additional Input Parameters Defined in this Step: Gather Advanced Parameters for WebSphere Existing Install Stand Alone, continued

| Parameter Name                  | Default<br>Value | Required | Description                                                                                                    |
|---------------------------------|------------------|----------|----------------------------------------------------------------------------------------------------|
|                                 |                  |          | environments.                                                                                                    |
| Keystore Password               | no<br>default    | optional | Sets the password for all keystore files created<br>during profile creation. This includes keystore<br>files for both the default personal certificate and<br>the root signing certificate.                                                                                      |
| Omit Action                     | no<br>default    | optional | Enables you to prevent certain optional features<br>from being installed. Valid values are<br>deployAdminConsole or<br>defaultAppDeployAndConfig. You may only<br>specify one of these options.                                                                                  |
| Personal CertDN                 | no<br>default    | optional | Distinguished name of the personal certificate.<br>For example:                                                                                                    |
|                                 |                  |          | CN=dmalab-example.com,OU=WAS7LabCell,<br>OU=WAS7LabDmgrManager,O=IBM,C=US                                                                                                    |
|                                 |                  |          | The DN string cannot contain spaces. If you do<br>not specify the DN, the WebSphere Application<br>Server installer will create one.                                                                                                    |
| Personal CertValidity<br>Period | 1                | optional | Amount of time in years that the personal certificate is valid. Default is one year.                                                                                                    |
| Ports File                      | no<br>default    | optional | Fully qualified path to a file that defines port<br>settings for the new profile. This file must<br>contain key=value pairs that specify a service<br>name and a port number (for example: WC_<br>adminhost=9060). This option should be used<br>with the Validate Ports option. |
| Profile Response File           | no<br>default    | optional | Fully qualified path where the response file that<br>this workflow creates will be located. This file<br>will then be used to drive the installation.                                                                                                    |
| Signing CertDN                  | no<br>default    | optional | Distinguished name of the signing certificate.<br>For example:                                                                                                    |
|                                 |                  |          | CN=dmalab-example.com, OU=Root<br>Certificate,<br>OU=WAS7TestLabCell, OU=WAS7LabNode1,<br>O=IBM, C=US                                                                                                    |
|                                 |                  |          | The DN string cannot contain spaces. If you do not specify the DN, the WebSphere Application Server installer will create one.                                                                                                    |

| Parameter Name              | Default<br>Value | Required | Description                                                                                                    |
|-----------------------------|------------------|----------|----------------------------------------------------------------------------------------------------|
| Signing CertValidity Period | 15               | optional | Amount of time in years that the root certificate is valid. Default is 15 years.                                                                                                    |
| Starting Port               | no<br>default    | optional | Starting port number that the profile will use to generate and assign port values. Port values are assigned sequentially from the Starting Port. Do not specify this parameter if you specify Default Ports or Ports File. |
| Validate Ports              | no<br>default    | optional | Indicates that the ports should be validated to<br>ensure that they are not already in use. Valid<br>values are true or false. You should use this<br>option if you specify a Ports File.                                  |

# Additional Input Parameters Defined in this Step: Gather Advanced Parameters for WebSphere Existing Install Stand Alone, continued

## WebSphere - Provision IBM HTTP Server

Use this workflow to install IBM HTTP Server for WebSphere Application Server version 8.0 or 8.5.x and the plug-in on a target system and then to configure a Web server instance along with the plug-in on the same target system.

IBM HTTP Server version 8.0 or 8.5.x is a Web server that will serve both static and dynamic content. Usually you will front your WebSphere Application Server environment with an IBM HTTP Server.

| Торіс                             | Information Included                                                                                                    |  |  |
|-----------------------------------|----------------------------------------------------------------------------------------------------|--|--|
| "Prerequisites for this Workflow" | List of prerequisites that must be satisfied before you can run this workflow                                                  |  |  |
| "How this<br>Workflow Works"      | Information about what the workflow does, including validation checks performed, steps executed, and a high-level process flow |  |  |
| "How to Run this<br>Workflow"     | Instructions for running this workflow in your environment                                                                     |  |  |
| "Sample Scenario"                 | Examples of typical parameter values for this workflow                                                                         |  |  |
| Parameters                        | List of input parameters for this workflow                                                                                     |  |  |

To use this workflow in your environment, see the following information:

**Note:** The documentation for this workflow contains steps that are referred to by their base names. The names in the HPE DMA user interface may have a version appended, for example, v2.

## Prerequisites for this Workflow

Be sure that the following prerequisites are satisfied before you run the WebSphere - Configure IBM HTTP Server workflow:

- 1. This workflow requires unchallenged sudo access to a user (typically root) who can access all required files and directories.
- Per the IBM WebSphere 8 documentation, the following system libraries are required before provisioning IBM WebSphere Application Server Network Deployment version 8.0 or 8.5.x on 64bit and 32-bit Red Hat Linux targets:

| Platform                                  | Required Library                                                                                                    |
|-------------------------------------------|----------------------------------------------------------------------------------------------------|
| 64-bit Red Hat Enterprise Linux version 5 | compat-libstdc++-33-3.2.3-61         compat-db-4.2.52-5.1         gtk2-2.10.4-29.el5         gtk2-engines-2.8.0-3.el5         ksh-20080202-14         libXp-1.0.0-8         libXmu-1.0.2-5         libXtst-1.0.1-3.1         pam-0.99.6.2-3.26.el5         elfutils-0.125-3.el5         elfutils-0.125-3.el5         libXft-2.1.10-1.1         libstdc++-4.1.2-48         If the target server supports both         32-bit and 64-bit applications         then both the 32-bit and 64-bit         versions of the following         libraries         are required:         compat-libstdc++-33-3.2.3-61         compat-db-4.2.52-5.1         gtk2-2.18.9-4         gtk2-engines-2.18.4-5         libstdc++-4.1.2-48 |
|                                           | libXft-2.1.10-1.1<br>libXp-1.0.0-8<br>libXmu-1.0.2-5                                                                                                    |
|                                           | libXtst-1.0.1-3.1<br>pam-0.99.6.2-3.26.el5                                                                                                    |

| Platform                                  | Required Library                                                                                                    |
|-------------------------------------------|----------------------------------------------------------------------------------------------------|
| 64-bit Red Hat Enterprise Linux version 6 | $\begin{array}{c} {\rm compat-libstdc++-33-3.2.3-69}\\ {\rm compat-db-4.6.21-15}\\ {\rm ksh-20100621-2}\\ {\rm gtk2-2.18.9-4}\\ {\rm gtk2-engines-2.18.4-5}\\ {\rm libXp-1.0.0-15.1}\\ {\rm libXmu-1.0.5-1}\\ {\rm libXmu-1.0.5-1}\\ {\rm libXtst-1.0.99.2-3}\\ {\rm pam-1.1.1-4}\\ {\rm elfutils-0.148-1}\\ {\rm elfutils-0.148-1}\\ {\rm libStdc++-4.4.4-13}\\ \end{array}$ |
|                                           | compat-libstdc++-33-3.2.3-69<br>compat-db-4.6.21-15<br>libstdc++-4.4.4-13<br>libXp-1.0.0-15.1<br>libXmu-1.0.5-1<br>libXtst-1.0.99.2-3<br>pam-1.1.1-4<br>libXft-2.1.13-4.1<br>gtk2-2.18.9-4<br>gtk2-engines-2.18.4-5                                                                                                    |

Make sure that these libraries exist on each target server before running this workflow. If newer versions of these libraries are available, you can install the newer versions.

For more information about prerequisites for WebSphere 8, refer to the WebSphere 8 Product Documentation.

### How this Workflow Works

This topic contains the following information about the "WebSphere - Provision IBM HTTP Server" workflow:

### Overview

This workflow does the following these things in the order shown:

- 1. Installs the IBM Install Manager
- 2. Installs IBM HTTP Server version 8.0 or 8.5.x and the plug-in
- 3. Configures a Web server instance
- 4. Creates a plug-in configuration for the Web server instance
- 5. Optionally, creates the HTTP admin instance
- 6. Optionally, creates Self Signed Certificate for the Web server instance
- Optionally, runs all Web server instances and the HTTP admin instance as a non-root system account
- 8. Starts the Web server instance and, if configured, starts the HTTP admin instance
- 9. Discovers all IBM HTTP Server instances and populates HPE DMA with the relevant configuration information

The workflow checks to see if the IBM HTTP Server version 8.0 or 8.5.x binary archive files exist on the target machine. If they do not, the files are downloaded from the software repository.

**Note:** This workflow has been updated to account for the significant changes in the way that WebSphere 8 are installed.

### Validation Checks Performed

Most of the validation centers on special characters and spaces in the parameters. There are also validation checks that happen at the operating system level, including file system space checks and RPM checks (on Red Hat Linux platforms only).

The workflow first performs the following parameter checks:

- 1. Required parameters have values specified.
- WebSphere specific names do not contain the following characters: / \\*, :; = +? | <> & % ' " [] # \$^{}
- 3. Parameters do not contain illegal characters for the parameter type.
- 4. Flag parameters are set to true or false.
- 5. Integer parameters are set to appropriate integer values.
- 6. Mutually dependent parameters are specified appropriately as a set.
- 7. Parameters are set to one of the values if the parameter has a list of valid values.
- 8. License Acceptance is true (for workflows that input the License Acceptance parameter).
- 9. All specified file names are legal file names.
- 10. All specified locations are legal path names. If they do not exist they will be created.

**Note:** For more information about valid parameter values, see "Parameters for WebSphere - Provision IBM HTTP Server" on page 114.

The workflow then performs the following operating system checks on the target machine:

- 1. All required libraries are present (see "Prerequisites for this Workflow").
- 2. Sufficient disk space is available to install IBM HTTP Server for WebSphere Application Server version 8.0 or 8.5.x.
- 3. Sufficient disk space is available to extract the binary files from the compressed archive.

### **Steps Executed**

The WebSphere - Provision IBM HTTP Server workflow includes the following steps. Each step must complete successfully before the next step can start. If a step fails, the workflow reports a failure, and all subsequent steps are skipped.

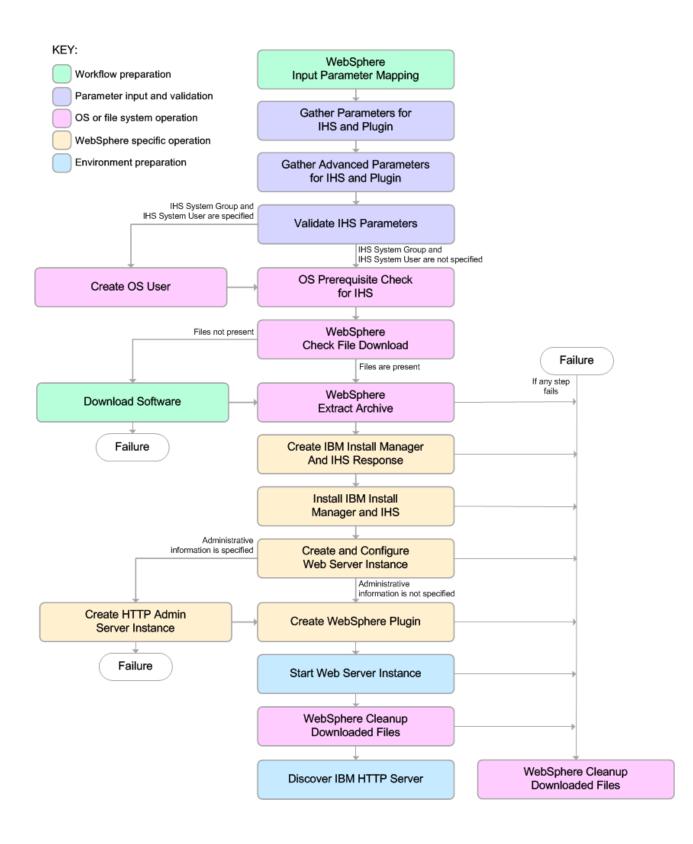

### **Process Flow**

This workflow performs the following tasks:

- 1. Creates the call wrapper to facilitate the execution of subsequent steps.
- 2. Gathers and validates the parameters needed to install IBM HTTP Server version 8.0 or 8.5.x and the plug-in (see "Validation Checks Performed " on page 98).
- 3. Optional: Creates the operating system user—if IHS System User and IHS System Group are specified.
- 4. Checks the following:
  - a. Documented library requirements for IBM HTTP Server versions 8.0 and 8.5.x (see the "Prerequisites for this Workflow").
  - b. File system space requirements where IBM HTTP Server version 8.0 or 8.5.x will be installed.
  - c. Temporary space requirements where the compressed software will be extracted before it is installed.
- 5. Determines whether the IBM HTTP Server version 8.0 or 8.5.x binary archive and the Install Manager binary archive are present on the target machine. If the files are not present, the workflow downloads them from the software repository.
- 6. Extracts the IBM HTTP Server version 8.0 or 8.5.x and Install Manager binary archives to the specified directories.
- 7. Creates a response file for the purpose of installing the IBM Install Manager, a new IBM HTTP Server version 8.0 or 8.5.x instance, and the WebSphere plug-in.
- 8. Installs the IBM Installation Manager, a new IBM HTTP Server version 8.0 or 8.5.x instance, and the WebSphere plug-in on the target server.
- 9. Creates a new Web server instance under the installation root of IBM HTTP Server.
- 10. *Optional:* Creates the HTTP Admin Web server instance—if HTTP Admin User, HTTP Admin Password, and HTTP Admin Port are specified.
- 11. Creates the plug-in configuration files and plug-in log directory.
- 12. Starts the Web server instance.
- 13. Cleans up any files that were downloaded—for either workflow success or failure.

**Note:** The parameters Cleanup on Success and Cleanup on Failure are defaulted to True. If they are set to False, the downloaded files are not cleaned up.

14. Discovers all IBM HTTP Server instances and populates HPE DMA with the relevant configuration information.

### How to Run this Workflow

The following instructions show you how to customize and run the "WebSphere - Provision IBM HTTP Server" workflow in your environment.

The workflow provides default values for some parameters. These default values are usually sufficient for a "typical" installation. You can override the defaults by specifying parameter values in the deployment. You can also expose additional parameters in the workflow, if necessary, to accomplish more advanced scenarios. Any parameters not explicitly specified in the deployment will have the default values listed in "Parameters for WebSphere - Provision IBM HTTP Server".

**Note:** Before following this procedure, review the "Prerequisites for this Workflow", and ensure that all requirements are satisfied.

### To customize and run the WebSphere - Provision IBM HTTP Server workflow:

- 1. Create a deployable copy of the workflow.
- 2. Determine the values that you will specify for the following parameters:

| Parameter<br>Name                        | Default<br>Value | Required | Description                                                                                                    |
|------------------------------------------|------------------|----------|----------------------------------------------------------------------------------------------------|
| Http Port                                | 80               | required | The port on which the Web server will listen. Default is set to 80. If the Web server instance is run as non-root this value has to be greater than 1024.          |
| IHS Binary<br>Download<br>Location       | no<br>default    | required | Fully-qualified path to the compressed IHS software package.                                                                                                    |
| IHS Binary<br>Files                      | no<br>default    | required | Name of the compressed IHS software package.                                                                                                    |
| IHS Extract<br>Location                  | no<br>default    | required | Fully-qualified path where the compressed software<br>will be extracted on the target machine. This cannot be<br>the same as the Install Manager Extract Location. |
| IHS Install<br>Location                  | no<br>default    | required | Fully-qualified path where IHS will be installed.                                                                                                    |
| Install<br>Manager<br>Binary<br>Download | no<br>default    | required | Fully-qualified path to the compressed Install Manager software package on the target machine.                                                                     |

### Parameters Defined in this Step: Gather Parameters for Provision IBM HTTP Server

### Parameters Defined in this Step: Gather Parameters for Provision IBM HTTP Server, continued

| Parameter<br>Name                         | Default<br>Value | Required                 | Description                                                                                                    |
|-------------------------------------------|------------------|--------------------------|----------------------------------------------------------------------------------------------------|
| Location                                  |                  |                          |                                                                                                    |
| Install<br>Manager<br>Binary Files        | no<br>default    | required                 | Name of the compressed Install Manager software package.                                                                                                    |
| Install<br>Manager<br>Extract<br>Location | no<br>default    | required                 | Fully-qualified path where the compressed software<br>will be extracted on the target machine. This location<br>cannot be the same as the IHS Extract Location.                              |
| Install<br>Manager<br>Install<br>Location | no<br>default    | required                 | Fully-qualified path where the Install Manager will be installed.                                                                                                    |
| License<br>Acceptance                     | false            | required                 | Acknowledges that the end user agrees to the IBM<br>International Program License Agreement. This is set<br>to false by default and must be set to true for the<br>installation to continue. |
| Web Server<br>Name                        | no<br>default    | required                 | Required: Fully-qualified name of the Web server<br>instance. There can be no spaces in the name. For<br>example:<br>myapp.hp.com                                                            |
| Windows<br>Password                       | no<br>default    | required (if<br>Windows) | Windows Administrator password.                                                                                                    |
| Windows<br>Username                       | no<br>default    | required(if<br>Windows)  | Windows Administrator username.<br>Domain/Username.                                                                                                    |

**Note:** This is the minimum set of parameters required to run this workflow. You may need to expose additional parameters depending on your provisioning objectives.

See "Parameters for WebSphere - Provision IBM HTTP Server" on page 114 for detailed descriptions of all input parameters for this workflow, including default values.

**Tip:** To avoid having to re-enter passwords whenever they change, you can create a policy to provide them to the workflow.

3. In the workflow editor, expose any additional parameters that you need. You will specify values for

those parameters when you create the deployment.

- 4. Save the changes to the workflow (click Save in the lower right corner).
- 5. Create a new deployment.
- 6. On the Parameters tab, specify values for the required parameters listed in step 2 and any additional parameters that you have exposed. You do not need to specify values for those parameters whose default values are appropriate for your environment.
- 7. On the Targets tab, specify one or more targets for this deployment.
- 8. Save the deployment (click **Save** in the lower right corner).
- 9. Run the workflow using this deployment.

### To verify the results:

Be sure to also perform the following step:

After the workflow has completed, run the following command to check the version of IBM HTTP Server that was installed:

WAS\_ROOT/bin/versionInfo.sh

Here, *WAS\_ROOT* is the directory where IBM HTTP Server was installed. For example: /opt/IBM/HTTPServer

## Sample Scenario

This topic shows you typical parameter values used for the "WebSphere - Provision IBM HTTP Server" workflow.

**Tip:** To avoid having to re-enter passwords whenever they change, you can create a policy to provide them to the workflow.

### Scenario 1:

| Parameter<br>Name                                 | Example Value                                                            | Description                                                                                                    |
|---------------------------------------------------|--------------------------------------------------------------------------|----------------------------------------------------------------------------------------------------|
| Http Port                                         | 80                                                                       | The port on which the Web server will listen. Default<br>is set to 80. If the Web server instance is run as non-<br>root this value has to be greater than 1024.      |
| IHS Binary<br>Download<br>Location                | /opt/wasv8                                                               | Name of the compressed IHS software package.                                                                                                    |
| IHS Binary Files                                  | IHSbinary1.zip,<br>IHSbinary2.zip,<br>IHSbinary3.zip,<br>IHSbinary4.zip, | Name of the compressed IHS software package.                                                                                                    |
| IHS Extract<br>Location                           | /opt/ihsv8                                                               | Fully-qualified path where the compressed software<br>will be extracted on the target machine. This cannot<br>be the same as the Install Manager Extract<br>Location. |
| IHS Install<br>Location                           | /opt/IBM/HTTPServer                                                      | Fully-qualified path where IHS will be installed.                                                                                                    |
| Install Manager<br>Binary<br>Download<br>Location | /opt/IBM/iim                                                             | Fully-qualified path to the compressed Install<br>Manager software package on the target machine.                                                                     |
| Install Manager<br>Binary Files                   | IBM_Install_Manager_<br>Linux_1.5.3.zip                                  | Name of the compressed Install Manager software package.                                                                                                    |
| Install Manager<br>Extract Location               | /opt/IBM/iim                                                             | Fully-qualified path where the compressed software will be extracted on the target machine. This location cannot be the same as the IHS Extract Location.             |
| Install Manager                                   | /opt/IBM/                                                                | Fully-qualified path where the Install Manager will be                                                                                                    |

### Provision IBM HTTP Server 8 and plug-in with root - Parameter Value Examples

| Parameter<br>Name     | Example Value             | Description                                                                                                    |
|-----------------------|---------------------------|----------------------------------------------------------------------------------------------------|
| Install Location      | installManager            | installed.                                                                                                    |
| License<br>Acceptance | true                      | Acknowledges that the end user agrees to the IBM<br>International Program License Agreement. This is<br>set to false by default and must be set to true for the<br>installation to continue. |
| Web Server<br>Name    | example.<br>mycompany.com | Required: Fully-qualified name of the Web server<br>instance. There can be no spaces in the name. For<br>example:<br>myapp.hp.com                                                            |
| Windows<br>Password   | WinPsWd                   | Password for the Windows Administrator.                                                                                                    |
| Windows<br>Username   | Domain/Username           | Windows Administrator username.                                                                                                    |

Provision IBM HTTP Server 8 and plug-in with root - Parameter Value Examples, continued

### Scenario 2:

### Provision IBM HTTP Server 8 and plug-in with non-root - Parameter Value Examples

| Parameter<br>Name                  | Example Value                                                            | Description                                                                                                    |
|------------------------------------|--------------------------------------------------------------------------|----------------------------------------------------------------------------------------------------|
| Http Port                          | 80                                                                       | The port on which the Web server will listen. Default is set<br>to 80. If the Web server instance is run as non-root this<br>value has to be greater than 1024.    |
| IHS Binary<br>Download<br>Location | /opt/wasv8                                                               | Name of the compressed IHS software package.                                                                                                    |
| IHS Binary<br>Files                | IHSbinary1.zip,<br>IHSbinary2.zip,<br>IHSbinary3.zip,<br>IHSbinary4.zip, | Name of the compressed IHS software package.                                                                                                    |
| IHS Extract<br>Location            | /opt/ihsv8                                                               | Fully-qualified path where the compressed software will be<br>extracted on the target machine. This cannot be the same<br>as the Install Manager Extract Location. |
| IHS Install Location               | /opt/IBM/HTTPServer                                                      | Fully-qualified path where IHS will be installed.                                                                                                    |
| Install                            | /opt/IBM/iim                                                             | Fully-qualified path to the compressed Install Manager                                                                                                    |

| Parameter<br>Name                         | Example Value                               | Description                                                                                                    |
|-------------------------------------------|---------------------------------------------|----------------------------------------------------------------------------------------------------|
| Manager<br>Binary<br>Download<br>Location |                                             | software package on the target machine.                                                                                                    |
| Install<br>Manager<br>Binary Files        | IBM_Install_<br>Manager_Linux_<br>1.5.3.zip | Name of the compressed Install Manager software package.                                                                                                    |
| Install<br>Manager<br>Extract<br>Location | /opt/IBM/iim                                | Fully-qualified path where the compressed software will be<br>extracted on the target machine. This location cannot be<br>the same as the IHS Extract Location.                                   |
| Install<br>Manager<br>Install<br>Location | /opt/IBM/<br>installManager                 | Fully-qualified path where the Install Manager will be installed.                                                                                                    |
| License<br>Acceptance                     | true                                        | Acknowledges that the end user agrees to the IBM<br>International Program License Agreement. This is set to<br>false by default and must be set to true for the installation to<br>continue.      |
| Web Server<br>Name                        | example.<br>mycompany.com                   | Required: Fully-qualified name of the Web server instance.<br>There can be no spaces in the name. For example:<br>myapp.hp.com                                                                    |
| Windows<br>Password                       | WinPsWd                                     | Password for the Windows Administrator.                                                                                                    |
| Windows<br>Username                       | Domain/Username                             | Windows Administrator username.                                                                                                    |
| IHS System<br>Group                       | webadmin                                    | The group that owns and runs the Web server instances<br>and the plug-in directories. If the system group account<br>does not already exist the account will be created on the<br>target machine. |
| IHS System<br>Password                    | SysPsWd                                     | The password for the user that owns and runs the Web server instances and the plug-in directories. This password will be used when creating the system user.                                      |
| IHS System<br>User                        | ihsadmin                                    | The user that owns and runs the Web server instances and<br>the plug-in directories. If the system user account does not<br>already exist the account will be created on the target<br>machine.   |

### Provision IBM HTTP Server 8 and plug-in with non-root - Parameter Value Examples, continued

**Note:** For this use case you need to expose the following parameters in the Gather Advanced Parameters for Provision IBM HTTP Server step:

The IHS System parameters: IHS System Group, IHS System Password, and IHS System User

### Scenario 3:

| Provision IBM HTTP Server 8, plug-in, and HTTP Admin Server with non-root - Parameter |  |
|---------------------------------------------------------------------------------------|--|
| Value Examples                                                                        |  |

| Parameter<br>Name                                    |                                                                          |                                                                                                    |
|------------------------------------------------------|--------------------------------------------------------------------------|----------------------------------------------------------------------------------------------------|
| Http Port                                            | 80                                                                       | The port on which the Web server will listen. Default is set to 80. If the Web server instance is run as non-root this value has to be greater than 1024.          |
| IHS Binary<br>Download<br>Location                   | /opt/wasv8                                                               | Name of the compressed IHS software package.                                                                                                    |
| IHS Binary<br>Files                                  | IHSbinary1.zip,<br>IHSbinary2.zip,<br>IHSbinary3.zip,<br>IHSbinary4.zip, | Name of the compressed IHS software package.                                                                                                    |
| IHS Extract<br>Location                              | /opt/ihsv8                                                               | Fully-qualified path where the compressed software will be<br>extracted on the target machine. This cannot be the same as<br>the Install Manager Extract Location. |
| IHS Install Location                                 | /opt/IBM/HTTPServer                                                      | Fully-qualified path where IHS will be installed.                                                                                                    |
| Install<br>Manager<br>Binary<br>Download<br>Location | /opt/IBM/iim                                                             | Fully-qualified path to the compressed Install Manager software package on the target machine.                                                                     |
| Install<br>Manager<br>Binary Files                   | IBM_Install_<br>Manager_Linux_<br>1.5.3.zip                              | Name of the compressed Install Manager software package.                                                                                                    |
| Install<br>Manager<br>Extract<br>Location            | /opt/IBM/iim                                                             | Fully-qualified path where the compressed software will be<br>extracted on the target machine. This location cannot be the<br>same as the IHS Extract Location.    |
| Install<br>Manager                                   | /opt/IBM/<br>installManager                                              | Fully-qualified path where the Install Manager will be installed.                                                                                                  |

| Provision IBM HTTP Server 8, plug-in, and HTTP Admin Server with non-root - Parameter |
|---------------------------------------------------------------------------------------|
| Value Examples, continued                                                             |

| Parameter<br>Name          | Example Value             | Description                                                                                                    |
|----------------------------|---------------------------|----------------------------------------------------------------------------------------------------|
| Install<br>Location        |                           |                                                                                                    |
| License<br>Acceptance      | true                      | Acknowledges that the end user agrees to the IBM<br>International Program License Agreement. This is set to<br>false by default and must be set to true for the installation to<br>continue.                           |
| Web Server<br>Name         | example.<br>mycompany.com | Required: Fully-qualified name of the Web server instance.<br>There can be no spaces in the name. For example:<br>myapp.hp.com                                                                                         |
| Web<br>Service<br>Password | WebSrvPsWd                | Password for the discovery web service API.                                                                                                    |
| Web<br>Service<br>User     | no default                | User capable of modifying the managed environment through the discovery web service API.                                                                                                    |
| HTTP<br>Admin<br>Password  | AdMinPsWd                 | Password for the HTTP Admin User. If specified, HTTP<br>Admin Port and HTTP Admin User must also be specified. If<br>not specified, HTTP Admin Port and HTTP Admin User<br>must not be specified.                      |
| HTTP<br>Admin Port         | 8004                      | Port of the IBM HTTP Server administrative server. If specified, HTTP Admin Password and HTTP Admin User must also be specified. If not specified, HTTP Admin Password and HTTP Admin User must not be specified.      |
| HTTP<br>Admin User         | wasadmin                  | User name of the IBM HTTP administrative user. If<br>specified, HTTP Admin Password and HTTP Admin Port<br>must also be specified. If not specified, HTTP Admin<br>Password and HTTP Admin Port must not be specified. |
| IHS<br>System<br>Group     | webadmin                  | The group that owns and runs the Web server instances and<br>the plug-in directories. If the system group account does not<br>already exist the account will be created on the target<br>machine.                      |
| IHS<br>System<br>Password  | SysPsWd                   | The password for the user that owns and runs the Web server instances and the plug-in directories. This password will be used when creating the system user.                                                           |
| IHS<br>System              | ihsadmin                  | The user that owns and runs the Web server instances and the plug-in directories. If the system user account does not                                                                                                  |

# Provision IBM HTTP Server 8, plug-in, and HTTP Admin Server with non-root - Parameter Value Examples, continued

| Parameter<br>Name | Example Value | Description                                                      |
|-------------------|---------------|------------------------------------------------------------------|
| User              |               | already exist the account will be created on the target machine. |

**Note:** For this use case you need to expose the following parameters in the Gather Advanced Parameters for Provision IBM HTTP Server step:

- The IHS System parameters: IHS System Group, IHS System Password, and IHS System User
- The HTTP Admin parameters: HTTP Admin Password, HTTP Admin Port, and HTTP Admin User

Scenario 4:

# Provision IBM HTTP Server 8, plug-in, HTTP Admin Server, and HTTP SSL with non-root - Parameter Value Examples

| Parameter<br>Name                  | Example Value                                                            | Description                                                                                                    |
|------------------------------------|--------------------------------------------------------------------------|----------------------------------------------------------------------------------------------------|
| Http Port                          | 80                                                                       | The port on which the Web server will listen. Default is set to 80. If the Web server instance is run as non-root this value has to be greater than 1024.          |
| IHS Binary<br>Download<br>Location | /opt/wasv8                                                               | Name of the compressed IHS software package.                                                                                                    |
| IHS Binary<br>Files                | IHSbinary1.zip,<br>IHSbinary2.zip,<br>IHSbinary3.zip,<br>IHSbinary4.zip, | Name of the compressed IHS software package.                                                                                                    |
| IHS Extract<br>Location            | /opt/ihsv8                                                               | Fully-qualified path where the compressed software will be<br>extracted on the target machine. This cannot be the same as<br>the Install Manager Extract Location. |
| IHS Install<br>Location            | /opt/IBM/HTTPServer                                                      | Fully-qualified path where IHS will be installed.                                                                                                    |
| Install<br>Manager                 | /opt/IBM/iim                                                             | Fully-qualified path to the compressed Install Manager software package on the target machine.                                                                     |

| Provision IBM HTTP Server 8, plug-in, HTTP Admin Server, and HTTP SSL with non-root - |
|---------------------------------------------------------------------------------------|
| Parameter Value Examples, continued                                                   |

| Parameter<br>Name                         | Example Value                               | Description                                                                                                    |
|-------------------------------------------|---------------------------------------------|----------------------------------------------------------------------------------------------------|
| Binary<br>Download<br>Location            |                                             |                                                                                                    |
| Install<br>Manager<br>Binary Files        | IBM_Install_<br>Manager_Linux_<br>1.5.3.zip | Name of the compressed Install Manager software package.                                                                                                    |
| Install<br>Manager<br>Extract<br>Location | /opt/IBM/iim                                | Fully-qualified path where the compressed software will be<br>extracted on the target machine. This location cannot be the<br>same as the IHS Extract Location.                                                   |
| Install<br>Manager<br>Install<br>Location | /opt/IBM/<br>installManager                 | Fully-qualified path where the Install Manager will be installed.                                                                                                    |
| License<br>Acceptance                     | true                                        | Acknowledges that the end user agrees to the IBM<br>International Program License Agreement. This is set to<br>false by default and must be set to true for the installation to<br>continue.                      |
| Web Server<br>Name                        | example.<br>mycompany.com                   | Required: Fully-qualified name of the Web server instance.<br>There can be no spaces in the name. For example:<br>myapp.hp.com                                                                                    |
| Web<br>Service<br>Password                | WebSrvPsWd                                  | Password for the discovery web service API.                                                                                                    |
| Web<br>Service<br>User                    | no default                                  | User capable of modifying the managed environment through the discovery web service API.                                                                                                    |
| HTTP<br>Admin<br>Password                 | AdMinPsWd                                   | Password for the HTTP Admin User. If specified, HTTP<br>Admin Port and HTTP Admin User must also be specified. If<br>not specified, HTTP Admin Port and HTTP Admin User<br>must not be specified.                 |
| HTTP<br>Admin Port                        | 8004                                        | Port of the IBM HTTP Server administrative server. If specified, HTTP Admin Password and HTTP Admin User must also be specified. If not specified, HTTP Admin Password and HTTP Admin User must not be specified. |
| HTTP                                      | wasadmin                                    | User name of the IBM HTTP administrative user. If                                                                                                    |

| Provision IBM HTTP Server 8, plug-in, HTTP Admin Server, and HTTP SSL with non-root - |
|---------------------------------------------------------------------------------------|
| Parameter Value Examples, continued                                                   |

| Parameter<br>Name               | Example Value | Description                                                                                                    |
|---------------------------------|---------------|----------------------------------------------------------------------------------------------------|
| Admin User                      |               | specified, HTTP Admin Password and HTTP Admin Port<br>must also be specified. If not specified, HTTP Admin<br>Password and HTTP Admin Port must not be specified.                                 |
| HTTP SSL<br>Port                | 443           | The port on which the Web server will listen for SSL requests. Typically, this is set to 443. If the Web server instance is run as non-root this value has to be greater than 1024.               |
| IHS<br>System<br>Group          | webadmin      | The group that owns and runs the Web server instances and<br>the plug-in directories. If the system group account does not<br>already exist the account will be created on the target<br>machine. |
| IHS<br>System<br>Password       | SysPsWd       | The password for the user that owns and runs the Web server instances and the plug-in directories. This password will be used when creating the system user.                                      |
| IHS<br>System<br>User           | ihsadmin      | The user that owns and runs the Web server instances and<br>the plug-in directories. If the system user account does not<br>already exist the account will be created on the target<br>machine.   |
| SSL Key<br>Database<br>Password | SslKeyDbPsWd  | The password that will be used to create the SSL key database used to store the Web server instance SSL certificates.                                                                             |

**Note:** For this use case you need to expose the following parameters in the Gather Advanced Parameters for Provision IBM HTTP Server step:

- The IHS System parameters: IHS System Group, IHS System Password, and IHS System User
- The HTTP Admin parameters: HTTP Admin Password, HTTP Admin Port, and HTTP Admin User
- The SSL parameters: HTTP SSL Port and SSL Key Database Password

# Parameters for WebSphere - Provision IBM HTTP Server

The following tables describe the required and optional input parameters for this workflow. Most of these parameters are not initially visible in a deployment. For many parameters, if you do not specify a value for a parameter, a default value is assigned

| Parameter<br>Name                                    | Default<br>Value | Required | Description                                                                                                    |
|------------------------------------------------------|------------------|----------|----------------------------------------------------------------------------------------------------|
| Http Port                                            | 80               | required | The port on which the Web server will listen. Default is set to 80. If the Web server instance is run as non-root this value has to be greater than 1024.          |
| IHS Binary<br>Download<br>Location                   | no<br>default    | required | Name of the compressed IHS software package.                                                                                                    |
| IHS Binary<br>Files                                  | no<br>default    | required | Name of the compressed IHS software package.                                                                                                    |
| IHS Extract<br>Location                              | no<br>default    | required | Fully-qualified path where the compressed software will be<br>extracted on the target machine. This cannot be the same as<br>the Install Manager Extract Location. |
| IHS Install<br>Location                              | no<br>default    | required | Fully-qualified path where IHS will be installed.                                                                                                    |
| Install<br>Manager<br>Binary<br>Download<br>Location | no<br>default    | required | Fully-qualified path to the compressed Install Manager software package on the target machine.                                                                     |
| Install<br>Manager<br>Binary Files                   | no<br>default    | required | Name of the compressed Install Manager software package.                                                                                                    |
| Install<br>Manager<br>Extract<br>Location            | no<br>default    | required | Fully-qualified path where the compressed software will be<br>extracted on the target machine. This location cannot be the<br>same as the IHS Extract Location.    |
| Install<br>Manager<br>Install Location               | no<br>default    | required | Fully-qualified path where the Install Manager will be installed.                                                                                                  |

Input Parameters Defined in this Step: Gather Parameters for Provision IBM HTTP Server

| Parameter<br>Name     | Default<br>Value | Required | Description                                                                                                    |
|-----------------------|------------------|----------|----------------------------------------------------------------------------------------------------|
| License<br>Acceptance | false            | required | Acknowledges that the end user agrees to the IBM<br>International Program License Agreement. This is set to<br>false by default and must be set to true for the installation to<br>continue. |
| Web Server<br>Name    | no<br>default    | required | Required: Fully-qualified name of the Web server instance.<br>There can be no spaces in the name. For example:<br>myapp.hp.com                                                               |
| Windows<br>Password   | no<br>default    | required | Password for the Windows Administrator.                                                                                                    |
| Windows<br>Username   | no<br>default    | required | Windows Administrator username.                                                                                                    |

### Input Parameters Defined in this Step: Gather Parameters for Provision IBM HTTP Server, continued

# Additional Input Parameters Defined in this Step: Gather Advanced Parameters for Provision IBM HTTP Server

| Parameter Name     | Default<br>Value   | Required | Description                                                                                                    |
|--------------------|--------------------|----------|----------------------------------------------------------------------------------------------------|
| Access Log File    | see<br>description | optional | Fully-qualified path for the IBM HTTP Server access log file. For example:                                                                                                    |
|                    |                    |          | /opt/IBM/HTTPServer/logs                                                                                                    |
|                    |                    |          | The default is based on the values of IHS Install Location and Web Server Name.                                                                                                    |
| Call Wrapper       | no default         | required | The jython call wrapper required to run as the owner of the files/directories.                                                                                                    |
| Cleanup on Failure | True               | optional | Indicates whether to remove downloaded and<br>extracted files and to clean up the installation<br>directory in the event of workflow failure. Valid<br>values are True and False. The default is True,<br>which will clean up on failure. |
| Cleanup on Success | True               | optional | Indicates whether to remove downloaded and<br>extracted files and to clean up the installation<br>directory in the event of workflow success.<br>Valid values are True and False. The default is<br>True, which will clean up on success. |
| Error Log File     | see<br>description | optional | Fully-qualified path for the IBM HTTP Server error log file. For example:                                                                                                    |

# Additional Input Parameters Defined in this Step: Gather Advanced Parameters for Provision IBM HTTP Server, continued

| Parameter Name          | Default<br>Value   | Required | Description                                                                                                    |
|-------------------------|--------------------|----------|----------------------------------------------------------------------------------------------------|
|                         |                    |          | /opt/IBM/HTTPServer/logs                                                                                                    |
|                         |                    |          | The default is based on the values of IHS Install Location and Web Server Name.                                                                                                    |
| HTTP Admin Password     | no default         | optional | Password for the HTTP Admin User. If<br>specified, HTTP Admin Port and HTTP Admin<br>User must also be specified. If not specified,<br>HTTP Admin Port and HTTP Admin User must<br>not be specified.                          |
| HTTP Admin Port         | no default         | optional | Port of the IBM HTTP Server administrative<br>server. If specified, HTTP Admin Password<br>and HTTP Admin User must also be specified.<br>If not specified, HTTP Admin Password and<br>HTTP Admin User must not be specified. |
| HTTP Admin User         | no default         | optional | User name of the IBM HTTP administrative<br>user. If specified, HTTP Admin Password and<br>HTTP Admin Port must also be specified. If<br>not specified, HTTP Admin Password and<br>HTTP Admin Port must not be specified.     |
| HTTP Configuration File | see<br>description | optional | Fully-qualified path for the IBM HTTP Server<br>configuration file. For example:<br>/opt/IBM/HTTPServer/conf/httpd.conf<br>The default is based on the values of IHS<br>Install Location and Web Server Name.                 |
| HTTP SSL Port           | no default         | optional | The port on which the Web server will listen for SSL requests. Typically, this is set to 443. If the Web server instance is run as non-root this value has to be greater than 1024.                                           |
| IHS Install Location    | no default         | required | Full-qualified path                                                                                                    |
| IHS System Group        | no default         | optional | The group that owns and runs the Web server<br>instances and the plug-in directories. If the<br>system group account does not already exist<br>the account will be created on the target<br>machine.                          |
| IHS System Password     | no default         | optional | The password for the user that owns and runs<br>the Web server instances and the plug-in<br>directories. This password will be used when                                                                                      |

| Additional Input Parameters Defined in this Step: Gather Advanced Parameters for Provision |
|--------------------------------------------------------------------------------------------|
| IBM HTTP Server, continued                                                                 |

| Parameter Name               | Default<br>Value   | Required | Description                                                                                                    |
|------------------------------|--------------------|----------|----------------------------------------------------------------------------------------------------|
|                              |                    |          | creating the system user.                                                                                                    |
| IHS System User              | no default         | optional | The user that owns and runs the Web server<br>instances and the plug-in directories. If the<br>system user account does not already exist<br>the account will be created on the target<br>machine. |
| lPaddr                       | see<br>description | optional | IP address that binds the Web server to a specific IP address and ports. The default value is the IP address of \${Server.Name}.                                                                   |
| Plugin Install Root          | see<br>description | optional | Fully-qualified path where the WebSphere plug-in is installed. The default is based on IHS Install Location.                                                                                       |
| Response File                | see<br>description | optional | Fully-qualified path where the response file that<br>this workflow creates will be located. This file<br>is used to drive the installation. The default is<br>/tmp/installrespFile.xml             |
| SSL Key Database<br>Password | no default         | optional | The password that will be used to create the SSL key database used to store the Web server instance SSL certificates.                                                                              |

## Provision WebSphere 7 and Custom Node

Use this workflow to install the WebSphere 7 Base core binaries and, optionally, create a custom profile.

A custom profile initially contains an empty node with no servers. The workflow can add (federate) the server to the pertinent cell when the profile is created, or you can add it later yourself.

| Topic Information Included        |                                                                                                    |  |  |
|-----------------------------------|----------------------------------------------------------------------------------------------------|--|--|
| "Prerequisites for this Workflow" | List of prerequisites that must be satisfied before you can run this workflow                                                  |  |  |
| "How this<br>Workflow Works"      | Information about what the workflow does, including validation checks performed, steps executed, and a high-level process flow |  |  |
| "How to Run this<br>Workflow"     | Instructions for running this workflow in your environment                                                                     |  |  |
| "Sample Scenario"                 | Examples of typical parameter values for this workflow                                                                         |  |  |
| Parameters                        | List of input parameters for this workflow                                                                                     |  |  |

To use this workflow in your environment, see the following information:

### Prerequisites for this Workflow

Be sure that the following prerequisites are satisfied before you run the Provision WebSphere 7 and Custom Node workflow:

- 1. This workflow requires unchallenged sudo access to a user (typically root) who can access all required files and directories.
- 2. Per the WebSphere 7 documentation, the following system libraries are required before provisioning IBM WebSphere Application Server version 7 on 64-bit Red Hat Linux:

| Platform                                  | Required Library                                                                                                    |
|-------------------------------------------|----------------------------------------------------------------------------------------------------|
| 64-bit Red Hat Enterprise Linux version 5 | compat-libstdc++-33-3.2.3-61<br>compat-db-4.2.52-5.1<br>libXp-1.0.0-8<br>compat-libstdc++- 296-2.96-138<br>rpm-build- 4.4.2-37.el5 |

Make sure that these libraries exist on each target server before running this workflow. If newer versions of these libraries are available, you can install the newer versions.

- 3. This workflow will install WebSphere Application Server as root because of the following IBM documented limitations:
  - Creation of a Linux service for WebSphere Application Server
  - Native registration with the operating system
  - Port conflicts that may occur with other installations of WebSphere Application Server that are not registered with the operating system

If there is a need to run as a non-root user after installation, you can run a recursive chown under the installation root and set owner permissions accordingly.

For more information about prerequisites for WebSphere 7, refer to the WebSphere 8 Product Documentation.

### How this Workflow Works

This topic contains the following information about the Provision WebSphere 7 and Custom Node workflow:

### Overview

This workflow does the following things in the order shown:

- 1. Prepares and validates all parameters and creates the call wrapper that will be used to execute commands within a WebSphere 7 environment
- 2. Checks the documented library requirements, files system space requirements, and temporary space requirements
- 3. Checks whether the WebSphere 7 binaries are available—if not, they will be downloaded from the software repository—and extracts the binary files from the compressed archive
- 4. Creates a new response file
- 5. Provisions IBM WebSphere Application Server version 7 on a target machine
- 6. Creates a custom node profile
- 7. Optionally federates the custom managed node profile into a Deployment Manager

### Validation Checks Performed

Most of the validation centers on special characters and spaces in the parameters. There are also validation checks that happen at the operating system level, including file system space checks and RPM checks for Red Hat Linux.

The workflow first performs the following parameter checks:

- 1. Enable Security is true or false. If Enable Security is true, Admin Password and Admin User are specified.
- Admin User (if specified) does not begin with a period (.), hyphen (-) or space. It does not contain any of the following characters: / \\*, :; = + ? | <> & % ' " [] # \$^{}
- 3. Admin Password (if specified) does not begin with a hyphen (-) or contain a space.
- 4. Cell Name, Node Name, and Profile Name are specified. They do not contain the following characters: /\\*, :; = +? | <> & % ' " [] # \$ ^ { } or space. They do not begin with a period.
- 5. Host Name is specified.
- 6. Ports File (if specified) exists.
- 7. Federate Later (if specified) is true or false.
- 8. Dmgr HostName is specified.
- 9. Dmgr Port (if specified) is an integer.
- 10. License Acceptance is true.
- 11. Binary Archive is specified. It either exists or can be created successfully.
- 12. Extract Path and Install Location either exist or can be created successfully.
- 13. Profile Path and Response File are specified.
- 14. Profile Type is custom.

The workflow then performs the following operating system checks on the target machine:

- 1. All required libraries are present (see "Prerequisites for this Workflow" on page 119).
- 2. Sufficient disk space is available to install WebSphere 7.
- 3. Sufficient disk space is available to extract the binary files from the compressed archive.

#### **Steps Executed**

The Provision WebSphere 7 and Custom Node workflow includes the following steps. Each step must complete successfully before the next step can start. If a step fails, the workflow reports a failure, and all subsequent steps are skipped.

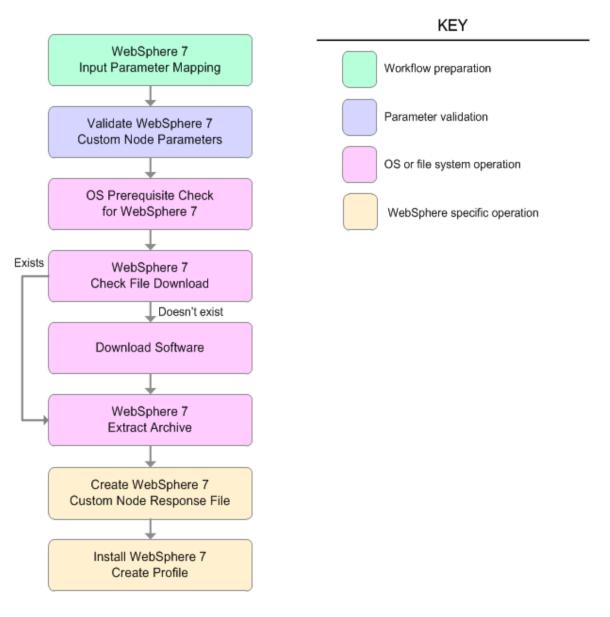

| Workflow Step                               | Description                                                                                                    |
|---------------------------------------------|----------------------------------------------------------------------------------------------------|
| WebSphere 7 Input Parameter Mapping         | This step creates<br>the call wrapper—<br>the command that<br>executes the step<br>as a specific<br>user—and allows<br>certain<br>parameters to be<br>hidden or<br>exposed.                                     |
| Validate WebSphere 7 Custom Node Parameters | This step<br>prepares and<br>validates the<br>parameters<br>needed to install<br>WebSphere<br>Application<br>Server V7.0 and<br>create a custom<br>node profile.                                                |
| OS Prerequisite Check for WebSphere 7       | This step checks<br>the documented<br>library<br>requirements,<br>files system<br>space<br>requirements, and<br>temporary space<br>requirements for<br>WebSphere<br>Application<br>Server V7.0.                 |
| WebSphere 7 Check File Download             | <ul> <li>This step checks<br/>for the existence<br/>of a file before<br/>downloading it<br/>from the software<br/>repository:</li> <li>Checks if a<br/>file exists in<br/>the expected<br/>location.</li> </ul> |

### Steps Used in the Provision WebSphere 7 and Custom Node Workflow

| Workflow Step                                | Description                                                                                                    |
|----------------------------------------------|----------------------------------------------------------------------------------------------------|
|                                              | If the file is not<br>in the<br>expected<br>location, the<br>file is added to<br>a list of files<br>that need to<br>be<br>downloaded.                                |
| Download Software                            | This step<br>downloads a list<br>of files to a<br>specified location<br>on the target<br>server.                                                                     |
| WebSphere 7 Extract Archive                  | This step checks<br>that the archive<br>file exists and<br>then, based on<br>the archive<br>extension,<br>extracts the<br>archive to the<br>specified<br>directory.  |
| Create WebSphere 7 Custom Node Response File | This step creates<br>a new response<br>file for installing a<br>new instance of<br>WebSphere<br>Application<br>Server V7.0 and<br>creating a custom<br>node profile. |
| Install WebSphere 7 Create Profile           | This step installs<br>a new instance of<br>WebSphere<br>Application<br>Server V7.0 using<br>the install -<br>options<br><responsefile></responsefile>                |

### Steps Used in the Provision WebSphere 7 and Custom Node Workflow, continued

| Workflow Step | Description                                     |  |
|---------------|-------------------------------------------------|--|
|               | silent option<br>and then creates<br>a profile. |  |

### Steps Used in the Provision WebSphere 7 and Custom Node Workflow, continued

For parameter descriptions and defaults, see "Parameters for Provision WebSphere 7 and Custom Node" on page 132.

### How to Run this Workflow

The following instructions show you how to customize and run the Provision WebSphere 7 and Custom Node workflow in your environment.

The workflow provides default values for some parameters. These default values are usually sufficient for a "typical" installation. You can override the defaults by specifying parameter values in the deployment. You can also expose additional parameters in the workflow, if necessary, to accomplish more advanced scenarios. Any parameters not explicitly specified in the deployment will have the default values listed in "Parameters for Provision WebSphere 7 and Custom Node" on page 132.

**Note:** Before following this procedure, review the "Prerequisites for this Workflow", and ensure that all requirements are satisfied.

### To customize and run the Provision WebSphere 7 and Custom Node workflow:

- 1. Create a deployable copy of the workflow.
- 2. Determine the values that you will specify for the following parameters:

| Parameter<br>Name      | Default<br>Value | Required | Description                                                                                                    |
|------------------------|------------------|----------|----------------------------------------------------------------------------------------------------|
| Binary<br>Archive      | no<br>default    | required | Fully qualified path to the compressed software package on the target machine.                                                                                                    |
|                        |                  |          | For example: /opt/install/C1G36ML.tar.gz                                                                                                    |
| Cell Name              | no<br>default    | required | Unique cell name that does not contain any of the following special characters / \*, :; = +?   <> & % ' " [] # \$ ^ {}. If you plan to federate into an existing cell later, make sure that this name is not the same as the existing cell name.                          |
| Dmgr Admin<br>Password | no<br>default    | optional | Administrative user password for the Deployment<br>Manager. When Enable Security is set to true, this<br>parameter must contain a string that does not begin with a<br>dash(-) or contain a space().                                                                      |
| Dmgr Admin<br>User     | no<br>default    | optional | Deployment Manager administrative user. When Enable Security is set to true, this parameter must contain a string that does not begin with a dash(-), a period(.), or a space(). It cannot contain any of the following characters $/ \ ; ; = +?   <> \& \%'"[] # \$^{}.$ |

### Input Parameters for Validate WebSphere 7 Custom Node Parameters

| Parameter<br>Name     | Default<br>Value | Required | Description                                                                                                    |
|-----------------------|------------------|----------|----------------------------------------------------------------------------------------------------|
| Dmgr<br>HostName      | no<br>default    | optional | Host name or IP address of the machine where the<br>Deployment Manager is running. Specify this parameter<br>and the Dmgr Port parameter to federate the new custom<br>node as it is created. If you do not specify a value for this<br>parameter, the new custom node is not federated (you<br>must federate it later). Required if Federate Later is set to<br>false. |
| Dmgr Port             | no<br>default    | optional | The SOAP port on which the Deployment Manager is<br>listening. Specify this parameter and the Dmgr Host<br>Name parameter to federate the new custom node as it is<br>created. If you do not specify a value for this parameter,<br>the new custom node is not federated (you must federate<br>it later). Required if Federate Later is set to false.                   |
| Enable<br>Security    | no<br>default    | required | Enables administrative security on the Deployment<br>Manager. Must be set to either true or false. If Enable<br>Security is true, the Dmgr Admin User and Dmgr Admin<br>Password parameters must have values.                                                                                                    |
| Extract Dir           | no<br>default    | required | Fully qualified path where the compressed software will be extracted on the target machine.                                                                                                    |
| Federate<br>Later     | no<br>default    | required | If false, the new custom node will be federated by the workflow during profile creation. If true, you must federate it later manually by using the addNode command.                                                                                                    |
| Install<br>Location   | no<br>default    | required | Fully qualified path where WebSphere Application Server will be installed. For example: /opt/IBM/WebSphere/AppServer                                                                                                    |
| License<br>Acceptance | false            | required | Acknowledges that the end user agrees to the IBM<br>International Program License Agreement. This is set to<br>false by default and must be set to true in order for the<br>installation to continue.                                                                                                    |
| Node Name             | no<br>default    | required | Unique node name that cannot contain any of the following special characters / \*, :; = +?   <> & % ' " [] # \$ ^ {}. If you plan to federate into an existing cell later, make sure that the name is unique within that cell.                                                                                                    |
| Profile<br>Name       | no<br>default    | required | A unique profile name. It cannot begin with a period (.) and cannot contain any of the following special characters / $\ :; = +?   <> \& \%'"[] # $^{}.$                                                                                                    |

### Input Parameters for Validate WebSphere 7 Custom Node Parameters, continued

| Parameter<br>Name | Default<br>Value | Required | Description                                                                                                    |
|-------------------|------------------|----------|----------------------------------------------------------------------------------------------------|
| Profile Path      | no<br>default    | required | <pre>Fully qualifed path to the custom node profile. For<br/>example:<br/>/opt/IBM/WebSphere/AppServer/<br/>profiles/ProdNode01</pre>                                |
| Profile Type      | custom           | required | Because this workflow creates a Custom Node profile, the value must be custom.                                                                                       |
| Response<br>File  | no<br>default    | required | Fully qualified path where the response file that this workflow creates will be located. This file will then be used to drive the installation and profile creation. |

### Input Parameters for Validate WebSphere 7 Custom Node Parameters, continued

#### Additional Input Parameters for Install WebSphere 7 Create Profile

| Parameter Name | Default<br>Value | Required | Description                                                   |
|----------------|------------------|----------|---------------------------------------------------------------|
| Password       | no default       | required | The Windows Administrator password. Required for Windows.     |
| Username       | no default       | required | This is the Windows Administrator user. Required for Windows. |

**Note:** This is the minimum set of parameters required to run this workflow. You may need to expose additional parameters depending on your provisioning objectives.

See "Parameters for Provision WebSphere 7 and Custom Node" on page 132 for detailed descriptions of all input parameters for this workflow, including default values.

**Tip:** To avoid having to re-enter passwords whenever they change, you can create a policy to provide them to the workflow.

- 3. In the workflow editor, expose any additional parameters that you need. You will specify values for those parameters when you create the deployment.
- 4. Save the changes to the workflow (click Save in the lower right corner).
- 5. Create a new deployment.
- 6. On the Parameters tab, specify values for the required parameters listed in step 2 and any additional parameters that you have exposed. You do not need to specify values for those parameters whose default values are appropriate for your environment.
- 7. On the Targets tab, specify one or more targets for this deployment.

- 8. Save the deployment (click **Save** in the lower right corner).
- 9. Run the workflow using this deployment.

#### To verify the results:

*Optional:* if you want to further verify the results, perform the following steps:

1. After the workflow has completed, run the following command to check the version of WebSphere Application Server that was installed:

WAS\_ROOT/bin/versionInfo.sh

Here, *WAS\_ROOT* is the directory where WebSphere 7 is installed. This is the path that you specified in the WebSphere Install Location parameter.

- 2. Validate that the Deployment Manager profile has been created and is running by doing the following:
  - a. View the WAS\_ROOT/profiles/PROFILE\_NAME/logs/AboutThisProfile.txt file. This file is created after the creation of the profile and contains specific information about the profile.

Here, *PROFILE\_NAME* is the name of the profile that you just created. This is the name that you specified in the Profile Name parameter.

b. Change to the WAS\_ROOT/profiles/PROFILE\_NAME/logs/nodeagent directory, and tail the SystemOut.log file. Look for the following line:

Server nodeagent open for e-business

## Sample Scenario

This topic shows you typical parameter values used for the Provision WebSphere 7 and Custom Node workflow.

### New WebSphere 7 install with custom node profile

| Parameter<br>Name         | Example Value   | Description                                                                                                    |
|---------------------------|-----------------|----------------------------------------------------------------------------------------------------|
| Binary<br>Archive         | see description | Fully qualified path to the compressed software package on the target machine.                                                                                                    |
|                           |                 | For example: /opt/install/C1G36ML.tar.gz                                                                                                    |
| Cell Name                 | Dev NodeCell    | Unique cell name that does not contain any of the following special characters / \*, :; = +?   < > & % ' " [] # \$ ^ {}. If you plan to federate into an existing cell later, make sure that this name is not the same as the existing cell name.                                                                                                    |
| Dmgr<br>Admin<br>Password | wasPassWord     | Administrative user password for the Deployment Manager. When<br>Enable Security is set to true, this parameter must contain a string<br>that does not begin with a dash(-) or contain a space().                                                                                                    |
| Dmgr<br>Admin User        | wasadmin        | Deployment Manager administrative user. When Enable Security is set to true, this parameter must contain a string that does not begin with a dash(-), a period(.), or a space(). It cannot contain any of the following characters / $\ ; ; = +?   <> \& \%'"[] # $^{ .} $                                                                                           |
| Dmgr<br>HostName          | mycompany.com   | Host name or IP address of the machine where the Deployment<br>Manager is running. Specify this parameter and the Dmgr Port<br>parameter to federate the new custom node as it is created. If you<br>do not specify a value for this parameter, the new custom node is<br>not federated (you must federate it later). Required if Federate<br>Later is set to false. |
| Dmgr Port                 | 8879            | The SOAP port on which the Deployment Manager is listening.<br>Specify this parameter and the Dmgr Host Name parameter to<br>federate the new custom node as it is created. If you do not<br>specify a value for this parameter, the new custom node is not<br>federated (you must federate it later). Required if Federate Later is<br>set to false.                |
| Enable<br>Security        | true            | Enables administrative security on the Deployment Manager.<br>Must be set to either true or false. If Enable Security is true, the<br>Dmgr Admin User and Dmgr Admin Password parameters must<br>have values.                                                                                                    |

Input Parameters for Validate WebSphere 7 Custom Node Parameters

| Parameter<br>Name     | Example Value   | Description                                                                                                    |
|-----------------------|-----------------|----------------------------------------------------------------------------------------------------|
| Extract Dir           | /opt/IBM/wasv7  | Fully qualified path where the compressed software will be extracted on the target machine.                                                                                                    |
| Federate<br>Later     | true            | If false, the new custom node will be federated by the workflow<br>during profile creation; you must specify Dmgr HostName and<br>Dmgr Port to do this. If true, you must federate it later manually by<br>using the addNode command.  |
| Install<br>Location   | see description | Fully qualified path where WebSphere Application Server will be installed. For example: /opt/IBM/WebSphere/AppServer                                                                                                    |
| License<br>Acceptance | true            | Acknowledges that the end user agrees to the IBM International<br>Program License Agreement. This is set to false by default and<br>must be set to true in order for the installation to continue.                                     |
| Node Name             | DevNode         | Unique node name that cannot contain any of the following special characters / $ \cdot $ , :; = + ?   < > & % ' " [] # \$^{}. If you plan to federate into an existing cell later, make sure that the name is unique within that cell. |
| Profile<br>Name       | DevNode         | A unique profile name. It cannot begin with a period (.) and cannot contain any of the following special characters / \*, :; = +?   <> & % ' " [] # \$ ^ {}.                                                                           |
| Profile Path          | see description | Fully qualifed path to the custom node profile. For example:<br>/opt/IBM/WebSphere/AppServer/<br>profiles/ProdNode01                                                                                                    |
| Profile Type          | custom          | Because this workflow creates a Custom Node profile, the value must be custom.                                                                                                    |
| Response<br>File      | /tmp/serverrsp  | Fully qualified path where the response file that this workflow creates will be located. This file will then be used to drive the installation and profile creation.                                                                   |

### Input Parameters for Validate WebSphere 7 Custom Node Parameters, continued

**Tip:** To avoid having to re-enter passwords whenever they change, you can create a policy to provide them to the workflow.

# Parameters for Provision WebSphere 7 and Custom Node

**Tip:** To avoid having to re-enter passwords whenever they change, you can create a policy to provide them to the workflow.

**Note:** Only those parameters that are configurable in a standard deployment are listed here. Input parameters that must be mapped to output parameters of previous steps are not listed.

| Parameter Name         | Default<br>Value   | Required | Description                                                                                                    |
|------------------------|--------------------|----------|----------------------------------------------------------------------------------------------------|
| Binary Archive         | no default         | required | Fully qualified path to the compressed software package on the target machine.                                                                                                    |
|                        |                    |          | For example: /opt/install/C1G36ML.tar.gz                                                                                                    |
| Call Wrapper           | see<br>description | required | Command that will execute this step (or subsequent steps) as a specific user.                                                                                                    |
|                        |                    |          | For UNIX targets, the default is:<br>/opt/hp/dma/client/jython.sh running as root                                                                                                    |
|                        |                    |          | For Windows targets, the default is: jython running as Administrator                                                                                                    |
|                        |                    |          | This parameter is derived by the workflow.<br>Under most circumstances, you should not<br>change its mapping or its value.                                                                                                    |
| Cell Name              | no default         | required | Unique cell name that does not contain any of the following special characters $/ $ , ; ; = + ? $  < > \&$ % ' " [] # \$ ^ {}. If you plan to federate into an existing cell later, make sure that this name is not the same as the existing cell name.                      |
| Dmgr Admin<br>Password | no default         | optional | Administrative user password for the Deployment<br>Manager. When Enable Security is set to true, this<br>parameter must contain a string that does not<br>begin with a dash(-) or contain a space().                                                                         |
| Dmgr Admin User        | no default         | optional | Deployment Manager administrative user. When<br>Enable Security is set to true, this parameter must<br>contain a string that does not begin with a dash(-),<br>a period(.), or a space(). It cannot contain any of<br>the following characters $/ \ ; ; = + ?   <> \& \%' "$ |

Parameters Defined in this Step: Validate WebSphere 7 Custom Node Parameters

| Parameter Name        | Default<br>Value | Required | Description                                                                                                    |
|-----------------------|------------------|----------|----------------------------------------------------------------------------------------------------|
|                       |                  |          | []#\$^{}.                                                                                                    |
| Dmgr HostName         | no default       | optional | Host name or IP address of the machine where<br>the Deployment Manager is running. Specify this<br>parameter and the Dmgr Port parameter to<br>federate the new custom node as it is created. If<br>you do not specify a value for this parameter, the<br>new custom node is not federated (you must<br>federate it later). Required if Federate Later is set<br>to false. |
| Dmgr Port             | no default       | optional | The SOAP port on which the Deployment<br>Manager is listening. Specify this parameter and<br>the Dmgr Host Name parameter to federate the<br>new custom node as it is created. If you do not<br>specify a value for this parameter, the new<br>custom node is not federated (you must federate it<br>later). Required if Federate Later is set to false.                   |
| Enable Security       | no default       | required | Enables administrative security on the<br>Deployment Manager. Must be set to either true or<br>false. If Enable Security is true, the Dmgr Admin<br>User and Dmgr Admin Password parameters<br>must have values.                                                                                                    |
| Extract Dir           | no default       | required | Fully qualified path where the compressed software will be extracted on the target machine.                                                                                                    |
| Federate Later        | no default       | required | If false, the new custom node will be federated by<br>the workflow during profile creation. If true, you<br>must federate it later manually by using the<br>addNode command.                                                                                                    |
| Host Name             | Server.name      | required | Hostname or IP address of the target machine.                                                                                                    |
| Install Location      | no default       | required | Fully qualified path where WebSphere Application<br>Server will be installed. For example:<br>/opt/IBM/WebSphere/AppServer                                                                                                    |
| Keystore Password     | no default       | required | Sets the password for all keystore files created<br>during profile creation. This includes keystore files<br>for both the default personal certificate and the<br>root signing certificate.                                                                                                    |
| License<br>Acceptance | false            | required | Acknowledges that the end user agrees to the IBM International Program License Agreement. This is set to false by default and must be set to true in order for the installation to continue.                                                                                                    |

### Parameters Defined in this Step: Validate WebSphere 7 Custom Node Parameters, continued

| Parameter Name                  | Default<br>Value | Required | Description                                                                                                    |
|---------------------------------|------------------|----------|----------------------------------------------------------------------------------------------------|
| Node Name                       | no default       | required | Unique node name that cannot contain any of the following special characters $/ $ , ; ; = + ?   < > & % ' " [] # \$ ^ {}. If you plan to federate into an existing cell later, make sure that the name is unique within that cell.                                              |
| Personal CertDN                 | no default       | optional | Distinguished name of the personal certificate.<br>For example:                                                                                                    |
|                                 |                  |          | CN=dmalab-example.com,OU=WAS7LabCell,<br>OU=WAS7LabDmgrManager,O=IBM,C=US                                                                                                    |
|                                 |                  |          | The DN string cannot contain spaces. If you do not specify the DN, the WebSphere Application Server installer will create one.                                                                                                    |
| Personal<br>CertValidity Period | 1                | optional | Amount of time in years that the personal certificate is valid. Default is one year.                                                                                                    |
| Ports File                      | no default       | optional | Fully qualified path to a file that defines port<br>settings for the new profile. This file must contain<br>key=value pairs that specify a service name and a<br>port number (for example: WC_adminhost=9060).<br>This option should be used with the Validate Ports<br>option. |
| Profile Name                    | no default       | required | A unique profile name. It cannot begin with a period (.) and cannot contain any of the following special characters / \*, :; = +?   <> & % ' "[] # \$ ^{}.                                                                                                    |
| Profile Path                    | no default       | required | Fully qualifed path to the custom node profile. For example:                                                                                                    |
|                                 |                  |          | /opt/IBM/WebSphere/AppServer/<br>profiles/ProdNode01                                                                                                    |
| Profile Type                    | no default       | required | Because this workflow creates a Custom Node profile, the value must be custom.                                                                                                    |
| Response File                   | no default       | required | Fully qualified path where the response file that<br>this workflow creates will be located. This file will<br>then be used to drive the installation and profile<br>creation.                                                                                                   |
| Signing CertDN                  | no default       | optional | Distinguished name of the signing certificate. For example:                                                                                                    |
|                                 |                  |          | CN=dmalab-example.com, OU=Root Certificate,                                                                                                    |

### Parameters Defined in this Step: Validate WebSphere 7 Custom Node Parameters, continued

| Parameter Name                 | Default<br>Value | Required | Description                                                                                                    |
|--------------------------------|------------------|----------|----------------------------------------------------------------------------------------------------|
|                                |                  |          | OU=WAS7TestLabCell, OU=WAS7LabNode1,<br>O=IBM, C=US                                                                            |
|                                |                  |          | The DN string cannot contain spaces. If you do not specify the DN, the WebSphere Application Server installer will create one. |
| Signing<br>CertValidity Period | 15               | optional | Amount of time in years that the root certificate is valid. Default is 15 years.                                               |

### Parameters Defined in this Step: Validate WebSphere 7 Custom Node Parameters, continued

### Additional Parameters Defined in this Step: Install WebSphere 7 Create Profile

| Parameter<br>Name | Default<br>Value | Required | Description                                                   |
|-------------------|------------------|----------|---------------------------------------------------------------|
| Password          | no default       | required | The Windows Administrator password. Required for Windows.     |
| Username          | no default       | required | This is the Windows Administrator user. Required for Windows. |

# Provision WebSphere 7 and Deployment Manager

Use this workflow to install the WebSphere 7 Base core binaries and, optionally, create a Deployment Manager profile.

A Deployment Manager is the administration point for a cell that contains multiple application servers. This type of profile is appropriate for distributed application server environments.

| Торіс                             | Information Included                                                                                                    |
|-----------------------------------|----------------------------------------------------------------------------------------------------|
| "Prerequisites for this Workflow" | List of prerequisites that must be satisfied before you can run this workflow                                                  |
| "How this<br>Workflow Works"      | Information about what the workflow does, including validation checks performed, steps executed, and a high-level process flow |
| "How to Run this<br>Workflow"     | Instructions for running this workflow in your environment                                                                     |
| "Sample Scenario"                 | Examples of typical parameter values for this workflow                                                                         |
| Parameters                        | List of input parameters for this workflow                                                                                     |

To use this workflow in your environment, see the following information:

### Prerequisites for this Workflow

Be sure that the following prerequisites are satisfied before you run the Provision WebSphere 7 and Deployment Manager workflow:

- 1. This workflow requires unchallenged sudo access to a user (typically root) who can access all required files and directories.
- 2. Per the WebSphere 7 documentation, the following system libraries are required before provisioning IBM WebSphere Application Server version 7 on 64-bit Red Hat Linux:

| Platform                                  | Required Library                                                                                                    |
|-------------------------------------------|----------------------------------------------------------------------------------------------------|
| 64-bit Red Hat Enterprise Linux version 5 | compat-libstdc++-33-3.2.3-61<br>compat-db-4.2.52-5.1<br>libXp-1.0.0-8<br>compat-libstdc++- 296-2.96-138<br>rpm-build- 4.4.2-37.el5 |

Make sure that these libraries exist on each target server before running this workflow. If newer versions of these libraries are available, you can install the newer versions.

- 3. This workflow will install WebSphere Application Server as root because of the following IBM documented limitations:
  - Creation of a Linux service for WebSphere Application Server
  - Native registration with the operating system
  - Port conflicts that may occur with other installations of WebSphere Application Server that are not registered with the operating system

If there is a need to run as a non-root user after installation, you can run a recursive chown under the installation root and set owner permissions accordingly.

For more information about prerequisites for WebSphere 7, refer to the WebSphere 8 Product Documentation.

### How this Workflow Works

This topic contains the following information about the Provision WebSphere 7 and Deployment Manager workflow:

### Overview

This workflow does the following things in the order shown:

- 1. Prepares and validates all parameters and creates the call wrapper that will be used to execute commands within a WebSphere 7 environment
- 2. Checks the documented library requirements, files system space requirements, and temporary space requirements
- 3. Checks whether the WebSphere 7 binaries are available—if not, they will be downloaded from the software repository—and extracts the binary files from the compressed archive
- 4. Creates a new response file
- 5. Provisions IBM WebSphere Application Server version 7 on a target machine
- 6. Creates a Deployment Manager profile
- 7. Starts the WebSphere 7 Deployment Manager application server

### Validation Checks Performed

Most of the validation centers on special characters and spaces in the parameters. There are also validation checks that happen at the operating system level, including file system space checks and RPM checks for Red Hat Linux.

The workflow first performs the following parameter checks:

- Admin User (if specified) does not begin with a period (.), hyphen (-) or space. It does not contain any of the following characters: / \\*, :; = + ? | <> & % ' " [] # \$ ^{}
- 2. Admin Password (if specified) does not begin with a hyphen (-) or contain a space.
- 3. Cell Name, Node Name, and Profile Name are specified. They do not contain the following characters: /\\*, :; = +? | <> & % ' " [] # \$ ^ {} or space. They do not begin with a period.
- 4. Host Name is specified.
- 5. Default Ports (if specified) is true or false.
- 6. Enable Security is true or false. If Enable Security is true, Admin Password and Admin User are specified.
- 7. Omit Action (if specified) is defaultAppDeployAndConfig, or deployAdminConsole.
- 8. Ports File (if specified) exists and Validate Ports is true or false.
- 9. Starting Port (if specified) is an integer.
- 10. If the operating system is Windows, Windows Admin User and Windows Admin Password are specified.
- 11. License Acceptance is true.
- 12. Binary Archive is specified. It either exists or can be created successfully.
- 13. Extract Path and Install Location either exist or can be created successfully.
- 14. Profile Path and Response File are specified.
- 15. Server Type is DEPLOYMENT\_MANAGER.
- 16. Profile Type is management.

The workflow then performs the following operating system checks on the target machine:

- 1. All required libraries are present (see "Prerequisites for this Workflow" on page 137).
- 2. Sufficient disk space is available to install WebSphere 7.
- 3. Sufficient disk space is available to extract the binary files from the compressed archive.

### **Steps Executed**

The Provision WebSphere 7 and Deployment Manager workflow includes the following steps. Each step must complete successfully before the next step can start. If a step fails, the workflow reports a failure, and all subsequent steps are skipped.

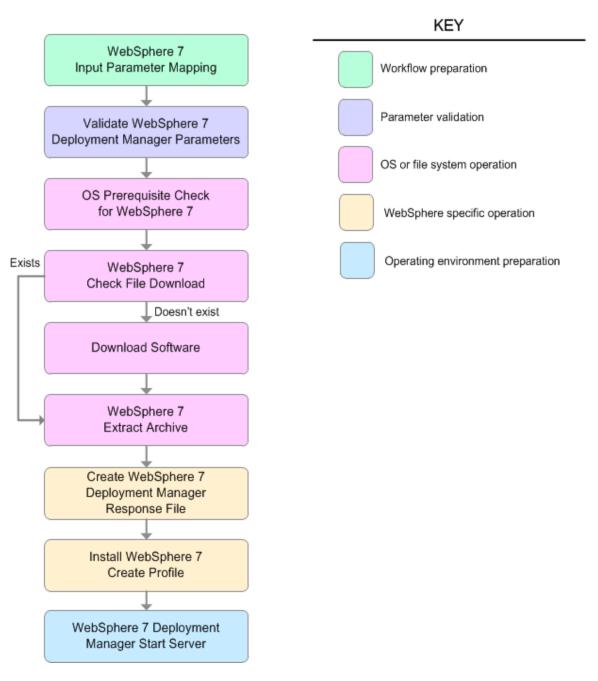

| Workflow Step                                       | Description                                                                                                    |
|-----------------------------------------------------|----------------------------------------------------------------------------------------------------|
| WebSphere 7 Input Parameter Mapping                 | This step creates the call<br>wrapper—the command that<br>executes the step as a specific<br>user—and allows certain<br>parameters to be hidden or<br>exposed.                   |
| Validate WebSphere 7 Deployment Manager Parameters  | This step prepares and<br>validates the parameters<br>needed to install WebSphere<br>Application Server V7.0 and<br>create a Deployment Manager<br>profile.                      |
| OS Prerequisite Check for WebSphere 7               | This step checks the<br>documented library<br>requirements, files system<br>space requirements, and<br>temporary space requirements<br>for WebSphere Application<br>Server V7.0. |
| WebSphere 7 Check File Download                     | This step checks for the existence of a file before downloading it from the software repository:                                                                                 |
|                                                     | Checks if a file exists in the expected location.                                                                                                    |
|                                                     | • If the file is not in the expected location, the file is added to a list of files that need to be downloaded.                                                                  |
| Download Software                                   | This step downloads a list of files to a specified location on the target server.                                                                                                |
| WebSphere 7 Extract Archive                         | This step checks that the archive file exists and then, based on the archive extension, extracts the archive to the specified directory.                                         |
| Create WebSphere 7 Deployment Manager Response File | This step creates a new response file for installing a                                                                                                    |

### Steps Used in the Provision WebSphere 7 and Deployment Manager Workflow

| Workflow Step                               | Description                                                                                                    |
|---------------------------------------------|----------------------------------------------------------------------------------------------------|
|                                             | new instance of WebSphere<br>Application Server V7.0 and<br>creating a Deployment<br>Manager profile.                                                                                         |
| Install WebSphere 7 Create Profile          | This step installs a new<br>instance of WebSphere<br>Application Server V7.0 using<br>the install -options<br><responsefile> silent<br/>option and then creates a<br/>profile.</responsefile> |
| WebSphere 7 Deployment Manager Start Server | This step starts the<br>WebSphere 7 Deployment<br>Manager application server.                                                                                                    |

### Steps Used in the Provision WebSphere 7 and Deployment Manager Workflow, continued

For parameter descriptions and defaults, see "Parameters for Provision WebSphere 7 and Deployment Manager" on page 149.

### How to Run this Workflow

The following instructions show you how to customize and run the Provision WebSphere 7 and Deployment Manager workflow in your environment.

The workflow provides default values for some parameters. These default values are usually sufficient for a "typical" installation. You can override the defaults by specifying parameter values in the deployment. You can also expose additional parameters in the workflow, if necessary, to accomplish more advanced scenarios. Any parameters not explicitly specified in the deployment will have the default values listed in "Parameters for Provision WebSphere 7 and Deployment Manager" on page 149.

**Note:** Before following this procedure, review the "Prerequisites for this Workflow", and ensure that all requirements are satisfied.

### To customize and run the Provision WebSphere 7 and Deployment Manager workflow:

- 1. Create a deployable copy of the workflow.
- 2. Determine the values that you will specify for the following parameters:

| Parameter<br>Name | Default Value | Required | Description                                                                                                    |
|-------------------|---------------|----------|----------------------------------------------------------------------------------------------------|
| Admin<br>Password | no default    | optional | When Enable Security is set to true, this parameter must contain a string that does not begin with a dash(-) or contain a space().                                                                                                    |
| Admin User        | no default    | optional | When Enable Security is set to true, this parameter must contain a string that does not begin with a dash(-), a period(.), or a space(). It cannot contain any of the following characters / \ *, :; = +?   <> & % ' "[] # \$^{}.                         |
| Binary<br>Archive | no default    | required | Fully qualified path to the compressed software package on the target machine.<br>For example: /opt/install/C1G36ML.tar.gz                                                                                                    |
| Cell Name         | no default    | required | Unique cell name that does not contain any of<br>the following special characters /\*,:; = +? <<br>> & % ' " [] # \$ ^ {}. If you plan to federate into<br>an existing cell later, make sure that this name<br>is not the same as the existing cell name. |

#### Input Parameters for Validate WebSphere 7 Deployment Manager Parameters

| Parameter<br>Name     | Default Value          | Required | Description                                                                                                    |
|-----------------------|------------------------|----------|----------------------------------------------------------------------------------------------------|
| Enable<br>Security    | no default             | required | Enables administrative security. Must be set to<br>either true or false. If Enable Security is true, the<br>Admin User and Admin Password parameters<br>must have values.                                                                   |
| Extract Dir           | no default             | required | Fully qualified path where the compressed software will be extracted on the target machine.                                                                                                    |
| Install<br>Location   | no default             | required | Fully qualified path where WebSphere<br>Application Server will be installed. For<br>example: /opt/IBM/WebSphere/AppServer                                                                                                    |
| License<br>Acceptance | false                  | required | Acknowledges that the end user agrees to the<br>IBM International Program License Agreement.<br>This is set to false by default and must be set to<br>true in order for the installation to continue.                                       |
| Node Name             | no default             | required | Unique node name that cannot contain any of<br>the following special characters / \*, :; = +?   <<br>> & % ' " [] # \$ ^ {}. If you plan to federate into<br>an existing cell later, make sure that the name is<br>unique within that cell. |
| Profile<br>Name       | no default             | required | A unique profile name. It cannot begin with a period (.) and cannot contain any of the following special characters / \*, :; = +?   <> & % ' "[] # \$ ^{}.                                                                                  |
| Profile Path          | no default             | required | Fully qualifed path to the Deployment Manager profile. For example:                                                                                                    |
|                       |                        |          | /opt/IBM/WebSphere/AppServer/<br>profiles/ProdDmgr                                                                                                    |
| Profile Type          | management             | required | Because this workflow creates a Deployment<br>Manager profile, the value must be<br>management.                                                                                                    |
| Response<br>File      | no default             | required | Fully qualified path where the response file that<br>this workflow creates will be located. This file<br>will then be used to drive the installation and<br>profile creation.                                                               |
| Server Type           | DEPLOYMENT_<br>MANAGER | required | The type of management profile. The value is DEPLOYMENT_MANAGER for a deployment                                                                                                    |

Input Parameters for Validate WebSphere 7 Deployment Manager Parameters, continued

| Parameter<br>Name            | Default Value | Required | Description                                                      |
|------------------------------|---------------|----------|------------------------------------------------------------------|
|                              |               |          | manager server.                                                  |
| Windows<br>Admin<br>Password | no default    | required | The Windows Administrator password.<br>Required for Windows.     |
| Windows<br>Admin User        | no default    | required | This is the Windows Administrator user.<br>Required for Windows. |

Input Parameters for Validate WebSphere 7 Deployment Manager Parameters, continued

**Note:** This is the minimum set of parameters required to run this workflow. You may need to expose additional parameters depending on your provisioning objectives.

See "Parameters for Provision WebSphere 7 and Deployment Manager" on page 149 for detailed descriptions of all input parameters for this workflow, including default values.

**Tip:** To avoid having to re-enter passwords whenever they change, you can create a policy to provide them to the workflow.

- 3. In the workflow editor, expose any additional parameters that you need. You will specify values for those parameters when you create the deployment.
- 4. Save the changes to the workflow (click Save in the lower right corner).
- 5. Create a new deployment.
- 6. On the Parameters tab, specify values for the required parameters listed in step 2 and any additional parameters that you have exposed. You do not need to specify values for those parameters whose default values are appropriate for your environment.
- 7. On the Targets tab, specify one or more targets for this deployment.
- 8. Save the deployment (click **Save** in the lower right corner).
- 9. Run the workflow using this deploymen.

#### To verify the results:

The workflow will complete and report SUCCESS on the Console if it has run successfully. If an error occurs during workflow execution, the error is logged, and the workflow terminates in the FAILURE state.

Optional: if you want to further verify the results, perform the following steps:

1. After the workflow has completed, run the following command to check the version of WebSphere Application Server that was installed:

WAS\_ROOT/bin/versionInfo.sh

Here, *WAS\_ROOT* is the directory where WebSphere 7 is installed. This is the path that you specified in the WebSphere Install Location parameter.

- 2. Validate that the Deployment Manager profile has been created and is running by doing the following:
  - a. View the WAS\_ROOT/profiles/PROFILE\_NAME/logs/AboutThisProfile.txt file. This file is created after the creation of the profile and contains specific information about the profile.

Here, *PROFILE\_NAME* is the name of the profile that you just created. This is the name that you specified in the Profile Name parameter.

b. Change to the WAS\_ROOT/profiles/PROFILE\_NAME/logs/dmgr directory, and tail the SystemOut.log file. Look for the following line:

Server dmgr open for e-business

## Sample Scenario

This topic shows you typical parameter values used for the Provision WebSphere 7 and Deployment Manager workflow.

#### New WebSphere 7 install with Deployment Manager profile

| Parameter<br>Name     | Example Value   | Description                                                                                                    |  |
|-----------------------|-----------------|----------------------------------------------------------------------------------------------------|--|
| Admin<br>Password     | wasPassWord     | When Enable Security is set to true, this parameter must contain a string that does not begin with a dash(-) or contain a space().                                                                                                    |  |
| Admin User            | wasadmin        | When Enable Security is set to true, this parameter must contain a string that does not begin with a dash(-), a period(.), or a space(). It cannot contain any of the following characters / \ *, :; = +?  <> & % ' "[] # \$ ^ {}.          |  |
| Binary<br>Archive     | see description | Fully qualified path to the compressed software package on the target machine.                                                                                                    |  |
|                       |                 | For example: /opt/install/C1G36ML.tar.gz                                                                                                    |  |
| Cell Name             | DevCell         | Unique cell name that does not contain any of the following special characters / \*, :; = +?   <> & %' "[] #\$^{}. If you plan to federate into an existing cell later, make sure that this name is not the same as the existing cell name. |  |
| Enable<br>Security    | true            | Enables administrative security. Must be set to either true or false. If Enable Security is true, the Admin User and Admin Password parameters must have values.                                                                            |  |
| Extract Dir           | /opt/IBM/wasv7  | Fully qualified path where the compressed software will be extracted on the target machine.                                                                                                    |  |
| Install<br>Location   | see description | Fully qualified path where WebSphere Application Server will be installed. For example: /opt/IBM/WebSphere/AppServer                                                                                                    |  |
| License<br>Acceptance | true            | Acknowledges that the end user agrees to the IBM International<br>Program License Agreement. This is set to false by default and<br>must be set to true in order for the installation to continue.                                          |  |
| Node Name             | no default      | Unique node name that cannot contain any of the following special characters / $\ ; = +?   <> \& \%'"[] # $^{}.$ If you plan to federate into an existing cell later, make sure that the name is unique within that cell.                   |  |
| Profile<br>Name       | no default      | A unique profile name. It cannot begin with a period (.) and cannot contain any of the following special characters / \*, :; = +?   <> & % ' "[]#\$^{}.                                                                                     |  |

| Input Parameters for Validate WebS | Sphere 7 Deployment Manager Parameters  |
|------------------------------------|-----------------------------------------|
|                                    | pricie i Deployment Manager i arameters |

| Parameter<br>Name | Example Value          | Description                                                                                                    |  |
|-------------------|------------------------|----------------------------------------------------------------------------------------------------|--|
| Profile Path      | no default             | Fully qualifed path to the Deployment Manager profile. For example:                                                                                                  |  |
|                   |                        | /opt/IBM/WebSphere/AppServer/<br>profiles/ProdDmgr                                                                                                    |  |
| Profile Type      | management             | Because this workflow creates a Deployment Manager profile, the value must be management.                                                                            |  |
| Response<br>File  | /tmp/serverrsp         | Fully qualified path where the response file that this workflow creates will be located. This file will then be used to drive the installation and profile creation. |  |
| Server Type       | DEPLOYMENT_<br>MANAGER | The type of management profile. The value is DEPLOYMENT_<br>MANAGER for a deployment manager server.                                                                 |  |

#### Input Parameters for Validate WebSphere 7 Deployment Manager Parameters, continued

**Tip:** To avoid having to re-enter passwords whenever they change, you can create a policy to provide them to the workflow.

# Parameters for Provision WebSphere 7 and Deployment Manager

The following tables describe the required and optional input parameters for this workflow. Some of these parameters may not be initially visible in a deployment. For some parameters, if you do not specify a value for a parameter, a default value is assigned.

**Note:** Only those parameters that are configurable in a standard deployment are listed here. Input parameters that must be mapped to output parameters of previous steps are not listed.

| Parameter<br>Name | Default Value   | Required | Description                                                                                                    |
|-------------------|-----------------|----------|----------------------------------------------------------------------------------------------------|
| Admin<br>Password | no default      | optional | When Enable Security is set to true, this parameter<br>must contain a string that does not begin with a dash<br>(-) or contain a space().                                                                                                    |
| Admin User        | no default      | optional | When Enable Security is set to true, this parameter must contain a string that does not begin with a dash (-), a period(.), or a space(). It cannot contain any of the following characters / \ * , : ; = + ?   < > & % ' " [] # \$^{ }.            |
| Binary<br>Archive | no default      | required | Fully qualified path to the compressed software package on the target machine.                                                                                                    |
|                   |                 |          | For example: /opt/install/C1G36ML.tar.gz                                                                                                    |
| Call<br>Wrapper   | see description | required | Command that will execute this step (or subsequent steps) as a specific user.                                                                                                    |
|                   |                 |          | For UNIX targets, the default is:<br>/opt/hp/dma/client/jython.sh running as root                                                                                                    |
|                   |                 |          | For Windows targets, the default is: jython running as Administrator                                                                                                    |
|                   |                 |          | This parameter is derived by the workflow. Under<br>most circumstances, you should not change its<br>mapping or its value.                                                                                                    |
| Cell Name         | no default      | required | Unique cell name that does not contain any of the following special characters $/ \ ; ; = +?   <> \& \% $ '" [] # \$ ^ {}. If you plan to federate into an existing cell later, make sure that this name is not the same as the existing cell name. |

Parameters Defined in this Step: Validate WebSphere 7 Deployment Manager Parameters

| Parameters Defined in this Step: Validate WebSphere 7 Deployment Manager Parameters, con- | - |
|-------------------------------------------------------------------------------------------|---|
| tinued                                                                                    |   |

| Parameter<br>Name     | Default Value | Required | Description                                                                                                    |
|-----------------------|---------------|----------|----------------------------------------------------------------------------------------------------|
| Default<br>Ports      | false         | optional | Provides the option to assign default ports to a profile.<br>Valid values are true or false. If true, the WebSphere<br>Application Server default ports will be used, and the<br>Ports File and Starting Port parameters should not<br>have values. If false, the workflow will increment the<br>default port until it finds a free port. The default value<br>is false. |
| Enable<br>Security    | no default    | required | Enables administrative security. Must be set to either<br>true or false. If Enable Security is true, the Admin<br>User and Admin Password parameters must have<br>values.                                                                                                    |
| Extract Dir           | no default    | required | Fully qualified path where the compressed software will be extracted on the target machine.                                                                                                    |
| Host Name             | Server.name   | required | Hostname or IP address of the target machine.                                                                                                    |
| Install<br>Location   | no default    | required | Fully qualified path where WebSphere Application<br>Server will be installed. For example:<br>/opt/IBM/WebSphere/AppServer                                                                                                    |
| Keystore<br>Password  | no default    | required | Sets the password for all keystore files created during<br>profile creation. This includes keystore files for both<br>the default personal certificate and the root signing<br>certificate.                                                                                                    |
| License<br>Acceptance | false         | required | Acknowledges that the end user agrees to the IBM<br>International Program License Agreement. This is set<br>to false by default and must be set to true in order for<br>the installation to continue.                                                                                                    |
| Node Name             | no default    | required | Unique node name that cannot contain any of the following special characters / \*, :; = +?   < > & % ' "<br>[] # \$ ^ {}. If you plan to federate into an existing cell later, make sure that the name is unique within that cell.                                                                                                    |
| Omit Action           | no default    | optional | Enables you to prevent certain optional features from<br>being installed. Valid values are deployAdminConsole<br>or defaultAppDeployAndConfig. You may only specify<br>one of these options.                                                                                                    |
| Personal<br>CertDN    | no default    | optional | Distinguished name of the personal certificate. For example:                                                                                                    |
|                       |               |          | CN=dmalab-example.com,OU=WAS7LabCell,                                                                                                    |

#### Parameters Defined in this Step: Validate WebSphere 7 Deployment Manager Parameters, continued

| Parameter<br>Name                  | Default Value          | Required | Description                                                                                                    |
|------------------------------------|------------------------|----------|----------------------------------------------------------------------------------------------------|
|                                    |                        |          | OU=WAS7LabDmgrManager,O=IBM,C=US                                                                                                    |
|                                    |                        |          | The DN string cannot contain spaces. If you do not specify the DN, the WebSphere Application Server installer will create one.                                                                                                    |
| Personal<br>CertValidity<br>Period | 1                      | optional | Amount of time in years that the personal certificate is valid. Default is one year.                                                                                                    |
| Ports File                         | no default             | optional | Fully qualified path to a file that defines port settings<br>for the new profile. This file must contain key=value<br>pairs that specify a service name and a port number<br>(for example: WC_adminhost=9060). This option<br>should be used with the Validate Ports option. |
| Profile<br>Name                    | no default             | required | A unique profile name. It cannot begin with a period (.)<br>and cannot contain any of the following special<br>characters / \ * , : ; = + ?   < > & % ' " [] # \$ ^ {}.                                                                                                    |
| Profile Path                       | no default             | required | Fully qualifed path to the Deployment Manager profile.<br>For example:                                                                                                    |
|                                    |                        |          | /opt/IBM/WebSphere/AppServer/<br>profiles/ProdDmgr                                                                                                    |
| Profile Type                       | management             | required | Because this workflow creates a Deployment<br>Manager profile, the value must be management.                                                                                                    |
| Response<br>File                   | no default             | required | Fully qualified path where the response file that this workflow creates will be located. This file will then be used to drive the installation and profile creation.                                                                                                    |
| Server<br>Type                     | DEPLOYMENT_<br>MANAGER | required | The type of management profile. The value is<br>DEPLOYMENT_MANAGER for a deployment<br>manager server.                                                                                                    |
| Signing<br>CertDN                  | no default             | optional | Distinguished name of the signing certificate. For example:                                                                                                    |
|                                    |                        |          | CN=dmalab-example.com, OU=Root Certificate,<br>OU=WAS7TestLabCell, OU=WAS7LabNode1,<br>O=IBM, C=US                                                                                                    |
|                                    |                        |          | The DN string cannot contain spaces. If you do not specify the DN, the WebSphere Application Server installer will create one.                                                                                                    |

| Parameter<br>Name                 | Default Value | Required | Description                                                                                                    |
|-----------------------------------|---------------|----------|----------------------------------------------------------------------------------------------------|
| Signing<br>CertValidity<br>Period | 15            | optional | Amount of time in years that the root certificate is valid. Default is 15 years.                                                                                                    |
| Starting<br>Port                  | no default    | optional | Starting port number that the profile will use to<br>generate and assign port values. Port values are<br>assigned sequentially from the Starting Port. Do not<br>specify this parameter if you specify Default Ports or<br>Ports File. |
| Validate<br>Ports                 | no default    | optional | Indicates that the ports should be validated to ensure<br>that they are not already in use. Valid values are true<br>or false. You should use this option if you specify a<br>Ports File.                                              |
| Windows<br>Admin<br>Password      | no default    | required | The Windows Administrator password. Required for Windows.                                                                                                    |
| Windows<br>Admin User             | no default    | required | This is the Windows Administrator user. Required for Windows.                                                                                                    |

#### Parameters Defined in this Step: Validate WebSphere 7 Deployment Manager Parameters, continued

# Provision WebSphere 7 StandAlone Profile

Use this workflow to install the WebSphere 7 Base core binaries and, optionally, create a stand-alone profile.

A stand-alone application server works independently—it is not part of a cell and does not interact with a deployment manager. The stand-alone profile is not suitable for distributed application server environments.

| Торіс                             | Information Included                                                                                                    |
|-----------------------------------|----------------------------------------------------------------------------------------------------|
| "Prerequisites for this Workflow" | List of prerequisites that must be satisfied before you can run this workflow                                                  |
| "How this<br>Workflow Works"      | Information about what the workflow does, including validation checks performed, steps executed, and a high-level process flow |
| "How to Run this<br>Workflow"     | Instructions for running this workflow in your environment                                                                     |
| "Sample Scenario"                 | Examples of typical parameter values for this workflow                                                                         |
| Parameters                        | List of input parameters for this workflow                                                                                     |

To use this workflow in your environment, see the following information:

### Prerequisites for this Workflow

Be sure that the following prerequisites are satisfied before you run the Provision WebSphere 7 StandAlone Profile workflow:

- 1. This workflow requires unchallenged sudo access to a user (typically root) who can access all required files and directories.
- 2. Per the WebSphere 7 documentation, the following system libraries are required before provisioning IBM WebSphere Application Server version 7 on 64-bit Red Hat Linux:

| Platform                                  | Required Library                                                                                                    |
|-------------------------------------------|----------------------------------------------------------------------------------------------------|
| 64-bit Red Hat Enterprise Linux version 5 | compat-libstdc++-33-3.2.3-61<br>compat-db-4.2.52-5.1<br>libXp-1.0.0-8<br>compat-libstdc++- 296-2.96-138<br>rpm-build- 4.4.2-37.el5 |

Make sure that these libraries exist on each target server before running this workflow. If newer versions of these libraries are available, you can install the newer versions.

- 3. This workflow will install WebSphere Application Server as root because of the following IBM documented limitations:
  - Creation of a Linux service for WebSphere Application Server
  - Native registration with the operating system
  - Port conflicts that may occur with other installations of WebSphere Application Server that are not registered with the operating system

If there is a need to run as a non-root user after installation, you can run a recursive chown under the installation root and set owner permissions accordingly.

For more information about prerequisites for WebSphere 7, refer to the WebSphere 8 Product Documentation.

### How this Workflow Works

This topic contains the following information about the Provision WebSphere 7 StandAlone Profile workflow:

#### Overview

This workflow does the following things in the order shown:

- 1. Prepares and validates all parameters and creates the call wrapper that will be used to execute commands within a WebSphere 7 environment
- 2. Checks the documented library requirements, files system space requirements, and temporary space requirements
- 3. Checks whether the WebSphere 7 binaries are available—if not, they will be downloaded from the software repository—and extracts the binary files from the compressed archive
- 4. Creates a new response file
- 5. Provisions IBM WebSphere Application Server version 7 on a target machine
- 6. Creates a stand-alone profile
- 7. Starts the stand-alone WebSphere Application Server V7.0

#### Validation Checks Performed

Most of the validation centers on special characters and spaces in the parameters. There are also validation checks that happen at the operating system level, including file system space checks and RPM checks for Red Hat Linux.

The workflow first performs the following parameter checks:

- 1. Binary Archive is specified. It either exists or can be created successfully.
- 2. Extract Path and Install Location either exist or can be created successfully.
- Admin User (if specified) does not begin with a period (.), hyphen (-) or space. It does not contain any of the following characters: / \\*, :; = +? | <> & % ' " [] # \$ ^{}
- 4. Admin Password (if specified) does not begin with a hyphen (-) or contain a space.
- Cell Name, Node Name, Profile Name, and Server Name are specified. They do not contain the following characters: / \ \* , : ; = + ? | <> & % ' " [ ] # \$ ^ {} or space. They do not begin with a period.
- 6. Host Name is specified.
- 7. Default Ports and Developer Server (if specified) are true or false.
- 8. Enable Security is true or false. If Enable Security is true, Admin Password and Admin User are specified.
- 9. License Acceptance is true.
- 10. Omit Action (if specified) is defaultAppDeployAndConfig, or deployAdminConsole.
- 11. Ports File (if specified) exists and Validate Ports is true or false.
- 12. Starting Port (if specified) is an integer.
- 13. If the operating system is Windows, Windows Admin User and Windows Admin Password are specified.
- 14. Profile Path and Response File are specified.
- 15. Profile Type is standAlone.

The workflow then performs the following operating system checks on the target machine:

- 1. All required libraries are present (see "Prerequisites for this Workflow" on page 154).
- 2. Sufficient disk space is available to install WebSphere 7.
- 3. Sufficient disk space is available to extract the binary files from the compressed archive.

#### **Steps Executed**

The Provision WebSphere 7 StandAlone Profile workflow includes the following steps. Each step must complete successfully before the next step can start. If a step fails, the workflow reports a failure, and all subsequent steps are skipped.

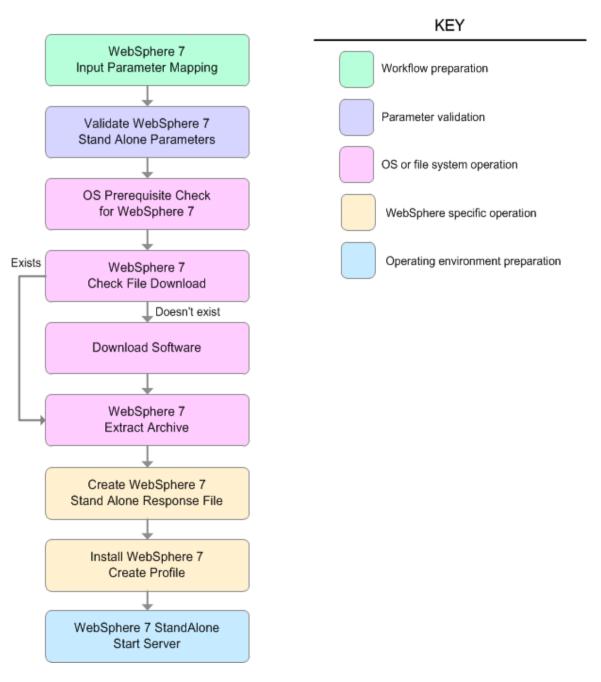

| Workflow Step                                | Description                                                                                                    |
|----------------------------------------------|----------------------------------------------------------------------------------------------------|
| WebSphere 7 Input Parameter Mapping          | This step creates the call wrapper—the command that executes the step as a specific user—and allows certain parameters to be hidden or exposed.                                        |
| Validate WebSphere 7 Stand Alone Parameters  | This step prepares and validates the parameters needed to install WebSphere Application Server V7.0 and create a stand-alone profile.                                                  |
| OS Prerequisite Check for WebSphere 7        | This step checks the documented library requirements, files system space requirements, and temporary space requirements for WebSphere Application Server V7.0.                         |
| WebSphere 7 Check File Download              | This step checks for the existence of a file before downloading it from the software repository:                                                                                       |
|                                              | Checks if a file exists in the expected location.                                                                                                    |
|                                              | • If the file is not in the expected location, the file is added to a list of files that need to be downloaded.                                                                        |
| Download Software                            | This step downloads a list of files to a specified location on the target server.                                                                                                    |
| WebSphere 7 Extract Archive                  | This step checks that the archive file<br>exists and then, based on the archive<br>extension, extracts the archive to the<br>specified directory.                                      |
| Create WebSphere 7 Stand Alone Response File | This step creates a new response file for installing a new instance of WebSphere Application Server V7.0 and creating a stand-alone profile.                                           |
| Install WebSphere 7 Create Profile           | This step installs a new instance of<br>WebSphere Application Server V7.0<br>using the install -options<br><responsefile> silent option and then<br/>creates a profile.</responsefile> |
| WebSphere 7 StandAlone Start Server          | This step starts the stand-alone<br>WebSphere Application Server V7.0.                                                                                                    |

#### Steps Used in the Provision WebSphere 7 StandAlone Profile Workflow

For parameter descriptions and defaults, see "Parameters for Provision WebSphere 7 StandAlone Profile" on page 166.

### How to Run this Workflow

The following instructions show you how to customize and run the Provision WebSphere 7 StandAlone Profile in your environment.

The workflow provides default values for some parameters. These default values are usually sufficient for a "typical" installation. You can override the defaults by specifying parameter values in the deployment. You can also expose additional parameters in the workflow, if necessary, to accomplish more advanced scenarios. Any parameters not explicitly specified in the deployment will have the default values listed in "Parameters for Provision WebSphere 7 StandAlone Profile" on page 166.

**Note:** Before following this procedure, review the "Prerequisites for this Workflow", and ensure that all requirements are satisfied.

#### To customize and run the Provision WebSphere 7 StandAlone Profile workflow:

- 1. Create a deployable copy of the workflow.
- 2. Determine the values that you will specify for the following parameters:

| Parameter<br>Name | Default Value | Required | Description                                                                                                    |
|-------------------|---------------|----------|----------------------------------------------------------------------------------------------------|
| Admin<br>Password | no default    | optional | When Enable Security is set to true, this parameter must contain a string that does not begin with a dash(-) or contain a space().                                                                                                  |
| Admin User        | no default    | optional | When Enable Security is set to true, this parameter must contain a string that does not begin with a dash(-), a period(.), or a space(). It cannot contain any of the following characters / \*, :; = +?   <> & % ' "[] #\$^{}.     |
| Binary<br>Archive | no default    | required | Fully qualified path to the compressed software package on the target machine.<br>For example: /opt/install/C1G36ML.tar.gz                                                                                                    |
| Cell Name         | no default    | required | Unique cell name that does not contain any of the following special characters /\*,:;=+? <>& % '"[]#\$^{}. If you plan to federate into an existing cell later, make sure that this name is not the same as the existing cell name. |
| Enable            | no default    | required | Enables administrative security. Must be set to                                                                                                    |

#### Input Parameters for Validate WebSphere 7 Stand Alone Parameters

| Parameter<br>Name     | Default Value | Required | Description                                                                                                    |
|-----------------------|---------------|----------|----------------------------------------------------------------------------------------------------|
| Security              |               |          | either true or false. If Enable Security is true, the<br>Admin User and Admin Password parameters<br>must have values.                                                                                                    |
| Extract Dir           | no default    | required | Fully qualified path where the compressed software will be extracted on the target machine.                                                                                                    |
| Install<br>Location   | no default    | required | Fully qualified path where WebSphere Application<br>Server will be installed. For example:<br>/opt/IBM/WebSphere/AppServer                                                                                                   |
| License<br>Acceptance | false         | required | Acknowledges that the end user agrees to the<br>IBM International Program License Agreement.<br>This is set to false by default and must be set to<br>true in order for the installation to continue.                        |
| Node Name             | no default    | required | Unique node name that cannot contain any of the following special characters /\*, :; = +?   <> & % ' " [] # \$ ^{}. If you plan to federate into an existing cell later, make sure that the name is unique within that cell. |
| Profile Name          | no default    | required | A unique profile name. It cannot begin with a period (.) and cannot contain any of the following special characters / \*, :; = +?   <> & % ' "[]#\$ ^{}.                                                                     |
| Profile Path          | no default    | required | Fully qualifed path to the stand-alone profile. For<br>example:<br>/opt/IBM/WebSphere/AppServer/<br>profiles/AppServer1                                                                                                    |
| Profile Type          | standAlone    | required | Because this workflow creates a stand-alone profile, the value is standAlone.                                                                                                    |
| Response<br>File      | no default    | required | Fully qualified path where the response file that<br>this workflow creates will be located. This file will<br>then be used to drive the installation and profile<br>creation.                                                |
| Server Name           | no default    | required | Name of the application server that will be created under the profile.                                                                                                    |
| Windows               | no default    | required | The Windows Administrator password. Required                                                                                                    |

| Parameter<br>Name     | Default Value | Required | Description                                                   |
|-----------------------|---------------|----------|---------------------------------------------------------------|
| Admin<br>Password     |               |          | for Windows.                                                  |
| Windows<br>Admin User | no default    | required | This is the Windows Administrator user. Required for Windows. |

#### Input Parameters for Validate WebSphere 7 Stand Alone Parameters, continued

**Note:** This is the minimum set of parameters required to run this workflow. You may need to expose additional parameters depending on your provisioning objectives.

See "Parameters for Provision WebSphere 7 StandAlone Profile" on page 166 for detailed descriptions of all input parameters for this workflow, including default values.

**Tip:** To avoid having to re-enter passwords whenever they change, you can create a policy to provide them to the workflow.

- 3. n the workflow editor, expose any additional parameters that you need. You will specify values for those parameters when you create the deployment.
- 4. Save the changes to the workflow (click Save in the lower right corner).
- 5. Create a new deployment.
- 6. On the Parameters tab, specify values for the required parameters listed in step 2 and any additional parameters that you have exposed. You do not need to specify values for those parameters whose default values are appropriate for your environment.
- 7. On the Targets tab, specify one or more targets for this deployment.
- 8. Save the deployment (click **Save** in the lower right corner).
- 9. Run the workflow using this deployment.

#### To verify the results:

The workflow will complete and report SUCCESS on the Console if it has run successfully. If an error occurs during workflow execution, the error is logged, and the workflow terminates in the FAILURE state.

Optional: if you want to further verify the results, perform the following steps:

1. After the workflow has completed, run the following command to check the version of WebSphere Application Server that was installed:

#### WAS\_ROOT/bin/versionInfo.sh

Here, *WAS\_ROOT* is the directory where WebSphere 7 is installed. This is the path that you specified in the WebSphere Install Location parameter.

- 2. Validate that stand-alone profile has been created and is running by doing the following:
  - a. View the WAS\_ROOT/profiles/PROFILE\_NAME/logs/AboutThisProfile.txt file. This file is created after the creation of the profile and contains specific information about the profile.

Here, *PROFILE\_NAME* is the name of the profile that you just created. This is the name that you specified in the Profile Name parameter.

b. Change to the WAS\_ROOT/profiles/PROFILE\_NAME/logs/SERVER\_NAME directory, and tail the SystemOut.log file. Look for the following line:

Server SERVER\_NAME open for e-business

Here, *SERVER\_NAME* is the name of the application server that you just created. This is the name that you specified in the Server Name parameter.

## Sample Scenario

This topic shows you typical parameter values used for the Provision WebSphere 7 StandAlone Profile workflow.

#### New WebSphere 7 install with stand-alone profile

| Parameter<br>Name     | Example Value      | Description                                                                                                    |
|-----------------------|--------------------|----------------------------------------------------------------------------------------------------|
| Admin<br>Password     | wasPassWord        | When Enable Security is set to true, this parameter must contain a string that does not begin with a dash(-) or contain a space().                                                                                                    |
| Admin User            | wasadmin           | When Enable Security is set to true, this parameter must contain a string that does not begin with a dash(-), a period(.), or a space(). It cannot contain any of the following characters $/ \ ; ; = + ?   < > \& \%' " [] # $^{}.$                   |
| Binary<br>Archive     | see description    | Fully qualified path to the compressed software package on the target machine.                                                                                                    |
|                       |                    | For example: /opt/install/C1G36ML.tar.gz                                                                                                    |
| Cell Name             | DevCell            | Unique cell name that does not contain any of the following special characters / $\cdot $ , :; = +?   < > & % ' " [] # \$ {}. If you plan to federate into an existing cell later, make sure that this name is not the same as the existing cell name. |
| Enable<br>Security    | true               | Enables administrative security. Must be set to either true or false. If Enable Security is true, the Admin User and Admin Password parameters must have values.                                                                                       |
| Extract Dir           | /opt/IBM/wasv7     | Fully qualified path where the compressed software will be extracted on the target machine.                                                                                                    |
| Install<br>Location   | see description    | Fully qualified path where WebSphere Application Server will be installed. For example: /opt/IBM/WebSphere/AppServer                                                                                                    |
| License<br>Acceptance | true               | Acknowledges that the end user agrees to the IBM<br>International Program License Agreement. This is set to false<br>by default and must be set to true in order for the installation<br>to continue.                                                  |
| Node Name             | DevStandAlone1Node | Unique node name that cannot contain any of the following special characters / \*, :; = +?   <> & %'"[]#\$^{}. If you plan to federate into an existing cell later, make sure that the name is unique within that cell.                                |

| Parameter<br>Name | Example Value   | Description                                                                                                    |
|-------------------|-----------------|----------------------------------------------------------------------------------------------------|
| Profile<br>Name   | StandAlone1     | A unique profile name. It cannot begin with a period (.) and cannot contain any of the following special characters / \*, :; = +?   <> & % ' " [] # \$ ^ {}.         |
| Profile Path      | see description | Fully qualifed path to the stand-alone profile. For example:<br>/opt/IBM/WebSphere/AppServer/<br>profiles/AppServer1                                                 |
| Profile Type      | standAlone      | Because this workflow creates a stand-alone profile, the value is standAlone.                                                                                        |
| Response<br>File  | /tmp/serverrsp  | Fully qualified path where the response file that this workflow creates will be located. This file will then be used to drive the installation and profile creation. |
| Server<br>Name    | Server1         | Name of the application server that will be created under the profile.                                                                                               |

|                        |               |               | <b>.</b>         |           |
|------------------------|---------------|---------------|------------------|-----------|
| Input Parameters for   | Validate WebS | phere 7 Stand | Alone Parameters | continued |
| input i uruniotoro ioi |               |               |                  | ,         |

# Parameters for Provision WebSphere 7 StandAlone Profile

The following tables describe the required and optional input parameters for this workflow. Some of these parameters may not be initially visible in a deployment. For some parameters, if you do not specify a value for a parameter, a default value is assigned.

| Parameter<br>Name | Default<br>Value   | Required | Description                                                                                                    |
|-------------------|--------------------|----------|----------------------------------------------------------------------------------------------------|
| Admin<br>Password | no default         | optional | When Enable Security is set to true, this parameter must contain a string that does not begin with a dash(-) or contain a space().                                                                                                    |
| Admin User        | no default         | optional | When Enable Security is set to true, this parameter must contain a string that does not begin with a dash(-), a period (.), or a space(). It cannot contain any of the following characters $/ \ ; ; = + ?   < > \& \%' " [] # $^{}.$            |
| Binary<br>Archive | no default         | required | Fully qualified path to the compressed software package on the target machine.                                                                                                    |
|                   |                    |          | For example: /opt/install/C1G36ML.tar.gz                                                                                                    |
| Call<br>Wrapper   | see<br>description | required | Command that will execute this step (or subsequent steps) as a specific user.                                                                                                    |
|                   |                    |          | For UNIX targets, the default is:<br>/opt/hp/dma/client/jython.sh running as root                                                                                                    |
|                   |                    |          | For Windows targets, the default is: jython running as Administrator                                                                                                    |
|                   |                    |          | This parameter is derived by the workflow. Under most circumstances, you should not change its mapping or its value.                                                                                                    |
| Cell Name         | no default         | required | Unique cell name that does not contain any of the following special characters / \*, :; = +?   <> & % ' " [] # \$ ^ {}. If you plan to federate into an existing cell later, make sure that this name is not the same as the existing cell name. |
| Default<br>Ports  | false              | optional | Provides the option to assign default ports to a profile.<br>Valid values are true or false. If true, the WebSphere<br>Application Server default ports will be used, and the Ports<br>File and Starting Port parameters should not have values. |

Parameters Defined in this Step: Validate WebSphere 7 Stand Alone Parameters

| Parameter<br>Name     | Default<br>Value | Required | Description                                                                                                    |  |
|-----------------------|------------------|----------|----------------------------------------------------------------------------------------------------|--|
|                       |                  |          | If false, the workflow will increment the default port until it finds a free port. The default value is false.                                                                                                    |  |
| Developer<br>Server   | no default       | optional | Use this parameter for development environments only to help with start up time. Valid value is true. Do not use in production environments.                                                                              |  |
| Enable<br>Security    | no default       | required | Enables administrative security. Must be set to either true<br>or false. If Enable Security is true, the Admin User and<br>Admin Password parameters must have values.                                                    |  |
| Extract Dir           | no default       | required | Fully qualified path where the compressed software will be extracted on the target machine.                                                                                                    |  |
| Host Name             | Server.name      | required | Hostname or IP address of the target machine.                                                                                                    |  |
| Install<br>Location   | no default       | required | Fully qualified path where WebSphere Application Server<br>will be installed. For example:<br>/opt/IBM/WebSphere/AppServer                                                                                                |  |
| Keystore<br>Password  | no default       | optional | Sets the password for all keystore files created during<br>profile creation. This includes keystore files for both the<br>default personal certificate and the root signing certificate.                                  |  |
| License<br>Acceptance | false            | required | Acknowledges that the end user agrees to the IBM<br>International Program License Agreement. This is set to<br>false by default and must be set to true in order for the<br>installation to continue.                     |  |
| Node Name             | no default       | required | Unique node name that cannot contain any of the following special characters / $\ ; = +?   <> \& \%'"[] # $^{}. If you plan to federate into an existing cell later, make sure that the name is unique within that cell.$ |  |
| Omit Action           | no default       | optional | Enables you to prevent certain optional features from<br>being installed. Valid values are deployAdminConsole or<br>defaultAppDeployAndConfig. You may only specify one of<br>these options.                              |  |
| Personal<br>CertDN    | no default       | optional | Distinguished name of the personal certificate. For example:                                                                                                    |  |
|                       |                  |          | CN=dmalab-example.com,OU=WAS7LabCell,<br>OU=WAS7LabDmgrManager,O=IBM,C=US                                                                                                    |  |
|                       |                  |          | The DN string cannot contain spaces. If you do not specify the DN, the WebSphere Application Server installer will create one.                                                                                            |  |

### Parameters Defined in this Step: Validate WebSphere 7 Stand Alone Parameters, continued

| Parameter<br>Name                  | Default<br>Value | Required | Description                                                                                                    |
|------------------------------------|------------------|----------|----------------------------------------------------------------------------------------------------|
| Personal<br>CertValidity<br>Period | 1                | optional | Amount of time in years that the personal certificate is valid. Default is one year.                                                                                                    |
| Ports File                         | no default       | optional | Fully qualified path to a file that defines port settings for<br>the new profile. This file must contain key=value pairs that<br>specify a service name and a port number (for example:<br>WC_adminhost=9060). This option should be used with<br>the Validate Ports option. |
| Profile<br>Name                    | no default       | required | A unique profile name. It cannot begin with a period (.) and cannot contain any of the following special characters / $\$ , :; = +?   <> & % ' " [] # \$ ^{}.                                                                                                    |
| Profile Path                       | no default       | required | Fully qualifed path to the stand-alone profile. For example:<br>/opt/IBM/WebSphere/AppServer/<br>profiles/AppServer1                                                                                                    |
| Profile Type                       | standAlone       | required | Because this workflow creates a stand-alone profile, the value is standAlone.                                                                                                    |
| Response<br>File                   | no default       | required | Fully qualified path where the response file that this<br>workflow creates will be located. This file will then be used<br>to drive the installation and profile creation.                                                                                                   |
| Server<br>Name                     | no default       | required | Name of the application server that will be created under the profile.                                                                                                    |
| Signing<br>CertDN                  | no default       | optional | Distinguished name of the signing certificate. For example:                                                                                                    |
|                                    |                  |          | CN=dmalab-example.com, OU=Root Certificate,<br>OU=WAS7TestLabCell, OU=WAS7LabNode1,<br>O=IBM, C=US                                                                                                    |
|                                    |                  |          | The DN string cannot contain spaces. If you do not specify the DN, the WebSphere Application Server installer will create one.                                                                                                    |
| Signing<br>CertValidity<br>Period  | 15               | optional | Amount of time in years that the root certificate is valid.<br>Default is 15 years.                                                                                                    |
| Starting<br>Port                   | no default       | optional | Starting port number that the profile will use to generate<br>and assign port values. Port values are assigned<br>sequentially from the Starting Port. Do not specify this<br>parameter if you specify Default Ports or Ports File.                                          |

### Parameters Defined in this Step: Validate WebSphere 7 Stand Alone Parameters, continued

| Parameter<br>Name            | Default<br>Value | Required | Description                                                                                                    |
|------------------------------|------------------|----------|----------------------------------------------------------------------------------------------------|
| Validate<br>Ports            | no default       | optional | Indicates that the ports should be validated to ensure that<br>they are not already in use. Valid values are true or false.<br>You should use this option if you specify a Ports File. |
| Windows<br>Admin<br>Password | no default       | required | The Windows Administrator password. Required for Windows.                                                                                                    |
| Windows<br>Admin User        | no default       | required | This is the Windows Administrator user. Required for Windows.                                                                                                    |

#### Parameters Defined in this Step: Validate WebSphere 7 Stand Alone Parameters, continued

# Provision IBM HTTP Server 7 and Plug-In

Use this workflow to install IBM HTTP Server for WebSphere Application Server V7.0 and, optionally, install its WebSphere Application Server Plug-In.

| Торіс                             | Information Included                                                                                                    |  |  |  |
|-----------------------------------|----------------------------------------------------------------------------------------------------|--|--|--|
| "Prerequisites for this Workflow" | List of prerequisites that must be satisfied before you can run this workflow                                                  |  |  |  |
| "How this<br>Workflow Works"      | Information about what the workflow does, including validation checks performed, steps executed, and a high-level process flow |  |  |  |
| "How to Run this<br>Workflow"     | Instructions for running this workflow in your environment                                                                     |  |  |  |
| "Sample Scenario"                 | Examples of typical parameter values for this workflow                                                                         |  |  |  |
| Parameters                        | List of input parameters for this workflow                                                                                     |  |  |  |

To use this workflow in your environment, see the following information:

### Prerequisites for this Workflow

Be sure that the following prerequisites are satisfied before you run the Provision IBM HTTP Server 7 and Plug-In workflow:

- 1. This workflow requires unchallenged sudo access to a user (typically root) who can access all required files and directories.
- 2. Per the WebSphere 7 documentation, the following system libraries are required before provisioning IBM WebSphere Application Server version 7 on 64-bit Red Hat Linux:

| Platform                                  | Required Library                                                                                                    |
|-------------------------------------------|----------------------------------------------------------------------------------------------------|
| 64-bit Red Hat Enterprise Linux version 5 | compat-libstdc++-33-3.2.3-61<br>compat-db-4.2.52-5.1<br>libXp-1.0.0-8<br>compat-libstdc++- 296-2.96-138<br>rpm-build- 4.4.2-37.el5 |

Make sure that these libraries exist on each target server before running this workflow. If newer versions of these libraries are available, you can install the newer versions.

- 3. This workflow will install WebSphere Application Server as root because of the following IBM documented limitations:
  - Creation of a Linux service for WebSphere Application Server
  - Native registration with the operating system
  - Port conflicts that may occur with other installations of WebSphere Application Server that are not registered with the operating system

If there is a need to run as a non-root user after installation, you can run a recursive chown under the installation root and set owner permissions accordingly.

For more information about prerequisites for WebSphere 7, refer to the WebSphere 7 Product Documentation.

### How this Workflow Works

This topic contains the following information about the Provision IBM HTTP Server 7 and Plug-In workflow:

#### Overview

This workflow does the following things in the order shown:

- 1. Prepares and validates all parameters and creates the call wrapper that will be used to execute commands within a WebSphere 7 environment
- 2. Checks the documented library requirements, files system space requirements, and temporary space requirements
- 3. Checks whether the WebSphere 7 binaries are available—if not, they will be downloaded from the software repository—and extracts the binary files from the compressed archive
- 4. Creates a new response file for installing IBM HTTP Server and creating its plug-in
- 5. Installs IBM HTTP Server

#### Validation Checks Performed

Most of the validation centers on special characters and spaces in the parameters. There are also validation checks that happen at the operating system level, including file system space checks and RPM checks for Red Hat Linux.

The workflow first performs the following parameter checks:

- 1. If Create Admin Auth is true, Admin Auth User, Admin Auth Password, and Admin Auth Password Confirm are specified.
- 2. If Create Admin User Group is true, Set Up Admin User and Set Up Admin Group are specified.
- 3. If Install Plugin is true, WebSphere Hostname is specified.
- 4. Binary Archive is a full file path. The directory path either exists or can be created successfully.
- 5. Extract Dir and Install Location are full directory paths. The directory paths either exist or can be created successfully.
- 6. Admin Auth User does not contain a colon (:).
- 7. Webserver Definition and WebSphere Hostname do not contain a space ().
- 8. Http Port and Admin Port (if specified) are integers.

9. License Acceptance, Create Admin Auth, Run Admin Setup, Create Admin User Group, and Install Plugin are true or false (case insensitive).

The workflow then performs the following operating system checks on the target machine:

- 1. All required libraries are present (see "Prerequisites for this Workflow" on page 171).
- Sufficient disk space is available to install IBM HTTP Server for WebSphere Application Server V7.0.
- 3. Sufficient disk space is available to extract the binary files from the compressed archive.

#### **Steps Executed**

The Provision IBM HTTP Server 7 and Plug-In workflow includes the following steps. Each step must complete successfully before the next step can start. If a step fails, the workflow reports a failure, and all subsequent steps are skipped.

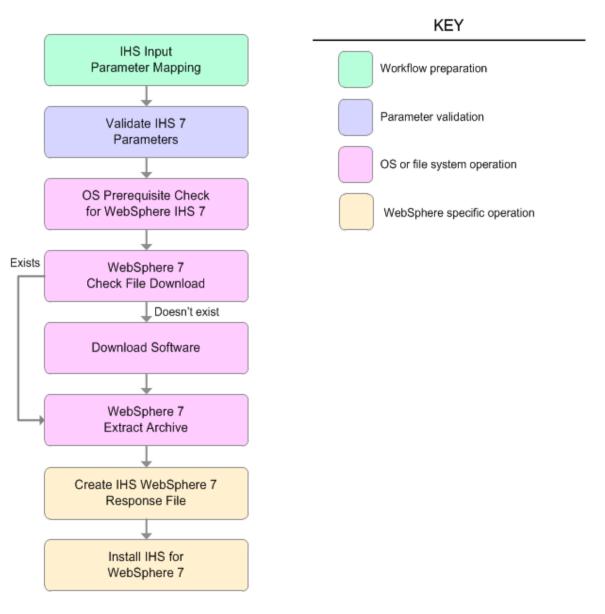

| Workflow Step                                      | Description                                                                                                    |  |  |  |  |
|----------------------------------------------------|----------------------------------------------------------------------------------------------------|--|--|--|--|
| IHS Input<br>Parameter<br>Mapping                  | This step allows for either the defaulting of parameters to be used later in a step<br>or to hide or expose certain parameters that will or will not be needed depending<br>on what the end user wants to do.                                                                                                    |  |  |  |  |
| Validate IHS 7<br>Parameters                       | This step prepares and validates the parameters needed to install IBM HTTP Server for WebSphere Application Server V7.0 and, optionally, create its WebSphere Application Server plug-in.                                                                                                    |  |  |  |  |
| OS Prerequisite<br>Check for<br>WebSphere IHS<br>7 | <ol> <li>This step checks the following:</li> <li>Documented library requirements for WebSphere Application Server V7.0.</li> <li>Files system space requirements where IBM HTTP Server for WebSphere Application Server V7.0 will be installed</li> <li>Temporary space requirements where the compressed software will be extracted before it is installed.</li> </ol> |  |  |  |  |
| WebSphere 7<br>Check File<br>Download              | <ul> <li>This step checks for the existence of a file before downloading it from the software repository:</li> <li>Checks if a file exists in the expected location.</li> <li>If the file is not in the expected location, the file is added to a list of files that need to be downloaded.</li> </ul>                                                                   |  |  |  |  |
| Download<br>Software                               | This step downloads a list of files to a specified location on the target server.                                                                                                    |  |  |  |  |
| WebSphere 7<br>Extract Archive                     | This step checks that the archive file exists and then, based on the archive extension, extracts the archive to the specified directory.                                                                                                    |  |  |  |  |
| Create IHS<br>WebSphere 7<br>Response File         | This step creates a new response file for installing IBM HTTP Server for WebSphere Application Server V7.0 and then, optionally, creating its WebSphere Application Server plug-in.                                                                                                    |  |  |  |  |
| Install IHS for<br>WebSphere 7                     | This step installs IBM HTTP Server for WebSphere Application Server V7.0 using the "install -options <responsefile> silent" option.</responsefile>                                                                                                    |  |  |  |  |

### Steps Used in the Provision IBM HTTP Server 7 and Plug-In Workflow

### How to Run this Workflow

The following instructions show you how to customize and run the Provision IBM HTTP Server 7 and Plug-In workflow in your environment.

**Note:** Before following this procedure, review the "Prerequisites for this Workflow", and ensure that all requirements are satisfied.

#### To customize and run the Provision IBM HTTP Server 7 and Plug-Inworkflow:

- 1. Create a deployable copy of the workflow.
- 2. Determine the values that you will specify for the following parameters:

#### Input Parameters for Validate IHS 7 Parameters

| Parameter<br>Name                 | Default<br>Value | Required | Description                                                                                                    |  |
|-----------------------------------|------------------|----------|----------------------------------------------------------------------------------------------------|--|
| Admin Auth<br>Password            | no<br>default    | optional | The password used to authenticate to the IBM HTTP<br>administration server using the WebSphere Application<br>Server administrative console. When Create Admin Auth<br>is set to true, this parameter must have a value. It cannot<br>begin with a dash(-) or contain a space().                                                                                                  |  |
| Admin Auth<br>Password<br>Confirm | no<br>default    | optional | Confirms the Admin Auth Password.                                                                                                    |  |
| Admin Auth<br>User                | no<br>default    | optional | The user ID used to authenticate to the IBM HTTP<br>administration server using the WebSphere Application<br>Server administrative console. When Create Admin Auth<br>is set to true, this parameter must have a value. It cannot<br>begin with a dash(-), a period(.), or a space() and cannot<br>contain any of the following characters /\*, :; = + ?   <> &<br>% ' " []#\$^{} |  |
| Admin Port                        | no<br>default    | required | The port on which the HTTP administration web server will run. This is usually 8008.                                                                                                    |  |
| Binary<br>Archive                 | no<br>default    | required | Fully qualified path to the compressed software package<br>on the target machine.<br>For example: /opt/install/C1G36ML.tar.gz                                                                                                    |  |
| Create<br>Admin Auth              | no<br>default    | required | Set this to true to create a user ID and password to<br>authenticate to the IBM HTTP administration server using<br>the WebSphere Application Server administrative console.                                                                                                    |  |

| Parameter<br>Name             | Default<br>Value | Required | Description                                                                                                    |  |
|-------------------------------|------------------|----------|----------------------------------------------------------------------------------------------------|--|
|                               |                  |          | If this parameter is set to true, the following parameters<br>must have values: Admin Auth Password, Admin Auth<br>Password Confirm, and Admin Auth User.                                                        |  |
| Create<br>Admin User<br>Group | no<br>default    | required | Set to true to create a user ID and group used to set up the IBM HTTP Administration Server on Linux and UNIX operating systems.                                                                                 |  |
| Extract Dir                   | no<br>default    | required | Fully qualified path where the compressed software will be extracted on the target machine.                                                                                                    |  |
| Http Port                     | no<br>default    | required | The port on which the web server will listen. This is usually set to 80.                                                                                                    |  |
| Install<br>Location           | no<br>default    | required | Fully qualified path where IBM HTTP Server will be installed. For example: /opt/IBM/HTTPServer                                                                                                    |  |
| Install<br>Plugin             | no<br>default    | required | Determines whether or not the WebSphere Application<br>Server Plug-In is installed. Valid options are true or false.                                                                                             |  |
| License<br>Acceptance         | false            | required | Acknowledges that the end user agrees to the IBM<br>International Program License Agreement. This is set to<br>false by default and must be set to true in order for the<br>installation to continue.            |  |
| Response<br>File              | no<br>default    | required | Fully qualified path where the response file that this workflow creates will be located. This file is used to drive the installation.                                                                            |  |
| Run Admin<br>Setup            | no<br>default    | required | Enables the install process to grant the Set Up Admin User<br>write access to the necessary IBM HTTP Server and<br>WebSphere Application Server Plug-In configuration files.<br>Valid options are true or false. |  |
| Set Up<br>Admin<br>Group      | no<br>default    | optional | Group name used to set up the IBM HTTP administration<br>server on Linux and UNIX operating systems. This<br>parameter must have a value if Create Admin User Group<br>is set to true.                           |  |
| Set Up<br>Admin User          | no<br>default    | optional | User ID used to set up the IBM HTTP administration<br>server on Linux and UNIX operating systems. If Create<br>Admin User Group is set to true, this parameter must have<br>a value.                             |  |
| Webserver                     | no               | optional | A web server definition allows for web server                                                                                                    |  |

### Input Parameters for Validate IHS 7 Parameters, continued

| Parameter<br>Name     | Default<br>Value | Required | Description                                                                                                    |  |
|-----------------------|------------------|----------|----------------------------------------------------------------------------------------------------|--|
| Definition            | default          |          | administration through the WebSphere administrative<br>console. This parameter must be set if the Install Plugin<br>parameter is set to true. An example would be webserver1.<br>No spaces are allowed in the Webserver Definition name. |  |
| WebSphere<br>Hostname | no<br>default    | optional | Host name of the WebSphere Application Server machine.<br>This parameter is required if Install Plugin is set to true. No<br>spaces are allowed in the host name.                                                                        |  |

#### Input Parameters for Validate IHS 7 Parameters, continued

#### Additional Input Parameters for Install IHS for WebSphere 7

| Parameter Name | Default<br>Value | Required | Description                                                   |
|----------------|------------------|----------|---------------------------------------------------------------|
| Password       | no default       | required | The Windows Administrator password. Required for Windows.     |
| Username       | no default       | required | This is the Windows Administrator user. Required for Windows. |

**Note:** See "Parameters for Provision IBM HTTP Server 7 and Plug-in" for detailed descriptions of all input parameters for this workflow, including default values.

**Tip:** To avoid having to re-enter passwords whenever they change, you can create a policy to provide them to the workflow.

- 3. Save the changes to the workflow (click **Save** in the lower right corner).
- 4. Create a new deployment.
- 5. On the Parameters tab, specify values for the required parameters listed in step 2.
- 6. On the Targets tab, specify one or more targets for this deployment.
- 7. Save the deployment (click **Save** in the lower right corner).
- 8. Run the workflow using this deployment.

#### To verify the results:

The workflow will complete and report SUCCESS on the Console if it has run successfully. If an error occurs during workflow execution, the error is logged, and the workflow terminates in the FAILURE state.

Optional: if you want to further verify the results, perform the following steps:

1. After the workflow has completed, run the following command to check the version IBM HTTP Server that was installed:

IHS\_ROOT/bin/versionInfo.sh

Here, *IHS\_ROOT* is the directory where IBM HTTP Server is installed. This is the path that you specified in the WebSphere Install Location parameter.

2. Validate that the IBM HTTP Server has been properly installed by doing the following:

View the IHS\_ROOT/logs/install/log.txt file.

If the installation was successful, you should see messages similar to these:

```
(Apr 21, 2011 9:21:06 AM), Process,
com.ibm.ws.install.ni.ismp.actions.SettleNIFRegistryAction, msg1, Current
install/uninstall process is successful. Process type is: install
(Apr 21, 2011 9:21:07 AM), Process,
```

```
com.ibm.ws.install.ni.ismp.actions.SetExitCodeAction, msg1, CWUPI0000I:
EXITCODE=0
```

```
(Apr 21, 2011 9:21:07 AM), Process,
com.ibm.ws.install.ni.ismp.actions.ISMPLogSuccessMessageAction, msg1,
INSTCONFSUCCESS
```

3. If you installed the WebSphere Application Server Plug-In, validate that it has been properly installed by doing the following:

View the *IHS\_ROOT*/Plugins/logs/install/log.txt file.

If the installation was successful, you should see messages similar to these:

```
(Apr 21, 2011 9:21:05 AM), Process,
com.ibm.ws.install.ni.ismp.actions.ISMPLogFileAction, msg1, INSTCONF_COMPLETE :
Installation is complete.
```

```
(Apr 21, 2011 9:21:05 AM), Process,
com.ibm.ws.install.ni.ismp.actions.ISMPLogFileAction, msg1,
**********************************
```

(Apr 21, 2011 9:21:05 AM), Process, com.ibm.ws.install.ni.ismp.actions.SetExitCodeAction, msg1, CWUPI0000I: EXITCODE=0

(Apr 21, 2011 9:21:05 AM), Process, com.ibm.ws.install.ni.ismp.actions.ISMPLogSuccessMessageAction, msg1, INSTCONFSUCCESS

# Sample Scenario

This topic shows you typical parameter values used for the Provision IBM HTTP Server 7 and Plug-In workflow.

### Scenario 1: New IBM HTTP Server install with plug-in using the simplest method

This example shows the following:

| Task                                                                                                    | Parameter Values                        |
|----------------------------------------------------------------------------------------------------|-----------------------------------------|
| Do not create a user ID and password to authenticate to<br>the IBM HTTP administration server using the<br>WebSphere Application Server administrative console | Set Create Admin Auth to false          |
| Do not create a user ID and group used to set up the IBM HTTP Administration Server on Linux and UNIX operating systems                                        | Set Create Admin User Group to<br>false |
| Do not install the WebSphere Application Server Plug-In                                                                                                    | Set Install Plugin to false             |
| Do not grant the Set Up Admin User write access to the necessary IBM HTTP Server and WebSphere Application Server Plug-In configuration files                  | Set Run Admin Setup to false            |

### Input Parameters for Validate IHS 7 Parameters

| Parameter<br>Name             | Example Value   | Description                                                                                                    |  |
|-------------------------------|-----------------|----------------------------------------------------------------------------------------------------|--|
| Admin Port                    | 8008            | The port on which the HTTP administration web server will run.<br>This is usually 8008.                                                                                                    |  |
| Binary<br>Archive             | see description | Fully qualified path to the compressed software package on the target machine.<br>For example: /opt/install/C1G36ML.tar.gz                                                                                                    |  |
| Create<br>Admin Auth          | false           | Set this to true to create a user ID and password to authenticate to<br>the IBM HTTP administration server using the WebSphere<br>Application Server administrative console. If this parameter is set<br>to true, the following parameters must have values: Admin Auth<br>Password, Admin Auth Password Confirm, and Admin Auth User. |  |
| Create<br>Admin User<br>Group | false           | Set to true to create a user ID and group used to set up the IBM HTTP Administration Server on Linux and UNIX operating systems.                                                                                                    |  |
| Extract Dir                   | /opt/IBM/wasv7  | Fully qualified path where the compressed software will be extracted on the target machine.                                                                                                    |  |

| Parameter<br>Name     | Example Value   | Description                                                                                                    |
|-----------------------|-----------------|----------------------------------------------------------------------------------------------------|
| Http Port             | 80              | The port on which the web server will listen. This is usually set to 80.                                                                                                    |
| Install<br>Location   | see description | Fully qualified path where IBM HTTP Server will be installed. For example: /opt/IBM/HTTPServer                                                                                                    |
| Install<br>Plugin     | false           | Determines whether or not the WebSphere Application Server<br>Plug-In is installed. Valid options are true or false.                                                                                    |
| License<br>Acceptance | true            | Acknowledges that the end user agrees to the IBM International<br>Program License Agreement. This is set to false by default and<br>must be set to true in order for the installation to continue.      |
| Response<br>File      | /tmp/serverrsp  | Fully qualified path where the response file that this workflow creates will be located. This file is used to drive the installation.                                                                   |
| Run Admin<br>Setup    | false           | Enables the install process to grant the Set Up Admin User write access to the necessary IBM HTTP Server and WebSphere Application Server Plug-In configuration files. Valid options are true or false. |

### Input Parameters for Validate IHS 7 Parameters, continued

### Scenario 2: New IBM HTTP Server install with plug-in using all the options

This example shows the following:

| Task                                                                                                    | Parameter Values                                                                                                    |
|----------------------------------------------------------------------------------------------------|----------------------------------------------------------------------------------------------------|
| To create a user ID and password to authenticate to the IBM HTTP administration server using the WebSphere Application Server administrative console | <ul> <li>Set Create Admin Auth to true</li> <li>Specify values for:<br/>Admin Auth Password<br/>Admin Auth Password Confirm<br/>Admin Auth User</li> </ul> |
| To create a user ID and group used to set up the IBM<br>HTTP Administration Server on Linux and UNIX<br>operating systems                            | <ul> <li>Set Create Admin User Group to true</li> <li>Specify values for:<br/>Set Up Admin Group<br/>Set Up Admin User</li> </ul>                          |
| To install the WebSphere Application Server Plug-In                                                                                                  | <ul> <li>Set Install Plugin to true</li> <li>Specify values for:<br/>WebSphere Hostname<br/>Webserver Definition</li> </ul>                                |
| To grant the Set Up Admin User write access to the necessary IBM HTTP Server and WebSphere Application Server Plug-In configuration files            | Set Run Admin Setup to true                                                                                                    |

### Input Parameters for Validate IHS 7 Parameters

| Parameter<br>Name                 | Example Value | Description                                                                                                    |
|-----------------------------------|---------------|----------------------------------------------------------------------------------------------------|
| Admin Auth<br>Password            | AdminPsWd     | The password used to authenticate to the IBM HTTP<br>administration server using the WebSphere Application<br>Server administrative console. When Create Admin Auth is<br>set to true, this parameter must have a value. It cannot<br>begin with a dash(-) or contain a space().                                                                                               |
| Admin Auth<br>Password<br>Confirm | AdminPsWd     | Confirms the Admin Auth Password.                                                                                                    |
| Admin Auth<br>User                | admin         | The user ID used to authenticate to the IBM HTTP<br>administration server using the WebSphere Application<br>Server administrative console. When Create Admin Auth is<br>set to true, this parameter must have a value. It cannot<br>begin with a dash(-), a period(.), or a space() and cannot<br>contain any of the following characters /\*, :; = +?   <> &<br>% '"[]#\$^{} |

| Parameter<br>Name             | Example Value   | Description                                                                                                    |  |
|-------------------------------|-----------------|----------------------------------------------------------------------------------------------------|--|
| Admin Port                    | 8008            | The port on which the HTTP administration web server will run. This is usually 8008.                                                                                                    |  |
| Binary<br>Archive             | see description | Fully qualified path to the compressed software package on<br>the target machine.<br>For example: /opt/install/C1G36ML.tar.gz                                                                           |  |
| Create<br>Admin User<br>Group | false           | Set to true to create a user ID and group used to set up the IBM HTTP Administration Server on Linux and UNIX operating systems.                                                                        |  |
| Extract Dir                   | /opt/IBM/wasv7  | Fully qualified path where the compressed software will be extracted on the target machine.                                                                                                    |  |
| Http Port                     | 80              | The port on which the web server will listen. This is usually set to 80.                                                                                                    |  |
| Install<br>Location           | see description | Fully qualified path where IBM HTTP Server will be installed. For example: /opt/IBM/HTTPServer                                                                                                    |  |
| Install<br>Plugin             | false           | Determines whether or not the WebSphere Application<br>Server Plug-In is installed. Valid options are true or false.                                                                                    |  |
| License<br>Acceptance         | true            | Acknowledges that the end user agrees to the IBM<br>International Program License Agreement. This is set to<br>false by default and must be set to true in order for the<br>installation to continue.   |  |
| Response<br>File              | /tmp/serverrsp  | Fully qualified path where the response file that this workflow creates will be located. This file is used to drive the installation.                                                                   |  |
| Run Admin<br>Setup            | false           | Enables the install process to grant the Set Up Admin User write access to the necessary IBM HTTP Server and WebSphere Application Server Plug-In configuration files. Valid options are true or false. |  |
| Set Up<br>Admin<br>Group      | AdminGrp        | Group name used to set up the IBM HTTP administration<br>server on Linux and UNIX operating systems. This<br>parameter must have a value if Create Admin User Group is<br>set to true.                  |  |
| Set Up<br>Admin User          | AdminUsr        | User ID used to set up the IBM HTTP administration server<br>on Linux and UNIX operating systems. If Create Admin<br>User Group is set to true, this parameter must have a value.                       |  |
| Webserver<br>Definition       | webserver1      | A web server definition allows for web server administration through the WebSphere administrative console. This                                                                                         |  |

### Input Parameters for Validate IHS 7 Parameters, continued

| Parameter<br>Name      | Example Value      | Description                                                                                                    |
|------------------------|--------------------|----------------------------------------------------------------------------------------------------|
|                        |                    | parameter must be set if the Install Plugin parameter is set<br>to true. An example would be webserver1. No spaces are<br>allowed in the Webserver Definition name.                                                                                                    |
| WebSphere<br>Hostname  | was1.mycompany.com | Host name of the WebSphere Application Server machine.<br>This parameter is required if Install Plugin is set to true. No<br>spaces are allowed in the host name.                                                                                                    |
| Admin Auth<br>Password | AdminPsWd          | The password used to authenticate to the IBM HTTP<br>administration server using the WebSphere Application<br>Server administrative console. When Create Admin Auth is<br>set to true, this parameter must have a value. It cannot<br>begin with a dash(-) or contain a space(). |

### Input Parameters for Validate IHS 7 Parameters, continued

# Parameters for Provision IBM HTTP Server 7 and Plug-in

The following tables describe the required and optional input parameters for this workflow. For most parameters, if you do not specify a value for a parameter, a default value is assigned.

**Note:** Only those parameters that are configurable in a standard deployment are listed here. Input parameters that must be mapped to output parameters of previous steps are not listed.

| Parameter<br>Name                 | Default<br>Value   | Required | Description                                                                                                    |
|-----------------------------------|--------------------|----------|----------------------------------------------------------------------------------------------------|
| Admin Auth<br>Password            | default            | optional | The password used to authenticate to the IBM HTTP<br>administration server using the WebSphere Application<br>Server administrative console. When Create Admin Auth is<br>set to true, this parameter must have a value. It cannot begin<br>with a dash(-) or contain a space().                                                                                         |
| Admin Auth<br>Password<br>Confirm | default            | optional | Confirms the Admin Auth Password.                                                                                                    |
| Admin Auth<br>User                | default            | optional | The user ID used to authenticate to the IBM HTTP<br>administration server using the WebSphere Application<br>Server administrative console. When Create Admin Auth is<br>set to true, this parameter must have a value. It cannot begin<br>with a dash(-), a period(.), or a space() and cannot contain<br>any of the following characters /\*,:;=+? <>& %'"[]#<br>\$^{} |
| Admin Port                        | default            | required | The port on which the HTTP administration web server will run. This is usually 8008.                                                                                                    |
| Binary<br>Archive                 | default            | required | Fully qualified path to the compressed software package on the target machine.<br>For example: /opt/install/C1G36ML.tar.gz                                                                                                    |
| Call<br>Wrapper                   | see<br>description | required | Command that will execute this step (or subsequent steps)<br>as a specific user.<br>For UNIX targets, the default is:<br>/opt/hp/dma/client/jython.sh running as root<br>For Windows targets, the default is: jython running as<br>Administrator                                                                                                    |

Parameters Defined in this Step: Validate IHS 7 Parameters

| Parameter<br>Name             | Default<br>Value | Required | Description                                                                                                    |
|-------------------------------|------------------|----------|----------------------------------------------------------------------------------------------------|
|                               |                  |          | This parameter is derived by the workflow. Under most circumstances, you should not change its mapping or its value.                                                                                                    |
| Create<br>Admin Auth          | default          | required | Set this to true to create a user ID and password to<br>authenticate to the IBM HTTP administration server using<br>the WebSphere Application Server administrative console. If<br>this parameter is set to true, the following parameters must<br>have values: Admin Auth Password, Admin Auth Password<br>Confirm, and Admin Auth User. |
| Create<br>Admin User<br>Group | default          | required | Set to true to create a user ID and group used to set up the IBM HTTP Administration Server on Linux and UNIX operating systems.                                                                                                    |
| Extract Dir                   | default          | required | Fully qualified path where the compressed software will be extracted on the target machine.                                                                                                    |
| Http Port                     | default          | required | The port on which the web server will listen. This is usually set to 80.                                                                                                    |
| Install<br>Location           | default          | required | Fully qualified path where IBM HTTP Server will be installed. For example: /opt/IBM/HTTPServer                                                                                                    |
| Install<br>Plugin             | default          | required | Determines whether or not the WebSphere Application<br>Server Plug-In is installed. Valid options are true or false.                                                                                                    |
| License<br>Acceptance         | false            | required | Acknowledges that the end user agrees to the IBM<br>International Program License Agreement. This is set to<br>false by default and must be set to true in order for the<br>installation to continue.                                                                                                    |
| Response<br>File              | default          | required | Fully qualified path where the response file that this workflow creates will be located. This file is used to drive the installation.                                                                                                    |
| Run Admin<br>Setup            | default          | required | Enables the install process to grant the Set Up Admin User<br>write access to the necessary IBM HTTP Server and<br>WebSphere Application Server Plug-In configuration files.<br>Valid options are true or false.                                                                                                    |
| Set Up<br>Admin<br>Group      | default          | optional | Group name used to set up the IBM HTTP administration<br>server on Linux and UNIX operating systems. This<br>parameter must have a value if Create Admin User Group is<br>set to true.                                                                                                    |
| Set Up<br>Admin User          | default          | optional | User ID used to set up the IBM HTTP administration server                                                                                                    |

### Parameters Defined in this Step: Validate IHS 7 Parameters, continued

| Parameter<br>Name       | Default<br>Value | Required | Description                                                                                                    |
|-------------------------|------------------|----------|----------------------------------------------------------------------------------------------------|
|                         |                  |          | on Linux and UNIX operating systems. If Create Admin User Group is set to true, this parameter must have a value.                                                                                                    |
| Webserver<br>Definition | default          | optional | A web server definition allows for web server administration<br>through the WebSphere administrative console. This<br>parameter must be set if the Install Plugin parameter is set<br>to true. An example would be webserver1. No spaces are<br>allowed in the Webserver Definition name. |
| WebSphere<br>Hostname   | default          | optional | Host name of the WebSphere Application Server machine.<br>This parameter is required if Install Plugin is set to true. No<br>spaces are allowed in the host name.                                                                                                    |

### Parameters Defined in this Step: Validate IHS 7 Parameters, continued

### Additional Parameters Defined in this Step: Install IHS for WebSphere 7

| Parameter<br>Name | Default<br>Value | Required | Description                                                   |
|-------------------|------------------|----------|---------------------------------------------------------------|
| Password          | no default       | required | The Windows Administrator password.<br>Required for Windows.  |
| Username          | no default       | required | This is the Windows Administrator user. Required for Windows. |

# Create StandAlone from Existing WebSphere 7 Install

Use this workflow to create a stand-alone profile on an existing WebSphere 7 installation.

A stand-alone application server works independently—it is not part of a cell and does not interact with a deployment manager. The stand-alone profile is not suitable for distributed application server environments.

This workflow uses the built-in profile management functions (manageprofiles) in IBM WebSphere Application Server version 7 to create a stand-alone profile on top of an existing installation.

| Торіс                                | Information Included                                                                                                    |
|--------------------------------------|----------------------------------------------------------------------------------------------------|
| "Prerequisites for<br>this Workflow" | List of prerequisites that must be satisfied before you can run this workflow                                                  |
| "How this<br>Workflow Works"         | Information about what the workflow does, including validation checks performed, steps executed, and a high-level process flow |
| "How to Run this<br>Workflow"        | Instructions for running this workflow in your environment                                                                     |
| "Sample Scenario"                    | Examples of typical parameter values for this workflow                                                                         |
| Parameters                           | List of input parameters for this workflow                                                                                     |

To use this workflow in your environment, see the following information:

# Prerequisites for this Workflow

Be sure that the following prerequisites are satisfied before you run the Create StandAlone from Existing WebSphere 7 Install workflow:

- 1. This workflow requires unchallenged sudo access to a user (typically root) who can access all required files and directories.
- 2. Per the WebSphere 7 documentation, the following system libraries are required before provisioning IBM WebSphere Application Server version 7 on 64-bit Red Hat Linux:

| Platform                                  | Required Library                                                                                                    |
|-------------------------------------------|----------------------------------------------------------------------------------------------------|
| 64-bit Red Hat Enterprise Linux version 5 | compat-libstdc++-33-3.2.3-61<br>compat-db-4.2.52-5.1<br>libXp-1.0.0-8<br>compat-libstdc++- 296-2.96-138<br>rpm-build- 4.4.2-37.el5 |

Make sure that these libraries exist on each target server before running this workflow. If newer versions of these libraries are available, you can install the newer versions.

- 3. This workflow will install WebSphere Application Server as root because of the following IBM documented limitations:
  - Creation of a Linux service for WebSphere Application Server
  - Native registration with the operating system
  - Port conflicts that may occur with other installations of WebSphere Application Server that are not registered with the operating system

If there is a need to run as a non-root user after installation, you can run a recursive chown under the installation root and set owner permissions accordingly.

For more information about prerequisites for WebSphere 7, refer to the WebSphere 8 Product Documentation.

### How this Workflow Works

This topic contains the following information about the Create StandAlone from Existing WebSphere 7 Install workflow:

### Overview

This workflow does the following things in the order shown:

- 1. Prepares and validates all parameters and creates the call wrapper that will be used to execute commands within a WebSphere 7 environment
- 2. Creates a new response file
- 3. Creates a stand-alone profile
- 4. Starts the stand-alone WebSphere Application Server V7.0

### Validation Checks Performed

Most of the validation centers on special characters and spaces in the parameters. There are also validation checks that happen at the operating system level, including file system space checks and RPM checks for Red Hat Linux.

The workflow performs the following parameter checks:

- Admin User (if specified) does not begin with a period (.), hyphen (-) or space. It does not contain any of the following characters: / \\*, :; = + ? | <> & % ' " [] # \$ ^{}
- 2. Admin Password (if specified) does not begin with a hyphen (-) or contain a space.
- Cell Name, Node Name, Profile Name, and Server Name are specified. They do not contain the following characters: / \ \* , : ; = + ? | <> & % ' " [ ] # \$ ^ {} or space. They do not begin with a period.
- 4. Host Name is specified.
- 5. Default Ports and Developer Server (if specified) are true or false.
- 6. Enable Security is true or false. If Enable Security is true, Admin Password and Admin User are specified.
- 7. Omit Action (if specified) is defaultAppDeployAndConfig, or deployAdminConsole.
- 8. Ports File (if specified) exists and Validate Ports is true or false.
- 9. Starting Port (if specified) is an integer.

- 10. Profile Path and Response File are specified.
- 11. Install Location points to a valid existing WebSphere 7 installation.

### **Steps Executed**

The Create StandAlone from Existing WebSphere 7 Install workflow includes the following steps. Each step must complete successfully before the next step can start. If a step fails, the workflow reports a failure, and all subsequent steps are skipped.

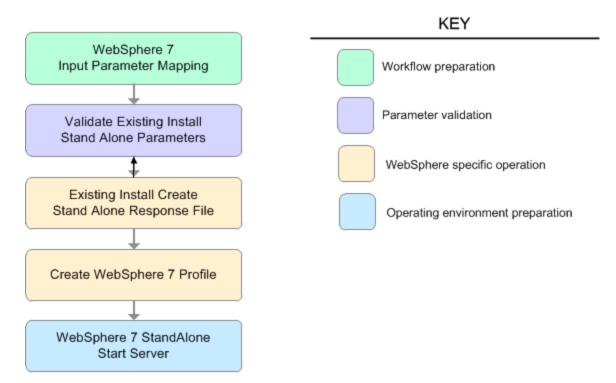

#### Steps Used in the Create StandAlone from Existing WebSphere 7 Install Workflow

| Workflow Step                                     | Description                                                                                                    |
|---------------------------------------------------|----------------------------------------------------------------------------------------------------|
| WebSphere 7 Input Parameter Mapping               | This step creates the call<br>wrapper—the command that<br>executes the step as a specific<br>user—and allows certain<br>parameters to be hidden or<br>exposed.     |
| Validate Existing Install Stand Alone Parameters  | This step prepares and validates<br>the parameters needed to create a<br>stand-alone profile for an existing<br>WebSphere Application Server<br>V7.0 installation. |
| Existing Install Create Stand Alone Response File | This step creates a new response<br>file to create a stand-alone profile<br>on top of an existing WebSphere<br>Application Server V7.0<br>installation.            |

| Workflow Step                       | Description                                                                                                |
|-------------------------------------|----------------------------------------------------------------------------------------------------|
| Create WebSphere 7 Profile          | This step creates a profile on top<br>of an existing WebSphere<br>Application Server V7.0<br>installation. |
| WebSphere 7 StandAlone Start Server | This step starts the stand-alone<br>WebSphere Application Server<br>V7.0.                                  |

### Steps Used in the Create StandAlone from Existing WebSphere 7 Install Workflow, continued

# Sample Scenario

This topic shows you typical parameter values used for the Create StandAlone from Existing WebSphere 7 Install workflow.

### Stand-alone profile on Existing Install—Parameter Value Examples

| Parameter<br>Name   | Example Value      | Description                                                                                                    |
|---------------------|--------------------|----------------------------------------------------------------------------------------------------|
| Admin<br>Password   | wasPassWord        | When Enable Security is set to true, this parameter must contain a string that does not begin with a dash(-) or contain a space().                                                                                                    |
| Admin<br>User       | wasadmin           | When Enable Security is set to true, this parameter must contain a string that does not begin with a dash(-), a period(.), or a space(). It cannot contain any of the following characters $/ \ *, :; = +?   < > \& \%' "[] # \$^{}.$            |
| Cell Name           | DevCell            | Unique cell name that does not contain any of the following special characters / \*, :; = +?   <> & % ' " [] # \$ ^ {}. If you plan to federate into an existing cell later, make sure that this name is not the same as the existing cell name. |
| Enable<br>Security  | true               | Enables administrative security. Must be set to either true or false. If Enable Security is true, the Admin User and Admin Password parameters must have values.                                                                                 |
| Install<br>Location | see description    | Fully qualified path where WebSphere Application Server will be installed. For example: /opt/IBM/WebSphere/AppServer                                                                                                    |
| Node<br>Name        | DevStandAlone1Node | Unique node name that cannot contain any of the following special characters / \*, :; = +?   <> & % ' "[] # \$ ^ {}. If you plan to federate into an existing cell later, make sure that the name is unique within that cell.                    |
| Profile<br>Name     | StandAlone1        | A unique profile name. It cannot begin with a period (.) and cannot contain any of the following special characters / $\ , : ; = +?   <> \& \%' "[] # $^{}.$                                                                                     |
| Profile<br>Path     | see description    | Fully qualifed path to the stand-alone profile. For example:<br>/opt/IBM/WebSphere/AppServer/<br>profiles/AppServer1                                                                                                    |
| Response<br>File    | /tmp/serverrsp     | Fully qualified path where the response file that this workflow creates will be located. This file will then be used to drive the installation and profile creation.                                                                             |
| Server<br>Name      | Server1            | Name of the application server that will be created under the profile.                                                                                                    |

| Parameters | Defined in this | sten <sup>,</sup> Validat | e Existing Instal | I Stand ∆lone | Parameters |
|------------|-----------------|---------------------------|-------------------|---------------|------------|
|            |                 |                           | s Existing motur  |               |            |

# How to Run this Workflow

The following instructions show you how to customize and run the Create StandAlone from Existing WebSphere 7 Install workflow in your environment.

The workflow provides default values for some parameters. These default values are usually sufficient for a "typical" installation. You can override the defaults by specifying parameter values in the deployment. You can also expose additional parameters in the workflow, if necessary, to accomplish more advanced scenarios. Any parameters not explicitly specified in the deployment will have the default values listed in "Parameters for Create StandAlone from Existing WebSphere 7 Install" on page 200

**Note:** Before following this procedure, review the "Prerequisites for this Workflow", and ensure that all requirements are satisfied.

### To customize and run the Create StandAlone from Existing WebSphere 7 Install workflow:

- 1. Create a deployable copy of the workflow.
- 2. Determine the values that you will specify for the following parameters:

Input Parameters for Validate Existing Install Stand Alone Parameters

| Parameter Name | Default Value | Required | Description                                                                                                    |
|----------------|---------------|----------|----------------------------------------------------------------------------------------------------|
| Admin Password | no default    | optional | When Enable Security is set to<br>true, this parameter must contain a<br>string that does not begin with a<br>dash(-) or contain a space().                                                                                                    |
| Admin User     | no default    | optional | When Enable Security is set to<br>true, this parameter must contain a<br>string that does not begin with a<br>dash(-), a period(.), or a space(). It<br>cannot contain any of the following<br>characters /\*,:;=+? <>&%'<br>"[]#\$^{}.                             |
| Cell Name      | no default    | required | Unique cell name that does not<br>contain any of the following special<br>characters / \*, :; = + ?   <> & % '<br>" [] # \$ ^ {}. If you plan to federate<br>into an existing cell later, make<br>sure that this name is not the same<br>as the existing cell name. |

| Parameter Name   | Default Value | Required | Description                                                                                                    |
|------------------|---------------|----------|----------------------------------------------------------------------------------------------------|
| Enable Security  | no default    | required | Enables administrative security.<br>Must be set to either true or false. If<br>Enable Security is true, the Admin<br>User and Admin Password<br>parameters must have values.                                                                     |
| Install Location | no default    | required | Fully qualified path where<br>WebSphere Application Server will<br>be installed. For example:<br>/opt/IBM/WebSphere/AppServer                                                                                                    |
| Node Name        | no default    | required | Unique node name that cannot<br>contain any of the following special<br>characters / \*, :; = + ?   <> & % '<br>"[] # \$ ^ {}. If you plan to federate<br>into an existing cell later, make<br>sure that the name is unique within<br>that cell. |
| Profile Name     | no default    | required | A unique profile name. It cannot<br>begin with a period (.) and cannot<br>contain any of the following special<br>characters / \*, :; = +?   <> & % '<br>"[]#\$^{}.                                                                              |
| Profile Path     | no default    | required | Fully qualifed path to the stand-<br>alone profile. For example:<br>/opt/IBM/WebSphere/AppServer/<br>profiles/AppServer1                                                                                                    |
| Response File    | no default    | required | Fully qualified path where the<br>response file that this workflow<br>creates will be located. This file will<br>then be used to drive the<br>installation and profile creation.                                                                 |
| Server Name      | no default    | required | Name of the application server that will be created under the profile.                                                                                                    |

### Input Parameters for Validate Existing Install Stand Alone Parameters, continued

### Additional Input Parameters for Install WebSphere 7 Create Profile

| Parameter Name | Default<br>Value | Required | Description                         |
|----------------|------------------|----------|-------------------------------------|
| Password       | no default       | required | The Windows Administrator password. |

| Parameter Name | Default<br>Value | Required | Description                                                      |
|----------------|------------------|----------|------------------------------------------------------------------|
|                |                  |          | Required for Windows.                                            |
| Usemame        | no default       | required | This is the Windows Administrator user.<br>Required for Windows. |

### Additional Input Parameters for Install WebSphere 7 Create Profile, continued

**Note:** This is the minimum set of parameters required to run this workflow. You may need to expose additional parameters depending on your provisioning objectives.

See "Parameters for Create StandAlone from Existing WebSphere 7 Install" on page 200 for detailed descriptions of all input parameters for this workflow, including default values.

**Tip:** To avoid having to re-enter passwords whenever they change, you can create a policy to provide them to the workflow.

- 3. In the workflow editor, expose any additional parameters that you need. You will specify values for those parameters when you create the deployment.
- 4. Save the changes to the workflow (click Save in the lower right corner).
- 5. Create a new deployment.
- 6. On the Parameters tab, specify values for the required parameters listed in step 2 and any additional parameters that you have exposed. You do not need to specify values for those parameters whose default values are appropriate for your environment.
- 7. On the Targets tab, specify one or more targets for this deployment.
- 8. Save the deployment (click Save in the lower right corner).
- 9. Run the workflow using this deployment.

### To verify the results:

The workflow will complete and report SUCCESS on the Console if it has run successfully. If an error occurs during workflow execution, the error is logged, and the workflow terminates in the FAILURE state.

Optional: if you want to further verify the results, perform the following steps:

1. After the workflow has completed, run the following command to check the version of WebSphere Application Server that was installed:

WAS\_ROOT/bin/versionInfo.sh

Here, *WAS\_ROOT* is the directory where WebSphere 7 is installed. This is the path that you specified in the WebSphere Install Location parameter.

- 2. Validate that stand-alone profile has been created and is running by doing the following:
  - a. View the WAS\_ROOT/profiles/PROFILE\_NAME/logs/AboutThisProfile.txt file. This file is created after the creation of the profile and contains specific information about the profile.

Here, *PROFILE\_NAME* is the name of the profile that you just created. This is the name that you specified in the Profile Name parameter.

b. Change to the WAS\_ROOT/profiles/PROFILE\_NAME/logs/SERVER\_NAME directory, and tail the SystemOut.log file. Look for the following line:

Server SERVER\_NAME open for e-business

Here, *SERVER\_NAME* is the name of the application server that you just created. This is the name that you specified in the Server Name parameter.

# Parameters for Create StandAlone from Existing WebSphere 7 Install

The following tables describe the required and optional input parameters for this workflow. Some of these parameters may not be initially visible in a deployment. For some parameters, if you do not specify a value for a parameter, a default value is assigned.

| Parameter<br>Name    | Default<br>Value | Required | Description                                                                                                    |
|----------------------|------------------|----------|----------------------------------------------------------------------------------------------------|
| Admin<br>Password    | no default       | optional | When Enable Security is set to true, this parameter must contain a string that does not begin with a dash(-) or contain a space().                                                                                                    |
| Admin User           | no default       | optional | When Enable Security is set to true, this parameter must contain a string that does not begin with a dash(-), a period (.), or a space(). It cannot contain any of the following characters $/ \ *, :; = +?   <> \& \%' "[] # \$^{}.$                                                                                                    |
| Cell Name            | no default       | required | Unique cell name that does not contain any of the following special characters / \*, :; = +?   <> & % ' "[] # \$ ^ {}. If you plan to federate into an existing cell later, make sure that this name is not the same as the existing cell name.                                                                                                    |
| Default<br>Ports     | false            | optional | Provides the option to assign default ports to a profile.<br>Valid values are true or false. If true, the WebSphere<br>Application Server default ports will be used, and the Ports<br>File and Starting Port parameters should not have values.<br>If false, the workflow will increment the default port until it<br>finds a free port. The default value is false. |
| Developer<br>Server  | no default       | optional | Use this parameter for development environments only to<br>help with start up time. Valid value is true. Do not use in<br>production environments.                                                                                                    |
| Enable<br>Security   | no default       | required | Enables administrative security. Must be set to either true<br>or false. If Enable Security is true, the Admin User and<br>Admin Password parameters must have values.                                                                                                    |
| Host Name            | Server.name      | required | Hostname or IP address of the target machine.                                                                                                    |
| Install<br>Location  | no default       | required | Fully qualified path where WebSphere Application Server<br>will be installed. For example:<br>/opt/IBM/WebSphere/AppServer                                                                                                    |
| Keystore<br>Password | no default       | optional | Sets the password for all keystore files created during profile creation. This includes keystore files for both the                                                                                                    |

| Paramotore  | Defined in | this Stor | • Validato | Frieting | Install Stand | Alone Parameters |
|-------------|------------|-----------|------------|----------|---------------|------------------|
| i urumetero | Dennea m   |           | . vanaato  | LAISting |               |                  |

| Parameter<br>Name                  | Default<br>Value | Required | Description                                                                                                    |
|------------------------------------|------------------|----------|----------------------------------------------------------------------------------------------------|
|                                    |                  |          | default personal certificate and the root signing certificate.                                                                                                    |
| Node<br>Name                       | no default       | required | Unique node name that cannot contain any of the following special characters / $\ ; = +?   <> \& \%'"[] # $^{}. If you plan to federate into an existing cell later, make sure that the name is unique within that cell.$                                        |
| Omit Action                        | no default       | optional | Enables you to prevent certain optional features from being<br>installed. Valid values are deployAdminConsole or<br>defaultAppDeployAndConfig. You may only specify one of<br>these options.                                                                     |
| Personal<br>CertDN                 | no default       | optional | Distinguished name of the personal certificate. For example:                                                                                                    |
|                                    |                  |          | CN=dmalab-example.com,OU=WAS7LabCell,<br>OU=WAS7LabDmgrManager,O=IBM,C=US                                                                                                    |
|                                    |                  |          | The DN string cannot contain spaces. If you do not specify<br>the DN, the WebSphere Application Server installer will<br>create one.                                                                                                    |
| Personal<br>CertValidity<br>Period | 1                | optional | Amount of time in years that the personal certificate is valid. Default is one year.                                                                                                    |
| Ports File                         | no default       | optional | Fully qualified path to a file that defines port settings for the new profile. This file must contain key=value pairs that specify a service name and a port number (for example: WC_adminhost=9060). This option should be used with the Validate Ports option. |
| Profile<br>Name                    | no default       | required | A unique profile name. It cannot begin with a period (.) and cannot contain any of the following special characters / \*, :; = +?   <> & % ' " [] # \$ ^ {}.                                                                                                    |
| Profile Path                       | no default       | required | Fully qualifed path to the stand-alone profile. For example:                                                                                                    |
|                                    |                  |          | /opt/IBM/WebSphere/AppServer/<br>profiles/AppServer1                                                                                                    |
| Response<br>File                   | no default       | required | Fully qualified path where the response file that this<br>workflow creates will be located. This file will then be used<br>to drive the installation and profile creation.                                                                                       |
| Server<br>Name                     | no default       | required | Name of the application server that will be created under the profile.                                                                                                    |
| Signing                            | no default       | optional | Distinguished name of the signing certificate. For                                                                                                    |

### Parameters Defined in this Step: Validate Existing Install Stand Alone Parameters, continued

| Parameter<br>Name                 | Default<br>Value | Required | Description                                                                                                    |  |
|-----------------------------------|------------------|----------|----------------------------------------------------------------------------------------------------|--|
| CertDN                            |                  |          | example:                                                                                                    |  |
|                                   |                  |          | CN=dmalab-example.com, OU=Root Certificate,<br>OU=WAS7TestLabCell, OU=WAS7LabNode1,<br>O=IBM, C=US                                                                                                    |  |
|                                   |                  |          | The DN string cannot contain spaces. If you do not specify<br>the DN, the WebSphere Application Server installer will<br>create one.                                                                                                |  |
| Signing<br>CertValidity<br>Period | 15               | optional | Amount of time in years that the root certificate is valid.<br>Default is 15 years.                                                                                                    |  |
| Starting<br>Port                  | no default       | optional | Starting port number that the profile will use to generate<br>and assign port values. Port values are assigned<br>sequentially from the Starting Port. Do not specify this<br>parameter if you specify Default Ports or Ports File. |  |
| Validate<br>Ports                 | no default       | optional | Indicates that the ports should be validated to ensure that<br>they are not already in use. Valid values are true or false.<br>You should use this option if you specify a Ports File.                                              |  |
| Admin<br>Password                 | no default       | optional | When Enable Security is set to true, this parameter must contain a string that does not begin with a dash(-) or contain a space().                                                                                                  |  |

### Parameters Defined in this Step: Validate Existing Install Stand Alone Parameters, continued

| Parameter<br>Name | Default<br>Value | Required Description |                                                               |
|-------------------|------------------|----------------------|---------------------------------------------------------------|
| Password          | no default       | required             | The Windows Administrator password. Required for Windows.     |
| Username          | no default       | required             | This is the Windows Administrator user. Required for Windows. |

### Additional Parameters Defined in this Step: Create WebSphere 7 Profile

**Note:** Only those parameters that are configurable in a standard deployment are listed here. Input parameters that must be mapped to output parameters of previous steps are not listed.

# Create Custom Node from Existing WebSphere 7 Install

Use this workflow to create a custom profile on an existing WebSphere 7 installation.

A custom profile initially contains an empty node with no servers. The workflow can add (federate) the server to the pertinent cell when the profile is created, or you can add it later yourself.

| Торіс                             | Information Included                                                                                                    |
|-----------------------------------|----------------------------------------------------------------------------------------------------|
| "Prerequisites for this Workflow" | List of prerequisites that must be satisfied before you can run this workflow                                                  |
| "How this<br>Workflow Works"      | Information about what the workflow does, including validation checks performed, steps executed, and a high-level process flow |
| "How to Run this<br>Workflow"     | Instructions for running this workflow in your environment                                                                     |
| "Sample Scenario"                 | Examples of typical parameter values for this workflow                                                                         |
| Parameters                        | List of input parameters for this workflow                                                                                     |

To use this workflow in your environment, see the following information:

# Prerequisites for this Workflow

Be sure that the following prerequisites are satisfied before you run the Create Custom Node from Existing WebSphere 7 Install workflow:

- 1. This workflow requires unchallenged sudo access to a user (typically root) who can access all required files and directories.
- 2. Per the WebSphere 7 documentation, the following system libraries are required before provisioning IBM WebSphere Application Server version 7 on 64-bit Red Hat Linux:

| Platform                                  | Required Library                                                                                                    |
|-------------------------------------------|----------------------------------------------------------------------------------------------------|
| 64-bit Red Hat Enterprise Linux version 5 | compat-libstdc++-33-3.2.3-61<br>compat-db-4.2.52-5.1<br>libXp-1.0.0-8<br>compat-libstdc++- 296-2.96-138<br>rpm-build- 4.4.2-37.el5 |

Make sure that these libraries exist on each target server before running this workflow. If newer versions of these libraries are available, you can install the newer versions.

- 3. This workflow will install WebSphere Application Server as root because of the following IBM documented limitations:
  - Creation of a Linux service for WebSphere Application Server
  - Native registration with the operating system
  - Port conflicts that may occur with other installations of WebSphere Application Server that are not registered with the operating system

If there is a need to run as a non-root user after installation, you can run a recursive chown under the installation root and set owner permissions accordingly.

For more information about prerequisites for WebSphere 7, refer to the WebSphere 8 Product Documentation

### How this Workflow Works

This topic contains the following information about the Create Custom Node from Existing WebSphere 7 Install workflow:

### Overview

This workflow does the following things in the order shown:

- 1. Prepares and validates all parameters and creates the call wrapper that will be used to execute commands within a WebSphere 7 environment
- 2. Creates a new response file
- 3. Creates a custom node profile
- 4. Optionally federates the custom managed node profile into a Deployment Manager

### Validation Checks Performed

Most of the validation centers on special characters and spaces in the parameters. There are also validation checks that happen at the operating system level, including file system space checks and RPM checks for Red Hat Linux.

The workflow performs the following parameter checks:

- 1. Enable Security is true or false. If Enable Security is true, Dmgr Admin Password and Dmgr Admin User are specified.
- Dmgr Admin User (if specified) does not begin with a period (.), hyphen (-) or space. It does not contain any of the following characters: / \\*, :; = +? | <> & % ' " [] # \$ ^{}
- 3. Dmgr Admin Password (if specified) does not begin with a hyphen (-) or contain a space.
- Cell Name, Node Name, and Profile Name are specified. They do not contain the following characters: //\*, :; = +? | <> & % ' " [] # \$ ^ {} or space. They do not begin with a period.
- 5. Host Name is specified.
- 6. Ports File (if specified) exists.
- 7. Federate Later (if specified) is true or false.
- 8. Dmgr Port (if specified) is an integer.
- 9. Profile Path and Response File are specified.
- 10. Install Location points to a valid existing WebSphere 7 installation.

### **Steps Executed**

The Create Custom Node from Existing WebSphere 7 Install workflow includes the following steps. Each step must complete successfully before the next step can start. If a step fails, the workflow reports a failure, and all subsequent steps are skipped.

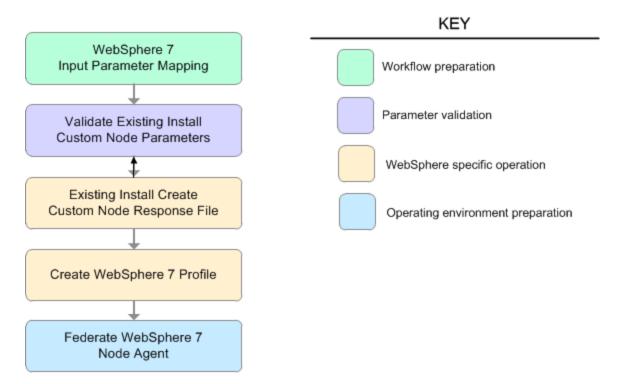

#### Steps Used in the Create Custom Node from Existing WebSphere 7 Install Workflow

| Workflow Step                                     | Description                                                                                                    |
|---------------------------------------------------|----------------------------------------------------------------------------------------------------|
| WebSphere 7 Input Parameter Mapping               | This step creates the call<br>wrapper—the command that<br>executes the step as a specific<br>user—and allows certain<br>parameters to be hidden or<br>exposed.        |
| Validate Existing Install Custom Node Parameters  | This step prepares and<br>validates the parameters<br>needed to create a custom<br>node profile for an existing<br>WebSphere Application Server<br>V7.0 installation. |
| Existing Install Create Custom Node Response File | This step creates a new response file to create a custom node profile on top of                                                                                       |

| tinued                          |                                                                                                    |  |
|---------------------------------|----------------------------------------------------------------------------------------------------|--|
| Workflow Step                   | Description                                                                                                    |  |
|                                 | an existing WebSphere<br>Application Server V7.0<br>installation.                                              |  |
| Create WebSphere 7 Profile      | This step creates a profile on<br>top of an existing WebSphere<br>Application Server V7.0<br>installation.     |  |
| Federate WebSphere 7 Node Agent | This step federates the custom<br>managed node profile into a<br>Deployment Manager, creating<br>a node agent. |  |

### Steps Used in the Create Custom Node from Existing WebSphere 7 Install Workflow, continued

# Sample Scenario

This topic shows you typical parameter values used for the Create Custom Node from Existing WebSphere 7 Install workflow.

### Add custom node profiles on existing WebSphere 7 install

| Parameter<br>Name         | Example Value   | Description                                                                                                    |  |
|---------------------------|-----------------|----------------------------------------------------------------------------------------------------|--|
| Cell Name                 | Dev NodeCell    | Unique cell name that does not contain any of the following special characters / $\ $ , :; = +?   <> & % ' " [] # \$ ^{}. If you plan to federate into an existing cell later, make sure that this name is not the same as the existing cell name.                                                                                                    |  |
| Dmgr<br>Admin<br>Password | wasPassWord     | Administrative user password for the Deployment Manager. When<br>Enable Security is set to true, this parameter must contain a string<br>that does not begin with a dash(-) or contain a space().                                                                                                    |  |
| Dmgr<br>Admin<br>User     | wasadmin        | Deployment Manager administrative user. When Enable Security is set to true, this parameter must contain a string that does not begin with a dash(-), a period(.), or a space(). It cannot contain any of the following characters $/ \ ; ; = + ?   <> \& \% '"[] # $^{}.$                                                                                           |  |
| Dmgr<br>HostName          | mycompany.com   | Host name or IP address of the machine where the Deployment<br>Manager is running. Specify this parameter and the Dmgr Port<br>parameter to federate the new custom node as it is created. If you<br>do not specify a value for this parameter, the new custom node is<br>not federated (you must federate it later). Required if Federate<br>Later is set to false. |  |
| Dmgr Port                 | 8879            | The SOAP port on which the Deployment Manager is listening.<br>Specify this parameter and the Dmgr Host Name parameter to<br>federate the new custom node as it is created. If you do not<br>specify a value for this parameter, the new custom node is not<br>federated (you must federate it later). Required if Federate Later is<br>set to false.                |  |
| Enable<br>Security        | true            | Enables administrative security on the Deployment Manager.<br>Must be set to either true or false. If Enable Security is true, the<br>Dmgr Admin User and Dmgr Admin Password parameters must<br>have values.                                                                                                    |  |
| Install<br>Location       | see description | Fully qualified path where WebSphere Application Server will be installed. For example: /opt/IBM/WebSphere/AppServer                                                                                                    |  |
| Node<br>Name              | DevNode         | Unique node name that cannot contain any of the following special characters / $\ : = + ?   < & % ' [] # $^{}. If you plan to federate into an existing cell later, make sure that the name is$                                                                                                    |  |

| Parameter<br>Name | Example Value   | Description                                                                                                    |  |
|-------------------|-----------------|----------------------------------------------------------------------------------------------------|--|
|                   |                 | unique within that cell.                                                                                                    |  |
| Profile<br>Name   | DevNode         | A unique profile name. It cannot begin with a period (.) and cannot contain any of the following special characters / \ * , : ; = + ?   <> & % ' " [] # \$ ^ {}.     |  |
| Profile Path      | see description | Fully qualifed path to the custom node profile. For example:<br>/opt/IBM/WebSphere/AppServer/<br>profiles/ProdNode01                                                 |  |
| Response<br>File  | /tmp/serverrsp  | Fully qualified path where the response file that this workflow creates will be located. This file will then be used to drive the installation and profile creation. |  |

### Input Parameters for Validate Existing Install Custom Node Parameters, continued

**Tip:** To avoid having to re-enter passwords whenever they change, you can create a policy to provide them to the workflow.

# How to Run this Workflow

The following instructions show you how to customize and run the Create Custom Node from Existing WebSphere 7 Install workflow in your environment.

The workflow provides default values for some parameters. These default values are usually sufficient for a "typical" installation. You can override the defaults by specifying parameter values in the deployment. You can also expose additional parameters in the workflow, if necessary, to accomplish more advanced scenarios. Any parameters not explicitly specified in the deployment will have the default values listed in "Parameters for Create Custom Node from Existing WebSphere 7 Install" on page 215

**Note:** Before following this procedure, review the "Prerequisites for this Workflow", and ensure that all requirements are satisfied.

### To customize and run the Create Custom Node from Existing WebSphere 7 Install workflow:

- 1. Create a deployable copy of the workflow.
- 2. Determine the values that you will specify for the following parameters:

### Input Parameters for Validate Existing Install Custom Node Parameters

| Parameter Name      | Default Value | Required | Description                                                                                                    |
|---------------------|---------------|----------|----------------------------------------------------------------------------------------------------|
| Cell Name           | no default    | required | Unique cell name that does not<br>contain any of the following special<br>characters / \*, :; = + ?   <> & % ' " [<br>] # \$ ^ {}. If you plan to federate into<br>an existing cell later, make sure that<br>this name is not the same as the<br>existing cell name. |
| Dmgr Admin Password | no default    | optional | Administrative user password for the<br>Deployment Manager. When Enable<br>Security is set to true, this parameter<br>must contain a string that does not<br>begin with a dash(-) or contain a<br>space().                                                           |
| Dmgr Admin User     | no default    | optional | Deployment Manager administrative<br>user. When Enable Security is set to<br>true, this parameter must contain a<br>string that does not begin with a dash<br>(-), a period(.), or a space(). It cannot<br>contain any of the following                              |

| Parameter Name   | Default Value | Required | Description                                                                                                    |
|------------------|---------------|----------|----------------------------------------------------------------------------------------------------|
|                  |               |          | characters / \ * , : ; = + ?   <> & % ' " [<br>] # \$ ^ { }.                                                                                                    |
| Dmgr HostName    | no default    | optional | Host name or IP address of the<br>machine where the Deployment<br>Manager is running. Specify this<br>parameter and the Dmgr Port<br>parameter to federate the new custom<br>node as it is created. If you do not<br>specify a value for this parameter, the<br>new custom node is not federated<br>(you must federate it later). Required<br>if Federate Later is set to false. |
| Dmgr Port        | no default    | optional | The SOAP port on which the<br>Deployment Manager is listening.<br>Specify this parameter and the Dmgr<br>Host Name parameter to federate the<br>new custom node as it is created. If<br>you do not specify a value for this<br>parameter, the new custom node is<br>not federated (you must federate it<br>later). Required if Federate Later is<br>set to false.                |
| Enable Security  | no default    | required | Enables administrative security on<br>the Deployment Manager. Must be<br>set to either true or false. If Enable<br>Security is true, the Dmgr Admin<br>User and Dmgr Admin Password<br>parameters must have values.                                                                                                    |
| Install Location | no default    | required | Fully qualified path where WebSphere<br>Application Server will be installed.<br>For example:<br>/opt/IBM/WebSphere/AppServer                                                                                                    |
| Node Name        | no default    | required | Unique node name that cannot<br>contain any of the following special<br>characters / \*, :; = +?   <> & % ' " [<br>] # \$ ^ { }. If you plan to federate into<br>an existing cell later, make sure that<br>the name is unique within that cell.                                                                                                    |

### Input Parameters for Validate Existing Install Custom Node Parameters, continued

| Parameter Name | Default Value | Required | Description                                                                                                    |
|----------------|---------------|----------|----------------------------------------------------------------------------------------------------|
| Profile Name   | no default    | required | A unique profile name. It cannot begin<br>with a period (.) and cannot contain<br>any of the following special<br>characters / \*, :; = +?   <> & % ' " [<br>] # \$ ^ {}. |
| Profile Path   | no default    | required | Fully qualifed path to the custom node<br>profile. For example:<br>/opt/IBM/WebSphere/AppServer/<br>profiles/ProdNode01                                                   |
| Response File  | no default    | required | Fully qualified path where the response file that this workflow creates will be located. This file will then be used to drive the installation and profile creation.      |

### Input Parameters for Validate Existing Install Custom Node Parameters, continued

### Additional Input Parameters for Install WebSphere 7 Create Profile

| Parameter<br>Name | Default<br>Value | Required | Description                                                   |
|-------------------|------------------|----------|---------------------------------------------------------------|
| Password          | no default       | required | The Windows Administrator password. Required for Windows.     |
| Username          | no default       | required | This is the Windows Administrator user. Required for Windows. |

**Note:** This is the minimum set of parameters required to run this workflow. You may need to expose additional parameters depending on your provisioning objectives.

See "Parameters for Create Custom Node from Existing WebSphere 7 Install" on page 215 for detailed descriptions of all input parameters for this workflow, including default values.

**Tip:** To avoid having to re-enter passwords whenever they change, you can create a policy to provide them to the workflow.

- 3. In the workflow editor, expose any additional parameters that you need. You will specify values for those parameters when you create the deployment.
- 4. Save the changes to the workflow (click **Save** in the lower right corner).
- 5. Create a new deployment.
- 6. On the Parameters tab, specify values for the required parameters listed in step 2 and any

additional parameters that you have exposed. You do not need to specify values for those parameters whose default values are appropriate for your environment.

- 7. On the Targets tab, specify one or more targets for this deployment.
- 8. Save the deployment (click Save in the lower right corner).
- 9. Run the workflow using this deployment.

### To verify the results:

The workflow will complete and report SUCCESS on the Console if it has run successfully. If an error occurs during workflow execution, the error is logged, and the workflow terminates in the FAILURE state.

Optional: if you want to further verify the results, perform the following steps:

1. After the workflow has completed, run the following command to check the version of WebSphere Application Server that was installed:

WAS\_ROOT/bin/versionInfo.sh

Here, *WAS\_ROOT* is the directory where WebSphere 7 is installed. This is the path that you specified in the WebSphere Install Location parameter.

- 2. Validate that the Deployment Manager profile has been created and is running by doing the following:
  - a. View the WAS\_ROOT/profiles/PROFILE\_NAME/logs/AboutThisProfile.txt file. This file is created after the creation of the profile and contains specific information about the profile.

Here, *PROFILE\_NAME* is the name of the profile that you just created. This is the name that you specified in the Profile Name parameter.

b. Change to the WAS\_ROOT/profiles/PROFILE\_NAME/logs/nodeagent directory, and tail the SystemOut.log file. Look for the following line:

Server nodeagent open for e-business

# Parameters for Create Custom Node from Existing WebSphere 7 Install

The following tables describe the required and optional input parameters for this workflow. Some of these parameters may not be initially visible in a deployment. For some parameters, if you do not specify a value for a parameter, a default value is assigned.

**Note:** Only those parameters that are configurable in a standard deployment are listed here. Input parameters that must be mapped to output parameters of previous steps are not listed.

| Parameter<br>Name         | Default<br>Value | Required | Description                                                                                                    |
|---------------------------|------------------|----------|----------------------------------------------------------------------------------------------------|
| Cell Name                 | no default       | required | Unique cell name that does not contain any of the following special characters / \*, :; = +?   <> & %'"[]#\$^{}. If you plan to federate into an existing cell later, make sure that this name is not the same as the existing cell name.                                                                                                    |
| Dmgr<br>Admin<br>Password | no default       | optional | Administrative user password for the Deployment<br>Manager. When Enable Security is set to true, this<br>parameter must contain a string that does not begin with a<br>dash(-) or contain a space().                                                                                                    |
| Dmgr<br>Admin User        | no default       | optional | Deployment Manager administrative user. When Enable<br>Security is set to true, this parameter must contain a string<br>that does not begin with a dash(-), a period(.), or a space().<br>It cannot contain any of the following characters / $^*$ , :; =<br>+? <>& %'"[]#\$^{}.                                                                                        |
| Dmgr<br>HostName          | no default       | optional | Host name or IP address of the machine where the<br>Deployment Manager is running. Specify this parameter<br>and the Dmgr Port parameter to federate the new custom<br>node as it is created. If you do not specify a value for this<br>parameter, the new custom node is not federated (you<br>must federate it later). Required if Federate Later is set to<br>false. |
| Dmgr Port                 | no default       | optional | The SOAP port on which the Deployment Manager is<br>listening. Specify this parameter and the Dmgr Host Name<br>parameter to federate the new custom node as it is<br>created. If you do not specify a value for this parameter,<br>the new custom node is not federated (you must federate it<br>later). Required if Federate Later is set to false.                   |
| Enable<br>Security        | no default       | required | Enables administrative security on the Deployment                                                                                                    |

Parameters Defined in this Step: Validate Existing Install Custom Node Parameters

| Parameter<br>Name                  | Default<br>Value | Required | Description                                                                                                    |
|------------------------------------|------------------|----------|----------------------------------------------------------------------------------------------------|
|                                    |                  |          | Manager. Must be set to either true or false. If Enable<br>Security is true, the Dmgr Admin User and Dmgr Admin<br>Password parameters must have values.                                                                                                    |
| Host Name                          | Server.name      | required | Hostname or IP address of the target machine.                                                                                                    |
| Install<br>Location                | no default       | required | Fully qualified path where WebSphere Application Server<br>will be installed. For example:<br>/opt/IBM/WebSphere/AppServer                                                                                                    |
| Keystore<br>Password               | no default       | optional | Sets the password for all keystore files created during profile creation. This includes keystore files for both the default personal certificate and the root signing certificate.                                                                                                   |
| Node<br>Name                       | no default       | required | Unique node name that cannot contain any of the following special characters / $\cdot *$ , :; = +?   < > & % ' " [] # \$ ^ {}. If you plan to federate into an existing cell later, make sure that the name is unique within that cell.                                              |
| Personal<br>CertDN                 | no default       | optional | Distinguished name of the personal certificate. For<br>example:<br>CN=dmalab-example.com,OU=WAS7LabCell,<br>OU=WAS7LabDmgrManager,O=IBM,C=US<br>The DN string cannot contain spaces. If you do not specify<br>the DN, the WebSphere Application Server installer will<br>create one. |
| Personal<br>CertValidity<br>Period | 1                | optional | Amount of time in years that the personal certificate is valid. Default is one year.                                                                                                    |
| Ports File                         | no default       | optional | Fully qualified path to a file that defines port settings for the new profile. This file must contain key=value pairs that specify a service name and a port number (for example: WC_adminhost=9060). This option should be used with the Validate Ports option.                     |
| Profile<br>Name                    | no default       | required | A unique profile name. It cannot begin with a period (.) and cannot contain any of the following special characters / $\ ; = + ?   <> \& \%'"[] # $^{}.$                                                                                                    |
| Profile Path                       | no default       | required | Fully qualifed path to the custom node profile. For<br>example:<br>/opt/IBM/WebSphere/AppServer/<br>profiles/ProdNode01                                                                                                    |

### Parameters Defined in this Step: Validate Existing Install Custom Node Parameters, continued

| Parameter<br>Name                 | Default<br>Value | Required | Description                                                                                                    |
|-----------------------------------|------------------|----------|----------------------------------------------------------------------------------------------------|
| Response<br>File                  | no default       | required | Fully qualified path where the response file that this<br>workflow creates will be located. This file will then be used<br>to drive the installation and profile creation. |
| Signing<br>CertDN                 | no default       | optional | Distinguished name of the signing certificate. For example:                                                                                                    |
|                                   |                  |          | CN=dmalab-example.com, OU=Root Certificate,<br>OU=WAS7TestLabCell, OU=WAS7LabNode1,<br>O=IBM, C=US                                                                         |
|                                   |                  |          | The DN string cannot contain spaces. If you do not specify<br>the DN, the WebSphere Application Server installer will<br>create one.                                       |
| Signing<br>CertValidity<br>Period | 15               | optional | Amount of time in years that the root certificate is valid.<br>Default is 15 years.                                                                                        |

### Parameters Defined in this Step: Validate Existing Install Custom Node Parameters, continued

## Additional Parameters Defined in this Step: Install WebSphere 7 Create Profile

| Parameter<br>Name | Default<br>Value | Required | Description                                                   |
|-------------------|------------------|----------|---------------------------------------------------------------|
| Password          | no default       | required | The Windows Administrator password. Required for Windows.     |
| Username          | no default       | required | This is the Windows Administrator user. Required for Windows. |

## Create and Configure WebSphere Data Sources

The purpose of this workflow is to create and configure a new WebSphere Application Server data source within the application server scope. This workflow creates the JDBC (Java Database Connectivity) provider, the J2C (Java 2 Connector) alias, and a data source associated with the JDBC provider.

Data sources—backend connections to an existing database—allow pooling of connections to the database for fast access, reuse by application components, and abstraction of the database connection information by WebSphere.

### Supported vendors

The supported database vendors are:

- Oracle Database Enterprise Edition
- Microsoft SQL Server

The following chart shows shows the customizable parameters for WebSphere data sources:

| Data source attribute  | Configurable parameter                                                                                                    |  |
|------------------------|----------------------------------------------------------------------------------------------------|--|
| JDBC provider          | Database Type (Oracle or SQL Server)<br>Implementation Type (Connection pool source or XA data source<br>Provider Name<br>Driver Class Path               |  |
| J2C alias              | J2C Alias Name<br>Database User Name<br>Database Password<br>Description                                                                                  |  |
| Oracle data source     | Oracle URL<br>Java Name Directory Interface (JNDI) Name<br>Data Source Name<br>J2C Alias Name<br>Minimum Pool Connections<br>Maximum Pool Connections     |  |
| SQL Server data source | Database Name<br>Port Number<br>DB Server Name<br>JNDI Name<br>Data Source Name<br>J2C Alias Name<br>Minimum Pool Connections<br>Maximum Pool Connections |  |

| Торіс                             | Information Included                                                                                                    |  |  |  |
|-----------------------------------|----------------------------------------------------------------------------------------------------|--|--|--|
| "Prerequisites for this Workflow" | List of prerequisites that must be satisfied before you can run this workflow                                                  |  |  |  |
| "How this<br>Workflow Works"      | Information about what the workflow does, including validation checks performed, steps executed, and a high-level process flow |  |  |  |
| "How to Run this<br>Workflow"     | Instructions for running this workflow in your environment                                                                     |  |  |  |
| "Sample Scenario"                 | Examples of typical parameter values for this workflow                                                                         |  |  |  |
| Parameters                        | List of input parameters for this workflow                                                                                     |  |  |  |

To use this workflow in your environment, see the following information:

## Prerequisites for this Workflow

Be sure that the following prerequisites are satisfied before you run the Create and Configure WebSphere Data Sources workflow.

#### **Product Platform**

This workflow is available for WebSphere 7.0, 8.0, or 8.5.x.

#### Dependencies

This workflow has the following dependencies:

- You must have a working WebSphere Network Deployment cell version 7.0, 8.0, or 8.5.x, with the Deployment Manager available for communication.
- You must run the Discover WebSphere workflow before you run the workflows. The Discover WebSphere workflow audits the server's physical environment for WebSphere cells, clusters, and application servers and stores the configuration information in the HPE DMA environment.
- You need either a working WebSphere Application Server (or servers) or cluster members associated with a cluster.
- You need a running Oracle or SQL Server backend database to connect the data source to.
- A compatible JDBC driver must be on the target machine (or machines). This is available from your database vendor.

For example, a compatible driver for Oracle is ojdbc6.jar and for SQL Server is sqljdbc4.jar.

For more information about prerequisites for WebSphere, refer to the WebSphere 8 Product Documentation.

## How this Workflow Works

The following information describes how the Create and Configure WebSphere Data Sources workflow works:

### Overview

This workflow does the following things in the order shown:

- Before creating the WebSphere data source, the workflow prepares and validates all parameters and creates the call wrapper that will be used to execute commands within a WebSphere environment.
- 2. Next the workflow stops the WebSphere Application Servers, uses the AdminTask command to create the data source according to all the user-specified options, and then restarts the WebSphere Application Servers.
- 3. Finally, the workflow verifies that the connection to the data source was successful and then discovers the WebSphere configurations associated with the data source.

## Validation Checks Performed

The workflow then performs the following checks on the input parameters:

| WebSphere<br>Admin Username                                                                                                    | Cannot contain the following characters / \ * , : ; = + ?   < > & % ' " [ ] # \$ ^ { } and also cannot begin with a dash (-), period (.), or space ( ) |  |  |
|----------------------------------------------------------------------------------------------------|----------------------------------------------------------------------------------------------------|--|--|
| WebSphere<br>Admin Password                                                                                                    | Cannot begin with a dash (-) and cannot contain a space ()                                                                                             |  |  |
| Enable Security                                                                                                    | Must be true or false                                                                                                    |  |  |
| If Enable Security is true                                                                                                    | WebSphere Admin Username must be specified<br>WebSphere Admin Password must be specified                                                               |  |  |
| Database Type                                                                                                    | Must be either Oracle or SQL Server (case independent)                                                                                                 |  |  |
| Database Type<br>Database<br>Password<br>Database User<br>Name<br>Data Source<br>Name<br>Driver Class Path<br>J2C Alias Name<br>JNDI Name<br>Provider Name | Must be specified                                                                                                    |  |  |
| Implementation<br>Type                                                                                                    | Must be XA data source or Connection pool data source (case dependent)                                                                                 |  |  |
| If Database Type<br>is Oracle                                                                                                    | Oracle URL must be specified<br>Database Name must be null<br>Port Number must be null<br>DB Server Name must be null                                  |  |  |
| If Database Type<br>is SQL Server                                                                                                    | Database Name must be specified<br>Port Number must be specified and be numeric<br>DB Server Name must be specified<br>Oracle URL must be null         |  |  |
| Maximum Pool<br>Connections<br>Minimum Pool<br>Connections                                                                                                 | If specified, must be an integer                                                                                                    |  |  |
| Web Service<br>Password<br>Web Service<br>User                                                                                                    | Must define a valid WebSphere cluster or application server                                                                                            |  |  |

The Create and Configure WebSphere Data Sources workflow also checks the environment for the following:

- There needs to be valid organization, server ID, and instance IDs.
- The middleware platform must be WebSphere.
- There must be associated databases.
- The WebSphere container types must be Cluster or APPLICATION\_SERVER.

#### **Steps Executed**

The Create and Configure WebSphere Data Sources workflow includes the following steps. Each step must complete successfully before the next step can start. If a step fails, the workflow reports a failure and all subsequent steps are skipped.

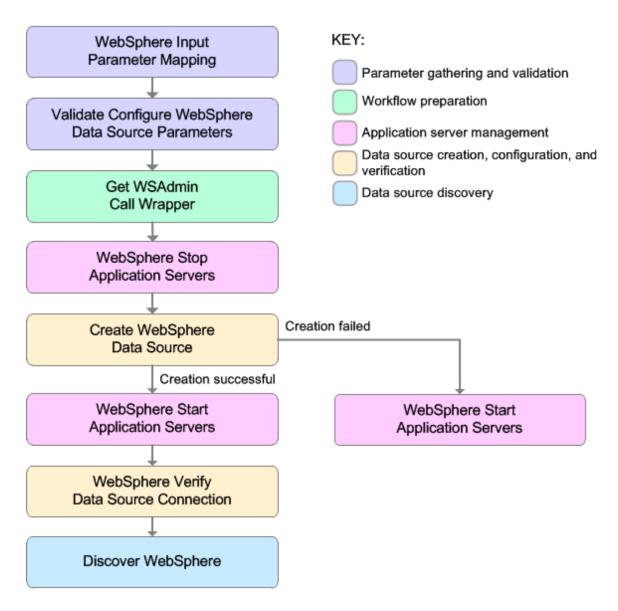

| Workflow Step                                          | Description                                                                                                    |
|--------------------------------------------------------|----------------------------------------------------------------------------------------------------|
| WebSphere Input Parameter Mapping                      | This step performs the following actions to facilitate the execution of subsequent steps in the workflow:                                                                                                    |
|                                                        | 1. Sets the Call Wrapper parameter to its default value. The Call Wrapper is the command that executes a step as a specific user.                                                                                              |
|                                                        | 2. Allows certain parameters—that may<br>or may not be required depending on<br>what type of action you want to<br>perform—to be hidden or exposed.                                                                            |
| Validate Configure WebSphere Data Source<br>Parameters | This step prepares and validates the parameters needed to configure a JDBC provider, J2C alias, and data source for a WebSphere Application Server.                                                                            |
| Get WSAdmin Call Wrapper                               | This step creates the necessary call<br>wrapper to call wsadmin to execute certain<br>operations within a given WebSphere<br>environment.                                                                                      |
| WebSphere Stop Application Servers                     | This step takes a list of WebSphere<br>Application Servers, checks the state of<br>each application server, and stops only<br>the application servers that are in a started<br>state.                                          |
| Create WebSphere Data Source                           | This step creates and configures the JDBC provider, J2C alias, and data source within a WebSphere Application Server scope.                                                                                                    |
| WebSphere Start Application Servers                    | This step takes a list of WebSphere<br>Application Servers, checks the state of<br>each application server, and starts only<br>the application servers that were stopped<br>by the WebSphere Stop Application<br>Servers step. |
| WebSphere Verify Data Source Connection                | This step verifies the connection of a newly created data source within WebSphere.                                                                                                    |
| Discover WebSphere                                     | This step audits the server's physical environment looking for WebSphere cells,                                                                                                    |

## Steps Used in the Create and Configure WebSphere Data Sources Workflow

| Workflow Step | Description                                                                                                    |
|---------------|----------------------------------------------------------------------------------------------------|
|               | clusters, and application servers.<br><b>Note:</b> Discovery is ONLY additive. It<br>will not remove instances or<br>databases currently in your<br>environment. It is your HPE DMA<br>administrator's responsibility to<br>delete content that is no longer in use. |

### Steps Used in the Create and Configure WebSphere Data Sources Workflow, continued

For parameter descriptions and defaults, see "Parameters for Create and Configure WebSphere Data Sources" on page 239.

## How to Run this Workflow

The following instructions show you how to customize and run the Create and Configure WebSphere Data Sources workflow in your environment.

The workflow provides default values for some parameters. These default values are usually sufficient for a "typical" installation. You can override the defaults by specifying parameter values in the deployment. You can also expose additional parameters in the workflow, if necessary, to accomplish more advanced scenarios. Any parameters not explicitly specified in the deployment will have the default values listed in "Parameters for Create and Configure WebSphere Data Sources" on page 239.

**Note:** Before following this procedure, review the "Prerequisites for this Workflow", and ensure that all requirements are satisfied.

### To use the Create and Configure WebSphere Data Sources workflow:

- 1. Create a deployable copy of the workflow.
- 2. Determine the values that you will specify for the following parameters: show

| Parameter<br>Name     | Default<br>Value | Required | Description                                                                                                    |
|-----------------------|------------------|----------|----------------------------------------------------------------------------------------------------|
| Database<br>Name      | no<br>default    | optional | The name of the SQL Server database. Only used if Database Type if set to SQL Server.                                                          |
| Database<br>Password  | no<br>default    | required | Password for the database. It will be used for<br>authentication purposes when connecting to the<br>database in order to create the J2C alias. |
| Database Type         | no<br>default    | required | The type of database that will be used by the JDBC (Java Database Connectivity) provider. Valid values are Oracle or SQL Server.               |
| Database User<br>Name | no<br>default    | required | User name for the database. It will be used for authentication purposes when connecting to the database in order to create the J2C alias.      |
| Data Source<br>Name   | no<br>default    | required | The name given to the data source when it is created.                                                                                          |
| DB Server<br>Name     | no<br>default    | optional | The server name where the database lives. Only used<br>if Database Type is set to SQL Server. For example:<br>dma.mycompany.com                |
| Driver Class          | no               | required | A list of paths or JAR file names for the resource                                                                                             |

### Input Parameters for Validate Configure WebSphere Data Source Parameters

| Parameter<br>Name         | Default<br>Value | Required   | Description                                                                                                    |
|---------------------------|------------------|------------|----------------------------------------------------------------------------------------------------|
| Path                      | default          |            | <pre>provider classes. For example: /app/oracle/jdbc/ojdbc6.jar for UNIX and C:\app\oracle\jdbc\ojdbc6.jar for Windows.</pre>                                                                                                    |
| Enable<br>Security        | no<br>default    | required   | Indicates whether security will be enabled. Valid values are True or False. If True then WebSphere Admin Password and WebSphere Admin User must have values.                                                                                                    |
| Implementation<br>Type    | no<br>default    | required   | The implementation type for the JDBC (Java<br>Database Connectivity) provider. Use Connection<br>pool data source if your application runs in a single<br>phase or a local transaction. Otherwise, use XA data<br>source to run in a global transaction. Valid values are<br>Connection pool data source or XA data source. |
| J2C Alias<br>Name         | no<br>default    | required   | Java 2 Connector (J2C) alias name. This will later be<br>used for authentication purposes to map to the data<br>source.                                                                                                    |
| JNDI Name                 | no<br>default    | required   | Java Name Directory Interface (JNDI) name. This is a<br>user specified string specific to the application<br>component calls to the data source. For example:<br>jdbc/myDatasource                                                                                                    |
| Oracle URL                | no<br>default    | optional   | Oracle URL for the data source to connect to the database. Only used if Database Type is set to Oracle. For example:                                                                                                    |
|                           |                  |            | jdbc:oracle:thin:@//localhost:1521 for thin or<br>jdbc:oracle:oci:@//localhost:1521 for thick.                                                                                                    |
| Port Number               | no<br>default    | optional   | The port number that the SQL Server database is listening on. Only used if Database Type is set to SQL Server.                                                                                                    |
| Provider Name             | no<br>default    | required   | The name of the JDBC (Java Database Connectivity) provider. For example: My Oracle 11g JDBC Provider.                                                                                                    |
| Trust SSL<br>Certificates | no<br>default    | deprecated | HPE DMA no longer uses this workflow parameter to determine whether the workflow will trust any Secure Sockets Layer (SSL) certificate used to connect to the HPE DMA web service. HPE DMA uses the following parameter in the dma.xml file:                                                                                |

## Input Parameters for Validate Configure WebSphere Data Source Parameters , continued

| Parameter<br>Name              | Default<br>Value | Required | Description                                                                                                    |
|--------------------------------|------------------|----------|----------------------------------------------------------------------------------------------------|
|                                |                  |          | <parameter name="com.hp.dma.conn.&lt;br&gt;trustAllCertificates" values="VALUE"></parameter>                                                                                                    |
|                                |                  |          | Here, VALUE is true or false.                                                                                                    |
| Web Service<br>Password        | no<br>default    | required | Password for the HPE DMA Discovery web service API.                                                                                                    |
| Web Service<br>User            | no<br>default    | required | A user capable of modifying the HPE DMA managed environment by using the web service API.                                                                                                    |
| WebSphere<br>Admin<br>Password | no<br>default    | optional | The password for a user in a group that can change<br>the state of a given application server. Only required if<br>global security is enabled. It cannot not begin with a<br>dash (-) or contain a space ().                                                                                                    |
| WebSphere<br>Admin<br>Username | no<br>default    | optional | The user account for a user in a group that can change<br>the state of a given application server. Only required if<br>global security is enabled. It cannot begin with a dash<br>(-), a period (.), or a space (). It cannot contain any of<br>the following characters /\*, :; = +?   <> & % '"[]#<br>$^{^{+}}$ |

### Input Parameters for Validate Configure WebSphere Data Source Parameters , continued

**Tip:** To avoid having to re-enter passwords whenever they change, you can create a policy to provide them to the workflow.

**Note:** This is the minimum set of parameters required to run this workflow. You may need to expose additional parameters depending on your objectives.

See "Parameters for Create and Configure WebSphere Data Sources" on page 239 for detailed descriptions of all input parameters for this workflow, including default values.

- 3. In the workflow editor, expose any additional parameters that you need. You will specify values for those parameters when you create the deployment
- 4. Save the changes to the workflow (click Save in the lower right corner).
- 5. Create a new deployment.
- 6. On the Parameters tab, specify values for the required parameters listed in step 2 and any additional parameters that you have exposed. You do not need to specify values for those parameters whose default values are appropriate for your environment.
- 7. On the Targets tab, specify one or more targets for this deployment.

- 8. Save the deployment (click **Save** in the lower right corner).
- 9. Run the workflow using this deployment.

#### To verify the results:

The workflow will complete and report SUCCESS on the Console if it has run successfully. If an error occurs during workflow execution, the error is logged, and the workflow terminates in the FAILURE state.

Optional: If you want to further verify the results:

Use the WebSphere user interface to check that the data source is connected.

## Sample Scenario

This topic shows you typical parameter values for different use cases for the Create and Configure WebSphere Data Sources workflow. For a complete list of all parameters used in this workflow, including default values, see "Parameters for Create and Configure WebSphere Data Sources" on page 239.

The sample scenarios assume that Web Service URL has the value of DMA.URL. This is the default value mapped from the HPE DMA metadata.

**Tip:** To avoid having to re-enter passwords whenever they change, you can create a policy to provide them to the workflow.

### Scenario 1: To create an Oracle data source using connection pool data source

This use case will create an Oracle data source using connection pool data source. This example does not enable security.

| Parameter<br>Name      | Example Value               | Description                                                                                                    |
|------------------------|-----------------------------|----------------------------------------------------------------------------------------------------|
| Database<br>Password   | DbPassWord                  | Password for the database. It will be used for authentication purposes when connecting to the database in order to create the J2C alias.                                             |
| Database Type          | Oracle                      | The type of database that will be used by the JDBC (Java Database Connectivity) provider. Valid values are Oracle or SQL Server.                                                     |
| Database User<br>Name  | system                      | User name for the database. It will be used for<br>authentication purposes when connecting to the database in<br>order to create the J2C alias.                                      |
| Data Source<br>Name    | Oracle App<br>Data Source   | The name given to the data source when it is created.                                                                                                    |
| Driver Class<br>Path   | see description             | A list of paths or JAR file names for the resource provider classes. For example: /app/oracle/jdbc/ojdbc6.jar for UNIX and C:\app\oracle\jdbc\ojdbc6.jar for Windows.                |
| Enable Security        | False                       | Indicates whether security will be enabled. Valid values are<br>True or False. If True then WebSphere Admin Password and<br>WebSphere Admin User must have values.                   |
| Implementation<br>Type | Connection pool data source | The implementation type for the JDBC (Java Database<br>Connectivity) provider. Use Connection pool data source if<br>your application runs in a single phase or a local transaction. |

### Input Parameters for Validate Configure WebSphere Data Source Parameters

| Parameter<br>Name              | Example Value               | Description                                                                                                    |
|--------------------------------|-----------------------------|----------------------------------------------------------------------------------------------------|
|                                |                             | Otherwise, use XA data source to run in a global transaction. Valid values are Connection pool data source or XA data source.                                                                                             |
| J2C Alias<br>Name              | OraAppAlias                 | Java 2 Connector (J2C) alias name. This will later be used for authentication purposes to map to the data source.                                                                                                    |
| JNDI Name                      | jdbc/<br>oraAppDataSource   | Java Name Directory Interface (JNDI) name. This is a user specified string specific to the application component calls to the data source. For example: jdbc/myDatasource                                                 |
| Oracle URL                     | see description             | Oracle URL for the data source to connect to the database.<br>Only used if Database Type is set to Oracle. For example:<br>jdbc:oracle:thin:@//localhost:1521 for thin or<br>jdbc:oracle:oci:@//localhost:1521 for thick. |
| Provider Name                  | Oracle App<br>JDBC Provider | The name of the JDBC (Java Database Connectivity) provider. For example: My Oracle 11g JDBC Provider.                                                                                                    |
| Web Service<br>Password        | myWebSvcPwd                 | Password for the HPE DMA Discovery web service API.                                                                                                    |
| WebSphere<br>Admin<br>Password | JohnDoe                     | The password for a user in a group that can change the state<br>of a given application server. Only required if global security<br>is enabled. It cannot not begin with a dash (-) or contain a<br>space ().              |

## Input Parameters for Validate Configure WebSphere Data Source Parameters , continued

## Scenario 2: To create an SQL Server data source using connection pool data source

This use case will create an SQL Server data source using connection pool data source and does not enable security.

| Parameter<br>Name      | Example Value                  | Description                                                                                                    |
|------------------------|--------------------------------|----------------------------------------------------------------------------------------------------|
| Database<br>Name       | master                         | The name of the SQL Server database. Only used if Database Type if set to SQL Server.                                                                                                    |
| Database<br>Password   | DbPassWord                     | Password for the database. It will be used for authentication purposes when connecting to the database in order to create the J2C alias.                                                                                                    |
| Database Type          | SQL Server                     | The type of database that will be used by the JDBC (Java Database Connectivity) provider. Valid values are Oracle or SQL Server.                                                                                                    |
| Database User<br>Name  | sa                             | User name for the database. It will be used for authentication purposes when connecting to the database in order to create the J2C alias.                                                                                                    |
| Data Source<br>Name    | SQL Server App<br>Data Source  | The name given to the data source when it is created.                                                                                                    |
| DB Server<br>Name      | see description                | The server name where the database lives. Only used if Database Type is set to SQL Server. For example: dma.mycompany.com                                                                                                    |
| Driver Class<br>Path   | see description                | A list of paths or JAR file names for the resource provider classes. For example: /app/oracle/jdbc/ojdbc6.jar for UNIX and C:\app\oracle\jdbc\ojdbc6.jar for Windows.                                                                                                    |
| Enable Security        | False                          | Indicates whether security will be enabled. Valid values are<br>True or False. If True then WebSphere Admin Password and<br>WebSphere Admin User must have values.                                                                                                    |
| Implementation<br>Type | Connection pool<br>data source | The implementation type for the JDBC (Java Database<br>Connectivity) provider. Use Connection pool data source if<br>your application runs in a single phase or a local transaction.<br>Otherwise, use XA data source to run in a global transaction.<br>Valid values are Connection pool data source or XA data<br>source. |
| J2C Alias<br>Name      | MSSQLAppAlias                  | Java 2 Connector (J2C) alias name. This will later be used for authentication purposes to map to the data source.                                                                                                    |
| JNDI Name              | jdbc/<br>sqlAppDataSource      | Java Name Directory Interface (JNDI) name. This is a user specified string specific to the application component calls to the data source. For example: jdbc/myDatasource                                                                                                    |

| Input Parameters | for Validate   | Configure   | WohSnhoro | Data So   | urco Paramotors |
|------------------|----------------|-------------|-----------|-----------|-----------------|
| Input Parameters | s ior valiuale | e coniigure | vebSphere | Data $50$ | urce Parameters |

| Parameter<br>Name              | Example Value                         | Description                                                                                                    |
|--------------------------------|---------------------------------------|----------------------------------------------------------------------------------------------------|
| Port Number                    | 53074                                 | The port number that the SQL Server database is listening on. Only used if Database Type is set to SQL Server.                                                                                               |
| Provider Name                  | MS SQL Server<br>App JDBC<br>Provider | The name of the JDBC (Java Database Connectivity) provider. For example: My Oracle 11g JDBC Provider.                                                                                                    |
| Web Service<br>Password        | myWebSvcPwd                           | Password for the HPE DMA Discovery web service API.                                                                                                    |
| WebSphere<br>Admin<br>Password | JohnDoe                               | The password for a user in a group that can change the state<br>of a given application server. Only required if global security<br>is enabled. It cannot not begin with a dash (-) or contain a<br>space (). |

## Input Parameters for Validate Configure WebSphere Data Source Parameters , continued

#### Scenario 3: To create an Oracle data source using XA data source

This use case will create an Oracle data source using XA data source. To enable security you also need to specify WebSphere Admin Password and WebSphere Admin Username.

| Parameter<br>Name      | Example Value                | Description                                                                                                    |
|------------------------|------------------------------|----------------------------------------------------------------------------------------------------|
| Database<br>Password   | DbPassWord                   | Password for the database. It will be used for<br>authentication purposes when connecting to the<br>database in order to create the J2C alias.                                                                                                    |
| Database Type          | Oracle                       | The type of database that will be used by the JDBC (Java Database Connectivity) provider. Valid values are Oracle or SQL Server.                                                                                                    |
| Database User<br>Name  | system                       | User name for the database. It will be used for authentication purposes when connecting to the database in order to create the J2C alias.                                                                                                    |
| Data Source<br>Name    | Oracle App XA<br>Data Source | The name given to the data source when it is created.                                                                                                    |
| Driver Class<br>Path   | see description              | A list of paths or JAR file names for the resource provider classes. For example: /app/oracle/jdbc/ojdbc6.jar for UNIX and C:\app\oracle\jdbc\ojdbc6.jar for Windows.                                                                                                    |
| Enable Security        | True                         | Indicates whether security will be enabled. Valid values<br>are True or False. If True then WebSphere Admin<br>Password and WebSphere Admin User must have<br>values.                                                                                                    |
| Implementation<br>Type | XA data source               | The implementation type for the JDBC (Java Database<br>Connectivity) provider. Use Connection pool data source<br>if your application runs in a single phase or a local<br>transaction. Otherwise, use XA data source to run in a<br>global transaction. Valid values are Connection pool data<br>source or XA data source. |
| J2C Alias<br>Name      | OraAppAlias                  | Java 2 Connector (J2C) alias name. This will later be<br>used for authentication purposes to map to the data<br>source.                                                                                                    |
| JNDI Name              | jdbc/<br>oraAppXADataSource  | Java Name Directory Interface (JNDI) name. This is a<br>user specified string specific to the application<br>component calls to the data source. For example:<br>jdbc/myDatasource                                                                                                    |
| Oracle URL             | see description              | Oracle URL for the data source to connect to the database. Only used if Database Type is set to Oracle.                                                                                                    |

Input Parameters for Validate Configure WebSphere Data Source Parameters

| Parameter<br>Name              | Example Value                  | Description                                                                                                    |
|--------------------------------|--------------------------------|----------------------------------------------------------------------------------------------------|
|                                |                                | For example:                                                                                                    |
|                                |                                | jdbc:oracle:thin:@//localhost:1521 for thin or<br>jdbc:oracle:oci:@//localhost:1521 for thick.                                                                                                    |
| Provider Name                  | Oracle App XA<br>JDBC Provider | The name of the JDBC (Java Database Connectivity) provider. For example: My Oracle 11g JDBC Provider.                                                                                                    |
| Web Service<br>Password        | myWebSvcPwd                    | Password for the HPE DMA Discovery web service API.                                                                                                    |
| Web Service<br>User            | JohnDoe                        | A user capable of modifying the HPE DMA managed environment by using the web service API.                                                                                                    |
| WebSphere<br>Admin<br>Password | myPwd                          | The password for a user in a group that can change the state of a given application server. Only required if global security is enabled. It cannot not begin with a dash (-) or contain a space ().                                                                                                    |
| WebSphere<br>Admin<br>Username | wasadmin                       | The user account for a user in a group that can change<br>the state of a given application server. Only required if<br>global security is enabled. It cannot begin with a dash (-),<br>a period (.), or a space (). It cannot contain any of the<br>following characters $/ \ ; ; = + ?   < > \& \% '"[] # $^{}.$ |

## Input Parameters for Validate Configure WebSphere Data Source Parameters , continued

### Scenario 4: To create an SQL Server data source using XA data source

This use case will create an SQL Server data source using XA data source and specifying the Maximum and Minimum Pool Connections. This example does not enable security.

**Note:** Some of these parameters are not exposed by default in the deployment. You need to expose the following in the step Validate Configure WebSphere Data Source Parameters:

- Maximum Pool Connections
- Minimum Pool Connections

| Parameter<br>Name      | Example Value                    | Description                                                                                                    |
|------------------------|----------------------------------|----------------------------------------------------------------------------------------------------|
| Database<br>Name       | master                           | The name of the SQL Server database. Only used if Database Type if set to SQL Server.                                                                                   |
| Database<br>Password   | DbPassWord                       | Password for the database. It will be used for<br>authentication purposes when connecting to the<br>database in order to create the J2C alias.                          |
| Database Type          | SQL Server                       | The type of database that will be used by the JDBC (Java Database Connectivity) provider. Valid values are Oracle or SQL Server.                                        |
| Database User<br>Name  | sa                               | User name for the database. It will be used for authentication purposes when connecting to the database in order to create the J2C alias.                               |
| Data Source<br>Name    | SQL Server App<br>XA Data Source | The name given to the data source when it is created.                                                                                                    |
| DB Server<br>Name      | see description                  | The server name where the database lives. Only used if Database Type is set to SQL Server. For example: dma.mycompany.com                                               |
| Driver Class<br>Path   | see description                  | A list of paths or JAR file names for the resource provider classes. For example: /app/oracle/jdbc/ojdbc6.jar for UNIX and C:\app\oracle\jdbc\ojdbc6.jar for Windows.   |
| Enable Security        | False                            | Indicates whether security will be enabled. Valid values<br>are True or False. If True then WebSphere Admin<br>Password and WebSphere Admin User must have<br>values.   |
| Implementation<br>Type | XA data source                   | The implementation type for the JDBC (Java Database<br>Connectivity) provider. Use Connection pool data source<br>if your application runs in a single phase or a local |

#### Input Parameters for Validate Configure WebSphere Data Source Parameters

| Parameter<br>Name           | Example Value                         | Description                                                                                                    |
|-----------------------------|---------------------------------------|----------------------------------------------------------------------------------------------------|
|                             |                                       | transaction. Otherwise, use XA data source to run in a global transaction. Valid values are Connection pool data source or XA data source.                                |
| J2C Alias<br>Name           | MSSQLAppAlias                         | Java 2 Connector (J2C) alias name. This will later be used for authentication purposes to map to the data source.                                                         |
| JNDI Name                   | jdbc/<br>sqlAppXADataSource           | Java Name Directory Interface (JNDI) name. This is a user specified string specific to the application component calls to the data source. For example: jdbc/myDatasource |
| Maximum Pool<br>Connections | 40                                    | The maximum number of connections to be maintained in the data source connection pool. The default is the WebSphere default value.                                        |
| Minimum Pool<br>Connections | 20                                    | The minimum number of connections to be maintained in the data source connection pool. The default is the WebSphere default value.                                        |
| Port Number                 | 53074                                 | The port number that the SQL Server database is listening on. Only used if Database Type is set to SQL Server.                                                            |
| Provider Name               | MS SQL Server App<br>XA JDBC Provider | The name of the JDBC (Java Database Connectivity) provider. For example: My Oracle 11g JDBC Provider.                                                                     |
| Web Service<br>Password     | myWebSvcPwd                           | Password for the HPE DMA Discovery web service API.                                                                                                    |
| Web Service<br>User         | JohnDoe                               | A user capable of modifying the HPE DMA managed environment by using the web service API.                                                                                 |

## Input Parameters for Validate Configure WebSphere Data Source Parameters, continued

# Parameters for Create and Configure WebSphere Data Sources

The following tables describe the required and optional input parameters for this workflow. Most of these parameters are not initially visible in a deployment. For most parameters, if you do not specify a value for a parameter, a default value is assigned.

| Parameter<br>Name      | Default<br>Value | Required | Description                                                                                                    |
|------------------------|------------------|----------|----------------------------------------------------------------------------------------------------|
| Database<br>Name       | no default       | optional | The name of the SQL Server database. Only used if Database Type if set to SQL Server.                                                                                                    |
| Database<br>Password   | no default       | required | Password for the database. It will be used for<br>authentication purposes when connecting to the<br>database in order to create the J2C alias.                                                                                                    |
| Database Type          | no default       | required | The type of database that will be used by the JDBC (Java Database Connectivity) provider. Valid values are Oracle or SQL Server.                                                                                                    |
| Database User<br>Name  | no default       | required | User name for the database. It will be used for authentication purposes when connecting to the database in order to create the J2C alias.                                                                                                    |
| Data Source<br>Name    | no default       | required | The name given to the data source when it is created.                                                                                                    |
| DB Server<br>Name      | no default       | optional | The server name where the database lives. Only used if Database Type is set to SQL Server. For example: dma.mycompany.com                                                                                                    |
| Driver Class<br>Path   | no default       | required | A list of paths or JAR file names for the resource<br>provider classes. For example:<br>/app/oracle/jdbc/ojdbc6.jar for UNIX and<br>C:\app\oracle\jdbc\ojdbc6.jar for Windows.                                                                                                    |
| Enable<br>Security     | no default       | required | Indicates whether security will be enabled. Valid values are True or False. If True then WebSphere Admin Password and WebSphere Admin User must have values.                                                                                                    |
| Implementation<br>Type | no default       | required | The implementation type for the JDBC (Java Database<br>Connectivity) provider. Use Connection pool data<br>source if your application runs in a single phase or a<br>local transaction. Otherwise, use XA data source to run<br>in a global transaction. Valid values are Connection |

Parameters Defined in this Step: Validate Configure WebSphere Data Source Parameters

## Parameters Defined in this Step: Validate Configure WebSphere Data Source Parameters , continued

| Parameter<br>Name           | Default<br>Value    | Required   | Description                                                                                                    |
|-----------------------------|---------------------|------------|----------------------------------------------------------------------------------------------------|
|                             |                     |            | pool data source or XA data source.                                                                                                    |
| J2C Alias<br>Name           | no default          | required   | Java 2 Connector (J2C) alias name. This will later be used for authentication purposes to map to the data source.                                                                                                    |
| JNDI Name                   | no default          | required   | Java Name Directory Interface (JNDI) name. This is a user specified string specific to the application component calls to the data source. For example: jdbc/myDatasource                                                                    |
| Maximum Pool<br>Connections | see<br>descriptioin | optional   | The maximum number of connections to be maintained<br>in the data source connection pool. The default is the<br>WebSphere default value.                                                                                                    |
| Minimum Pool<br>Connections | see<br>description  | optional   | The minimum number of connections to be maintained<br>in the data source connection pool. The default is the<br>WebSphere default value.                                                                                                    |
| Oracle URL                  | no default          | optional   | Oracle URL for the data source to connect to the database. Only used if Database Type is set to Oracle. For example:                                                                                                    |
|                             |                     |            | jdbc:oracle:thin:@//localhost:1521 for thin or<br>jdbc:oracle:oci:@//localhost:1521 for thick.                                                                                                    |
| Port Number                 | no default          | optional   | The port number that the SQL Server database is listening on. Only used if Database Type is set to SQL Server.                                                                                                    |
| Provider Name               | no default          | required   | The name of the JDBC (Java Database Connectivity) provider. For example: My Oracle 11g JDBC Provider.                                                                                                    |
| Provider Type               | no default          | required   | The JDBC (Java Database Connectivity) provider<br>type. Valid values are Oracle JDBC Driver or Microsoft<br>SQL Server JDBC Driver.                                                                                                    |
| Trust SSL<br>Certificates   | no default          | deprecated | HPE DMA no longer uses this workflow parameter to determine whether the workflow will trust any Secure Sockets Layer (SSL) certificate used to connect to the HPE DMA web service. HPE DMA uses the following parameter in the dma.xml file: |
|                             |                     |            | <parameter name="com.hp.dma.conn.&lt;br&gt;trustAllCertificates" values="VALUE"></parameter>                                                                                                    |
|                             |                     |            | Here, VALUE is true or false.                                                                                                    |

| Parameter<br>Name              | Default<br>Value | Required | Description                                                                                                    |
|--------------------------------|------------------|----------|----------------------------------------------------------------------------------------------------|
| Web Service<br>Password        | no default       | required | Password for the HPE DMA Discovery web service API.                                                                                                    |
| Web Service<br>User            | no default       | required | A user capable of modifying the HPE DMA managed<br>environment by using the web service API.                                                                                                    |
| WebSphere<br>Admin<br>Password | no default       | optional | The password for a user in a group that can change the state of a given application server. Only required if global security is enabled. It cannot not begin with a dash (-) or contain a space ().                                                                                                    |
| WebSphere<br>Admin<br>Username | no default       | optional | The user account for a user in a group that can change<br>the state of a given application server. Only required if<br>global security is enabled. It cannot begin with a dash<br>(-), a period (.), or a space (). It cannot contain any of<br>the following characters / $^*$ , :; = +?   <> & % ' "[] # \$<br>^{}. |

| Parameters Defined in this Step: Validate Configure WebSphere Data Source Parameters , con- | • |
|---------------------------------------------------------------------------------------------|---|
| tinued                                                                                      |   |

## Create and Configure WebSphere Web Server Definitions

The purpose of this workflow is to configure web server objects in a given WebSphere Application Server cell. These web server objects can be used later when deploying applications into a given application server or cluster. They also give limited ability to administer the web server instances.

First, the workflow creates an unmanaged node that represents the system where the web servers are running. Second, the workflow creates the web server definition under the unmanaged node. This node will hold information about the web server instance that runs on either the same machine or a remote machine.

### Context

After the web server has been created an application can be installed and mapped to these web server objects at deployment time. Then a plug-in component can be generated based on the application configuration and application server information. The workflow consolidates that information into a single xml file that will be read by the web server plug-in.

### Supported vendor

The supported web server vendor is IBM HTTP Server.

To use this workflow in your environment, see the following information:

| Торіс                             | Information Included                                                                                                    |  |
|-----------------------------------|----------------------------------------------------------------------------------------------------|--|
| "Prerequisites for this Workflow" | List of prerequisites that must be satisfied before you can run this workflow                                                  |  |
| "How this<br>Workflow Works"      | Information about what the workflow does, including validation checks performed, steps executed, and a high-level process flow |  |
| "How to Run this<br>Workflow"     | Instructions for running this workflow in your environment                                                                     |  |
| "Sample Scenario"                 | Examples of typical parameter values for this workflow                                                                         |  |
| Parameters                        | List of input parameters for this workflow                                                                                     |  |

## Prerequisites for this Workflow

Be sure that the following prerequisites are satisfied before you run the Create and Configure WebSphere Web Server Definitions workflow.

### **Product Platform**

This workflow is available for WebSphere7.0, 8.0, or 8.5.x.

#### Dependencies

This workflow has the following dependencies:

- You must have a working WebSphere Network Deployment cell version 7.0, 8.0, or 8.5.x, with the Deployment Manager available for communication.
- You must run the Discover WebSphere workflow before you run the workflows. The Discover WebSphere workflow audits the server's physical environment for WebSphere cells, clusters, and application servers and stores the configuration information in the HPE DMA environment.

For more information about prerequisites for WebSphere, refer to the WebSphere 8 Product Documentation.

## How this Workflow Works

The following information describes how the Create and Configure WebSphere Web Server Definitions workflow works:

### Overview

This workflow does the following things in the order shown:

- Before creating the WebSphere web server definitions, the workflow prepares and validates all parameters and creates the call wrapper that will be used to execute commands within a WebSphere environment.
- 2. Next the workflow uses the AdminTask command with all the user-specified options to create and configure the WebSphere unmanaged node and to create an IHS web server definition. Then the workflow synchronizes the node if it is enabled.
- 3. Finally, the workflow discovers the web server definitions associated with a WebSphere node.

## Validation Checks Performed

The workflow then performs the following checks on the input parameters:

| Access Log File<br>Error Log File<br>HTTP Configuration File<br>Plugin Install Root<br>Web Server Install Root | Must be specified                                                                                                    |
|----------------------------------------------------------------------------------------------------|----------------------------------------------------------------------------------------------------|
| Admin Protocol<br>HTTP Web Protocol                                                                            | If not specified, set to HTTP<br>If specified, must be HTTP or HTTPS (case<br>independent)                                                                |
| Unmanaged Node Host Name<br>Unmanaged Node Name<br>Web Server Name                                             | Must be specified<br>Cannot contain the following characters / \ * , : ; = +<br>?   < > & % ' " [ ] # \$ ^ { } or space<br>Cannot begin with a period (.) |
| HTTP Admin Password                                                                                            | Cannot begin with a dash (-) and cannot contain a space ( )                                                                                               |
| HTTP Admin User                                                                                                | Cannot contain the following characters / $\ : ; = +$ ?   < > & % ' " [ ] #\$ ^ { } and also cannot begin with a dash (-), period (.), or space ( )       |
| HTTP Admin Port<br>HTTP Web Port                                                                               | Must be specified<br>Must be an integer                                                                                                    |
| Node Operating System                                                                                          | Must be aix, linux, solaris, or windows (case independent)                                                                                                |
| WebApp Mapping                                                                                                 | If not specified, set to NONE<br>If specified, must be ALL or NONE (case<br>independent)                                                                  |
| WebSphere Admin Username                                                                                       | Cannot contain the following characters / $\ : ; = +$ ?   < > & % ' " [] # \$ ^ {} and also cannot begin with a dash (-), period (.), or space ()         |
| WebSphere Admin Password                                                                                       | Cannot begin with a dash (-) and cannot contain a space ()                                                                                                |
| Enable Security                                                                                                | Must be true or false                                                                                                    |
| If Enable Security is true                                                                                     | WebSphere Admin Username must be specified WebSphere Admin Password must be specified                                                                     |
| Web Service Password<br>Web Service User                                                                       | Must define a valid WebSphere Home                                                                                                    |

#### **Steps Executed**

The Create and Configure WebSphere Web Server Definitions workflow includes the following steps. Each step must complete successfully before the next step can start. If a step fails, the workflow reports a failure and all subsequent steps are skipped.

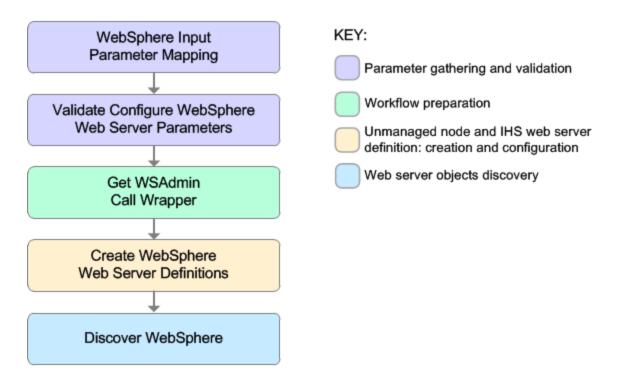

| Workflow Step                                      | Description                                                                                                    |
|----------------------------------------------------|----------------------------------------------------------------------------------------------------|
| WebSphere Input Parameter Mapping                  | This step performs the following actions to facilitate the execution of subsequent steps in the workflow:                                                                                                    |
|                                                    | 1. Sets the Call Wrapper<br>parameter to its default value.<br>The Call Wrapper is the<br>command that executes a<br>step as a specific user.                                                                                           |
|                                                    | 2. Allows certain parameters—<br>that may or may not be<br>required depending on what<br>type of action you want to<br>perform—to be hidden or<br>exposed.                                                                              |
| Validate Configure WebSphere Web Server Parameters | This step prepares and validates<br>the parameters needed to create<br>and configure an unmanaged<br>node and create an IHS web<br>server definition.                                                                                   |
| Get WSAdmin Call Wrapper                           | This step creates the necessary<br>call wrapper to call wsadmin to<br>execute certain operations within<br>a given WebSphere environment.                                                                                               |
| Create WebSphere Web Server Definitions            | This step creates and configures<br>the WebSphere unmanaged node<br>and IHS web server definition.                                                                                                    |
| Discover WebSphere                                 | This step audits the server's physical environment looking for WebSphere cells, clusters, and application servers.                                                                                                    |
|                                                    | <b>Note:</b> Discovery is ONLY<br>additive. It will not remove<br>instances or databases<br>currently in your<br>environment. It is your HPE<br>DMA administrator's<br>responsibility to delete<br>content that is no longer in<br>use. |

## Steps Used in the Create and Configure WebSphere Web Server Definitions Workflow

For parameter descriptions and defaults, see "Parameters for Create and Configure WebSphere Web Server Definitions" on page 257.

## How to Run this Workflow

The following instructions show you how to customize and run the Create and Configure WebSphere Web Server Definitions workflow in your environment.

The workflow provides default values for some parameters. These default values are usually sufficient for a "typical" installation. You can override the defaults by specifying parameter values in the deployment.

**Note:** Before following this procedure, review the "Prerequisites for this Workflow", and ensure that all requirements are satisfied.

### To use the Create and Configure WebSphere Web Server Definitions workflow:

- 1. Create a deployable copy of the workflow.
- 2. Determine the values that you will specify for the following parameters: show

### Input Parameters for Validate Configure WebSphere Web Server Parameters

| Parameter<br>Name      | Default Value | Required | Description                                                                                                    |
|------------------------|---------------|----------|----------------------------------------------------------------------------------------------------|
| Access Log<br>File     | no default    | required | Fully qualified path for the IBM HTTP Server<br>access log file. For example:<br>/opt/IBM/HTTPServer/logs/access.log                                                  |
| Admin<br>Protocol      | HTTP          | optional | Administrative protocol title. Valid values are HTTP or HTTPS. The default is HTTP.                                                                                   |
| Enable<br>Security     | no default    | required | Indicates whether security will be enabled.<br>Valid values are True or False. If True then<br>WebSphere Admin Password and WebSphere<br>Admin User must have values. |
| Error Log File         | no default    | required | Fully qualified path for the IBM HTTP Server<br>error log file. For example:<br>/opt/IBM/HTTPServer/logs/error.log                                                    |
| HTTP Admin<br>Password | no default    | optional | Password for the HTTP Admin User.                                                                                                    |
| HTTP Admin<br>Port     | 8008          | required | Port of the IBM HTTP Server administrative server.                                                                                                    |
| HTTP Admin<br>User     | no default    | optional | User name of the IBM HTTP administrative user.                                                                                                    |
| HTTP                   | no default    | required | Fully qualified path for the IBM HTTP Server                                                                                                    |

| Parameter<br>Name              | Default Value | Required   | Description                                                                                                    |  |
|--------------------------------|---------------|------------|----------------------------------------------------------------------------------------------------|--|
| Configuration<br>File          |               |            | configuration file. For example:<br>/opt/IBM/HTTPServer/conf/httpd.conf                                                                                                    |  |
| HTTP Web<br>Port               | 80            | required   | Port number of the IBM HTTP web server.                                                                                                    |  |
| HTTP Web<br>Protocol           | HTTP          | required   | The protocol used by the IBM HTTP Server<br>administrative server running with an<br>unmanaged or remote web server. Valid values<br>are HTTP or HTTPS. The default is HTTP.                                                                                                    |  |
| Node<br>Operating<br>System    | no default    | required   | The operating system in use on the system<br>associated with the node specified in<br>Unmanaged Node Name. Valid values are: aix,<br>linux, solaris, windows.                                                                                                    |  |
| Plugin Install<br>Root         | no default    | required   | The installation root directory where the plug-in<br>for the web server is installed. For example:<br>/opt/IBM/HTTPServer/Plugin                                                                                                    |  |
| Service<br>Name                | no default    | optional   | The Windows service name for the IBM HTTP<br>Server. Only required if the Node Operating<br>System is Windows.                                                                                                    |  |
| Trust SSL<br>Certificates      | no default    | deprecated | HPE DMA no longer uses this workflow<br>parameter to determine whether the workflow<br>will trust any Secure Sockets Layer (SSL)<br>certificate used to connect to the HPE DMA<br>web service. HPE DMA uses the following<br>parameter in the dma.xml file:<br><parameter name="com.hp.dma.conn.&lt;br&gt;trustAllCertificates" values="VALUE"></parameter><br>Here, VALUE is true or false. |  |
| Unmanaged<br>Node Host<br>Name | no default    | required   | Host name of the system associated with the node specified in Unmanaged Node Name.                                                                                                    |  |
| Unmanaged<br>Node Name         | no default    | required   | The node name in the configuration repository.                                                                                                    |  |
| WebApp<br>Mapping              | NONE          | optional   | Level of installed web applications mapped to<br>the web server. Valid values are ALL or NONE.                                                                                                    |  |

## Input Parameters for Validate Configure WebSphere Web Server Parameters, continued

| Parameter<br>Name              | Default Value | Required | Description                                                                                                    |
|--------------------------------|---------------|----------|----------------------------------------------------------------------------------------------------|
|                                |               |          | The default is NONE.                                                                                                    |
| Web Server<br>Install Root     | no default    | required | Fully qualified directory path for the web server.<br>For example: /opt/IBM/HTTPServer                                                                                                    |
| Web Server<br>Name             | no default    | required | Name of the IBM HTTP web server.                                                                                                    |
| Web Service<br>Password        | no default    | required | Password for the HPE DMA Discovery web service API.                                                                                                    |
| Web Service<br>User            | no default    | required | A user capable of modifying the HPE DMA managed environment by using the web service API.                                                                                                    |
| WebSphere<br>Admin<br>Password | no default    | optional | The password for a user in a group that can<br>change the state of a given application server.<br>Only required if global security is enabled. It<br>cannot not begin with a dash (-) or contain a<br>space ().                                                                                      |
| WebSphere<br>Admin<br>Username | no default    | optional | The user account for a user in a group that can change the state of a given application server. Only required if global security is enabled. It cannot begin with a dash (-), a period (.), or a space (). It cannot contain any of the following characters $/ \ ; ; = + ?   < > \& \%'"[] # $^{}.$ |

| Input Parameters for Valid | date Configure WebSp | here Web Server P | Parameters, continued |
|----------------------------|----------------------|-------------------|-----------------------|
| input i arameters for vant | alle oonnigure Mebop |                   | arameters, continued  |

**Tip:** To avoid having to re-enter passwords whenever they change, you can create a policy to provide them to the workflow.

**Note:** See "Parameters for Create and Configure WebSphere Web Server Definitions" on page 257 for detailed descriptions of all input parameters for this workflow, including default values.

- 3. In the workflow editor, expose any additional parameters that you need. You will specify values for those parameters when you create the deployment
- 4. Save the changes to the workflow (click Save in the lower right corner).
- 5. Create a new deployment.
- 6. On the Parameters tab, specify values for the required parameters listed in step 2 and any additional parameters that you have exposed. You do not need to specify values for those

parameters whose default values are appropriate for your environment.

- 7. On the Targets tab, specify one or more targets for this deployment.
- 8. Save the deployment (click **Save** in the lower right corner).
- 9. Run the workflow using this deployment.

#### To verify the results:

The workflow will complete and report SUCCESS on the Console if it has run successfully. If an error occurs during workflow execution, the error is logged, and the workflow terminates in the FAILURE state.

Optional: If you want to further verify the results:

Use the WebSphere administrative console interface to check that the web server is configured.

# Sample Scenario

This topic shows you typical parameter values for different use cases for the Create and Configure WebSphere Web Server Definitions workflow. For a complete list of all parameters used in this workflow, including default values, see "Parameters for Create and Configure WebSphere Web Server Definitions" on page 257.

**Tip:** To avoid having to re-enter passwords whenever they change, you can create a policy to provide them to the workflow.

# Scenario 1: To create and configure a WebSphere unmanaged node and web server definitions using unsecured protocol

This use case will create and configure a WebSphere unmanaged node and web server definitions using unsecured protocol. This example also does the following:

- Does not enable security
- Has the Linux operating system on the node
- Does not map any web applications to the web server

#### Parameter Name Example Value Description Access Log see description Fully qualified path for the IBM HTTP Server access log file. For File example: /opt/IBM/HTTPServer/logs/access.log Admin HTTP Administrative protocol title. Valid values are HTTP or HTTPS. Protocol The default is HTTP. Enable False Indicates whether security will be enabled. Valid values are True or False. If True then WebSphere Admin Password and Security WebSphere Admin User must have values. Error Log File see description Fully gualified path for the IBM HTTP Server error log file. For example: /opt/IBM/HTTPServer/logs/error.log HTTP Admin **HttpPassWoRd** Password for the HTTP Admin User. Password HTTP Admin 8008 Port of the IBM HTTP Server administrative server. Port HTTP Admin User name of the IBM HTTP administrative user. httpadmin User HTTP see description Fully qualified path for the IBM HTTP Server configuration file. For

#### Input Parameters for Validate Configure WebSphere Web Server Parameters

| Parameter<br>Name              | Example Value   | Description                                                                                                    |
|--------------------------------|-----------------|----------------------------------------------------------------------------------------------------|
| Configuration<br>File          |                 | example:/opt/IBM/HTTPServer/conf/httpd.conf                                                                                                    |
| HTTP Web<br>Port               | 80              | Port number of the IBM HTTP web server.                                                                                                    |
| HTTP Web<br>Protocol           | HTTP            | The protocol used by the IBM HTTP Server administrative server running with an unmanaged or remote web server. Valid values are HTTP or HTTPS. The default is HTTP. |
| Node<br>Operating<br>System    | linux           | The operating system in use on the system associated with the node specified in Unmanaged Node Name. Valid values are: aix, linux, solaris, windows.                |
| Plugin Install<br>Root         | see description | The installation root directory where the plug-in for the web server is installed. For example: /opt/IBM/HTTPServer/Plugin                                          |
| Unmanaged<br>Node Host<br>Name | see description | Host name of the system associated with the node specified in Unmanaged Node Name. For example: example.mycompany.com                                               |
| Unmanaged<br>Node Name         | webServerNode   | The node name in the configuration repository.                                                                                                    |
| WebApp<br>Mapping              | NONE            | Level of installed web applications mapped to the web server.<br>Valid values are ALL or NONE. The default is NONE.                                                 |
| Web Server<br>Install Root     | see description | Fully qualified directory path for the web server. For example:<br>/opt/IBM/HTTPServer                                                                              |
| Web Server<br>Name             | WebServer1      | Name of the IBM HTTP web server.                                                                                                    |
| Web Service<br>Password        | myWebSvcPwd     | Password for the HPE DMA Discovery web service API.                                                                                                    |
| Web Service<br>User            | JohnDoe         | A user capable of modifying the HPE DMA managed environment<br>by using the web service API.                                                                        |

## Input Parameters for Validate Configure WebSphere Web Server Parameters, continued

# Scenario 2: To create and configure a WebSphere unmanaged node and web server definitions using secured protocol

This use case will create and configure a WebSphere unmanaged node and web server definitions using unsecured protocol. This example also does the following:

- Enables security—WebSphere Admin Password and WebSphere Admin Username also need to be
  provided
- Has the AIX operating system on the node
- Maps all web applications to the web server

| Parameter<br>Name             | Example Value   | Description                                                                                                    |
|-------------------------------|-----------------|----------------------------------------------------------------------------------------------------|
| Access Log<br>File            | see description | Fully qualified path for the IBM HTTP Server access log file. For example: /opt/IBM/HTTPServer/logs/access.log                                                      |
| Admin<br>Protocol             | HTTPS           | Administrative protocol title. Valid values are HTTP or HTTPS.<br>The default is HTTP.                                                                              |
| Enable<br>Security            | True            | Indicates whether security will be enabled. Valid values are True or False. If True then WebSphere Admin Password and WebSphere Admin User must have values.        |
| Error Log File                | see description | Fully qualified path for the IBM HTTP Server error log file. For example: /opt/IBM/HTTPServer/logs/error.log                                                        |
| HTTP Admin<br>Password        | HttpPassWoRd    | Password for the HTTP Admin User.                                                                                                    |
| HTTP Admin<br>Port            | 8443            | Port of the IBM HTTP Server administrative server.                                                                                                    |
| HTTP Admin<br>User            | httpadmin       | User name of the IBM HTTP administrative user.                                                                                                    |
| HTTP<br>Configuration<br>File | see description | Fully qualified path for the IBM HTTP Server configuration file. For example: /opt/IBM/HTTPServer/conf/httpd.conf                                                   |
| HTTP Web<br>Port              | 443             | Port number of the IBM HTTP web server.                                                                                                    |
| HTTP Web<br>Protocol          | HTTPS           | The protocol used by the IBM HTTP Server administrative server running with an unmanaged or remote web server. Valid values are HTTP or HTTPS. The default is HTTP. |
| Node<br>Operating             | aix             | The operating system in use on the system associated with the node specified in Unmanaged Node Name. Valid values are: aix,                                         |

#### Input Parameters for Validate Configure WebSphere Web Server Parameters

| Parameter<br>Name              | Example Value   | Description                                                                                                    |  |
|--------------------------------|-----------------|----------------------------------------------------------------------------------------------------|--|
| System                         |                 | linux, solaris, windows.                                                                                                    |  |
| Plugin Install<br>Root         | see description | The installation root directory where the plug-in for the web server is installed. For example: /opt/IBM/HTTPServer/Plugin                                                                                                    |  |
| Unmanaged<br>Node Host<br>Name | see description | Host name of the system associated with the node specified in Unmanaged Node Name. For example: example.mycompany.com                                                                                                    |  |
| Unmanaged<br>Node Name         | webServerNode   | The node name in the configuration repository.                                                                                                    |  |
| WebApp<br>Mapping              | ALL             | Level of installed web applications mapped to the web server.<br>Valid values are ALL or NONE. The default is NONE.                                                                                                    |  |
| Web Server<br>Install Root     | see description | Fully qualified directory path for the web server. For example:<br>/opt/IBM/HTTPServer                                                                                                    |  |
| Web Server<br>Name             | WebServer1      | Name of the IBM HTTP web server.                                                                                                    |  |
| Web Service<br>Password        | myWebSvcPwd     | Password for the HPE DMA Discovery web service API.                                                                                                    |  |
| Web Service<br>User            | JohnDoe         | A user capable of modifying the HPE DMA managed environment<br>by using the web service API.                                                                                                    |  |
| WebSphere<br>Admin<br>Password | myPwd           | The password for a user in a group that can change the state of a given application server. Only required if global security is enabled. It cannot not begin with a dash (-) or contain a space ().                                                                                             |  |
| WebSphere<br>Admin<br>Username | wasadmin        | The user account for a user in a group that can change the state of a given application server. Only required if global security is enabled. It cannot begin with a dash (-), a period (.), or a space (). It cannot contain any of the following characters /\*, :; = +?   <> & % ' "[]#\$^{}. |  |

## Input Parameters for Validate Configure WebSphere Web Server Parameters, continued

# Parameters for Create and Configure WebSphere Web Server Definitions

The following tables describe the required and optional input parameters for this workflow. For most parameters, if you do not specify a value for a parameter, a default value is assigned.

| Parameter<br>Name             | Default<br>Value | Required | Description                                                                                                    |
|-------------------------------|------------------|----------|----------------------------------------------------------------------------------------------------|
| Access Log<br>File            | no<br>default    | required | Fully qualified path for the IBM HTTP Server access log file.<br>For example: /opt/IBM/HTTPServer/logs/access.log                                                   |
| Admin<br>Protocol             | HTTP             | optional | Administrative protocol title. Valid values are HTTP or HTTPS. The default is HTTP.                                                                                 |
| Enable<br>Security            | no<br>default    | required | Indicates whether security will be enabled. Valid values are<br>True or False. If True then WebSphere Admin Password and<br>WebSphere Admin User must have values.  |
| Error Log File                | no<br>default    | required | Fully qualified path for the IBM HTTP Server error log file. For example: /opt/IBM/HTTPServer/logs/error.log                                                        |
| HTTP Admin<br>Password        | no<br>default    | optional | Password for the HTTP Admin User.                                                                                                    |
| HTTP Admin<br>Port            | 8008             | required | Port of the IBM HTTP Server administrative server.                                                                                                    |
| HTTP Admin<br>User            | no<br>default    | optional | User name of the IBM HTTP administrative user.                                                                                                    |
| HTTP<br>Configuration<br>File | no<br>default    | required | Fully qualified path for the IBM HTTP Server configuration file. For example: /opt/IBM/HTTPServer/conf/httpd.conf                                                   |
| HTTP Web<br>Port              | 80               | required | Port number of the IBM HTTP web server.                                                                                                    |
| HTTP Web<br>Protocol          | HTTP             | required | The protocol used by the IBM HTTP Server administrative server running with an unmanaged or remote web server. Valid values are HTTP or HTTPS. The default is HTTP. |
| Node<br>Operating<br>System   | no<br>default    | required | The operating system in use on the system associated with<br>the node specified in Unmanaged Node Name. Valid values<br>are: aix, linux, solaris, windows.          |
| Plugin Install<br>Root        | no<br>default    | required | The installation root directory where the plug-in for the web server is installed. For example:                                                                     |

Parameters Defined in this Step: Validate Configure WebSphere Web Server Parameters

## Parameters Defined in this Step: Validate Configure WebSphere Web Server Parameters, continued

| Parameter<br>Name              | Default<br>Value | Required   | Description                                                                                                    |  |
|--------------------------------|------------------|------------|----------------------------------------------------------------------------------------------------|--|
|                                |                  |            | /opt/IBM/HTTPServer/Plugin                                                                                                    |  |
| Service<br>Name                | no<br>default    | optional   | The Windows service name for the IBM HTTP Server. Only required if the Node Operating System is Windows.                                                                                                    |  |
| Trust SSL<br>Certificates      | no<br>default    | deprecated | HPE DMA no longer uses this workflow parameter to determine whether the workflow will trust any Secure Sockets Layer (SSL) certificate used to connect to the HPE DMA web service. HPE DMA uses the following parameter in the dma.xml file:<br><parameter name="com.hp.dma.conn.&lt;br&gt;trustAllCertificates" values="VALUE"></parameter><br>Here, VALUE is true or false. |  |
| Unmanaged<br>Node Host<br>Name | no<br>default    | required   | Host name of the system associated with the node specified in Unmanaged Node Name.                                                                                                    |  |
| Unmanaged<br>Node Name         | no<br>default    | required   | The node name in the configuration repository.                                                                                                    |  |
| WebApp<br>Mapping              | NONE             | optional   | Level of installed web applications mapped to the web server. Valid values are ALL or NONE. The default is NONE.                                                                                                    |  |
| Web Server<br>Install Root     | no<br>default    | required   | Fully qualified directory path for the web server. For example: /opt/IBM/HTTPServer                                                                                                    |  |
| Web Server<br>Name             | no<br>default    | required   | Name of the IBM HTTP web server.                                                                                                    |  |
| Web Service<br>Password        | no<br>default    | required   | Password for the HPE DMA Discovery web service API.                                                                                                    |  |
| Web Service<br>User            | no<br>default    | required   | A user capable of modifying the HPE DMA managed environment by using the web service API.                                                                                                    |  |
| WebSphere<br>Admin<br>Password | no<br>default    | optional   | The password for a user in a group that can change the state<br>of a given application server. Only required if global security<br>is enabled. It cannot not begin with a dash (-) or contain a<br>space ().                                                                                                    |  |
| WebSphere<br>Admin<br>Username | no<br>default    | optional   | The user account for a user in a group that can change the state of a given application server. Only required if global security is enabled. It cannot begin with a dash (-), a period (.), or a space (). It cannot contain any of the following characters $/ \ $ ; ; = + ?   < > & % ' " [] # \$^{}.                                                                       |  |

# WebSphere - Code Release

This workflow automates application deployments in IBM WebSphere. In addition to deployment automation, this workflow can update JVM Generic Arguments and JVM System Properties on the Web Server, and also provides install options for application deployments.

Some install options are provided as parameters for the workflow, or, users can specify install options within a file for each of the applications to be deployed (Note that user-specified parameter values take the highest precedence). This workflow provides application deployment verification by providing the URLs. For successful application deployments, verifications and a list of the applications are maintained in the history file. In cases of unsuccessful application deployments, the workflow rolls back the deployment and restores the last successfully deployed application (if any).

The supported applications are of type :

- .war files
- .ear files

To use this workflow in your environment, see the following information:

| Торіс                                                    | Information Included                                                                                                    |
|----------------------------------------------------------|----------------------------------------------------------------------------------------------------|
| "Prerequisites for this<br>Workflow"                     | List of prerequisites that must be satisfied before you can run this workflow                                                  |
| "How this Workflow Works"                                | Information about what the workflow does, including validation checks performed, steps executed, and a high-level process flow |
| "How to Run this Workflow"                               | Instructions for running this workflow in your environment                                                                     |
| "Sample Scenario"                                        | Examples of typical parameter values for this workflow                                                                         |
| "Parameters for WebSphere -<br>Code Release" on page 276 | List of input parameters for this workflow                                                                                     |

# Prerequisites for this Workflow

Be sure that the following prerequisites are satisfied before you run the WebSphere - Code Release workflow.

### **Product Platform**

This workflow is available for WebSphere7.0, 8.0, or 8.5.x.

### Dependencies

This workflow has the following dependencies:

- You must have a working WebSphere Network Deployment cell version 7.0, 8.0, or 8.5.x, with the Deployment Manager available for communication.
- You must run the Discover WebSphere workflow before you run the workflows. The Discover WebSphere workflow audits the server's physical environment for WebSphere cells, clusters, and application servers and stores the configuration information in the HPE DMA environment.

For more information about prerequisites for WebSphere, refer to the WebSphere 8 Product Documentation.

## How this Workflow Works

The following information describes how the WebSphere - Code Release workflow works:

#### Overview

This workflow does the following things in the order shown:

- Initially, the workflow inputs all parameters, set defaults for optional parameters, and validates all parameters. If input files do not exist in the specified locations, they are downloaded from the software repository. The workflow performs a checksum to verify that the archive files should be deployed in the Application Server on a standalone setup.
- Next, the workflow creates the installation options and the call wrapper that will be used to execute commands within a WebSphere environment. The workflow updates the JVM setting and then creates a backup. The workflow deploys the specified Application Archive files in the Application Server on a standalone setup.
- 3. If the application deployment succeeds, the workflow tests the URLs for the web servers and copies the application archives.
- 4. If the application deployment fails, the workflow rolls back the deployment and restores the last successfully deployed application (if any).
- 5. Finally, the workflow cleans up downloaded files based on the Cleanup on Success and Cleanup on Failure parameters.

## Validation Checks Performed

The workflow performs the following checks on the input parameters:

| Enable Security                                                | Must be true or false                                                                                                    |
|----------------------------------------------------------------|----------------------------------------------------------------------------------------------------|
| If Enable Security is true                                     | WebSphere Admin Username must be specified<br>WebSphere Admin Password must be specified                                                                                                    |
| WebSphere Admin Username                                       | Cannot contain the following characters / \ * , : ; = + ?   < > & % ' " [ ] # \$ ^ { } and also cannot begin with a dash (-), period (.), or space ( )                                                |
| WebSphere Admin Password                                       | Cannot begin with a dash (-) and cannot contain a space ()                                                                                                    |
| Code Release Staging Location<br>Code Release History Location | Must be valid absolute paths<br>Cannot have the same values                                                                                                    |
| Application Archive File List<br>Md5 Checksum                  | There must be a checksum for each Application Archive file<br>The Application Archive files must be type .ear or .war and<br>have valid absolute paths<br>Checksums must be valid hexadecimal numbers |

The WebSphere - Code Release workflow also checks the environment for the following:

- The WebSphere container type must be APPLICATION\_SERVER.
- The WebSphere Home exists.

#### **Steps Executed**

The WebSphere - Code Release workflow includes the following steps. Each step must complete successfully before the next step can start. If a step fails, the workflow reports a failure and subsequent steps are skipped, except for the Cleanup Downloaded Files step.

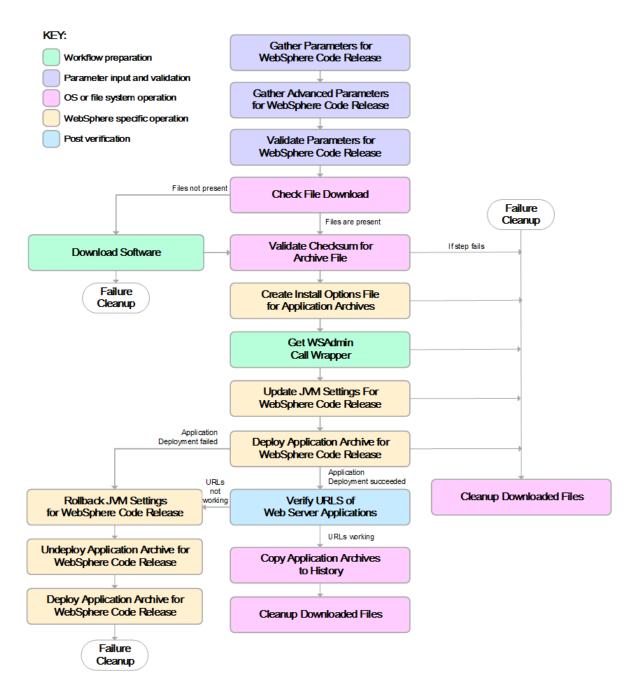

| Workflow Step                                                  | Description                                                                                                    |
|----------------------------------------------------------------|----------------------------------------------------------------------------------------------------|
| Gather Parameters<br>for WebSphere<br>Code Release             | This step gathers mandatory input parameters (user-provided) used to deploy a list of application archives in a IBM WebSphere Application Server on a standalone setup.                                                                   |
| Gather Advanced<br>Parameters for<br>WebSphere Code<br>Release | This step gathers the advanced input parameters (user-provided) used to deploy an application archive for a WebSphere Application Server. Input parameters specified in this step are optional. Appropriate default values are specified. |
| Validate<br>Parameters for<br>WebSphere Code<br>Release        | This step validates the basic and advanced parameters provided by the user,<br>and checks the prerequisites for deploying a list of application archives for an<br>IBM WebSphere Application Server on a standalone setup.                |
| Check File<br>Download                                         | This step checks for the existence of a file before downloading from the HP Server Automation software repository.                                                                                                    |
|                                                                | Checks if file is in the expected location.                                                                                                    |
|                                                                | <ul> <li>If the file is not in the expected location, generates a list of files for file<br/>download.</li> </ul>                                                                                                    |
| Download<br>Software                                           | This step downloads a list of files to a specified location on the target server.                                                                                                    |
| Validate<br>Checksum for<br>Archive File                       | This step verifies the checksum for the archive files and archive setting file (if any) to ensure that the file has not changed and that the correct archives are deployed in the Application Server.                                     |
| Create Install<br>Options File for<br>Application<br>Archives  | This step creates a setting file that includes the install options for the list of application archive files being deployed by the application server.                                                                                    |
| Get WSAdmin Call<br>Wrapper                                    | This step creates the necessary call wrapper to call wsadmin to execute certain operations within a given WebSphere environment.                                                                                                    |
| Update JVM<br>Settings For<br>WebSphere Code<br>Release        | This step updates the JVM setting of the IBM WebSphere Application server.<br>It also performs a backup of the IBM WebSphere profile configuration.                                                                                       |
| Deploy Application<br>Archive for<br>WebSphere Code<br>Release | Using the user-provided Application Archive files: This step deploys the list of application archives in the IBM WebSphere Application Server on a standalone setup.                                                                      |
| If the app                                                     | lication deployment succeeds, the following steps are executed                                                                                                    |

## Steps Used in the WebSphere - Code Release Workflow

| Workflow Step                                                    | Description                                                                                                    |  |  |
|------------------------------------------------------------------|----------------------------------------------------------------------------------------------------|--|--|
| Verify URLS of<br>Web Server<br>Applications                     | This step verifies that the URLs are working, and looks for return status code values of 200 for success.                                                                      |  |  |
| Copy Application<br>Archives to History                          | This step copies the list of files from the staging location to the history location.                                                                                          |  |  |
| Cleanup<br>Downloaded Files                                      | For workflow success—and if Cleanup on Success is set to True (default)—<br>this step removes all downloaded files and archives. Dependencies: Run as<br>file/directory owner. |  |  |
| If the a                                                         | If the application deployment fails, the following steps are executed                                                                                                    |  |  |
| Rollback JVM<br>Settings for<br>WebSphere Code<br>Release        | This step restores a backup of the IBM WebSphere profile configuration.                                                                                                    |  |  |
| Undeploy<br>Application Archive<br>for WebSphere<br>Code Release | This step uninstalls the list of application archives from an IBM WebSphere Application Server on a standalone setup.                                                          |  |  |
| Deploy Application<br>Archive for<br>WebSphere Code<br>Release   | Using the backup of the Application Archive files: This step deploys the list of application archives in the IBM WebSphere Application Server on a standalone setup.           |  |  |
| Cleanup<br>Downloaded Files                                      | For workflow failure—and if Cleanup on Failure is set to True (default)—this step removes all downloaded files and archives. Dependencies: Run as file/directory owner.        |  |  |

### Steps Used in the WebSphere - Code Release Workflow, continued

For parameter descriptions and defaults, see "Parameters for WebSphere - Code Release" on page 276.

# How to Run this Workflow

The following instructions show you how to customize and run the WebSphere - Code Release workflow in your environment.

The workflow provides default values for some parameters. These default values are usually sufficient for a "typical" installation. You can override the defaults by specifying parameter values in the deployment. For details about specific parameter values, see "Parameters for WebSphere - Code Release" on page 276.

**Note:** Before following this procedure, review the "Prerequisites for this Workflow", and ensure that all requirements are satisfied.

Before you run this workflow, you can perform the following optional advance configuration to deploy applications WebSphere application servers.

Create a configuration file on the target machine or the SA Server. The file should contain the advanced parameters for all the application servers being deployed. If no configuration file is provided, the target will be defaulted to admin server of the domain. The options that are to be used in this file are listed in the table below.

```
AdderEAR.ear = {
Deploy enterprise beans = No
Application name = adder_app
}
myServletWAR.war = {
Deploy enterprise beans = No
Validate Install = warn
Precompile JavaServer Pages files = Yes
Application name = myServletWAR_war
}
```

The options in this file should be in the following format:

| Option                            | Description                                                                                                    |
|-----------------------------------|----------------------------------------------------------------------------------------------------|
| Precompile JavaServer Pages files | Specify whether<br>to precompile<br>JavaServer<br>Pages (JSP) files<br>as part of<br>installation. The<br>default is not to<br>precompile JSP<br>files.           |
| Distribute application            | The default is to<br>enable application<br>distribution. You<br>can override this<br>and choose to not<br>distribute the<br>application across<br>multiple nodes. |

| Option                      | Description                                                                                                    |
|-----------------------------|----------------------------------------------------------------------------------------------------|
| Use Binary Configuration    | Specifies whether<br>the application<br>server uses the<br>binding,<br>extensions, and<br>deployment<br>descriptors<br>located with the<br>application<br>deployment<br>document, the<br>deployment.xml<br>file (default), or<br>those located in<br>the EAR file. |
| Deploy enterprise beans     | The tool<br>generates the<br>code needed to<br>run enterprise<br>bean (EJB) files.<br>You must enable<br>this setting when<br>the EAR file is<br>assembled and<br>EJBDeploy is not<br>run during<br>packaging. Its<br>default value is<br>false.                   |
| Application name            | A logical name for<br>the application.<br>The default name<br>is the same as the<br>EAR file. An<br>application name<br>must be unique<br>within the cell.                                                                                                    |
| Create MBeans for resources | Specifies whether<br>to create MBeans<br>for resources,<br>such as servlets<br>or JSP files,<br>within an<br>application when<br>the application                                                                                                    |

| Option                                                    | Description                                                                                                    |
|-----------------------------------------------------------|----------------------------------------------------------------------------------------------------|
|                                                           | starts. The default<br>value is to create<br>MBeans.                                                                                                    |
| Override class reloading settings for Web and EJB modules | Specifies whether<br>the WebSphere<br>Application Server<br>runtime detects<br>changes to<br>application<br>classes when the<br>application is<br>running. If this<br>setting is enabled<br>and if application<br>classes are<br>changed, then the<br>application is<br>stopped and<br>restarted to reload<br>updated classes.<br>The default value<br>is not to enable<br>class reloading. |
| Reload interval in seconds                                | Specifies the<br>number of<br>seconds to scan<br>the application's<br>file system for<br>updated files.                                                                                                    |
| Process embedded configuration                            | Specifies whether<br>the embedded<br>configuration<br>should be<br>processed. An<br>embedded<br>configuration<br>consists of files<br>such as<br>resource.xml<br>and<br>variables.xml.<br>When selected or<br>true, the<br>embedded<br>configuration is                                                                                                    |

| Option                                         | Description                                                                                                    |
|------------------------------------------------|----------------------------------------------------------------------------------------------------|
|                                                | loaded to the application scope from the .ear file.                                                                                                    |
| File Permission                                | <ul> <li>Allows all files<br/>to be read but<br/>not written to</li> <li>Allows<br/>executables to<br/>execute</li> <li>Allows HTML<br/>and image<br/>files to be read<br/>by everyone</li> </ul>                                  |
| Application Build ID                           | A string that<br>identifies the build<br>version of the<br>application. Once<br>it is set, it cannot<br>be modified.                                                                                                    |
| Allow dispatching includes to remote resources | Web modules<br>included in this<br>application are<br>enables as remote<br>request<br>dispatcher clients<br>that can dispatch<br>remote includes.<br>The default value<br>is true.                                                 |
| Allow servicing includes from remote resources | Web modules<br>included in this<br>application are<br>enabled as remote<br>request<br>dispatcher<br>servers that are<br>resolved to<br>service remote<br>includes from<br>another<br>application. The<br>default value is<br>true. |

| Option                             | Description                                                                                                    |
|------------------------------------|----------------------------------------------------------------------------------------------------|
| Business level application name    | Specifies whether<br>the product<br>creates a new<br>business-level<br>application with<br>the enterprise<br>application that<br>you are installing<br>or makes the<br>enterprise<br>application a<br>composition unit<br>of an existing<br>business-level<br>application. |
| Asynchronous Request Dispatch Type | Specifies whether<br>the web modules<br>can dispatch<br>requests<br>concurrently on<br>separate threads.                                                                                                    |
| Validate Install                   | Specifies whether<br>the product<br>examines the<br>application<br>references<br>specified during<br>application<br>installation or<br>updating and, if<br>validation is<br>enabled, warns<br>you of incorrect<br>references or fails<br>the operation.                    |

The value must be separated by an '=' sign, for example: Application name = myServletWAR\_war

## To use the WebSphere - Code Release workflow:

- 1. Create a deployable copy of the workflow.
- 2. Determine the values that you will specify for the following parameters: show

| Parameter<br>Name                   | Default<br>Value | Required | Description                                                                                                    |
|-------------------------------------|------------------|----------|----------------------------------------------------------------------------------------------------|
| Application<br>Archive File<br>List | no default       | required | Comma-separated list of the Application Archive<br>files to be deployed.<br>Example: xxx.war or yyy.ear                                                                                                    |
| Code Release<br>History<br>Location | no default       | required | Fully qualified path name of the location where the application archive will be saved (for history purposes) on the target machine. This location cannot be the same as the Code Release Staging Location. |
| Code Release<br>Staging<br>Location | no default       | required | Fully qualified path name of the location where the application archive will be saved on the target machine. This location cannot be the same as the Code Release History Location.                        |
| Enable<br>Security                  | no default       | required | Indicates whether security will be enabled. Valid values are True or False. If True then WebSphere Admin Password and WebSphere Admin User must have values.                                               |
| MD5<br>Checksum                     | no default       | required | Comma-separated list of the MD5 Checksum of the Application Archive files to be deployed.                                                                                                    |
| Test URLs                           | no default       | required | Comma-separated list of URLs used to test whether or not the list of applications deployed successfully.                                                                                                   |
|                                     |                  |          | Example: http://mytestdb.com, http://yourtest.com                                                                                                    |

| Parameters Defined in this | Step: Gather Parameters | for WebSphere - Code Release |
|----------------------------|-------------------------|------------------------------|
|                            |                         |                              |

**Tip:** To avoid having to re-enter passwords whenever they change, you can create a policy to provide them to the workflow.

**Note:** This is the minimum set of parameters required to run this workflow. You may need to expose additional parameters depending on your objectives.

See "Parameters for WebSphere - Code Release" on page 276 for detailed descriptions of all input parameters for this workflow, including default values.

- 3. In the workflow editor, expose any additional parameters that you need. You will specify values for those parameters when you create the deployment
- 4. Save the changes to the workflow (click **Save** in the lower right corner).
- 5. Create a new deployment.

- 6. On the Parameters tab, specify values for the required parameters listed in step 2 and any additional parameters that you have exposed. You do not need to specify values for those parameters whose default values are appropriate for your environment.
- 7. On the Targets tab, specify one or more targets for this deployment.
- 8. Save the deployment (click **Save** in the lower right corner).
- 9. Run the workflow using this deployment.

### To verify the results:

The workflow will complete and report SUCCESS on the Console if it has run successfully. If an error occurs during workflow execution, the error is logged, and the workflow terminates in the FAILURE state.

Optional: If you want to further verify the results:

Use the WebSphere administrative console interface to check that the web server is configured.

# Sample Scenario

This topic shows you typical parameter values for different use cases for the WebSphere - Code Release workflow. For a complete list of all parameters used in this workflow, including default values, see "Parameters for WebSphere - Code Release" on page 276.

**Tip:** To avoid having to re-enter passwords whenever they change, you can create a policy to provide them to the workflow.

# Scenario 1: Install an application archive (for example stocksanalysis.war) on a running IBM WebSphere Application Server on a standalone setup.

In this scenario we will deploy the stockanalysis.war file on a running IBM WebSphere Application Server. We will install the application using the default installation options. If the application archive files are not present in the Code Release Staging Location, then they will be downloaded from the SA Repository.

| Parameter<br>Name           | Example Value     | Description                                                 |
|-----------------------------|-------------------|-------------------------------------------------------------|
| Application<br>Archive File | stockanalysis.war | Comma-separated list of the Application Archive files to be |

| Parameter<br>Name                      | Example Value                                                           | Description                                                                                                    |
|----------------------------------------|-------------------------------------------------------------------------|----------------------------------------------------------------------------------------------------|
| List                                   |                                                                         | deployed.                                                                                                    |
|                                        |                                                                         | Example: xxx.war or yyy.ear                                                                                                    |
| Code<br>Release<br>History<br>Location | /opt/IBM/was/history                                                    | Fully qualified path name of the<br>location where the application<br>archive will be saved (for history<br>purposes) on the target machine.<br>This location cannot be the same<br>as the Code Release Staging<br>Location. |
| Code<br>Release<br>Staging<br>Location | /tmp/IBM/was/staging                                                    | Fully qualified path name of the location where the application archive will be saved on the target machine. This location cannot be the same as the Code Release History Location.                                          |
| Enable<br>Security                     | False                                                                   | Indicates whether security will be<br>enabled. Valid values are True or<br>False. If True then WebSphere<br>Admin Password and WebSphere<br>Admin User must have values.                                                     |
| MD5<br>Checksum                        | 4477e994e9d457ad2214a3d36b1bb16b                                        | Comma-separated list of the MD5<br>Checksum of the Application<br>Archive files to be deployed.                                                                                                    |
| Test URLs                              | http:// <server:port>/stockanalysis/<xyx.html></xyx.html></server:port> | Comma-separated list of URLs<br>used to test whether or not the list<br>of applications deployed<br>successfully.                                                                                                    |
|                                        |                                                                         | Example: http://mytestdb.com,<br>http://yourtest.com                                                                                                    |

# Scenario 2: Install an application archive (for example stocksanalysis.war) on a running IBM WebSphere Application Server on a standalone setup.

In this scenario we will deploy the stockanalysis.war file on a running IBM WebSphere Application Server. We will install the application using the default installation options. The JVM settings are also applied to the Application server. If the application archive files are not present in the Code Release Staging Location, then they will be downloaded from the SA Repository.

| Parameter<br>Name                      | Example Value                                                           | Description                                                                                                    |
|----------------------------------------|-------------------------------------------------------------------------|----------------------------------------------------------------------------------------------------|
| Application<br>Archive File<br>List    | stockanalysis.war                                                       | Comma-separated list of the Application Archive files to be deployed.                                                                                                    |
|                                        |                                                                         | Example: xxx.war or yyy.ear                                                                                                    |
| Code<br>Release<br>History<br>Location | /opt/IBM/was/history                                                    | Fully qualified path name of the<br>location where the application<br>archive will be saved (for history<br>purposes) on the target machine.<br>This location cannot be the same<br>as the Code Release Staging<br>Location. |
| Code<br>Release<br>Staging<br>Location | /tmp/IBM/was/staging                                                    | Fully qualified path name of the location where the application archive will be saved on the target machine. This location cannot be the same as the Code Release History Location.                                          |
| Enable<br>Security                     | False                                                                   | Indicates whether security will be<br>enabled. Valid values are True or<br>False. If True then WebSphere<br>Admin Password and<br>WebSphere Admin User must<br>have values.                                                  |
| MD5<br>Checksum                        | 4477e994e9d457ad2214a3d36b1bb16b                                        | Comma-separated list of the<br>MD5 Checksum of the<br>Application Archive files to be<br>deployed.                                                                                                    |
| Test URLs                              | http:// <server:port>/stockanalysis/<xyx.html></xyx.html></server:port> | Comma-separated list of URLs<br>used to test whether or not the list<br>of applications deployed<br>successfully.<br>Example: http://mytestdb.com,<br>http://yourtest.com                                                    |

## Parameters Defined in this Step: Gather Parameters for WebSphere - Code Release

| Parameter<br>Name        | Example Value                                                                                       | Description                                            |
|--------------------------|----------------------------------------------------------------------------------------------------|--------------------------------------------------------|
| JVM Generic<br>Arguments | <ul><li>Dclient.encoding.override=UTF-8</li><li>Dsun.rmi.dgc.client.gcInterval=3600000000</li></ul> | Specifies the JVM generic arguments. Provide values as |

| Parameter<br>Name        | Example Value                                                                    | Description                                                                                                    |
|--------------------------|----------------------------------------------------------------------------------|----------------------------------------------------------------------------------------------------|
|                          | Dsun.rmi.dgc.server.gcInterval=3600000000                                        | standard JVM settings.                                                                                                    |
| JVM System<br>Properties | stockanalysis _home, /opt/stockanalysis/bin,<br>Home path for the stock analysis | Specifies the JVM System<br>Properties. Provide the string<br>in the following format:<br>'PropertyName,<br>PropertyValue  PropertyName,<br>PropertyValue' |

# Scenario 3: Install an application archive (for example stocksanalysis.war) on a running IBM WebSphere Application Server on a standalone setup.

In this scenario we deploy the stockanalysis.war file on a running IBM WebSphere Application Server. We will install the application using the default installation options. This scenario provides the install options to deploy the application archive in a file. If the Application Archive Files and the Archive Setting File are not present in the Code Release Staging Location, then they will be downloaded from the SA Repository.

| Parameter<br>Name                   | Example Value        | Description                                                                                                    |
|-------------------------------------|----------------------|----------------------------------------------------------------------------------------------------|
| Application<br>Archive File<br>List | stockanalysis.war    | Comma-separated list of the<br>Application Archive files to be<br>deployed.<br>Example: xxx.war or yyy.ear                                                                                                    |
| Code Release<br>History<br>Location | /opt/IBM/was/history | Fully qualified path name of the<br>location where the application archive<br>will be saved (for history purposes) on<br>the target machine. This location<br>cannot be the same as the Code<br>Release Staging Location. |
| Code Release<br>Staging<br>Location | /tmp/IBM/was/staging | Fully qualified path name of the<br>location where the application archive<br>will be saved on the target machine.<br>This location cannot be the same as<br>the Code Release History Location.                           |
| Enable<br>Security                  | False                | Indicates whether security will be<br>enabled. Valid values are True or<br>False. If True then WebSphere Admin<br>Password and WebSphere Admin                                                                            |

| Parameters Defined in this Step: Gather Parameters for WebSphere - Code Release , con- | • |
|----------------------------------------------------------------------------------------|---|
| tinued                                                                                 |   |

| Parameter<br>Name | Example Value                                                        | Description                                                                                                    |
|-------------------|----------------------------------------------------------------------|----------------------------------------------------------------------------------------------------|
|                   |                                                                      | User must have values.                                                                                                    |
| MD5<br>Checksum   | 4477e994e9d457ad2214a3d36b1bb16,<br>1eff908bedaa416c104f6b4a9a268233 | Comma-separated list of the MD5<br>Checksum of the Application Archive<br>files to be deployed.                                                                        |
| Test URLs         | http:// <server:port>/stock/<xyx.html></xyx.html></server:port>      | Comma-separated list of URLs used<br>to test whether or not the list of<br>applications deployed successfully.<br>Example: http://mytestdb.com,<br>http://yourtest.com |

| Parameter Name        | Example Value   | Description                                                                                                    |
|-----------------------|-----------------|----------------------------------------------------------------------------------------------------|
| Archive Settings File | archive.setting | The file containing the install options for all the archive files.                                                                                                    |
|                       |                 | Sample Archive Settings File content:                                                                                                    |
|                       |                 | <pre>stockanalysis.war = {</pre>                                                                                                    |
|                       |                 | Precompile JavaServer Pages files = No                                                                                                    |
|                       |                 | -contextroot /stock                                                                                                    |
|                       |                 | }                                                                                                    |
|                       |                 | Options for providing the key are:                                                                                                    |
|                       |                 | • Provide the key in plain English. The key supported is the parameter name in the step Gather Advanced Parameters for WebSphere Code Release. The parameter should be provided without the Archive Install Option (for example, the parameter Archive Install Option Precompile JavaServer Pages is provided in the file as Precompile JavaServer Pages files). |
|                       |                 | <ul> <li>Provide the key and value as supported by<br/>IBM WebSphere. For example, -<br/>contextroot /stock</li> </ul>                                                                                                    |

# Parameters for WebSphere - Code Release

The following tables describe the required and optional input parameters for this workflow. For most parameters, if you do not specify a value for a parameter, a default value is assigned.

| Parameter<br>Name                   | Default<br>Value | Required | Description                                                                                                    |
|-------------------------------------|------------------|----------|----------------------------------------------------------------------------------------------------|
| Application<br>Archive File List    | no default       | required | Comma-separated list of the Application Archive files to be deployed.                                                                                                    |
|                                     |                  |          | Example: xxx.war or yyy.ear                                                                                                    |
| Code Release<br>History<br>Location | no default       | required | Fully qualified path name of the location where the application archive will be saved (for history purposes) on the target machine. This location cannot be the same as the Code Release Staging Location. |
| Code Release<br>Staging<br>Location | no default       | required | Fully qualified path name of the location where the application archive will be saved on the target machine. This location cannot be the same as the Code Release History Location.                        |
| Enable Security                     | no default       | required | Indicates whether security will be enabled. Valid values are True or False. If True then WebSphere Admin Password and WebSphere Admin User must have values.                                               |
| MD5<br>Checksum                     | no default       | required | Comma-separated list of the MD5 Checksum of the Application Archive files to be deployed.                                                                                                    |
| Test URLs                           | no default       | required | Comma-separated list of URLs used to test whether or not the list of applications deployed successfully.                                                                                                   |
|                                     |                  |          | Example: http://mytestdb.com, http://yourtest.com                                                                                                    |

Parameters Defined in this Step: Gather Parameters for WebSphere - Code Release

| Parameter Name                                                                    | Default<br>Value | Required | Description                                                                                                    |
|-----------------------------------------------------------------------------------|------------------|----------|----------------------------------------------------------------------------------------------------|
| Archive Install<br>Option Allow<br>Dispatching<br>Includes to Remote<br>Resources | no default       | optional | Specifies whether or not an application can<br>dispatch includes to resources across web<br>modules in different Java virtual machines in a<br>managed node environment through the standard<br>request dispatcher mechanism. Possible values |

| , continued                                                          |                  |          |                                                                                                    |
|----------------------------------------------------------------------|------------------|----------|----------------------------------------------------------------------------------------------------|
| Parameter Name                                                       | Default<br>Value | Required | Description                                                                                                    |
|                                                                      |                  |          | are Yes or No.                                                                                                    |
| Archive Install<br>Option Allow<br>Servicing Includes<br>from Remote | no default       | optional | Specifies whether or not an enterprise application<br>can service an include request from an<br>application. Possible values are Yes or No. |

| Servicing Includes<br>from Remote<br>Resources                        |            |          | application. Possible values are Yes or No.                                                                                                    |
|-----------------------------------------------------------------------|------------|----------|----------------------------------------------------------------------------------------------------|
| Archive Install<br>Option Application<br>Build ID                     | no default | optional | Specifies an uneditable string that identifies the Build ID version of the application.                                                                                                    |
| Archive Install<br>Option<br>Asynchronous<br>Request Dispatch<br>Type | no default | optional | Specifies whether or not web modules can<br>dispatch requests concurrently on separate<br>threads, and if so, whether the server or client<br>dispatches the requests. Concurrent dispatching<br>can improve servlet response time.                                                                                                    |
| Archive Install<br>Option Business<br>Level Application<br>Name       | no default | optional | Specifies that either the product creates a new<br>business-level application name with the<br>enterprise application that you are installing, or,<br>makes the enterprise application a composition<br>unit of an existing business-level application.                                                                                                    |
| Archive Install<br>Option Create<br>MBeans for<br>Resources           | no default | optional | Specifies whether or not to create MBeans for<br>resources such as servlets or JSP files within an<br>application when the application starts. The<br>default behavior is to create MBeans. Possible<br>values are Yes or No.                                                                                                    |
| Archive Install<br>Option Deploy<br>Enterprise Beans                  | no default | optional | Specifies whether or not the EJBDeploy tool runs during application installation. Possible values are Yes or No.                                                                                                    |
| Archive Install<br>Option Distribute<br>Application                   | no default | optional | Specifies whether or not the product expands<br>application binaries in the installation location<br>during installation and deletes application binaries<br>during uninstallation. The default is to enable<br>application distribution. Application binaries for<br>installed applications are expanded to the<br>directory specified. Possible values are Yes or<br>No. |
| Archive Install<br>Option File<br>Permission                          | no default | optional | Specifies access permissions for application<br>binaries for installed applications that are<br>expanded to the directory specified. Possible                                                                                                    |

| Parameter Name                                                                               | Default<br>Value | Required | Description                                                                                                    |
|----------------------------------------------------------------------------------------------|------------------|----------|----------------------------------------------------------------------------------------------------|
|                                                                                              |                  |          | values are<br>.*=755 or<br>.*\.dll=755#.*\.so=755#.*\.a=755#.*\.sl=755 or<br>.*\.htm=755#.*\.html=755#.*\.gif=755#.*\.jpg=755                                                                                                    |
| Archive Install<br>Option Override<br>Class Reloading<br>Settings for Web<br>and EJB Modules | no default       | optional | Specifies whether or not the product run time<br>detects changes to application classes when the<br>application is running. If enabled, and application<br>classes are changed, then the application is<br>stopped and restarted to reload updated classes.<br>Possible values are Yes or No.                                                                                                    |
| Archive Install<br>Option Precompile<br>JavaServer Pages<br>Files                            | no default       | optional | Specifies whether or not to precompile<br>JavaServer Pages (JSP) files as a part of<br>installation. The default is not to precompile JSP<br>files. Possible values are Yes or No.                                                                                                    |
| Archive Install<br>Option Process<br>Embedded<br>Configuration                               | no default       | optional | Specifies whether or not the embedded<br>configuration should be processed. An embedded<br>configuration consists of files such as<br>resource.xml, variables.xml, and<br>deployment.xml. You can collect WebSphere<br>Application Server-specific deployment<br>information and store it in the application EAR<br>file. You can then install the EAR file into a<br>WebSphere Application Server configuration<br>using application management interfaces.<br>Possible values are Yes or No. |
| Archive Install<br>Option Reload<br>Interval in Seconds                                      | no default       | optional | Specifies the number of seconds to scan the application's file system for updated files. The default is the value of the reloading interval attribute in the IBM extension (META-INF/ibm-application-ext.xmi) file of the EAR file. The reloading interval attribute takes effect only if class reloading is enabled. To enable reloading, specify a value greater than zero (for example, 1 to 2147483647). To disable reloading, specify zero (0). The range is from 0 to 2147483647.        |
| Archive Install<br>Option Use Binary<br>Configuration                                        | no default       | optional | Specifies whether or not the application server<br>uses the binding, extensions, and deployment<br>descriptors located with the application<br>deployment document, the deployment.xml file<br>(default), or those located in the enterprise                                                                                                    |

| Parameter Name                                | Default<br>Value | Required | Description                                                                                                    |
|-----------------------------------------------|------------------|----------|----------------------------------------------------------------------------------------------------|
|                                               |                  |          | archive (EAR) file. Select this setting for<br>applications installed on Version 6.0 or later<br>deployment targets only. Possible values are Yes<br>or No.                                                                                                    |
| Archive Install<br>Option Validate<br>Install | no default       | optional | Specifies whether or not the product examines<br>the application references specified during<br>application installation or updating and, if<br>validation is enabled, warns users about incorrect<br>references or fails the operation. Valid values are<br>Off, Warn and Fail. Specify Off for no resource<br>validation, Warn for warning messages about<br>incorrect resource references, or Fail to stop<br>operations that fail as a result of incorrect<br>resource references. |
| Archive Settings<br>File                      | no default       | optional | The file containing the install options for all the archive files.                                                                                                    |
| Cleanup on Failure                            | True             | optional | Determines whether or not to remove downloaded<br>and extracted files. This parameter also cleans up<br>the installed directory upon failure of the<br>workflow.                                                                                                    |
| Cleanup on<br>Success                         | True             | optional | Determines whether or not to remove downloaded<br>and extracted files. This parameter also cleans up<br>the installed directory upon successful execution<br>of the workflow.                                                                                                    |
| JVM Generic<br>Arguments                      | no default       | optional | Specifies the JVM generic arguments. Provide values as standard JVM settings.                                                                                                    |
| JVM System<br>Properties                      | no default       | optional | Specifies the JVM System Properties. Provide<br>the string in the following format: 'PropertyName,<br>PropertyValue  PropertyName, PropertyValue'                                                                                                    |
| Web Service<br>Password                       | no default       | required | Password for the Web Service API.                                                                                                    |
| Web Service URL                               | dma.url          | required | URL for the HPE DMA Discovery web service API. Example: https://example.com/8443/dma                                                                                                    |
| Web Service User                              | dma.user         | required | A user capable of modifying the HPE DMA managed environment by using the web service API.                                                                                                    |

| Parameter Name              | Default<br>Value | Required | Description                                                                                                    |
|-----------------------------|------------------|----------|----------------------------------------------------------------------------------------------------|
| WebSphere Admin<br>Password | no default       | optional | The password for a user in a group that can<br>change the state of a given application server.<br>Only required if global security is enabled. It<br>cannot not begin with a dash (-) or contain a<br>space ().                                                                                         |
| WebSphere Admin<br>Username | no default       | optional | The user account for a user in a group that can change the state of a given application server. Only required if global security is enabled. It cannot begin with a dash (-), a period (.), or a space (). It cannot contain any of the following characters $/ \ $ ; ; = + ? $  < > \& \%'"[] # $^{}.$ |

# WebSphere - Code Release on Cluster

This workflow automates the deployment of applications in IBM WebSphere. In addition to deployment, this workflow can update the JVM Generic Arguments and JVM System Properties on the Web Server, and also provides install options for the deployment of applications.

Some of the install options are provided as parameters to the workflow, or users can specify install options within a file for each of the applications to be deployed. Note, though, that the value provided for parameters takes higher precedence. This workflow supports the verification of the application deployments by providing the URLs.

For successful application deployments, verifications and a list of the applications are maintained in the History file. In cases of unsuccessful application deployments, the workflow rolls back the deployment and restores the last successfully deployed application (if any).

| Торіс                             | Information Included                                                                                                    |
|-----------------------------------|----------------------------------------------------------------------------------------------------|
| "Prerequisites for this Workflow" | List of prerequisites that must be satisfied before you can run this workflow                                                  |
| "How this<br>Workflow Works"      | Information about what the workflow does, including validation checks performed, steps executed, and a high-level process flow |
| "How to Run this<br>Workflow"     | Instructions for running this workflow in your environment                                                                     |
| "Sample Scenario"                 | Examples of typical parameter values for this workflow                                                                         |
| Parameters                        | List of input parameters for this workflow                                                                                     |

To use this workflow in your environment, see the following information:

# Prerequisites for this Workflow

Be sure that the following prerequisites are satisfied before you run the WebSphere - Code Release on Cluster workflow.

## **Product Platform**

This workflow automates application deployments in IBM WebSphere 8 or WebSphere 8.5.x.

### Dependencies

This workflow has the following dependencies:

- A working WebSphere Network Deployment cell, whose Deployment Manager is available for communication
- You must run the Discover WebSphere workflow before running this workflow. The Discover WebSphere workflow audits the server's physical environment for WebSphere cells, clusters, and application servers and then stores the configuration information in the HPE DMA environment.

For more information about prerequisites for WebSphere, refer to the WebSphere 8 Product Documentation.

# How this Workflow Works

The following information describes how the WebSphere - Code Release On Cluster workflow works:

#### Overview

This workflow does the following things in the order shown:

- 1. Initially, the workflow inputs all parameters, set defaults for optional parameters, validates all parameters, and determines all members of the cluster. If input files do not exist in the specified locations, they are downloaded from the software repository. The workflow performs a checksum to verify that the archive files should be deployed in the Application Server on a cluster setup.
- Next, the workflow creates the installation options and the call wrapper that will be used to execute commands within a WebSphere environment. The workflow updates the JVM setting and then creates a backup. The workflow deploys the specified Application Archive files in the Application Server on a cluster setup.
- 3. If the application deployment succeeds, the workflow tests the URLs for the web servers and copies the application archives.
- 4. If the application deployment fails, the workflow rolls back the deployment and restores the last successfully deployed application (if any).
- 5. Finally, the workflow cleans up downloaded files based on the Cleanup on Success and Cleanup on Failure parameters.

## Validation Checks Performed

The workflow performs the following checks on the input parameters:

| Enable Security                                                      | Must be true or false                                                                                                    |
|----------------------------------------------------------------------|----------------------------------------------------------------------------------------------------|
| If Enable Security is true                                           | WebSphere Admin Username must be specified<br>WebSphere Admin Password must be specified                                                                                                    |
| WebSphere<br>Admin Username                                          | Cannot contain the following characters / \ * , : ; = + ?   < > & % ' " [ ] # $ ^{ } $ and also cannot begin with a dash (-), period (.), or space ( )                                                |
| WebSphere<br>Admin Password                                          | Cannot begin with a dash (-) and cannot contain a space ()                                                                                                    |
| Code Release<br>Staging Location<br>Code Release<br>History Location | Must be valid absolute paths<br>Cannot have the same values                                                                                                    |
| Application<br>Archive File List<br>Md5 Checksum                     | There must be a checksum for each Application Archive file<br>The Application Archive files must be type .ear or .war and have valid absolute<br>paths<br>Checksums must be valid hexadecimal numbers |

The WebSphere - Code Release On Cluster workflow also checks the environment for the following:

- The WebSphere container type must be cluster.
- The WebSphere Home exists.

#### **Steps Executed**

The workflow includes the following steps. Each step must complete successfully before the next step can start. If a step fails, the workflow reports a failure and subsequent steps are skipped, except for the Cleanup Downloaded Files step.

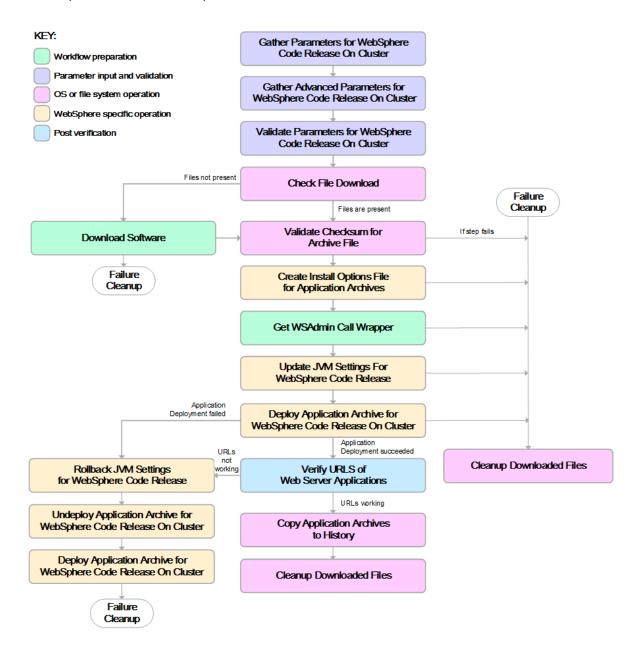

| Workflow Step                                                       | Description                                                                                                    |
|---------------------------------------------------------------------|----------------------------------------------------------------------------------------------------|
| Gather Parameters for WebSphere Code Release<br>On Cluster          | This step gathers mandatory input<br>parameters (user-provided) used to deploy a<br>list of application archives in a IBM<br>WebSphere Application Server on a cluster<br>setup.                                                                                                    |
| Gather Advanced Parameters for WebSphere Code<br>Release On Cluster | This step gathers the advanced input<br>parameters (user-provided) used to deploy an<br>application archive for a WebSphere<br>Application Server on a cluster setup. Input<br>parameters specified in this step are optional.<br>Appropriate default values are specified.                    |
| Validate Parameters for WebSphere Code Release<br>On Cluster        | This step validates the basic and advanced<br>parameters provided by the user, and checks<br>the prerequisites for deploying a list of<br>application archives for an IBM WebSphere<br>Application Server on a cluster setup.                                                                  |
| Check File Download                                                 | <ul> <li>This step checks for the existence of a file before downloading from the HP Server Automation software repository.</li> <li>Checks if file is in the expected location.</li> <li>If the file is not in the expected location, generates a list of files for file download.</li> </ul> |
| Download Software                                                   | This step downloads a list of files to a specified location on the target server.                                                                                                    |
| Validate Checksum for Archive File                                  | This step verifies the checksum for the archive files and archive setting file (if any) to ensure that the file has not changed and that the correct archives are deployed in the Application Server.                                                                                          |
| Create Install Options File for Application Archives                | This step creates a setting file that includes<br>the install options for the list of application<br>archive files being deployed by the<br>application server.                                                                                                    |
| Get WSAdmin Call Wrapper                                            | This step creates the necessary call wrapper<br>to call wsadmin to execute certain operations<br>within a given WebSphere environment.                                                                                                    |
| Update JVM Settings For WebSphere Code Release                      | This step updates the JVM setting of the IBM WebSphere Application server. It also                                                                                                    |

## Steps Used in the WebSphere - Code Release Workflow

| Workflow Step                                                         | Description                                                                                                    |  |  |
|-----------------------------------------------------------------------|----------------------------------------------------------------------------------------------------|--|--|
|                                                                       | performs a backup of the IBM WebSphere profile configuration.                                                                                                    |  |  |
| Deploy Application Archive for WebSphere Code<br>Release On Cluster   | Using the user-provided Application Archive files: This step deploys the list of application archives in the IBM WebSphere Application Server on a cluster setup.                |  |  |
| If the application deployment succeeds                                | , the following steps are executed                                                                                                    |  |  |
| Verify URLS of Web Server Applications                                | This step verifies that the URLs are working,<br>and looks for return status code values of 200<br>for success.                                                                  |  |  |
| Copy Application Archives to History                                  | This step copies the list of files from the staging location to the history location.                                                                                            |  |  |
| Cleanup Downloaded Files                                              | For workflow success—and if Cleanup on<br>Success is set to True (default)—this step<br>removes all downloaded files and archives.<br>Dependencies: Run as file/directory owner. |  |  |
| If the application deployment fails, the following steps are executed |                                                                                                    |  |  |
| Rollback JVM Settings for WebSphere Code Release                      | This step restores a backup of the IBM WebSphere profile configuration.                                                                                                    |  |  |
| Undeploy Application Archive for WebSphere Code<br>Release On Cluster | This step uninstalls the list of application archives from a IBM WebSphere Application Server on a cluster setup.                                                                |  |  |
| Deploy Application Archive for WebSphere Code<br>Release              | Using the backup of the Application Archive files: This step deploys the list of application archives in the IBM WebSphere Application Server on a cluster setup.                |  |  |
| Cleanup Downloaded Files                                              | For workflow failure—and if Cleanup on<br>Failure is set to True (default)—this step<br>removes all downloaded files and archives.<br>Dependencies: Run as file/directory owner. |  |  |

### Steps Used in the WebSphere - Code Release Workflow, continued

For parameter descriptions and defaults, see "Parameters for WebSphere - Code Release on Cluster" on page 293.

# How to Run this Workflow

The following instructions show you how to customize and run the WebSphere - Code Release on Cluster workflow in your environment.

The workflow provides default values for some parameters. These default values are usually sufficient for a "typical" installation. You can override the defaults by specifying parameter values in the deployment.

**Note:** Before following this procedure, review the Prerequisites for this Workflow, and ensure that all requirements are satisfied.

#### To use the WebSphere - Code Release on Cluster workflow:

- 1. Create a deployable copy of the workflow.
- 2. Determine the values that you will specify for the following parameters: show

| Parameter Name                   | Default<br>Value | Required | Description                                                                                                    |
|----------------------------------|------------------|----------|----------------------------------------------------------------------------------------------------|
| Application Archive File<br>List | no<br>default    | required | Comma-separated list of the Application<br>Archive files to be deployed.<br>Example: xxx.war or yyy.ear                                                                                                    |
| Code Release History<br>Location | no<br>default    | required | Fully qualified path name of the location<br>where the application archive will be saved<br>(for history purposes) on the target machine.<br>This location cannot be the same as the<br>Code Release Staging Location. |
| Code Release Staging<br>Location | no<br>default    | required | Fully qualified path name of the location<br>where the application archive will be saved<br>on the target machine. This location cannot<br>be the same as the Code Release History<br>Location.                        |
| Enable Security                  | no<br>default    | required | Indicates whether security will be enabled.<br>Valid values are True or False. If True then<br>WebSphere Admin Password and<br>WebSphere Admin User must have values.                                                  |
| MD5 Checksum                     | no<br>default    | required | Comma-separated list of the MD5<br>Checksum of the Application Archive files to<br>be deployed.                                                                                                    |

| Parameters Defined in this Step: Gather Parameters for WebSphere - Code Release , con- |  |
|----------------------------------------------------------------------------------------|--|
| tinued                                                                                 |  |

| Parameter Name | Default<br>Value | Required | Description                                                                                                    |
|----------------|------------------|----------|----------------------------------------------------------------------------------------------------|
| Test URLs      | no<br>default    | required | Comma-separated list of URLs used to test<br>whether or not the list of applications<br>deployed successfully. |
|                |                  |          | Example: http://mytestdb.com,<br>http://yourtest.com                                                           |

**Tip:** To avoid having to re-enter passwords whenever they change, you can create a policy to provide them to the workflow.

**Note:** This is the minimum set of parameters required to run this workflow. You may need to expose additional parameters depending on your objectives.

See "Parameters for WebSphere - Code Release on Cluster" on page 293 for detailed descriptions of all input parameters for this workflow, including default values.

- 3. In the workflow editor, expose any additional parameters that you need. You will specify values for those parameters when you create the deployment
- 4. Save the changes to the workflow (click **Save** in the lower right corner).
- 5. Create a new deployment.
- 6. On the Parameters tab, specify values for the required parameters listed in step 2 and any additional parameters that you have exposed. You do not need to specify values for those parameters whose default values are appropriate for your environment.
- 7. On the Targets tab, specify one or more targets for this deployment.
- 8. Save the deployment (click **Save** in the lower right corner).
- 9. Run the workflow using this deployment.

### To verify the results:

The workflow will complete and report SUCCESS on the Console if it has run successfully. If an error occurs during workflow execution, the error is logged, and the workflow terminates in the FAILURE state.

Optional: If you want to further verify the results:

Use the WebSphere administrative console interface to check that the web server is configured.

## Sample Scenario

This topic shows you typical parameter values for different use cases for the WebSphere - Code Release on Cluster workflow. For a complete list of all parameters used in this workflow, including default values, see "Parameters for WebSphere - Code Release on Cluster" on page 293.

**Tip:** To avoid having to re-enter passwords whenever they change, you can create a policy to provide them to the workflow.

# Scenario 1: Install an application archive (for example stocksanalysis.war) on a running IBM WebSphere Application Server on a standalone setup.

In this scenario we will deploy the stockanalysis.war file on a running IBM WebSphere Application Server. We will install the application using the default installation options. If the application archive files are not present in the Code Release Staging Location, then they will be downloaded from the SA Repository.

| Parameter<br>Name                      | Default Value        | Description                                                                                                    |
|----------------------------------------|----------------------|----------------------------------------------------------------------------------------------------|
| Application<br>Archive File<br>List    | stockanalysis.war    | Comma-separated list of the<br>Application Archive files to be<br>deployed.<br>Example: xxx.war or yyy.ear                                                                                                    |
| Code<br>Release<br>History<br>Location | /opt/IBM/was/history | Fully qualified path name of the<br>location where the application<br>archive will be saved (for history<br>purposes) on the target machine.<br>This location cannot be the same<br>as the Code Release Staging<br>Location. |
| Code<br>Release<br>Staging<br>Location | /tmp/IBM/was/staging | Fully qualified path name of the<br>location where the application<br>archive will be saved on the target<br>machine. This location cannot be<br>the same as the Code Release<br>History Location.                           |
| Enable<br>Security                     | False                | Indicates whether security will be<br>enabled. Valid values are True or<br>False. If True then WebSphere<br>Admin Password and WebSphere<br>Admin User must have values.                                                     |

### Parameters Defined in this Step: Gather Parameters for WebSphere - Code Release

| Parameter<br>Name | Default Value                                                           | Description                                                                                                    |
|-------------------|-------------------------------------------------------------------------|----------------------------------------------------------------------------------------------------|
| MD5<br>Checksum   | 4477e994e9d457ad2214a3d36b1bb16b                                        | Comma-separated list of the MD5<br>Checksum of the Application<br>Archive files to be deployed.                                                                           |
| Test URLs         | http:// <server:port>/stockanalysis/<xyx.html></xyx.html></server:port> | Comma-separated list of URLs<br>used to test whether or not the list<br>of applications deployed<br>successfully.<br>Example: http://mytestdb.com,<br>http://yourtest.com |

Parameters Defined in this Step: Gather Parameters for WebSphere - Code Release , continued

# Scenario 2: Install an application archive (for example stocksanalysis.war) on a running IBM WebSphere Application Server on a standalone setup.

In this scenario we will deploy the stockanalysis.war file on a running IBM WebSphere Application Server. We will install the application using the default installation options. The JVM settings are also applied to the Application server. If the application archive files are not present in the Code Release Staging Location, then they will be downloaded from the SA Repository.

| Parameter<br>Name                      | Default Value        | Description                                                                                                    |
|----------------------------------------|----------------------|----------------------------------------------------------------------------------------------------|
| Application<br>Archive File<br>List    | stockanalysis.war    | Comma-separated list of the<br>Application Archive files to be<br>deployed.<br>Example: xxx.war or yyy.ear                                                                                                    |
| Code<br>Release<br>History<br>Location | /opt/IBM/was/history | Fully qualified path name of the<br>location where the application<br>archive will be saved (for history<br>purposes) on the target machine.<br>This location cannot be the same<br>as the Code Release Staging<br>Location. |
| Code<br>Release<br>Staging<br>Location | /tmp/IBM/was/staging | Fully qualified path name of the location where the application archive will be saved on the target machine. This location cannot be the same as the Code Release History Location.                                          |

| Parameters Defined in this Step: | Gather Parameters for WebSphere - Code Release |
|----------------------------------|------------------------------------------------|
|                                  |                                                |

| Parameter<br>Name  | Default Value                                                           | Description                                                                                                    |
|--------------------|-------------------------------------------------------------------------|----------------------------------------------------------------------------------------------------|
| Enable<br>Security | False                                                                   | Indicates whether security will be<br>enabled. Valid values are True or<br>False. If True then WebSphere<br>Admin Password and WebSphere<br>Admin User must have values.  |
| MD5<br>Checksum    | 4477e994e9d457ad2214a3d36b1bb16b                                        | Comma-separated list of the MD5<br>Checksum of the Application<br>Archive files to be deployed.                                                                           |
| Test URLs          | http:// <server:port>/stockanalysis/<xyx.html></xyx.html></server:port> | Comma-separated list of URLs<br>used to test whether or not the list<br>of applications deployed<br>successfully.<br>Example: http://mytestdb.com,<br>http://yourtest.com |

### Parameters Defined in this Step: Gather Parameters for WebSphere - Code Release , continued

### Parameters Defined in this Step: Gather Advanced Parameters for WebSphere - Code Release

| Parameter<br>Name        | Default Value                                                                                                    | Description                                                                                                    |
|--------------------------|----------------------------------------------------------------------------------------------------|----------------------------------------------------------------------------------------------------|
| JVM Generic<br>Arguments | <ul> <li>Dclient.encoding.override=UTF-8</li> <li>Dsun.rmi.dgc.client.gcInterval=3600000000</li> <li>Dsun.rmi.dgc.server.gcInterval=360000000<br/>0</li> </ul> | Specifies the JVM generic arguments. Provide values as standard JVM settings.                                                                              |
| JVM System<br>Properties | stockanalysis _home, /opt/stockanalysis/bin,<br>Home path for the stock analysis                                                                               | Specifies the JVM System<br>Properties. Provide the string<br>in the following format:<br>'PropertyName,<br>PropertyValue  PropertyName,<br>PropertyValue' |

# Scenario 3: Install an application archive (for example stocksanalysis.war) on a running IBM WebSphere Application Server on a standalone setup.

In this scenario we deploy the stockanalysis.war file on a running IBM WebSphere Application Server. We will install the application using the default installation options. This scenario provides the install options to deploy the application archive in a file. If the Application Archive Files and the Archive Setting File are not present in the Code Release Staging Location, then they will be downloaded from the SA Repository.

| Parameter<br>Name                   | Default Value                                                        | Description                                                                                                    |
|-------------------------------------|----------------------------------------------------------------------|----------------------------------------------------------------------------------------------------|
| Application<br>Archive File<br>List | stockanalysis.war                                                    | Comma-separated list of the Application Archive files to be deployed.                                                                                                    |
| Liot                                |                                                                      | Example: xxx.war or yyy.ear                                                                                                    |
| Code Release<br>History<br>Location | /opt/IBM/was/history                                                 | Fully qualified path name of the location<br>where the application archive will be<br>saved (for history purposes) on the target<br>machine. This location cannot be the<br>same as the Code Release Staging<br>Location. |
| Code Release<br>Staging<br>Location | /tmp/IBM/was/staging                                                 | Fully qualified path name of the location<br>where the application archive will be<br>saved on the target machine. This<br>location cannot be the same as the Code<br>Release History Location.                           |
| Enable<br>Security                  | False                                                                | Indicates whether security will be<br>enabled. Valid values are True or False. If<br>True then WebSphere Admin Password<br>and WebSphere Admin User must have<br>values.                                                  |
| MD5<br>Checksum                     | 4477e994e9d457ad2214a3d36b1bb16,<br>1eff908bedaa416c104f6b4a9a268233 | Comma-separated list of the MD5<br>Checksum of the Application Archive files<br>to be deployed.                                                                                                    |
| Test URLs                           | http:// <server:port>/stock/<xyx.html></xyx.html></server:port>      | Comma-separated list of URLs used to test whether or not the list of applications deployed successfully.                                                                                                    |
|                                     |                                                                      | Example: http://mytestdb.com,<br>http://yourtest.com                                                                                                    |

### Parameters Defined in this Step: Gather Parameters for WebSphere - Code Release

### Parameters Defined in this Step: Gather Advanced Parameters for WebSphere - Code Release

| Parameter Name        | Default Value   | Description                                                        |
|-----------------------|-----------------|--------------------------------------------------------------------|
| Archive Settings File | archive.setting | The file containing the install options for all the archive files. |
|                       |                 | Sample Archive Settings File content:                              |
|                       |                 | <pre>stockanalysis.war = {</pre>                                   |
|                       |                 | Precompile JavaServer Pages files = No                             |
|                       |                 | -contextroot /stock                                                |

| Parameter Name | Default Value | Description                                                                                                    |
|----------------|---------------|----------------------------------------------------------------------------------------------------|
|                |               | <ul> <li>Provide the key in plain English. The key supported is the parameter name in the step Gather Advanced Parameters for WebSphere Code Release. The parameter should be provided without the Archive Install Option (for example, the parameter Archive Install Option Precompile JavaServer Pages is provided in the file as Precompile JavaServer Pages files).</li> <li>Provide the key and value as supported by IDM WebSphere. For example, The parameter of the precompile of the page of the page of</li></ul> |
|                |               | IBM WebSphere. For example, -<br>contextroot /stock                                                                                                    |

## Parameters Defined in this Step: Gather Advanced Parameters for WebSphere - Code Release , continued

## Parameters for WebSphere - Code Release on

### Cluster

The following tables describe the required and optional input parameters for this workflow. For most parameters, if you do not specify a value for a parameter, a default value is assigned.

| Parameter<br>Name                | Default<br>Value | Required | Description                                                                                                    |
|----------------------------------|------------------|----------|----------------------------------------------------------------------------------------------------|
| Application<br>Archive File List | no default       | required | Comma-separated list of the Application<br>Archive files to be deployed.<br>Example: xxx.war or yyy.ear                                                                                                    |
| Code Release<br>History Location | no default       | required | Fully qualified path name of the location where<br>the application archive will be saved (for history<br>purposes) on the target machine. This location<br>cannot be the same as the Code Release<br>Staging Location. |
| Code Release<br>Staging Location | no default       | required | Fully qualified path name of the location where<br>the application archive will be saved on the<br>target machine. This location cannot be the                                                                         |

| Daramatara Dafinad in this Stan  | Cathar Daramatara far Wahenhara | Cada Dalagon on Cluster |
|----------------------------------|---------------------------------|-------------------------|
| Farameters Denneu III tills Step | Gather Parameters for WebSphere |                         |
|                                  |                                 |                         |

| Cluster, continued |                  |          |                                            |
|--------------------|------------------|----------|--------------------------------------------|
| Parameter<br>Name  | Default<br>Value | Required | Description                                |
|                    |                  |          | same as the Code Release History Location. |

## Parameters Defined in this Step: Gather Parameters for WebSphere - Code Release on

|                 |            |          | 5                                                                                                    |
|-----------------|------------|----------|----------------------------------------------------------------------------------------------------|
| Enable Security | no default | required | Indicates whether security will be enabled. Valid<br>values are True or False. If True then<br>WebSphere Admin Password and WebSphere<br>Admin User must have values.  |
| MD5 Checksum    | no default | required | Comma-separated list of the MD5 Checksum of the Application Archive files to be deployed.                                                                              |
| Test URLs       | no default | required | Comma-separated list of URLs used to test<br>whether or not the list of applications deployed<br>successfully.<br>Example: http://mytestdb.com,<br>http://yourtest.com |

### Parameters Defined in this Step: Gather Advanced Parameters for WebSphere - Code Release on Cluster

| Parameter<br>Name                                                                    | Default<br>Value | Required | Description                                                                                                    |
|--------------------------------------------------------------------------------------|------------------|----------|----------------------------------------------------------------------------------------------------|
| Archive Install<br>Option Allow<br>Dispatching<br>Includes to<br>Remote<br>Resources | no<br>default    | optional | Specifies whether or not an application can dispatch<br>includes to resources across web modules in different<br>Java virtual machines in a managed node environment<br>through the standard request dispatcher mechanism.<br>Possible values are Yes or No. |
| Archive Install<br>Option Allow<br>Servicing<br>Includes from<br>Remote<br>Resources | no<br>default    | optional | Specifies whether or not an enterprise application can<br>service an include request from an application. Possible<br>values are Yes or No.                                                                                                    |
| Archive Install<br>Option<br>Application<br>Build ID                                 | no<br>default    | optional | Specifies an uneditable string that identifies the Build ID version of the application.                                                                                                    |
| Archive Install<br>Option<br>Asynchronous                                            | no<br>default    | optional | Specifies whether or not web modules can dispatch<br>requests concurrently on separate threads, and if so,<br>whether the server or client dispatches the requests.                                                                                          |

## Parameters Defined in this Step: Gather Advanced Parameters for WebSphere - Code Release on Cluster, continued

| Parameter<br>Name                                                                                  | Default<br>Value | Required | Description                                                                                                    |
|----------------------------------------------------------------------------------------------------|------------------|----------|----------------------------------------------------------------------------------------------------|
| Request<br>Dispatch Type                                                                           |                  |          | Concurrent dispatching can improve servlet response time.                                                                                                    |
| Archive Install<br>Option<br>Business Level<br>Application<br>Name                                 | no<br>default    | optional | Specifies that either the product creates a new business-<br>level application name with the enterprise application<br>that you are installing, or, makes the enterprise<br>application a composition unit of an existing business-<br>level application.                                                                                                    |
| Archive Install<br>Option Create<br>MBeans for<br>Resources                                        | no<br>default    | optional | Specifies whether or not to create MBeans for resources<br>such as servlets or JSP files within an application when<br>the application starts. The default behavior is to create<br>MBeans. Possible values are Yes or No.                                                                                                    |
| Archive Install<br>Option Deploy<br>Enterprise<br>Beans                                            | no<br>default    | optional | Specifies whether or not the EJBDeploy tool runs during application installation. Possible values are Yes or No.                                                                                                    |
| Archive Install<br>Option<br>Distribute<br>Application                                             | no<br>default    | optional | Specifies whether or not the product expands application<br>binaries in the installation location during installation and<br>deletes application binaries during uninstallation. The<br>default is to enable application distribution. Application<br>binaries for installed applications are expanded to the<br>directory specified. Possible values are Yes or No. |
| Archive Install<br>Option File<br>Permission                                                       | no<br>default    | optional | Specifies access permissions for application binaries for installed applications that are expanded to the directory specified. Possible values are .*=755 or .*\.dll=755#.*\.so=755#.*\.a=755#.*\.sl=755 or .*\.htm=755#.*\.glf=755#.*\.jpg=755                                                                                                    |
| Archive Install<br>Option Override<br>Class<br>Reloading<br>Settings for<br>Web and EJB<br>Modules | no<br>default    | optional | Specifies whether or not the product run time detects<br>changes to application classes when the application is<br>running. If enabled, and application classes are changed,<br>then the application is stopped and restarted to reload<br>updated classes. Possible values are Yes or No.                                                                           |
| Archive Install<br>Option<br>Precompile<br>JavaServer<br>Pages Files                               | no<br>default    | optional | Specifies whether or not to precompile JavaServer<br>Pages (JSP) files as a part of installation. The default is<br>not to precompile JSP files. Possible values are Yes or<br>No.                                                                                                    |

## Parameters Defined in this Step: Gather Advanced Parameters for WebSphere - Code Release on Cluster, continued

| Parameter<br>Name                                              | Default<br>Value | Required | Description                                                                                                    |
|----------------------------------------------------------------|------------------|----------|----------------------------------------------------------------------------------------------------|
| Archive Install<br>Option Process<br>Embedded<br>Configuration | no<br>default    | optional | Specifies whether or not the embedded configuration<br>should be processed. An embedded configuration<br>consists of files such as resource.xml, variables.xml,<br>and deployment.xml. You can collect WebSphere<br>Application Server-specific deployment information and<br>store it in the application EAR file. You can then install<br>the EAR file into a WebSphere Application Server<br>configuration using application management interfaces.<br>Possible values are Yes or No. |
| Archive Install<br>Option Reload<br>Interval in<br>Seconds     | no<br>default    | optional | Specifies the number of seconds to scan the application's file system for updated files. The default is the value of the reloading interval attribute in the IBM extension (META-INF/ibm-application-ext.xmi) file of the EAR file. The reloading interval attribute takes effect only if class reloading is enabled. To enable reloading, specify a value greater than zero (for example, 1 to 2147483647). To disable reloading, specify zero (0). The range is from 0 to 2147483647.  |
| Archive Install<br>Option Use<br>Binary<br>Configuration       | no<br>default    | optional | Specifies whether or not the application server uses the binding, extensions, and deployment descriptors located with the application deployment document, the deployment.xml file (default), or those located in the enterprise archive (EAR) file. Select this setting for applications installed on Version 6.0 or later deployment targets only. Possible values are Yes or No.                                                                                                    |
| Archive Install<br>Option Validate<br>Install                  | no<br>default    | optional | Specifies whether or not the product examines the<br>application references specified during application<br>installation or updating and, if validation is enabled,<br>warns users about incorrect references or fails the<br>operation. Valid values are Off, Warn and Fail. Specify<br>Off for no resource validation, Warn for warning<br>messages about incorrect resource references, or Fail to<br>stop operations that fail as a result of incorrect resource<br>references.      |
| Archive<br>Settings File                                       | no<br>default    | optional | The file containing the install options for all the archive files.                                                                                                    |
| Cleanup on<br>Failure                                          | True             | optional | Determines whether or not to remove downloaded and extracted files. This parameter also cleans up the installed directory upon failure of the workflow.                                                                                                    |

## Parameters Defined in this Step: Gather Advanced Parameters for WebSphere - Code Release on Cluster, continued

| Parameter<br>Name              | Default<br>Value | Required | Description                                                                                                    |
|--------------------------------|------------------|----------|----------------------------------------------------------------------------------------------------|
| Cleanup on<br>Success          | True             | optional | Determines whether or not to remove downloaded and<br>extracted files. This parameter also cleans up the<br>installed directory upon successful execution of the<br>workflow.                                                                                                    |
| JVM Generic<br>Arguments       | no<br>default    | optional | Specifies the JVM generic arguments. Provide values as standard JVM settings.                                                                                                    |
| JVM System<br>Properties       | no<br>default    | optional | Specifies the JVM System Properties. Provide the string<br>in the following format: 'PropertyName,<br>PropertyValue  PropertyName, PropertyValue'                                                                                                    |
| Web Service<br>Password        | no<br>default    | required | Password for the Web Service API.                                                                                                    |
| Web Service<br>URL             | dma.url          | required | URL for the HPE DMA Discovery web service API.<br>Example: https://example.com/8443/dma                                                                                                    |
| Web Service<br>User            | dma.user         | required | A user capable of modifying the HPE DMA managed environment by using the web service API.                                                                                                    |
| WebSphere<br>Admin<br>Password | no<br>default    | optional | The password for a user in a group that can change the state of a given application server. Only required if global security is enabled. It cannot not begin with a dash (-) or contain a space ().                                                                                                    |
| WebSphere<br>Admin<br>Username | no<br>default    | optional | The user account for a user in a group that can change<br>the state of a given application server. Only required if<br>global security is enabled. It cannot begin with a dash (-),<br>a period (.), or a space (). It cannot contain any of the<br>following characters $/ \ $ , :; = +?   <> & % '"[]#\$^{}. |

## WebSpehere 8 - Patch Network Cell

The workflow supports the patching of WebSphere 8.0 or 8.5.x running in a Network Deployment topology and standalone profile. This workflow patches WebSphere 8 instances which are installed by root as well as non-root users. For non-root user installation, patching step of the workflow will run as the user account that has installed WebSphere 8.

Fixes and updates are installed by the workflow using an existing instance of the IBM Installation Manager software, which must exist on each target machine.

This workflow takes into account the multiple components related to a Network Deployment implementation and makes sure that all components (dmgr, nodeagent, and application servers) are stopped before proceeding with the patching.

| Торіс                             | Information Included                                                                                                    |  |
|-----------------------------------|----------------------------------------------------------------------------------------------------|--|
| "Prerequisites for this Workflow" | List of prerequisites that must be satisfied before you can run this workflow                                                  |  |
| "How this<br>Workflow Works"      | Information about what the workflow does, including validation checks performed, steps executed, and a high-level process flow |  |
| "How to Run this<br>Workflow "    | Instructions for running this workflow in your environment                                                                     |  |
| "Sample Scenario"                 | Examples of typical parameter values for this workflow                                                                         |  |
| Parameters                        | List of input parameters for this workflow                                                                                     |  |

To use this workflow in your environment, see the following information:

### Prerequisites for this Workflow

Be sure that the following prerequisites are satisfied before you run this workflow:

- 1. You have installed the HPE DMA Database Release Management solution pack.
- 2. You have a valid HP Software support contract for this solution pack.
- 3. You have downloaded and installed all available HPE DMA patches and hot fixes.
- 4. IBM Installation Manager software exists on each target machine.

For specific target operating system versions supported by each workflow, see the *HPE Database and Middleware Automation Support Matrix* available on the HPE Software Support web site:

### https://softwaresupport.hp.com/

### **Dependencies:**

- This workflow runs as root. However, it will patch a non-root WebSphere 8.0 or 8.5.x Installation. The workflow runs the patch step as the user that installed WebSphere 8.0 or 8.5.x (installed user).
- The workflow supports the patching of WebSphere 8.0 or 8.5.x running in a Network Deployment topology and standalone profile.
- When patching a Network Deployment Cell, the workflow must be set up to first patch the server that runs the Deployment Manager process and then patch the other nodes in the cell.
- The workflow requires that an instance of IBM Installation Manager be installed on each of the target servers.

For information about prerequisites for WebSphere 8.0 or 8.5.x, refer to the WebSphere 8 Product Documentation.

### How this Workflow Works

The following information describes how the "WebSpehere 8 - Patch Network Cell" workflow works:

### Overview show

This workflow installs cumulative fixes and updates for a WebSphere 8.0 or 8.5.x application server.

The workflow supports the patching of WebSphere 8.0 or 8.5.x running in a Network Deployment topology and standalone profile.

### Validation Checks Performed show

The validation centers on the input parameters:

- The input parameters have the proper syntax (no special characters or spaces).
- Specified files exist and have valid permissions.

### Steps Executed show

The WebSpehere 8 - Patch Network Cell workflow includes the following steps. Each step must complete successfully before the next step can start. If a step fails, the workflow restores the configuration, cleans up files as necessary, reports a failure, and skips all subsequent steps.

| Workflow Step                                                      | Description                                                                                                    |
|--------------------------------------------------------------------|----------------------------------------------------------------------------------------------------|
| Gather Parameters For WebSphere8 Network Cell<br>Patching          | Gathers the required parameters needed to patch the IBM WebSphere Application Server V8.0 and 8.5.x.                                                                 |
| Gather Advanced Parameters For WebSphere8<br>Network Cell Patching | Gathers the optional parameters needed to patch the IBM WebSphere Application Server V8.0 and 8.5.x.                                                                 |
| Get WSAdmin Call Wrapper                                           | Creates the necessary call wrapper to call wsadmin to execute certain operations within the WebSphere 8.0 or 8.5.x environment.                                      |
| Validate Parameters For WebSphere8 Patching<br>Network Cell        | This step validates the basic and advanced<br>parameters provided by the user, and checks<br>the prerequisites for patching the IBM<br>WebSphere Application Server. |
| Check File Download                                                | Checks for the existence of a file on the target machine before downloading that file from the HPE DMA server. For each file in the list:                            |
|                                                                    | <ol> <li>The step determines whether the file is in<br/>the expected location on the target<br/>machine.</li> </ol>                                                  |
|                                                                    | 2. If the file is not in the expected location, the step adds that file to a list of files that need to be downloaded.                                               |
| Download Software                                                  | Automates the transfer of files from the software repository to individual managed servers for use in downstream workflow steps.                                     |
| WebSphere Backup Config                                            | Uses the backupConfig utility to backup the WebSphere configurations for the specified WebSphere 8.0 or 8.5.x installation.                                          |
| Verify Install Manager Exists                                      | Verifies that an IBM Installation Manager instance exists on each of the specified target machines.                                                                  |
| WebSphere Patching Extract Archive v2                              | First checks to ensure that the archive file<br>exists. Then, based on the archive extension,<br>extracts the archive to the specified directory.                    |
| WebSphere Stop Application Servers v2                              | Stops all application servers that are in started state before patching the installation of WebSphere.                                                               |
| WebSphere Stop Management Processes v2                             | First stops nodeagents. If there is a dmgr                                                                                                    |

### Steps for WebSpehere 8 - Patch Network Cell

| Workflow Step                           | Description                                                                                                    |
|-----------------------------------------|----------------------------------------------------------------------------------------------------|
|                                         | process running, the step will then stop that process before patching the WebSphere 8.0 or 8.5.x installation.                                                                                                  |
| Verify All Java Processes Stopped       | Verifies that all Java processes relevant to the WebSphere services on the specified target have been stopped.                                                                                                  |
| WebSphere Apply Patches v2              | Uses the IBM Installation Manager to apply the cumulative patches to the specified WebSphere 8.0 or 8.5.x installation.                                                                                         |
| WebSphere Start Management Processes v2 | First starts the dmgr process first if one exists.<br>Then, starts the nodeagent process.                                                                                                    |
| WebSphere Restore Config                | If the patching process fails, this step is called<br>to restore the configuration via the<br>restoreConfig utility.                                                                                            |
| WebSphere Start Application Servers v2  | Starts only the application servers that were stopped by the WebSphere Stop Application Servers step.                                                                                                    |
| WebSphere Start Management Processes    | First starts the dmgr process first if one exists.<br>Then, starts the nodeagent process.                                                                                                    |
| WebSphere Cleanup Downloaded Files      | Removes all temporary downloaded files and archives.                                                                                                    |
| WebSphere Start Application Servers v2  | Starts only the application servers that were stopped by the WebSphere Stop Application Servers step.                                                                                                    |
| Discover WebSphere                      | Examines the target server's physical<br>environment to discover information about<br>WebSphere 8 cells, clusters, and managed<br>servers.                                                                      |
|                                         | <b>Note:</b> Discovery is ONLY additive. It will not remove instances or databases currently in your environment. It is your HPE DMA administrator's responsibility to delete content that is no longer in use. |

### Steps for WebSpehere 8 - Patch Network Cell, continued

For parameter descriptions and defaults, see "Parameters for WebSpehere 8 - Patch Network Cell".

## How to Run this Workflow

The following instructions show you how to customize and run the "WebSpehere 8 - Patch Network Cell" workflow in your environment.

**Note:** Before following this procedure, review the "Prerequisites for this Workflow" on page 299, and ensure that all requirements are satisfied.

### To use the Patch WebSphere 8 Network Deployment Cell workflow:

- 1. Create a deployable copy of the workflow.
- 2. Determine the values that you will specify for the following parameters:

| Parameter<br>Name                | Default<br>Value   | Required | Description                                                                                                    |
|----------------------------------|--------------------|----------|----------------------------------------------------------------------------------------------------|
| Config<br>Backup File            | no default         | required | Fully qualified file path where the WebSphere<br>BackupConfig utility will write the backup file. For<br>example:                                                                 |
|                                  |                    |          | /opt/IBM/WebSphere/newbackup/backup.zip                                                                                                    |
| Enable<br>Security               | true               | required | Enables administrative security. Must be set to<br>either true or false. If Enable Security is true, the<br>WAS Admin User and WAS Admin Password<br>parameters must have values. |
| WAS<br>Admin<br>Password         | myPwd              | required | If global security is enabled, this is the password for<br>a user who belongs to a group that has permission to<br>change the state of a specific application server.             |
| WAS<br>Admin User                | myUsername         | required | If global security is enabled, this is the user account<br>for a user who belongs to a group that has permission<br>to change the state of a specific application server.         |
| WebSphere<br>Install<br>Location | see<br>description | required | Fully qualified file path of the specific IBM<br>WebSphere Application Server installation which<br>needs to be patched. For example:                                             |
|                                  |                    |          | /usr/IBM/WebSphere/AppServer <b>or</b><br>/opt/IBM/WebSphere/AppServer                                                                                                    |
| WebSphere<br>Patch File          | no default         | required | Comma-separated list of WebSphere cumlative patch files on the target machine. For example:                                                                                       |
| List                             |                    |          | 8.0.0-WS-WAS-FP0000003-part1.zip,<br>8.0.0-WS-WAS-FP0000003-part2.zip                                                                                                    |

#### , continued

| Parameter<br>Name    | Default<br>Value | Required | Description                                                                             |
|----------------------|------------------|----------|-----------------------------------------------------------------------------------------|
| WebSphere<br>Staging | no default       | required | Fully qualified file path of the location where the list of patch files are downloaded. |
| Location             |                  |          | usr/IBM/patches/ or tmp/IBM/patches/                                                    |

**Tip:** To avoid having to re-enter passwords whenever they change, you can create a policy to provide them to the workflow.

**Note:** See "Parameters for WebSpehere 8 - Patch Network Cell" on page 307 for detailed descriptions of all input parameters for this workflow, including default values.

- 3. In the workflow editor, expose any additional parameters that you need. You will specify values for those parameters when you create the deployment.
- 4. Save the changes to the workflow (click **Save** in the lower right corner).
- 5. Create a new deployment.
- 6. On the Parameters tab, specify values for the required parameters listed in step 2 and any additional parameters that you have exposed. You do not need to specify values for those parameters whose default values are appropriate for your environment.
- 7. On the Targets tab, specify one or more targets for this deployment.
- 8. Save the deployment (click Save in the lower right corner).
- 9. Run the workflow using this deployment.

#### To verify the results:

The workflow will complete and report SUCCESS on the Console if it has run successfully. If an error occurs during workflow execution, the error is logged, and the workflow terminates in the FAILURE state.

## Sample Scenario

It is very straightforward to run the "WebSpehere 8 - Patch Network Cell" workflow. This topic shows you typical parameter values to use.

For the sample use case scenario below, security is enabled.

| Parameter<br>Name                | Example<br>Value   | Description                                                                                                    |  |
|----------------------------------|--------------------|----------------------------------------------------------------------------------------------------|--|
| Config no default<br>Backup File |                    | Fully qualified file path where the WebSphere BackupConfig utility will write the backup file. For example:                                                                    |  |
|                                  |                    | /opt/IBM/WebSphere/newbackup/backup.zip                                                                                                    |  |
| Enable<br>Security               | true               | Enables administrative security. Must be set to either true or false. If<br>Enable Security is true, the WAS Admin User and WAS Admin<br>Password parameters must have values. |  |
| WAS<br>Admin<br>Password         | myPwd              | If global security is enabled, this is the password for a user who<br>belongs to a group that has permission to change the state of a<br>specific application server.          |  |
| WAS<br>Admin User                | myUsername         | If global security is enabled, this is the user account for a user who<br>belongs to a group that has permission to change the state of a<br>specific application server.      |  |
| WebSphere<br>Install<br>Location | see<br>description | Fully qualified file path of the specific IBM WebSphere Application<br>Server installation which needs to be patched. For example:<br>/usr/IBM/WebSphere/AppServer or          |  |
| WebSphere                        | no default         | /opt/IBM/WebSphere/AppServer<br>Comma-separated list of WebSphere cumlative patch files on the                                                                                 |  |
| Patch File                       |                    | target machine. For example:                                                                                                    |  |
| List                             |                    | 8.0.0-WS-WAS-FP0000003-part1.zip,<br>8.0.0-WS-WAS-FP0000003-part2.zip                                                                                                    |  |
| WebSphere<br>Staging             | no default         | Fully qualified file path of the location where the list of patch files are downloaded.                                                                                        |  |
| Location                         |                    | usr/IBM/patches/ or tmp/IBM/patches/                                                                                                    |  |

## Parameters for WebSpehere 8 - Patch Network Cell

The following tables describe the required and optional input parameters for this workflow.

| Parameter<br>Name                | Default<br>Value   | Required | Description                                                                                                    |
|----------------------------------|--------------------|----------|----------------------------------------------------------------------------------------------------|
| Config<br>Backup File            | no default         | required | Fully qualified file path where the WebSphere<br>BackupConfig utility will write the backup file. For<br>example:                                                                 |
|                                  |                    |          | /opt/IBM/WebSphere/newbackup/backup.zip                                                                                                    |
| Enable<br>Security               | true               | required | Enables administrative security. Must be set to either true<br>or false. If Enable Security is true, the WAS Admin User<br>and WAS Admin Password parameters must have<br>values. |
| WAS<br>Admin<br>Password         | myPwd              | required | If global security is enabled, this is the password for a user who belongs to a group that has permission to change the state of a specific application server.                   |
| WAS<br>Admin User                | myUsername         | required | If global security is enabled, this is the user account for a user who belongs to a group that has permission to change the state of a specific application server.               |
| WebSphere<br>Install<br>Location | see<br>description | required | Fully qualified file path of the specific IBM WebSphere<br>Application Server installation which needs to be patched.<br>For example:                                             |
|                                  |                    |          | /usr/IBM/WebSphere/AppServer <b>or</b><br>/opt/IBM/WebSphere/AppServer                                                                                                    |
| WebSphere<br>Patch File          | no default         | required | Comma-separated list of WebSphere cumlative patch files on the target machine. For example:                                                                                       |
| List                             |                    |          | 8.0.0-WS-WAS-FP0000003-part1.zip,<br>8.0.0-WS-WAS-FP0000003-part2.zip                                                                                                    |
| WebSphere<br>Staging<br>Location | no default         | required | Fully qualified file path of the location where the list of patch files are downloaded.                                                                                           |
| Location                         |                    |          | <pre>usr/IBM/patches/ or tmp/IBM/patches/</pre>                                                                                                    |

### Parameters Defined in this Step: Gather Parameters For WebSphere8 Network Cell Patching

## IBM HTTP Server - Patch Software

The workflow supports the patching of IBM HTTP Server for WebSphere Application Server 8.0 or 8.5.x on the target system.

IBM HTTP Server version 8.0 or 8.5.x is a Web server that will serve both static and dynamic content. Usually you will front your WebSphere Application Server environment with an IBM HTTP Server.

| Торіс                                                               | Information Included                                                                                                    |
|---------------------------------------------------------------------|----------------------------------------------------------------------------------------------------|
| "Prerequisites for this workflow"                                   | List of prerequisites that must be satisfied before you can run this workflow                                                  |
| "How this workflow works"                                           | Information about what the workflow does, including validation checks performed, steps executed, and a high-level process flow |
| "How to run this workflow "                                         | Instructions for running this workflow in your environment                                                                     |
| "Sample scenario"                                                   | Examples of typical parameter values for this workflow                                                                         |
| "Parameters for IBM HTTP<br>Server - Patch Software" on<br>page 316 | List of input parameters for this workflow                                                                                     |

To use this workflow in your environment, see the following information:

## Prerequisites for this workflow

Be sure that the following prerequisites are satisfied before you run this workflow:

- 1. You have installed the HPE DMA ASPatching solution pack.
- 2. You have a valid HP Software support contract for this solution pack.
- 3. You have downloaded and installed all available HPE DMA patches and hot fixes.
- 4. IBM Installation Manager software exists on each target machine.

For specific target operating system versions supported by each workflow, see the *HPE Database and Middleware Automation Support Matrix* available on the HPE Software Support web site:

### https://softwaresupport.hp.com/

### **Dependencies:**

- The workflow requires unrestricted sudo access to the user, typically root user, who can access all the required files and directories.
- The workflow requires that an instance of IBM Installation Manager be installed on each of the target servers.
- The workflow supports the patching of IHS 8.0 or 8.5.x running on a machine.

For information about prerequisites for WebSphere 8.0 or 8.5.x, refer to the IBM HTTP Server 8.5 Product Documentation.

### How this workflow works

The following information describes how the "IBM HTTP Server - Patch Software" on page 308 workflow works:

### Overview

This workflow applies cumulative fixes to a specific installation of the IBM HTTP Server in an existing instance of IBM HTTP Server. It takes into account the multiple instances related to a specific installation of the IBM HTTP server and ensures all its server instances are stopped before patching.

### **Steps Executed**

The IBM HTTP Server - Patch Software workflow includes the following steps. Each step must complete successfully before the next step can start. If a step fails, the workflow restores the configuration, cleans up files as necessary, reports a failure, and skips all subsequent steps.

| Steps for IBN | I HTTP Server | - Patch Software |
|---------------|---------------|------------------|
|---------------|---------------|------------------|

| Workflow Step                                                      | Description                                                                                                    |
|--------------------------------------------------------------------|----------------------------------------------------------------------------------------------------|
| Gather Parameters for IBM HTTP Server - Patch Software             | Gathers the required parameters needed to patch the IBM HTTP Server V8.0 and 8.5.x.                                                                                   |
| Gather Advanced Parameters for IBM HTTP<br>Server - Patch Software | Gathers the optional parameters needed to patch the IBM HTTP Server V8.0 and 8.5.x.                                                                                   |
| Validate Parameters for IBM HTTP Server - Patch<br>Software        | This step validates the basic and advanced parameters provided by the user, and checks the prerequisites for patching the IBM HTTP Server.                            |
| Check File Download                                                | Checks for the existence of a file on the target machine before downloading that file from the HPE DMA server. For each file in the list:                             |
|                                                                    | <ol> <li>The step determines whether the file is in<br/>the expected location on the target<br/>machine.</li> </ol>                                                   |
|                                                                    | 2. If the file is not in the expected location, the step adds that file to a list of files that need to be downloaded.                                                |
| Download Software                                                  | Automates the transfer of files from the software repository to individual managed servers for use in downstream workflow steps.                                      |
| Verify Install Manager Exists                                      | Verifies that an IBM Installation Manager instance exists on each of the specified target machines.                                                                   |
| WebSphere Patching Extract Archive v2                              | First checks to ensure that the archive file<br>exists. Then, based on the archive extension,<br>extracts the archive to the specified directory.                     |
| IBM HTTP Server Stop Application Servers v2                        | Stops all application servers that are in started state.                                                                                                    |
| Verify All IHS Processes Stopped                                   | Verifies validates that all server instances on a given machine have been stopped.                                                                                    |
| IBM HTTP Server Apply Patch                                        | Utilizes the WebSphere Install Manager to apply the cumulative patches to a given HTTP Server installation.                                                           |
| IBM HTTP Server Start Application Servers                          | Checks the state of each application server,<br>and starts only the application servers that<br>were stopped by the IBM - HTTPServer Stop<br>Application Server step. |

| Workflow Step                             | Description                                                                                                    |  |
|-------------------------------------------|----------------------------------------------------------------------------------------------------|--|
| IBM HTTP Server Start Application Servers | Checks the state of each application server,<br>and starts only the application servers that<br>were stopped by the IBM - HTTPServer Stop<br>Application Server step.                                                                                                    |  |
| Discover IBM HTTP Server                  | Audits the server's physical environment<br>looking for IBM HTTP Server instances.<br><b>Note:</b> Discovery is ONLY additive. It will<br>not remove instances or databases<br>currently in your environment. It is your<br>HPE DMA administrator's responsibility to<br>delete content that is no longer in use. |  |
| Cleanup Downloaded Files                  | Removes all downloaded files and archives.                                                                                                    |  |

### Steps for IBM HTTP Server - Patch Software, continued

For parameter descriptions and defaults, see "Parameters for IBM HTTP Server - Patch Software".

### How to run this workflow

The following instructions show you how to customize and run the "IBM HTTP Server - Patch Software" on page 308 workflow in your environment.

**Note:** Before following this procedure, review the "Prerequisites for this workflow" on page 309, and ensure that all requirements are satisfied.

### To use the IBM HTTP Server - Patch Software workflow:

- 1. Create a deployable copy of the workflow.
- 2. Determine the values that you will specify for the following parameters:

| Parameter<br>Name      | Default<br>Value | Required | Description                                                                                               |
|------------------------|------------------|----------|----------------------------------------------------------------------------------------------------|
| IHS Install Location   | no<br>default    | required | Fully qualified directory path of the specific IBM HTTP<br>Server installation which needs to be patched. |
| IHS Patch<br>File List | no<br>default    | required | Comma separated list of patch files to be patched. For example:                                           |
|                        |                  |          | 8.0.0-WS-WAS-FP0000003-part1.zip,<br>8.0.0-WS-WAS-FP0000003-part2.zip                                     |
| Staging<br>Location    | no<br>default    | required | The list of patch files that are downloaded.                                                              |

**Tip:** To avoid having to re-enter passwords whenever they change, you can create a policy to provide them to the workflow.

**Note:** See "Parameters for IBM HTTP Server - Patch Software" on page 316 for detailed descriptions of all input parameters for this workflow, including default values.

- 3. In the workflow editor, expose any additional parameters that you need. You will specify values for those parameters when you create the deployment.
- 4. Save the changes to the workflow (click Save in the lower right corner).
- 5. Create a new deployment.
- 6. On the Parameters tab, specify values for the required parameters listed in step 2 and any additional parameters that you have exposed. You do not need to specify values for those parameters whose default values are appropriate for your environment.

- 7. On the Targets tab, specify one or more targets for this deployment.
- 8. Save the deployment (click **Save** in the lower right corner).
- 9. Run the workflow using this deployment.

### To verify the results:

The workflow will complete and report SUCCESS on the Console if it has run successfully. If an error occurs during workflow execution, the error is logged, and the workflow terminates in the FAILURE state.

## Parameters for IBM HTTP Server - Patch Software

The following tables describe the required and optional input parameters for this workflow.

| Parameter<br>Name       | Default<br>Value | Required | Description                                                                                             |
|-------------------------|------------------|----------|----------------------------------------------------------------------------------------------------|
| IHS Install<br>Location | no<br>default    | required | Fully qualified directory path of the specific IBM HTTP Server installation which needs to be patched.  |
| IHS Patch<br>File List  | no<br>default    | required | Comma separated list of patch files to be patched. For<br>example:<br>8.0.0-WS-WAS-FP0000003-part1.zip, |
| Staging<br>Location     | no<br>default    | required | 8.0.0-WS-WAS-FP0000003-part2.zip<br>The list of patch files that are downloaded.                        |

Parameters Defined in this Step: Gather Parameters For IBM HTTP Server - Patch Software

## Sample scenario

It is very straightforward to run the IBM HTTP Server - Patch Software workflow. This topic shows you typical parameter values to use.

For the sample use case scenario below, security is enabled.

| Parameter<br>Name       | Example<br>Value | Description                                                                                                    |
|-------------------------|------------------|----------------------------------------------------------------------------------------------------|
| IHS Install<br>Location | no default       | Fully qualified directory path of the specific IBM HTTP Server installation which needs to be patched.                                   |
| IHS Patch<br>File List  | no default       | Comma separated list of patch files to be patched. For example:<br>8.0.0-WS-WAS-FP0000003-part1.zip,<br>8.0.0-WS-WAS-FP0000003-part2.zip |
| Staging<br>Location     | no default       | The list of patch files that are downloaded.                                                                                             |

## WebSphere - Provision WebSphere SDK Java

This workflow installs IBM Java SDK for WebSphere Application Server and enables all the profiles of WebSphere Application Server to use the new version of Java.

The workflow takes into account the multiple instances or profiles related to a specific installation of the IBM WebSphere Application server and ensures all its components (dmgr, nodeagent and application servers) are stopped before enabling the SDK.

| Торіс                                                                       | Information Included                                                                                                    |
|-----------------------------------------------------------------------------|----------------------------------------------------------------------------------------------------|
| "Prerequisites for this workflow"                                           | List of prerequisites that must be satisfied before you can run this workflow                                                  |
| "How this workflow works"                                                   | Information about what the workflow does, including validation checks performed, steps executed, and a high-level process flow |
| "How to run this workflow "                                                 | Instructions for running this workflow in your environment                                                                     |
| "Sample scenario"                                                           | Examples of typical parameter values for this workflow                                                                         |
| "Parameters for WebSphere -<br>Provision WebSphere SDK Java"<br>on page 325 | List of input parameters for this workflow                                                                                     |

To use this workflow in your environment, see the following information:

## Prerequisites for this workflow

Ensure that the following prerequisites are satisfied before you run this workflow:

- 1. You have installed the HPE DMA ASProvisioning solution pack.
- 2. You have a valid HP Software support contract for this solution pack.
- 3. You have downloaded and installed all available HPE DMA patches and hot fixes.
- 4. IBM Installation Manager software exists on each target machine.

For specific target operating system versions supported by each workflow, see the *HPE Database and Middleware Automation Support Matrix* available on the HPE Software Support web site:

### https://softwaresupport.hp.com/

### **Dependencies:**

- The workflow requires unrestricted sudo access to the user, typically root user, who can access all the required files and directories.
- The workflow requires that an instance of IBM Installation Manager be installed on each of the target servers.
- The workflow requires that an instance of the WebSphere Application Server be installed on the target machine.

For information about prerequisites for WebSphere Java SDK, refer to the IBM WebSphere Java SDK Product Documentation.

### How this workflow works

The following information describes how the "WebSphere - Provision WebSphere SDK Java" on page 317 workflow works:

### Overview

This workflow installs IBM Java SDK for WebSphere Application Server and enables all the profiles of WebSphere Application Server to use the new version of Java. It takes into account the multiple instances or profiles related to a specific installation of the IBM WebSphere Application Server and ensures all its components (dmgr, nodeagent and application servers) are stopped before enabling the SDK.

### **Steps Executed**

The WebSphere - Provision WebSphere SDK Java workflow includes the following steps. Each step must complete successfully before the next step can start. If a step fails, the workflow restores the configuration, cleans up files as necessary, reports a failure, and skips all subsequent steps.

| Workflow Step                                                              | Description                                                                                                    |  |  |
|----------------------------------------------------------------------------|----------------------------------------------------------------------------------------------------|--|--|
| Gather Parameters for WebSphere - Provision<br>WebSphere SDK Java          | Gathers the required parameters needed to provision the IBM Java SDK of WebSphere Application Server.                                                                                |  |  |
| Gather Advanced Parameters for WebSphere -<br>Provision WebSphere SDK Java | Gathers the optional parameters needed to provision the IBM Java SDK of WebSphere Application Server.                                                                                |  |  |
| Get WSAdmin Call Wrapper                                                   | This step creates the necessary call wrapper to call wsadmin to execute certain operations within a given WebSphere environment.                                                     |  |  |
| Validate Parameters forWebSphere - Provision<br>WebSphere SDK Java         | This step validates the basic and advanced<br>parameters provided by the user, and checks<br>the prerequisites for provisioning the IBM<br>WebSphere Application Server.             |  |  |
| Check File Download                                                        | Checks for the existence of a file on the target machine before downloading that file from the HPE DMA server. For each file in the list:                                            |  |  |
|                                                                            | <ol> <li>The step determines whether the file is in<br/>the expected location on the target<br/>machine.</li> </ol>                                                                  |  |  |
|                                                                            | 2. If the file is not in the expected location, the step adds that file to a list of files that need to be downloaded.                                                               |  |  |
| Download Software                                                          | Automates the transfer of files from the software repository to individual managed servers for use in downstream workflow steps.                                                     |  |  |
| Verify Install Manager Exists                                              | Verifies that an IBM Installation Manager instance exists on a given target machine.                                                                                                 |  |  |
| WebSphere 8 Patching Extract Archive V2                                    | First checks to ensure that the archive file<br>exists. Then, based on the archive extension,<br>extracts the archive to the specified directory.                                    |  |  |
| WebSphere Stop Application Servers V2                                      | This step takes a list of WebSphere Application<br>Servers, checks the state of each application<br>server, and stops only the application servers<br>that are in the started state. |  |  |
| WebSphere 8 Stop Management Processes V2                                   | This step stops the Nodeagents and the dmgr<br>process that is running before provisioning the<br>installation of WebSphere.                                                         |  |  |
| Verify All Java Processes Stopped                                          | This step validates that all Java processes on a                                                                                                    |  |  |
| Verify All Java Processes Stopped                                          | installation of WebSphere.                                                                                                    |  |  |

### Steps for WebSphere - Provision WebSphere SDK Java

| Workflow Step                                                 | Description                                                                                                    |  |  |
|---------------------------------------------------------------|----------------------------------------------------------------------------------------------------|--|--|
|                                                               | given machine have been stopped.                                                                                                    |  |  |
| Provision WebSphere SDK Java                                  | This step utilizes the WebSphere Install<br>Manager to provision SDK to a given<br>WebSphere installation.                                                                                                    |  |  |
| WebSphere 8 Start Management Processes V2                     | This step starts the dmgr process first, if a dmgr process exists and then starts the Nodeagent process.                                                                                                    |  |  |
| WebSphere Start Application Servers V2                        | This step takes a list of WebSphere Application<br>Servers, checks the state of each application<br>server, and starts only the application servers<br>that were stopped by the WebSphere Stop<br>Application Servers step.                      |  |  |
| Enable Profiles - Provision WebSphere SDK Java                | This step utilizes the WebSphere Install<br>Manager to provision SDK to a given<br>WebSphere installation.                                                                                                    |  |  |
| WebSphere Start Application Servers and Restart<br>Node agent | This step takes a list of WebSphere Application<br>Servers, checks the state of each application<br>server, and starts only the application servers<br>that were stopped by the WebSphere Stop<br>Application Servers step, and the Node Agents. |  |  |
| Discover WebSphere                                            | Audits the server's physical environment looking for IBM WebSphere Application Server instances.                                                                                                    |  |  |
|                                                               | <b>Note:</b> Discovery is ONLY additive. It will not remove instances or databases currently in your environment. It is your HPE DMA administrator's responsibility to delete content that is no longer in use.                                  |  |  |
| Cleanup Downloaded Files                                      | Removes all downloaded files and archives.                                                                                                    |  |  |

### Steps for WebSphere - Provision WebSphere SDK Java, continued

For parameter descriptions and defaults, see "Parameters for WebSphere - Provision WebSphere SDK Java".

### How to run this workflow

The following instructions show you how to customize and run the "WebSphere - Provision WebSphere SDK Java" on page 317 workflow in your environment.

**Note:** Before following this procedure, review the "Prerequisites for this workflow" on page 318, and ensure that all requirements are satisfied.

### To use the WebSphere - Provision WebSphere SDK Java workflow:

- 1. Create a deployable copy of the workflow.
- 2. Determine the values that you will specify for the following parameters:

| Parameter<br>Name                | Default<br>Value | Required | Description                                                                                                    |
|----------------------------------|------------------|----------|----------------------------------------------------------------------------------------------------|
| Enable<br>Security               | no<br>default    | required | Enables administrative security. Must be set to either true<br>or false. If Enable Security is true, the WAS Admin User<br>and WAS Admin Password parameters must have values.                                  |
| WAS<br>Admin<br>Password         | no<br>default    | required | If global security is enabled, this is the password for a user<br>who belongs to a group that has permission to change the<br>state of a specific application server.                                           |
| WAS<br>Admin User                | no<br>default    | required | If global security is enabled, this is the user account for a user who belongs to a group that has permission to change the state of a specific application server.                                             |
| WebSphere<br>Install<br>Location | no<br>default    | required | Fully qualified file path of the specific IBM WebSphere<br>Application Server installation where SDK needs to be<br>provisioned.                                                                                |
| WebSphere<br>SDK File<br>List    | no<br>default    | required | Comma separated list of files for provisioning on the target<br>machine. Example: WS_SDK_JAVA_TEV7.0_1OF3_<br>WAS_8.5.5.zip,WS_SDK_JAVA_TEV7.0_2OF3_WAS_<br>8.5.5.zip,WS_SDK_JAVA_TEV7.0_3OF3_WAS_<br>8.5.5.zip |
| WebSphere<br>Staging<br>Location | no<br>default    | required | Fully qualified file path of the location where the list of files are downloaded. Example: usr/IBM/ and tmp/IBM                                                                                                 |

**Tip:** To avoid having to re-enter passwords whenever they change, you can create a policy to provide them to the workflow.

**Note:** See "Parameters for WebSphere - Provision WebSphere SDK Java" on the next page for detailed descriptions of all input parameters for this workflow, including default values.

- 3. In the workflow editor, expose any additional parameters that you need. You will specify values for those parameters when you create the deployment.
- 4. Save the changes to the workflow (click Save in the lower right corner).
- 5. Create a new deployment.
- 6. On the Parameters tab, specify values for the required parameters listed in step 2 and any additional parameters that you have exposed. You do not need to specify values for those parameters whose default values are appropriate for your environment.
- 7. On the Targets tab, specify one or more targets for this deployment.
- 8. Save the deployment (click Save in the lower right corner).
- 9. Run the workflow using this deployment.

#### To verify the results:

The workflow will complete and report SUCCESS on the Console if it has run successfully. If an error occurs during workflow execution, the error is logged, and the workflow terminates in the FAILURE state.

# Parameters for WebSphere - Provision WebSphere SDK Java

The following tables describe the required and optional input parameters for this workflow.

| Parameter<br>Name                | Default<br>Value | Required | Description                                                                                                    |
|----------------------------------|------------------|----------|----------------------------------------------------------------------------------------------------|
| Enable<br>Security               | no<br>default    | required | Enables administrative security. Must be set to either<br>true or false. If Enable Security is true, the WAS Admin<br>User and WAS Admin Password parameters must have<br>values.                            |
| WAS Admin<br>Password            | no<br>default    | required | If global security is enabled, this is the password for a user who belongs to a group that has permission to change the state of a specific application server.                                              |
| WAS Admin<br>User                | no<br>default    | required | If global security is enabled, this is the user account for a user who belongs to a group that has permission to change the state of a specific application server.                                          |
| WebSphere<br>Install<br>Location | no<br>default    | required | Fully qualified file path of the specific IBM WebSphere<br>Application Server installation where SDK needs to be<br>provisioned.                                                                             |
| WebSphere<br>SDK File List       | no<br>default    | required | Comma separated list of files for provisioning on the target machine. Example: WS_SDK_JAVA_TEV7.0_<br>1OF3_WAS_8.5.5.zip,WS_SDK_JAVA_TEV7.0_2OF3_<br>WAS_8.5.5.zip,WS_SDK_JAVA_TEV7.0_3OF3_WAS_<br>8.5.5.zip |
| WebSphere<br>Staging<br>Location | no<br>default    | required | Fully qualified file path of the location where the list of files are downloaded.                                                                                                    |

| Parameters Defined in this | Ston: Gather Parameter | s for Provision Webs | nhoro SDK Java  |
|----------------------------|------------------------|----------------------|-----------------|
| Farameters Denneu muns     | Slep. Galier Farameter |                      | phiere SUR Java |

## Sample scenario

It is very straightforward to run the "WebSphere - Provision WebSphere SDK Java" on page 317 workflow. This topic shows you typical parameter values to use.

For the sample use case scenario below, security is enabled.

| Parameter<br>Name                | Example<br>Value | Description                                                                                                    |
|----------------------------------|------------------|----------------------------------------------------------------------------------------------------|
| Enable<br>Security               | no<br>default    | Enables administrative security. Must be set to either true or false. If<br>Enable Security is true, the WAS Admin User and WAS Admin Password<br>parameters must have values.                              |
| WAS<br>Admin<br>Password         | no<br>default    | If global security is enabled, this is the password for a user who belongs to<br>a group that has permission to change the state of a specific application<br>server.                                       |
| WAS<br>Admin User                | no<br>default    | If global security is enabled, this is the user account for a user who<br>belongs to a group that has permission to change the state of a specific<br>application server.                                   |
| WebSphere<br>Install<br>Location | no<br>default    | Fully qualified file path of the specific IBM WebSphere Application Server installationwhere SDK needs to be provisioned.                                                                                   |
| WebSphere<br>SDK File<br>List    | no<br>default    | Comma separated list of files for provisioning on the target machine.<br>Example: WS_SDK_JAVA_TEV7.0_1OF3_WAS_8.5.5.zip,WS_SDK_<br>JAVA_TEV7.0_2OF3_WAS_8.5.5.zip,WS_SDK_JAVA_TEV7.0_3OF3_<br>WAS_8.5.5.zip |
| WebSphere<br>Staging<br>Location | no<br>default    | Fully qualified file path of the location where the list of files are downloaded.                                                                                                    |

## Configure WebSphere Cluster and Cluster Members

The purpose of this workflow is to create a new WebSphere Application Server cluster, create cluster members, and configure each cluster member.

The cluster members can be both vertically and horizontally clustered depending on the number of cluster members specified and the number of nodes that are within a cell.

The cluster members are configured consistently based on a set of configurable parameters. If you do not specify parameters then the default WebSphere values are used.

The following chart shows the customizable parameters for WebSphere clusters and cluster members:

| Cluster/cluster member attribute | Configurable parameter                                                                                                    |
|----------------------------------|----------------------------------------------------------------------------------------------------|
| Cluster definition               | Cluster Name<br>Cluster Member Name<br>Number Cluster Members                                                                            |
| Java Virtual Machine (JVM)       | Initial Heap Size<br>Maximum Heap Size                                                                                                   |
| Logging                          | Logfile Location<br>Rollover Type (SIZE, TIME, NONE, or BOTH)<br>Base Hour<br>Rollover Period<br>Rollover Size<br>Maximum Rollback Files |

#### Architecture Diagram

The following is an example of a WebSphere Application Server environment:

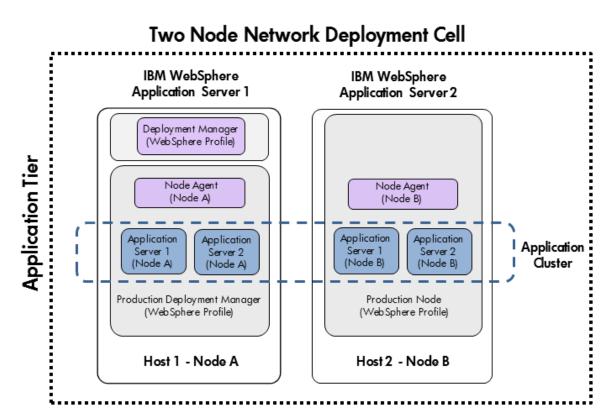

To use this workflow in your environment, see the following information:

| Торіс                                | Information Included                                                                                                    |  |  |  |
|--------------------------------------|----------------------------------------------------------------------------------------------------|--|--|--|
| "Prerequisites for<br>this Workflow" | List of prerequisites that must be satisfied before you can run this workflow                                                  |  |  |  |
| "How this<br>Workflow Works"         | Information about what the workflow does, including validation checks performed, steps executed, and a high-level process flow |  |  |  |
| "How to Run this<br>Workflow"        | Instructions for running this workflow in your environment                                                                     |  |  |  |
| "Sample Scenario"                    | Examples of typical parameter values for this workflow                                                                         |  |  |  |
| Parameters                           | List of input parameters for this workflow                                                                                     |  |  |  |

### Prerequisites for this Workflow

Be sure that the following prerequisites are satisfied before you run the Configure WebSphere Cluster and Cluster Members workflow.

#### **Product Platform**

This workflow is available for WebSphere7.0, 8.0, or 8.5.x.

#### Dependencies

This workflow has the following dependencies:

- You must have a working WebSphere Network Deployment cell version 7.0, 8.0, or 8.5.x, with the Deployment Manager available for communication.
- You must run the Discover WebSphere workflow before you run the workflows. The Discover WebSphere workflow audits the server's physical environment for WebSphere cells, clusters, and application servers and stores the configuration information in the HPE DMA environment.

For more information about prerequisites for WebSphere, refer to the WebSphere 8 Product Documentation.

### How this Workflow Works

The following information describes how the Configure WebSphere Cluster and Cluster Members workflow works:

#### Overview

This workflow does the following things in the order shown:

- Before creating the cluster and cluster members, the workflow prepares and validates all parameters and creates the call wrapper that will be used to execute commands within a WebSphere environment.
- 2. Next the workflow uses the call wrapper to call wsadmin to create the cluster and cluster members and to configure the cluster members.
- 3. Then the workflow starts the cluster to verify that it starts correctly and calls the component workflow, Discover WebSphere, to look for WebSphere configurations—including clusters and cluster members attributes.

#### Validation Checks Performed

The workflow then performs the following checks on the input parameters:

| WebSphere Admin<br>Username                                                    | Cannot contain the following characters / \*, :; = + ?   < > & % ' " [ ] # $ ^{ \  \  } $ and also cannot begin with a dash (-), period (.), or space ( ) |
|--------------------------------------------------------------------------------|----------------------------------------------------------------------------------------------------|
| WebSphere Admin<br>Password                                                    | Cannot begin with a dash (-) and cannot contain a space ()                                                                                                |
| Cluster Name<br>Cluster Member<br>Name                                         | Must be specified<br>Cannot contain the following characters /\*,:;=+? <>& %'"[]#\$^{}<br>or space<br>Cannot begin with a period (.)                      |
| Enable Security                                                                | Must be true or false                                                                                                    |
| If Enable Security is true                                                     | WebSphere Admin Username must be specified<br>WebSphere Admin Password must be specified                                                                  |
| Number Cluster<br>Members                                                      | If specified, must be an integer                                                                                                    |
| Web Service URL<br>Web Service User<br>Web Service<br>Password<br>Cluster Name | Must be specified                                                                                                    |

| Cluster Member                                                     |                                                                                                    |  |
|--------------------------------------------------------------------|----------------------------------------------------------------------------------------------------|--|
| Name                                                               |                                                                                                    |  |
| WebSphere Home<br>WebSphere Dmgr<br>Port<br>WebSphere Dmgr<br>Host | Must be found in the metadata                                                                                                    |  |
| Initial Heap Size<br>Maximum Heap Size                             | If one is specified the other must also be specified<br>If specified, must be non-negative integers with an optional leading plus sign<br>(+)<br>If specified, Maximum Heap Size must be greater than Initial Heap Size |  |
| Rollover Type                                                      | Must be BOTH, SIZE, NONE, or TIME (case dependent)                                                                                                    |  |
| If Rollover Type is either BOTH or SIZE                            | Rollover Size must be specified                                                                                                    |  |
| Maximum Rollback<br>Files<br>Rollover Size                         | If specified, must be non-negative integers with an optional leading plus sign (+)                                                                                                    |  |
| Base Hour<br>Rollover Period                                       | If specified, must be integers between 1 and 24                                                                                                    |  |
| Logfile Location                                                   | Must be a valid fully-qualified directory path that exists or can be created.                                                                                                    |  |
| Web Service<br>Password<br>Web Service URL<br>Web Service User     | Must define a valid WebSphere Home                                                                                                    |  |

#### **Steps Executed**

The Configure WebSphere Cluster and Cluster Members workflow includes the following steps. Each step must complete successfully before the next step can start. If a step fails, the workflow reports a failure and all subsequent steps are skipped.

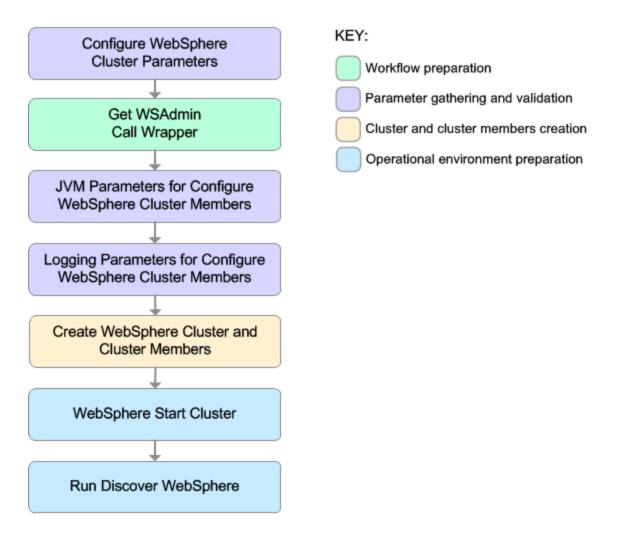

| Workflow Step                                              | Description                                                                                                    |
|------------------------------------------------------------|----------------------------------------------------------------------------------------------------|
| Configure WebSphere Cluster Parameters                     | This step prepares and<br>validates the<br>parameters needed to<br>create a cluster and<br>cluster members for<br>WebSphere Application<br>Server. This step also<br>prepares the parameters<br>needed for the wsadmin<br>call wrapper. |
| Get WSAdmin Call Wrapper                                   | This step creates the<br>necessary call wrapper<br>to call wsadmin to<br>execute certain<br>operations within a<br>given WebSphere<br>environment.                                                                                      |
| JVM Parameters for Configure WebSphere Cluster Members     | This step prepares and<br>validates the<br>parameters needed to<br>configure Java Virtual<br>Machine (JVM)<br>parameters for each of<br>the newly created<br>WebSphere Application<br>Server cluster<br>members.                        |
| Logging Parameters for Configure WebSphere Cluster Members | This step prepares and<br>validates the<br>parameters needed to<br>configure logging<br>parameters for each of<br>the newly created<br>WebSphere Application<br>Server cluster<br>members.                                              |
| Create WebSphere Cluster and Cluster Members               | This step creates a new<br>WebSphere Application<br>Server cluster and<br>cluster members. It also<br>configures any of the<br>cluster members with                                                                                     |

#### Steps Used in the Configure WebSphere Cluster and Cluster Members Workflow

| Workflow Step           | Description                                                                                                    |
|-------------------------|----------------------------------------------------------------------------------------------------|
|                         | the optional configurations.                                                                                                    |
| WebSphere Start Cluster | This step starts the<br>newly created<br>WebSphere Application<br>Server cluster and<br>cluster members and<br>then checks the status<br>of the cluster to make<br>sure it started correctly.                                             |
| Run Discover WebSphere  | This step runs Discover<br>WebSphere to<br>examines the target<br>server's physical<br>environment to discover<br>information about<br>WebSphere cells,<br>clusters, and application<br>servers.                                          |
|                         | Note: Discovery is<br>ONLY additive. It<br>will not remove<br>instances or<br>databases currently<br>in your<br>environment. It is<br>your HPE DMA<br>administrator's<br>responsibility to<br>delete content that<br>is no longer in use. |

#### Steps Used in the Configure WebSphere Cluster and Cluster Members Workflow, continued

For parameter descriptions and defaults, see "Parameters for Configure WebSphere Cluster and Cluster Members" on page 346.

### How to Run this Workflow

The following instructions show you how to customize and run the Configure WebSphere Cluster and Cluster Members workflow in your environment.

The workflow provides default values for some parameters. These default values are usually sufficient for a "typical" installation. You can override the defaults by specifying parameter values in the deployment. You can also expose additional parameters in the workflow, if necessary, to accomplish more advanced scenarios. Any parameters not explicitly specified in the deployment will have the default values listed in "Parameters for Configure WebSphere Cluster and Cluster Members" on page 346.

**Note:** Before following this procedure, review the "Prerequisites for this Workflow", and ensure that all requirements are satisfied.

#### To use the Configure WebSphere Cluster and Cluster Members workflow:

- 1. Create a deployable copy of the workflow.
- 2. Determine the values that you will specify for the following parameters: show

| Parameter Name      | Default<br>Value | Required | Description                                                                                                    |
|---------------------|------------------|----------|----------------------------------------------------------------------------------------------------|
| Cluster Member Name | no<br>default    | required | The base cluster member name that<br>will be used for each cluster<br>member/application server. A suffix<br>will automatically be appended to this<br>base name that will indicate the node<br>and cluster. For the initial cluster, the<br>suffixes will be 001a for the first node,<br>001b for second node, and so on. If a<br>vertical cluster member is created, the<br>suffixes will be 002a for the first node,<br>002b for the second node, and so on. It<br>cannot contain any of the following<br>characters / \*, :; = +?   <> & % ' " []<br># \$ ^{}. |
| Cluster Name        | no<br>default    | required | This is the name given to the logical grouping of cluster members. This name has to be unique to the cell. It cannot contain any of the following characters $/ $ , :; = +?   < > & % ' "[]                                                                                                    |

#### Input Parameters for Configure WebSphere Cluster Parameters

| Input Parameters for Configure WebSphere Cluster Parameters, con | itinued |
|------------------------------------------------------------------|---------|
|------------------------------------------------------------------|---------|

| Parameter Name           | Default<br>Value | Required | Description                                                                                                    |
|--------------------------|------------------|----------|----------------------------------------------------------------------------------------------------|
|                          |                  |          | #\$^{}.                                                                                                    |
| Enable Security          | no<br>default    | required | Indicates whether security will be<br>enabled. Valid values are True or<br>False. If True then WebSphere Admin<br>Password and WebSphere Admin<br>User must have values.                                                                                                    |
| Number Cluster Members   | no<br>default    | required | The number of cluster<br>members/application servers that will<br>be created on each node.                                                                                                    |
| Web Service Password     | no<br>default    | required | Password for the HPE DMA Discovery web service API.                                                                                                    |
| Web Service URL          | no<br>default    | required | URL for the HPE DMA Discovery web<br>service API. For example:<br>https://example.com:8443/dma                                                                                                    |
| Web Service User         | no<br>default    | required | A user capable of modifying the HPE<br>DMA managed environment by using<br>the web service API.                                                                                                    |
| WebSphere Admin Password | no<br>default    | optional | The password for a user in a group that<br>can change the state of a given<br>application server. Only required if<br>global security is enabled. It cannot not<br>begin with a dash (-) or contain a space<br>().                                                                                   |
| WebSphere Admin Username | no<br>default    | optional | The user account for a user in a group that can change the state of a given application server. Only required if global security is enabled. It cannot begin with a dash (-), a period (.), or a space (). It cannot contain any of the following characters $/ \ *, :; = +?   <> \& \%'"[] # $^{}.$ |

**Tip:** To avoid having to re-enter passwords whenever they change, you can create a policy to provide them to the workflow.

**Note:** This is the minimum set of parameters required to run this workflow. You may need to expose additional parameters depending on your objectives.

See "Parameters for Configure WebSphere Cluster and Cluster Members" on page 346 for detailed descriptions of all input parameters for this workflow, including default values.

- 3. In the workflow editor, expose any additional parameters that you need. You will specify values for those parameters when you create the deployment
- 4. Save the changes to the workflow (click Save in the lower right corner).
- 5. Create a new deployment.
- 6. On the Parameters tab, specify values for the required parameters listed in step 2 and any additional parameters that you have exposed. You do not need to specify values for those parameters whose default values are appropriate for your environment.
- 7. On the Targets tab, specify one or more targets for this deployment.
- 8. Save the deployment (click Save in the lower right corner).
- 9. Run the workflow using this deployment.

#### To verify the results:

The workflow will complete and report SUCCESS on the Console if it has run successfully. If an error occurs during workflow execution, the error is logged, and the workflow terminates in the FAILURE state.

### Sample Scenario

This topic shows you typical parameter values for different use cases for the Configure WebSphere Cluster and Cluster Members workflow. For a complete list of all parameters used in this workflow, including default values, see "Parameters for Configure WebSphere Cluster and Cluster Members" on page 346.

**Tip:** To avoid having to re-enter passwords whenever they change, you can create a policy to provide them to the workflow.

#### Scenario 1: To create two cluster members on each node using the default configurations

This use case will create a cluster testCluster with two nodes testApp001a and testApp001b. Security will be enabled. The WebSphere default values will be used for Initial Heap Size, Maximum Heap Size, and for logging.

| Parameter<br>Name            | Example Value   | Description                                                                                                    |
|------------------------------|-----------------|----------------------------------------------------------------------------------------------------|
| Cluster<br>Member<br>Name    | testApp         | The base cluster member name that will be used for each cluster member/application server. A suffix will automatically be appended to this base name that will indicate the node and cluster. For the initial cluster, the suffixes will be 001a for the first node, 001b for second node, and so on. If a vertical cluster member is created, the suffixes will be 002a for the first node, 002b for the second node, and so on. It cannot contain any of the following characters /\*,:;=+? <>& % '"[]#\$^{}. |
| Cluster<br>Name              | testCluster     | This is the name given to the logical grouping of cluster members. This name has to be unique to the cell. It cannot contain any of the following characters /\*,:;=+? <> & % '"[]#\$^{}.                                                                                                    |
| Enable<br>Security           | True            | Indicates whether security will be enabled. Valid values<br>are True or False. If True then WebSphere Admin<br>Password and WebSphere Admin User must have values.                                                                                                    |
| Number<br>Cluster<br>Members | 2               | The number of cluster members/application servers that will be created on each node.                                                                                                    |
| Web Service<br>Password      | myWebSvcPwd     | Password for the HPE DMA Discovery web service API.                                                                                                    |
| Web Service<br>URL           | see description | URL for the HPE DMA Discovery web service API. For example:                                                                                                    |

| Innut Deremetere | for Configura | Wahenhara   | Cluster Deremo | 40 mg |
|------------------|---------------|-------------|----------------|-------|
| Input Parameters | for Conligure | vvebSpriere | Cluster Parame | lers  |

| Parameter<br>Name              | Example Value | Description                                                                                                    |
|--------------------------------|---------------|----------------------------------------------------------------------------------------------------|
|                                |               | https://example.com:8443/dma                                                                                                    |
| Web Service<br>User            | JohnDoe       | A user capable of modifying the HPE DMA managed environment by using the web service API.                                                                                                    |
| WebSphere<br>Admin<br>Password | myPwd         | The password for a user in a group that can change the state of a given application server. Only required if global security is enabled. It cannot not begin with a dash (-) or contain a space ().                                                                                                 |
| WebSphere<br>Admin<br>Username | wasadmin      | The user account for a user in a group that can change the state of a given application server. Only required if global security is enabled. It cannot begin with a dash (-), a period (.), or a space (). It cannot contain any of the following characters $/ \ ; ; = +?   <> \& \%'"[] # \$^{}.$ |

#### Input Parameters for Configure WebSphere Cluster Parameters, continued

# Scenario 2: To create two cluster members on each node, specifying initial and maximum heap sizes, and using the default logging configurations

This use case will create a cluster testCluster with two nodes testApp001a and testApp001b. Security will be enabled. The Initial Heap Size will be set to 512MB and the Maximum Heap Size to 1024MB. The WebSphere default values will be used for logging.

**Note:** Some of these parameters are not exposed by default in the deployment. You need to expose the following:

In the step JVM Parameters for Configure WebSphere Cluster Members:

- Initial Heap Size
- Maximum Heap Size

| Parameter<br>Name            | Example Value   | Description                                                                                                    |
|------------------------------|-----------------|----------------------------------------------------------------------------------------------------|
| Cluster<br>Member<br>Name    | testApp         | The base cluster member name that will be used for each cluster member/application server. A suffix will automatically be appended to this base name that will indicate the node and cluster. For the initial cluster, the suffixes will be 001a for the first node, 001b for second node, and so on. If a vertical cluster member is created, the suffixes will be 002a for the first node, 002b for the second node, and so on. It cannot contain any of the following characters /\*,:; = +? <> & %'"[]#\$^{}. |
| Cluster<br>Name              | testCluster     | This is the name given to the logical grouping of cluster members.<br>This name has to be unique to the cell. It cannot contain any of the following characters $/ \ ; ; = + ?   < > \& \% '"[] # $^{}.$                                                                                                    |
| Enable<br>Security           | True            | Indicates whether security will be enabled. Valid values are True or False. If True then WebSphere Admin Password and WebSphere Admin User must have values.                                                                                                    |
| Number<br>Cluster<br>Members | 2               | The number of cluster members/application servers that will be created on each node.                                                                                                    |
| Web<br>Service<br>Password   | myWebSvcPwd     | Password for the HPE DMA Discovery web service API.                                                                                                    |
| Web<br>Service<br>URL        | see description | URL for the HPE DMA Discovery web service API. For example: https://example.com:8443/dma                                                                                                    |
| Web                          | JohnDoe         | A user capable of modifying the HPE DMA managed environment                                                                                                    |

#### Input Parameters for Configure WebSphere Cluster Parameters

| Parameter<br>Name              | Example Value | Description                                                                                                    |
|--------------------------------|---------------|----------------------------------------------------------------------------------------------------|
| Service<br>User                |               | by using the web service API.                                                                                                    |
| WebSphere<br>Admin<br>Password | myPwd         | The password for a user in a group that can change the state of a given application server. Only required if global security is enabled. It cannot not begin with a dash (-) or contain a space ().                                                                                                 |
| WebSphere<br>Admin<br>Username | wasadmin      | The user account for a user in a group that can change the state of a given application server. Only required if global security is enabled. It cannot begin with a dash (-), a period (.), or a space (). It cannot contain any of the following characters $/ $ , :; = +?   <> & % ' "[] # \$^{}. |

#### Input Parameters for Configure WebSphere Cluster Parameters, continued

| Parameter Name    | Example<br>Value | Description                                                                                                    |
|-------------------|------------------|----------------------------------------------------------------------------------------------------|
| Initial Heap Size | 512              | Initial heap size, in megabytes, that all cluster members will<br>be set to on creation. The default is the WebSphere default<br>value. |
| Maximum Heap Size | 1024             | Maximum heap size, in megabytes, that all cluster<br>members will be set to on creation. The default is the<br>WebSphere default value. |

# Scenario 3: To create two cluster members on each node, specifying initial and maximum heap sizes, and using a time-based logging configuration

This use case will create a cluster testCluster with two nodes testApp001a and testApp001b. The Initial Heap Size will be set to 512MB and the Maximum Heap Size to 1024MB. Security will not be enabled. The WebSphere periodic rollover logging will start at hour 1 (midnight), will update every 24 hours, and 7 historic logs will be saved.

**Note:** Some of these parameters are not exposed by default in the deployment. You need to expose the following:

In the step JVM Parameters for Configure WebSphere Cluster Members:

- Initial Heap Size
- Maximum Heap Size

In the step Logging Parameters for Configure WebSphere Cluster Members:

- Base Hour
- Logfile Location
- Maximum Rollback Files
- Rollover Period
- Rollover Type

#### Input Parameters for Configure WebSphere Cluster Parameters

| Parameter<br>Name         | Example Value | Description                                                                                                    |
|---------------------------|---------------|----------------------------------------------------------------------------------------------------|
| Cluster<br>Member<br>Name | testApp       | The base cluster member name that will be used for each cluster member/application server. A suffix will automatically be appended to this base name that will indicate the node and cluster. For the initial cluster, the suffixes will be 001a for the first node, 001b for second node, and so on. If a vertical cluster member is created, the suffixes will be 002a for the first node, 002b for the second node, and so on. It cannot contain any of the following characters /\*,:;=+? $ <> \& \%'"[]#\$^{}.$ |
| Cluster<br>Name           | testCluster   | This is the name given to the logical grouping of cluster members.<br>This name has to be unique to the cell. It cannot contain any of the following characters / $\ ; = + ?   <> \& \%'"[] # $^{}.$                                                                                                    |
| Enable<br>Security        | False         | Indicates whether security will be enabled. Valid values are True or False. If True then WebSphere Admin Password and WebSphere Admin User must have values.                                                                                                    |

| Parameter<br>Name            | Example Value   | Description                                                                                  |
|------------------------------|-----------------|----------------------------------------------------------------------------------------------|
| Number<br>Cluster<br>Members | 2               | The number of cluster members/application servers that will be created on each node.         |
| Web<br>Service<br>Password   | myWebSvcPwd     | Password for the HPE DMA Discovery web service API.                                          |
| Web<br>Service<br>URL        | see description | URL for the HPE DMA Discovery web service API. For example:<br>https://example.com:8443/dma  |
| Web<br>Service<br>User       | JohnDoe         | A user capable of modifying the HPE DMA managed environment<br>by using the web service API. |

#### Input Parameters for Configure WebSphere Cluster Parameters, continued

#### Input Parameters for JVM Parameters for Configure WebSphere Cluster Members

| Parameter<br>Name    | Example<br>Value | Description                                                                                                    |
|----------------------|------------------|----------------------------------------------------------------------------------------------------|
| Initial Heap<br>Size | 512              | Initial heap size, in megabytes, that all cluster members will be set to on creation. The default is the WebSphere default value. |
| Maximum<br>Heap Size | 1024             | Maximum heap size, in megabytes, that all cluster members will be set to on creation. The default is the WebSphere default value. |

#### Input Parameters for Logging Parameters for Configure WebSphere Cluster Members

| Parameter<br>Name            | Example<br>Value   | Description                                                                                                    |
|------------------------------|--------------------|----------------------------------------------------------------------------------------------------|
| Base Hour                    | 1                  | The hour of the day, from 1 to 24, when the periodic rollover starts. The rollover always starts at the specified hour of the day. Hour 1 is 00:00:00 (midnight) and hour 24 is 23:00:00. Once started, the rollover repeats every Rollover Period hours. |
| Logfile<br>Location          | see<br>description | Fully qualified directory path where the SystemOut and SystemErr logs will be created. For example: /app/logs                                                                                                    |
| Maximum<br>Rollback<br>Files | 7                  | The number of historical logs to keep.                                                                                                    |
| Rollover<br>Period           | 24                 | The number of hours after which the log file rolls over. Valid values range from 1 to 24. Only used if Rollover Type is TIME or BOTH.                                                                                                    |
| Rollover<br>Type             | TIME               | Type of log rollover. Valid values are SIZE, TIME, NONE or BOTH. The default is SIZE.                                                                                                    |

# Scenario 4: To create two cluster members on each node, specifying initial and maximum heap sizes, and using a size-based logging configuration

This use case will create a cluster testCluster with two nodes testApp001a and testApp001b. Security will not be enabled. The Initial Heap Size will be set to 512MB and the Maximum Heap Size to 1024MB. The WebSphere periodic logging will rollover when the file size reaches 100MB and 7 historic logs will be saved.

**Note:** Some of these parameters are not exposed by default in the deployment. You need to expose the following:

In the step JVM Parameters for Configure WebSphere Cluster Members:

- Initial Heap Size
- Maximum Heap Size

In the step Logging Parameters for Configure WebSphere Cluster Members:

- Logfile Location
- Maximum Rollback Files
- Rollover Size
- Rollover Type

#### Input Parameters for Configure WebSphere Cluster Parameters

| Parameter Name      | Example Value | Description                                                                                                    |
|---------------------|---------------|----------------------------------------------------------------------------------------------------|
| Cluster Member Name | testApp       | The base cluster member name that will be used<br>for each cluster member/application server. A<br>suffix will automatically be appended to this<br>base name that will indicate the node and<br>cluster. For the initial cluster, the suffixes will be<br>001a for the first node, 001b for second node,<br>and so on. If a vertical cluster member is<br>created, the suffixes will be 002a for the first<br>node, 002b for the second node, and so on. It<br>cannot contain any of the following characters /\<br>*,:; = +?   <> & %'"[]#\$^{}. |
| Cluster Name        | testCluster   | This is the name given to the logical grouping of cluster members. This name has to be unique to the cell. It cannot contain any of the following characters $/ \ ; ; = + ?   < > \& \%'"[] # $^{}.$                                                                                                    |
| Enable Security     | False         | Indicates whether security will be enabled. Valid values are True or False. If True then                                                                                                    |

| Parameter Name         | Example Value   | Description                                                                                    |
|------------------------|-----------------|------------------------------------------------------------------------------------------------|
|                        |                 | WebSphere Admin Password and WebSphere Admin User must have values.                            |
| Number Cluster Members | 2               | The number of cluster members/application servers that will be created on each node.           |
| Web Service Password   | myWebSvcPwd     | Password for the HPE DMA Discovery web service API.                                            |
| Web Service URL        | see description | URL for the HPE DMA Discovery web service<br>API. For example:<br>https://example.com:8443/dma |
| Web Service User       | JohnDoe         | A user capable of modifying the HPE DMA managed environment by using the web service API.      |

#### Input Parameters for Configure WebSphere Cluster Parameters, continued

#### Input Parameters for JVM Parameters for Configure WebSphere Cluster Members

| Parameter<br>Name    | Example<br>Value | Description                                                                                                    |  |
|----------------------|------------------|----------------------------------------------------------------------------------------------------|--|
| Initial Heap<br>Size | 512              | Initial heap size, in megabytes, that all cluster members will be set to on creation. The default is the WebSphere default value. |  |
| Maximum<br>Heap Size | 1024             | Maximum heap size, in megabytes, that all cluster members will be set to on creation. The default is the WebSphere default value. |  |

#### Input Parameters for Logging Parameters for Configure WebSphere Cluster Members

| Parameter Name         | Example<br>Value   | Description                                                                                                    |
|------------------------|--------------------|----------------------------------------------------------------------------------------------------|
| Logfile Location       | see<br>description | Fully qualified directory path where the<br>SystemOut and SystemErr logs will be created.<br>For example: /app/logs                              |
| Maximum Rollback Files | 7                  | The number of historical logs to keep.                                                                                                    |
| Rollover Size          | 100                | The maximum size of the log file in megabytes.<br>When the file reaches this size, it rolls over. Only<br>used if Rollover Type is SIZE or BOTH. |
| Rollover Type          | SIZE               | Type of log rollover. Valid values are SIZE,<br>TIME, NONE or BOTH. The default is SIZE.                                                         |

# Parameters for Configure WebSphere Cluster and Cluster Members

The following tables describe the required and optional input parameters for this workflow. Most of these parameters are not initially visible in a deployment. For most parameters, if you do not specify a value for a parameter, a default value is assigned.

| Parameter<br>Name              | Default<br>Value | Required | Description                                                                                                    |
|--------------------------------|------------------|----------|----------------------------------------------------------------------------------------------------|
| Cluster<br>Member<br>Name      | no<br>default    | required | The base cluster member name that will be used for each cluster member/application server. A suffix will automatically be appended to this base name that will indicate the node and cluster. For the initial cluster, the suffixes will be 001a for the first node, 001b for second node, and so on. If a vertical cluster member is created, the suffixes will be 002a for the first node, 002b for the second node, and so on. It cannot contain any of the following characters $/\*, :; = +?   <> \& \%'"[] # $^{}.$ |
| Cluster<br>Name                | no<br>default    | required | This is the name given to the logical grouping of cluster members. This name has to be unique to the cell. It cannot contain any of the following characters / \ * , : ; = + ?   < > & % ' " [] # \$ ^{}.                                                                                                    |
| Enable<br>Security             | no<br>default    | required | Indicates whether security will be enabled. Valid values are<br>True or False. If True then WebSphere Admin Password and<br>WebSphere Admin User must have values.                                                                                                    |
| Number<br>Cluster<br>Members   | no<br>default    | required | The number of cluster members/application servers that will be created on each node.                                                                                                    |
| Web<br>Service<br>Password     | no<br>default    | required | Password for the HPE DMA Discovery web service API.                                                                                                    |
| Web<br>Service<br>URL          | no<br>default    | required | URL for the HPE DMA Discovery web service API. For example:<br>https://example.com:8443/dma                                                                                                    |
| Web<br>Service<br>User         | no<br>default    | required | A user capable of modifying the HPE DMA managed<br>environment by using the web service API.                                                                                                    |
| WebSphere<br>Admin<br>Password | no<br>default    | optional | The password for a user in a group that can change the state of<br>a given application server. Only required if global security is<br>enabled. It cannot not begin with a dash (-) or contain a space                                                                                                    |

Parameters Defined in this Step: Configure WebSphere Cluster Parameters

| Parameter<br>Name              | Default<br>Value | Required | Description                                                                                                    |
|--------------------------------|------------------|----------|----------------------------------------------------------------------------------------------------|
|                                |                  |          | ().                                                                                                    |
| WebSphere<br>Admin<br>Username | no<br>default    | optional | The user account for a user in a group that can change the state of a given application server. Only required if global security is enabled. It cannot begin with a dash (-), a period (.), or a space (). It cannot contain any of the following characters $/ \ *, :; = +?   <> \& \%'"[] # $^{}.$ |

#### Parameters Defined in this Step: Configure WebSphere Cluster Parameters, continued

## Additional Parameters Defined in this Step: JVM Parameters for Configure WebSphere Cluster Members

| Parameter<br>Name    | Default<br>Value   | Required | Description                                                                                                    |
|----------------------|--------------------|----------|----------------------------------------------------------------------------------------------------|
| Initial<br>Heap Size | see<br>description | optional | Initial heap size, in megabytes, that all cluster members will<br>be set to on creation. The default is the WebSphere default<br>value. |
| Maximum<br>Heap Size | see<br>description | optional | Maximum heap size, in megabytes, that all cluster members will be set to on creation. The default is the WebSphere default value.       |

# Additional Parameters Defined in this Step: Logging Parameters for Configure WebSphere Cluster Members

| Parameter<br>Name            | Default<br>Value | Required | Description                                                                                                    |
|------------------------------|------------------|----------|----------------------------------------------------------------------------------------------------|
| Base Hour                    | no<br>default    | optional | The hour of the day, from 1 to 24, when the periodic rollover starts. The rollover always starts at the specified hour of the day. Hour 1 is 00:00:00 (midnight) and hour 24 is 23:00:00. Once started, the rollover repeats every Rollover Period hours. |
| Logfile<br>Location          | no<br>default    | optional | Fully qualified directory path where the SystemOut and SystemErr logs will be created. For example: /app/logs                                                                                                    |
| Maximum<br>Rollback<br>Files | no<br>default    | optional | The number of historical logs to keep.                                                                                                    |
| Rollover<br>Period           | no<br>default    | optional | The number of hours after which the log file rolls over. Valid values range from 1 to 24. Only used if Rollover Type is TIME or BOTH.                                                                                                    |
| Rollover                     | no               | optional | The maximum size of the log file in megabytes. When the file                                                                                                    |

## Additional Parameters Defined in this Step: Logging Parameters for Configure WebSphere Cluster Members, continued

| Parameter<br>Name | Default<br>Value | Required | Description                                                                           |
|-------------------|------------------|----------|---------------------------------------------------------------------------------------|
| Size              | default          |          | reaches this size, it rolls over. Only used if Rollover Type is SIZE or BOTH.         |
| Rollover<br>Type  | no<br>default    | optional | Type of log rollover. Valid values are SIZE, TIME, NONE or BOTH. The default is SIZE. |

## WebSphere - Configure IBM HTTP Server

The workflow picks an existing instance of IBM WebSphere Application Server, connects it to a specific DManager profile provided, and creates a WebServer definition in DManager profile. This workflow also generates the plugin configuration XML file for that profile and propagates the XML file to the IBM HTTP Server location.

This workflow creates IBM HTTP Server definition in a profile of IBM WebSphere Application Server 8.0 or 8.5.x on Linux 5, 6, and 7, SUSE 11, Windows 2008 R2, Solaris 10, and AIX.

Note: The propagation of XML file is not implemented in Windows Operating System.

| Торіс                                                                    | Information Included                                                                                                    |
|--------------------------------------------------------------------------|----------------------------------------------------------------------------------------------------|
| "Prerequisites for this Workflow"                                        | List of prerequisites that must be satisfied before you can run this workflow                                                  |
| "How this Workflow Works"                                                | Information about what the workflow does, including validation checks performed, steps executed, and a high-level process flow |
| "How to run this workflow "                                              | Instructions for running this workflow in your environment                                                                     |
| "Parameters for WebSphere -<br>Configure IBM HTTP Server" on<br>page 356 | List of input parameters for this workflow                                                                                     |

To use this workflow in your environment, see the following information:

**Note:** The documentation for this workflow contains steps that are referred to by their base names. The names in the HPE DMA user interface may have a version appended, for example, v2.

## Prerequisites for this Workflow

Be sure that the following prerequisites are satisfied before you run this workflow:

- 1. You have installed the HPE DMA ASConfigManagement solution pack.
- 2. You have a valid HP Software support contract for this solution pack.
- 3. You have downloaded and installed all available HPE DMA patches and hot fixes.
- 4. IBM Installation Manager software exists on each target machine.

For specific target operating system versions supported by each workflow, see the *HPE Database and Middleware Automation Support Matrix* available on the HPE Software Support web site:

#### https://softwaresupport.hp.com/

#### **Dependencies:**

The WebSphere - Configure IBM HTTP Server workflow requires the following:

- Unrestricted sudo access to the user (typically root) who can access all the required files and directories.
- An instance of the IBM WebSphere Application Server installed on the target machine.
- An installation location of IBM HTTP Server on a machine.
- The credentials of the remote machine or the target machine on which the workflow will be run, for propagating the plugin configuration xml file.

For information about prerequisites for WebSphere 8.0 or 8.5.x, refer to the IBM HTTP Server 8.5 Product Documentation.

## How this Workflow Works

The following information describes how the "WebSphere - Configure IBM HTTP Server" on page 349 workflow works:

#### Overview

This workflow connects to a specific DManager profile provided by the user of an existing instance of IBM WebSphere Application Server creates a WebServer definition in DManager profile.

#### **Steps Executed**

The WebSphere - Configure IBM HTTP Server workflow includes the following steps. Each step must complete successfully before the next step can start. If a step fails, the workflow restores the configuration, cleans up files as necessary, reports a failure, and skips all subsequent steps.

| Workflow Step                                            | Description                                                                                                    |
|----------------------------------------------------------|----------------------------------------------------------------------------------------------------|
| Gather Parameters for Configure IBM HTTP<br>Server       | Gathers the required parameters needed to configure the IBM WebSphere Application Server V8.0 and 8.5x for IBM HTTP Server.                                                                                     |
| Gather Advanced Parameters for Configure IBM HTTP Server | Gathers the optional parameters needed to configure the IBM WebSphere Application Server V8.0 and 8.5.x for IBM HTTP Server.                                                                                    |
| Get WSAdmin Call Wrapper                                 | Creates the necessary call wrapper to call wsadmin to execute certain operations within a given WebSphere environment.                                                                                          |
| Validate Parameters for Configure IBM HTTP<br>Server     | Validates the basic and advanced parameters<br>provided by the user, and checks the<br>prerequisites for configuring the<br>IBM WebSphere Application Server for IBM<br>HTTP Server.                            |
| Create IBM HTTP Server Definition                        | Creates IBM HTTP Server definition in the IBM WebSphere Application Server.                                                                                                    |
| Generate Plugin Configuration XML                        | Generates the Plugin configuration XML files of<br>the IBM HTTP Server definition created in the<br>IBM WebSphere Application Server.                                                                           |
| WebSphere - Propagate Plugin Config XML                  | Transfers the generated Plugin configuration<br>XML files of the IBM HTTP Server definition<br>created in the IBM WebSphere Application<br>Server.                                                              |
| Discover WebSphere                                       | Audits the server's physical environment looking for IBM HTTP Server instances.                                                                                                    |
|                                                          | <b>Note:</b> Discovery is ONLY additive. It will not remove instances or databases currently in your environment. It is your HPE DMA administrator's responsibility to delete content that is no longer in use. |

Steps for IBM HTTP Server - Patch Software

For parameter descriptions and defaults, see "Parameters for WebSphere - Configure IBM HTTP Server".

## How to run this workflow

The following instructions show you how to customize and run the "WebSphere - Configure IBM HTTP Server" on page 349 workflow in your environment.

**Note:** Before following this procedure, review the "Prerequisites for this Workflow" on page 350, and ensure that all requirements are satisfied.

#### To use the WebSphere - Configure IBM HTTP Server workflow:

- 1. Create a deployable copy of the workflow.
- 2. Determine the values that you will specify for the following parameters:

| Parameter<br>Name                  | Default<br>Value | Required | Description                                                                                                    |
|------------------------------------|------------------|----------|----------------------------------------------------------------------------------------------------|
| Enable<br>Security                 | no<br>default    | required | The values of this parameter can be True or False. If the value of this parameter is True, the values of the WAS Admin Password and WAS Admin User parameters must also be specified. |
| Profile Name                       | no<br>default    | required | The profile name for configuring the IBM HTTP Server.                                                                                                    |
| WAS Admin<br>Password              | no<br>default    | required | If the value of the Enable Security parameter is True, the value of this parameter must be specified. If not, keep the field empty.                                                   |
| WAS Admin<br>User                  | no<br>default    | required | If the value of the Enable Security parameter is True, the value of this parameter must be specified. If not, keep the field empty.                                                   |
| WebServer<br>Admin<br>Password     | no<br>default    | required | IBM HTTP Server Admin password for administering from the WebSphere Application Server.                                                                                               |
| WebServer<br>Admin Port            | no<br>default    | required | IBM HTTP Server Admin port number for administering from WebSphere Application Server.                                                                                                |
| WebServer<br>Admin User<br>ID      | no<br>default    | required | IBM HTTP Server Admin user ID for administering from WebSphere Application Server.                                                                                                    |
| WebServer<br>Configuration<br>File | no<br>default    | required | IBM HTTP Server configuration file for administering from WebSphere Application Server.                                                                                               |

| , continued                             |                  |          |                                                                                                    |
|-----------------------------------------|------------------|----------|----------------------------------------------------------------------------------------------------|
| Parameter<br>Name                       | Default<br>Value | Required | Description                                                                                                    |
| WebServer<br>Hostname                   | no<br>default    | required | Host name of the machine where IBM HTTP server is installed.                                                                |
| WebServer<br>Install<br>Location        | no<br>default    | required | Fully qualified path of the IBM HTTP Server installation directory.                                                         |
| WebServer<br>Name                       | no<br>default    | required | Name for creating the IBM HTTP Server entry in the WebSphere Application Server.                                            |
| WebServer<br>Node Name                  | no<br>default    | required | The node name under which the IBM HTTP Server is federated.                                                                 |
| WebServer<br>Plugin Install<br>Location | no<br>default    | required | Fully qualified path of the WebServer Plugin install location.                                                              |
| WebServer<br>Port                       | no<br>default    | required | The port number of the IBM HTTP Server instance runs.                                                                       |
| WebSphere<br>Install<br>Location        | no<br>default    | required | Fully qualified path of the specific IBM WebSphere<br>Application Server installation where the profile root is<br>present. |

**Tip:** To avoid having to re-enter passwords whenever they change, you can create a policy to provide them to the workflow.

**Note:** See "Parameters for WebSphere - Configure IBM HTTP Server" on page 356 for detailed descriptions of all input parameters for this workflow, including default values.

- 3. In the workflow editor, expose any additional parameters that you need. You will specify values for those parameters when you create the deployment.
- 4. Save the changes to the workflow (click **Save** in the lower right corner).
- 5. Create a new deployment.
- 6. On the Parameters tab, specify values for the required parameters listed in step 2 and any additional parameters that you have exposed. You do not need to specify values for those parameters whose default values are appropriate for your environment.
- 7. On the Targets tab, specify one or more targets for this deployment.
- 8. Save the deployment (click **Save** in the lower right corner).

9. Run the workflow using this deployment.

#### To verify the results:

The workflow will complete and report SUCCESS on the Console if it has run successfully. If an error occurs during workflow execution, the error is logged, and the workflow terminates in the FAILURE state.

# Parameters for WebSphere - Configure IBM HTTP Server

The following tables describe the required and optional input parameters for this workflow. Most of these parameters are not initially visible in a deployment. For many parameters, if you do not specify a value for a parameter, a default value is assigned

| Parameter<br>Name                  | Default<br>Value | Required | Description                                                                                                    |  |
|------------------------------------|------------------|----------|----------------------------------------------------------------------------------------------------|--|
| Enable<br>Security                 | no<br>default    | required | The values of this parameter can be True or False. If the value<br>of this parameter is True, the values of the WAS Admin<br>Password and WAS Admin User parameters must also be<br>specified. |  |
| Profile Name                       | no<br>default    | required | The profile name for configuring the IBM HTTP Server.                                                                                                    |  |
| WAS Admin<br>Password              | no<br>default    | required | If the value of the Enable Security parameter is True, the value<br>of this parameter must be specified. If not, keep the field<br>empty.                                                      |  |
| WAS Admin<br>User                  | no<br>default    | required | If the value of the Enable Security parameter is True, the value<br>of this parameter must be specified. If not, keep the field<br>empty.                                                      |  |
| WebServer<br>Admin<br>Password     | no<br>default    | required | IBM HTTP Server Admin password for administering from the WebSphere Application Server.                                                                                                    |  |
| WebServer<br>Admin Port            | no<br>default    | required | IBM HTTP Server Admin port number for administering from WebSphere Application Server.                                                                                                    |  |
| WebServer<br>Admin User<br>ID      | no<br>default    | required | IBM HTTP Server Admin user ID for administering from WebSphere Application Server.                                                                                                    |  |
| WebServer<br>Configuration<br>File | no<br>default    | required | IBM HTTP Server configuration file for administering from WebSphere Application Server.                                                                                                    |  |
| WebServer<br>Hostname              | no<br>default    | required | Host name of the machine where IBM HTTP server is installed.                                                                                                    |  |
| WebServer<br>Install<br>Location   | no<br>default    | required | Fully qualified path of the IBM HTTP Server installation directory.                                                                                                    |  |

Input Parameters Defined in this Step: Gather Parameters for Configure IBM HTTP Server

| Parameter<br>Name                       | Default<br>Value | Required | Description                                                                                                    |
|-----------------------------------------|------------------|----------|----------------------------------------------------------------------------------------------------|
| WebServer<br>Name                       | no<br>default    | required | Name for creating the IBM HTTP Server entry in the WebSphere Application Server.                                         |
| WebServer<br>Node Name                  | no<br>default    | required | The node name under which the IBM HTTP Server is federated.                                                              |
| WebServer<br>Plugin Install<br>Location | no<br>default    | required | Fully qualified path of the WebServer Plugin install location.                                                           |
| WebServer<br>Port                       | no<br>default    | required | The port number of the IBM HTTP Server instance runs.                                                                    |
| WebSphere<br>Install<br>Location        | no<br>default    | required | Fully qualified path of the specific IBM WebSphere Application<br>Server installation where the profile root is present. |

#### Input Parameters Defined in this Step: Gather Parameters for Configure IBM HTTP Server, continued

## Additional Input Parameters Defined in this Step: Gather Advanced Parameters for Provision IBM HTTP Server

| Parameter Name        | Default<br>Value | Required | Description                                                                                                    |
|-----------------------|------------------|----------|----------------------------------------------------------------------------------------------------|
| Call Wrapper          | no<br>default    | required | Command that executes the step as a specific<br>user. By default, sudo su - root<br>/opt/hp/dma/client/bin/jython.sh on UNIX<br>targets and jython running as Administrator on<br>Windows targets.                                        |
| Cleanup on Success    | True             | optional | Indicates whether to remove downloaded and<br>extracted files and to clean up the installation<br>directory in the event of workflow success. Valid<br>values are True and False. The default is True,<br>which will clean up on success. |
| Destination Directory | no<br>default    | optional | Destination directory of the remote host where<br>the plugin configuration xml files will be<br>transferred.                                                                                                    |
| Map Applications      | no<br>default    | optional | Determines if all the applications installed on the application server will be mapped to the plugin configuration xml.                                                                                                    |
| Propagate XML         | False            | optional | Determines whether to transfer the Plugin configuration XML files to the remote host.                                                                                                    |
| Remote Host Pasword   | no               | optional | Password to transfer the plugin configuration                                                                                                    |

## Additional Input Parameters Defined in this Step: Gather Advanced Parameters for Provision IBM HTTP Server, continued

| Parameter Name       | Default<br>Value | Required | Description                                                                          |
|----------------------|------------------|----------|--------------------------------------------------------------------------------------|
|                      | default          |          | XML files to the remote host.                                                        |
| Remote Host Username | no<br>default    | optional | Username to transfer the plugin configuration XML files to the remote host.          |
| WebServer Node Type  | no<br>default    | optional | The type of the WebServer Node for<br>IBM HTTP Server can be managed or<br>unmanaged |

# Send documentation feedback

If you have comments about this document, you can contact the documentation team by email. If an email client is configured on this system, click the link above and an email window opens with the following information in the subject line:

#### Feedback on Workflows for IBM WebSpehere (Database and Middleware Automation 10.50)

Just add your feedback to the email and click send.

If no email client is available, copy the information above to a new message in a web mail client, and send your feedback to hpe\_dma\_docs@hpe.com.

We appreciate your feedback!